## Trabajo Fin de Máster Ingeniería de Caminos, Canales y Puertos

## Estudio de las variaciones altimétricas en la costa gaditana desde 1956 a partir del empleo de SfM, LiDAR y DinSAR

Autor: Elena Ruiz Casana Tutor: Cristina Torrecillas Lozano

> **Dpto. Ingeniería Gráfica Escuela Técnica Superior de Ingeniería Universidad de Sevilla**

> > Sevilla, 2019

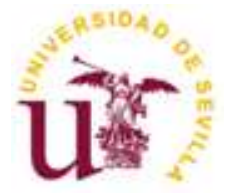

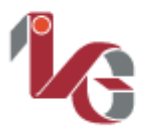

epartamento de Ingeniería Gráfica

Trabajo Fin de Máster Ingeniería de Caminos, Canales y Puertos

## **Estudio de las variaciones altimétricas en la costa gaditana desde 1956 a partir del empleo de SfM, LiDAR y DinSAR**

Autora: Elena Ruiz Casana

Tutora: Cristina Torrecillas Lozano Profesora titular

Dpto. de Ingeniería Gráfica Escuela Técnica Superior de Ingeniería Universidad de Sevilla Sevilla, 2019

Trabajo Fin de Máster: Estudio de las variaciones altimétricas en la costa gaditana desde 1956 a partir del empleo de SfM, LiDAR y DinSAR

Autor: Elena Ruiz Casana

Tutor: Cristina Torrecillas Lozano

El tribunal nombrado para juzgar el Proyecto arriba indicado, compuesto por los siguientes miembros:

Presidente:

Vocales:

Secretario:

Acuerdan otorgarle la calificación de:

Sevilla, 2019

El Secretario del Tribunal

*A mi familia A mis profesores*

## **Agradecimientos**

En primer lugar, quiero agradecer a mi tutora, Cristina Torrecillas, que, sin su ayuda y guía no habría sido posible la realización de este trabajo. En concreto, todas las tutorías, e-mails y su implicación que han hecho posible que la tarea de realizar este trabajo haya sido más llevadera.

Asimismo, me gustaría agradecer la colaboración de aquellas instituciones que me han facilitado datos para enriquecer este trabajo.

Por último, a mi familia, por mostrarme siempre su apoyo y animarme hasta llegar al final de esta gran etapa que termina. A Nacho, por escucharme siempre, intentar quitarme el agobio y ayudarme en todo lo que has podido, has sido un pilar fundamental.

### **Resumen**

La fotogrametría y la teledetección han revolucionado la concepción de la cartografía y las formas de trabajo que se apoyan en ella. Permiten observar grandes áreas, así como magnitudes afectadas por longitudes de onda que el ojo humano no puede ver y, además, en el caso de la teledetección monitorizar cualquier parte del planeta. Entre ellas, las costas, zonas vulnerables a la erosión marina como son los acantilados de la costa de la provincia de Cádiz, dónde la presencia de playas y plataformas rocosas que ayudan a disipan la energía del oleaje, no evitan su deterioro continuado.

En este trabajo se realiza un estudio temporal, desde 1956 a la actualidad, en el litoral comprendido entre Sanlúcar de Barrameda y Rota, con el fin de evaluar los cambios altimétricos producidos durante más de 50 años y empleando nuevas tecnologías. Entre ellas, el *Structure for Motion*, la cual permite a partir de fotogramas con poco solape, elaborar ortofotos y Modelos digitales del terreno (MDT); DinSAR, tecnología basada en interferometría radar para la detección de cambios altimétricos en el rango del milímetro y, por último, LiDAR, la tecnología con la que se están realizando los modelos digitales del terreno en la actualidad. El estudio se apoyará en software SIG para realizar las comparativas tras la obtención de los datos de cada metodología.

En concreto, se han derivado MDT desde fotogramas de 1956, se han conseguido los modelos derivados de la realización de cartografía en algunos años sucesivos (1977, 1984, 2001, 2004, 2006, 2008, 2010 y 2013), un vuelo LiDAR de 2015 y un estudio de cambios con DinSAR entre 2015 y 2019.

Los resultados han puesto de manifiesto que:

- El contraste temporal con ortofotos permite conocer si la costa se encuentra en avance, retroceso o en equilibrio.
- La tecnología SfM a partir de fotogramas antiguos en blanco y negro no obtiene la precisión necesaria para su comparación con los datos de MDT ya disponibles, pero si para realizar ortofotos de menor resolución.
- Las comparativas altimétricas entre MDT de datos existentes muestran cambios altimétricos en la costa, pero difíciles de verificar debido a distintas variables actuantes, como la marea o el transporte de sedimentos.
- Los resultados obtenidos a partir de la técnica DinSAR exponen cambios altimétricos en los núcleos urbanos de la zona de estudio a los que no se les ha encontrado una causa directa y que deben ser analizados en mayor profundidad.

### **Abstract**

Photogrammetry and remote sensing have revolutionized the conception of cartography and the ways of working related to it. They allow observing large areas, as well as magnitudes affected by wavelengths which the human eye cannot see and, in addition, in the case of remote sensing, to monitor any part of the planet. Among them, coasts which are vulnerable areas to marine erosion such as the cliffs of the Cadiz coast, where the presence of beaches and rocky platforms, which help dissipate the waves energy, do not prevent its continued deterioration.

In this work a temporary study is carried out, from 1956 to the present, on the coast between Sanlúcar de Barrameda and Rota, in order to evaluate the altimetric changes produced for more than 50 years and using new technologies. Among them, the Structure for Motion, which allows creating orthophotos and digital terrain models (MDT) from frames with little overlap; DinSAR, technology based on radar interferometry for the detection of altimetric changes in the range of the millimetre and, finally, LiDAR, the technology with which the digital terrain models are currently being made. The study will rely on GIS software to make comparisons after obtaining the data of each methodology.

Specifically, MDT have been derived from 1956 frames, models derived from the realization of cartography have been achieved in some successive years (1977, 1984, 2001, 2004, 2006, 2008, 2010 and 2013), a 2015 LiDAR flight and a study of changes with DinSAR between 2015 and 2019.

The results have shown that:

• The temporary contrast with orthophotos allows knowing if the coast is in advance, retreat or in balance.

• SfM technology from old black-and-white frames does not obtain the necessary precision in comparison with the MDT data already available, but for lower resolution orthophotos.

• The altimetric comparisons between MDT of existing data show altimetric changes in the coast, but are difficult to verify due to different acting variables, such as tide or sediment transport.

• The results obtained from the DinSAR technique expose altimetric changes in the urban centers of the study area, whose direct cause has not been found yet and should be analysed in greater depth.

## **Índice**

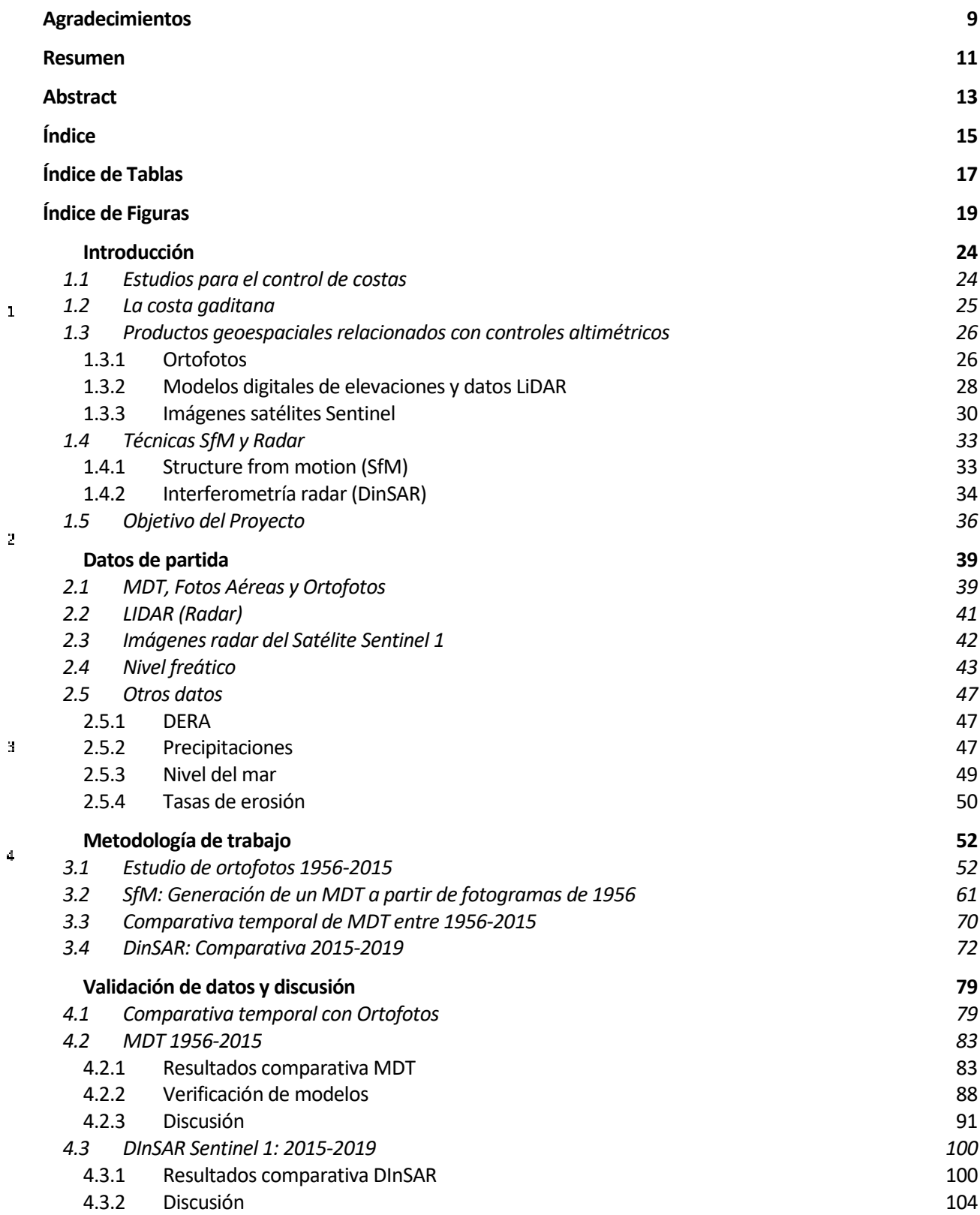

#### **Conclusiones 111**

**Referencias 112**

 $\overline{\mathbf{a}}$ 

# **ÍNDICE DE TABLAS**

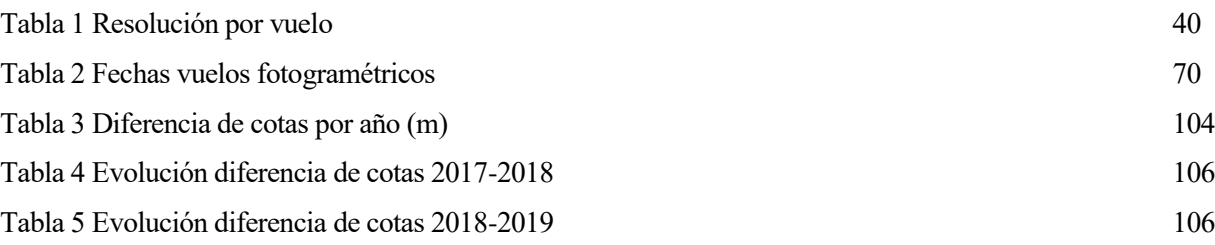

# **ÍNDICE DE FIGURAS**

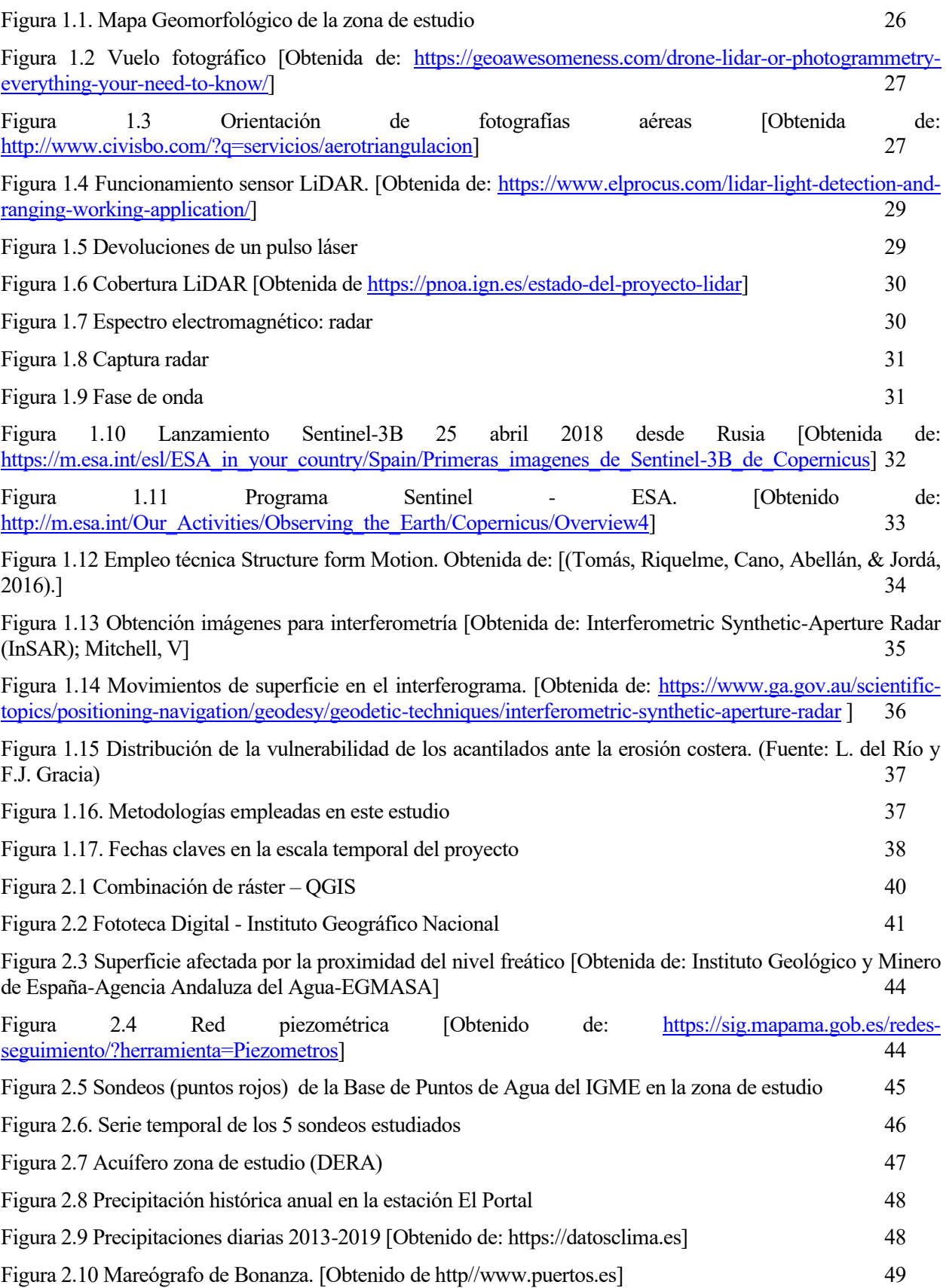

20

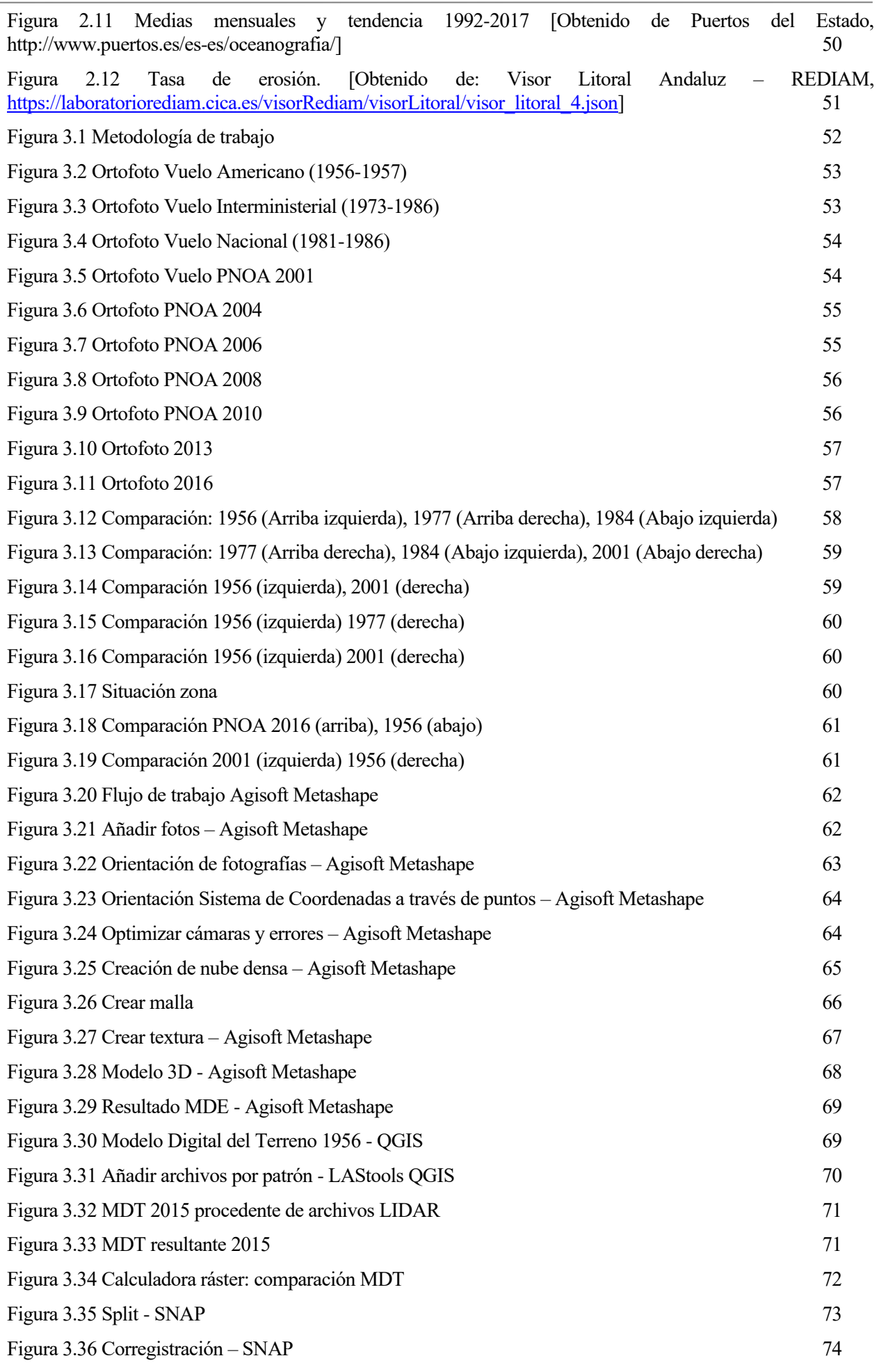

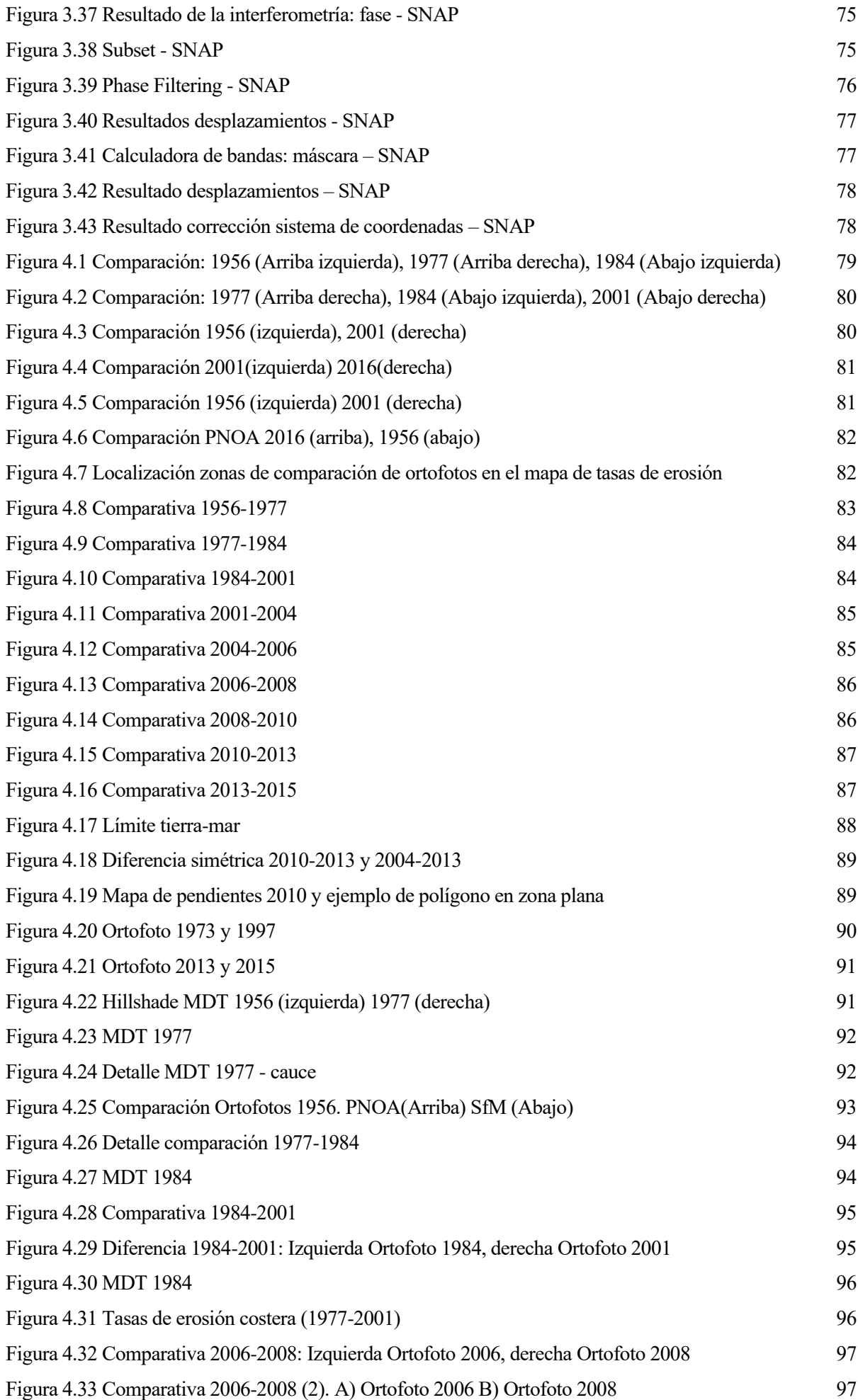

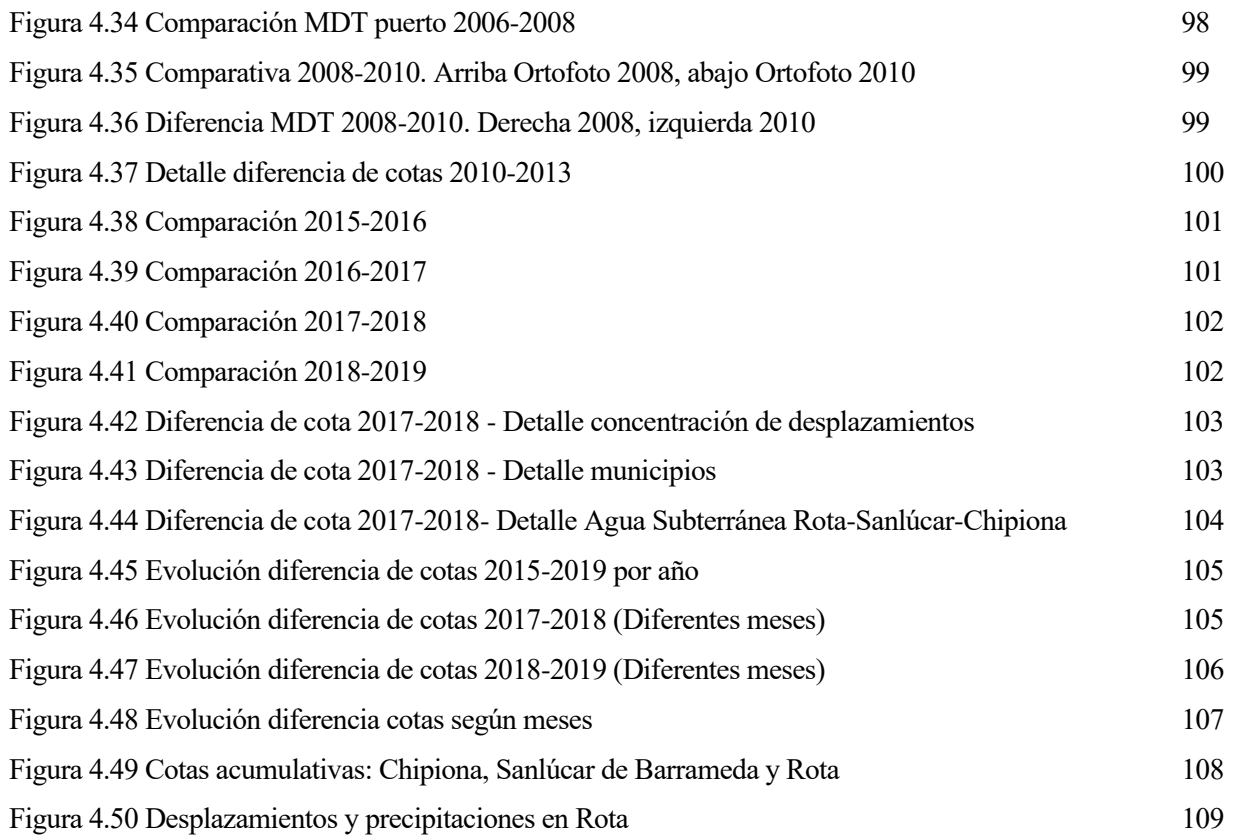

## **INTRODUCCIÓN**

La revolución informática surgida a partir de los años 60 ha introducido cambios drásticos en muchos aspectos de la sociedad. El desarrollo científico y tecnológico ha sido uno de los campos más afectados por la enorme capacidad de cálculo de los ordenadores.

La evolución en el tratamiento de los datos geográficos ha sido especialmente llamativa. Las concepciones tradicionales de lo que es la cartografía y de las formas de trabajo que se apoyan en ella se han visto profundamente transformadas. El tratamiento manual de la información cartográfica se ha complementado con la integración de ésta en los Sistemas de Información Geográfica (SIG). Por otro lado, se ha evolucionado desde un enfoque básicamente descriptivo hacia otro explicativo y prospectivo, en el que los medios disponibles permiten la realización de modelos cuantitativos de propiedades y fenómenos dinámicos

Gracias también a los avances en telecomunicación y computación, surge la teledetección. Basada en tres hechos bien diferenciados: la captura de los datos, transmisión de éstos y, finalmente, análisis de los mismos.

La teledetección se fundamenta en la adquisición de información de un objeto o fenómeno desde sensores instalados en plataformas espaciales, aerotransportadas o terrestres, sin que exista contacto físico entre el sensor y el objeto estudiado. Dentro de esta técnica existen metodologías como: la interferometría radar de apertura sintética (InSAR), el láser escáner 3D (LiDAR) o la fotogrametría.

La teledetección, debido a sus características, permite observar grandes áreas, captar muchos rangos de longitudes de onda y monitorizar cualquier parte del planeta. Es utilizada en diferentes áreas temáticas como la hidrología, ordenación territorial e infraestructuras, riesgos naturales, costas y océanos, agricultura, cartografía… Uno de los factores que hacen de la teledetección una de las herramientas más eficaces para el estudio de sistemas que evolucionan en el tiempo, es la posibilidad de realizar estudios temporales, es decir, hacer medidas de diferentes variables físicas de grandes superficies a lo largo de varios años, así como realizar estudios estadísticos de las variables recogidas, sin necesidad de disponer de una cartografía detallada de las zonas que se pretenden estudiar, así como observando magnitudes afectadas por longitudes de onda que el ojo no puede ver.

#### **1.1 Estudios para el control de costas**

El análisis del transporte longitudinal de sedimentos a lo largo de un tramo de playa nos da una idea de su estado morfodinámico. Según el gradiente de transporte longitudinal de sedimentos, a lo largo de la costa se puede identificar:

- Zonas de erosión: la línea de costa tiende a retroceder.
- Zonas de acreación: la línea de costa tiende a avanzar.
- Zonas de equilibrio: la línea de costa mantiene aproximadamente su posición.

Es posible calcular la tasa de transporte, es decir, el volumen por unidad de tiempo que pasa por un plano de anchura unidad. Según su dirección, podría darse el transporte longitudinal o transversal.

El transporte longitudinal de sedimentos es paralelo a la costa y, por tanto, el mayor responsable de los cambios en la forma en planta. Existen diversos métodos para su cálculo:

- − Adopción de tasas vecinas: asignar el transporte de sedimentos de un tramo de costa relativamente cercano. Esto es muy poco preciso debido a la gran variabilidad espacial que presentan los distintos tramos de costa.
- − Cálculo con distintas batimetrías: diferencia de volumen entre el intervalo de tiempo entre la toma de datos batimétricos. Su precisión depende del tiempo que pase entre las medidas, por lo que es muy

costoso.

- − Medidas de campo: requieren instrumentación específica y mucha mano de obra.
- − Fórmulas de cálculo: relacionan parámetros del oleaje con el transporte de sedimentos. Es el método más extendido por su sencillez.

El *Coastal Engineering Research Center* (CERC), presenta la siguiente fórmula para el cálculo del transporte longitudinal:

$$
Q_L = \frac{\rho K \sqrt{g}}{16\sqrt{\gamma}(\rho_s - \rho)(1 - p)} H_b^{5/2} \sin(2\alpha_b)
$$

Siendo  $\rho_s$  y  $\rho$  la densidad de las partículas sólidas y del agua, respectivamente, p la porosidad del material, H<sub>b</sub> la altura de ola,  $\alpha_b$  el ángulo de oleaje, ambas en el punto de rotura de esa sección, y K una constante cuyo valor depende del tamaño del sedimento: K=1,6e<sup>-2,5D</sup><sub>50</sub> (Coastal Engineering Research Center, 1984).

A través de la evolución del valor del transporte longitudinal en diferentes puntos de la línea de costa, se puede conocer si está ocurriendo sedimentación o erosión, o si la playa se encuentra en equilibrio. Aunque, no hay que olvidar que son expresiones basadas en simplificaciones de los procesos físicos cerca de la costa. Para validar estos modelos, es necesario disponer de datos reales.

Por otro lado, tradicionalmente la geomorfología litoral ha utilizado técnicas topográficas (Anfuso & Del Río, 2003) y recientemente la tecnología GPS para el levantamiento de los datos geométricos (x,y,z) necesarios para su análisis. El sistema temporalmente secuencial de los levantamientos presenta limitaciones en las escalas espaciotemporales a las que son aplicables, debido al elevado dinamismo que caracteriza a los sistemas litorales (Ojeda Zújar, Vallejo Villalta, Hernández Calvento, & Álvarez Francoso, 2007), además, como se ha mencionado anteriormente, estas medidas de campo requieren mucha mano de obra.

La implantación de las nuevas técnicas radar y los sistemas de información geográfica permiten analizar diferentes imágenes y compararlas entre sí, así como obtener la geometría de la costa. Obteniendo resultados de evolución, en este caso morfodinámica, los cuáles empleando diferentes herramientas como estadísticas de zona o conversión a vectorial, también permiten la cuantificación de ciertos cambios y, por tanto, ser una opción para el estudio y validación de modelos de control de costas.

#### **1.2 La costa gaditana**

El medio costero constituye uno de los ambientes naturales más dinámicos y cambiantes de la superficie terrestre. Por otro lado, las áreas costeras favorecen la concentración de la población. Entre otras razones, por las facilidades del medio marino para ciertas actividades como la pesca, la industria, el turismo o el transporte (Andrés & Barragán, 2016).

La provincia de Cádiz es un tramo costero de gran interés socioeconómico. El área de estudio incluye el litoral comprendido entre Sanlúcar de Barrameda y Rota, localidades ubicadas en la orilla sur del estuario del río Guadalquivir y al norte de la Bahía de Cádiz, ver [Figura 1.1.](#page-25-0)

Las playas forman una franja prácticamente continua a lo largo de todo el litoral, aunque sus dimensiones varían considerablemente en función de las condiciones de contorno y la existencia de celdas litorales, que controlan los procesos de erosión y sedimentación (Anfuso & Del Río, 2003).

La mayor parte de las playas presentan un déficit sedimentario, mostrando numerosos signos de erosión. Tendencia que se ve acentuada por la actuación de temporales, que provocan daños en las estructuras existentes, ya sean de origen natural (acantilados o dunas) o antrópico. Las playas están formadas por sedimentación de cuarcíferos, constituidos por arenas finas y muy finas en la zona norte y por arenas medias y finas en el resto (Pérez Mateos, Pinilla, Alcalá del Olmo, & Aleixandre, 1982).

En cuanto a la litología, está formada por depósitos plio-cuaternarios y pleistocenos, esencialmente limoarenosos en el sector septentrional y limo-arcillosos en los sectores central y meridional (Baena, Zazo, & Goy, 1987) (Roldán, Divar, Borrero, Zazo, & Goy, 1988) sobre la que se han formado los acantilados presentes prácticamente a lo largo de todo el tramo. Su altura varía lateralmente, superando en ocasiones los 10 m en el

sector septentrional. Desde la playa de Aguadulce hacia el sur, reducen su altura hasta prácticamente desaparecer en el extremo meridional.

El retroceso de estos acantilados durante el Cuaternario dio lugar a plataformas rocosas muy extendidas en las zonas inter y sublitoral. Presentan pendientes muy suaves hacia el mar y su máxima anchura, de hasta 500m, se alcanza cerca de Punta Montijo (sector norte) y más al sur, en Punta Camarón y Punta Candor (Dominguez, Gracia, & Anfuso, 2004).

La zona de estudio es la comprendida entre Sanlúcar de Barrameda y Rota, donde predomina las unidades geomofológicas: playa, acantilados, terrazas marinas, glacis, manto eólico, lagoon y dunas, ver [Figura 1.1.](#page-25-0)

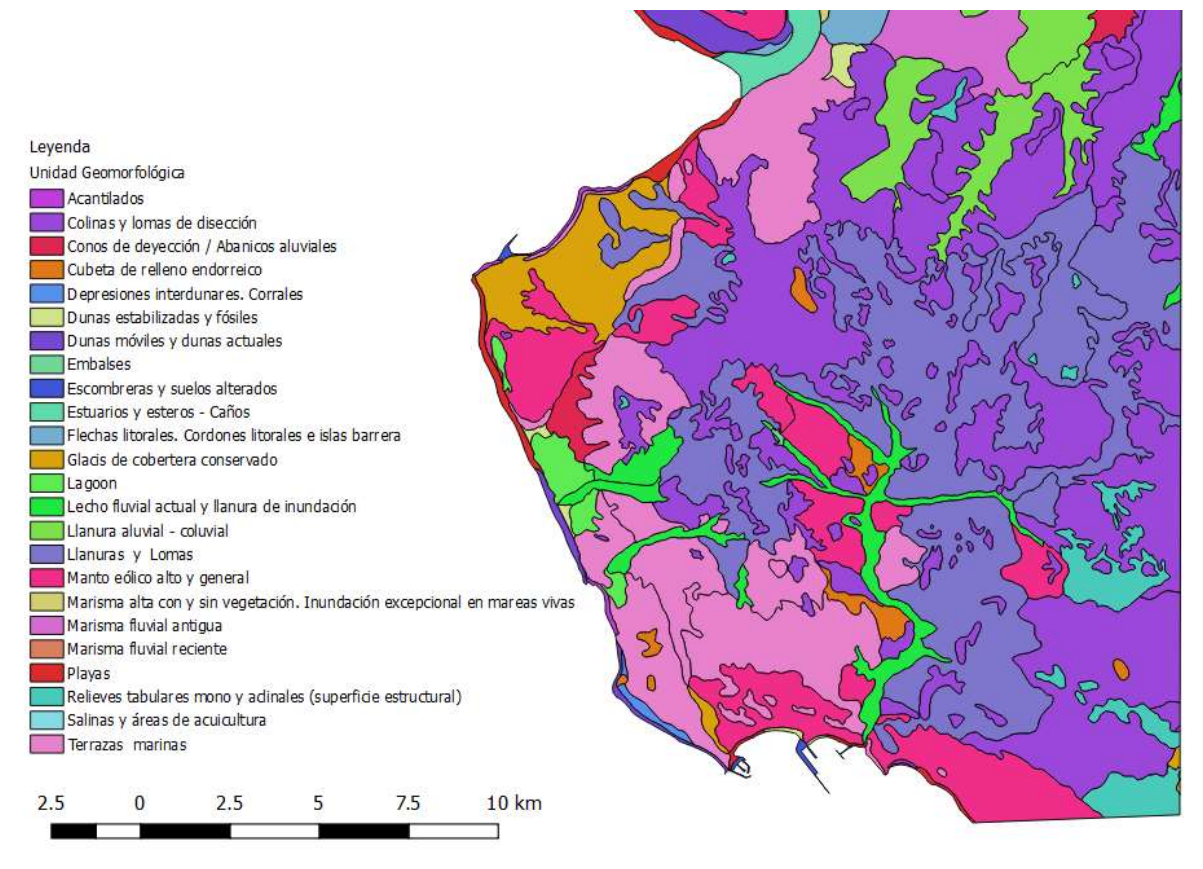

Figura 1.1. Mapa Geomorfológico de la zona de estudio

#### <span id="page-25-0"></span>**1.3 Productos geoespaciales relacionados con controles altimétricos**

#### **1.3.1 Ortofotos**

El fotograma es una imagen obtenida desde un avión mediante una cámara aerotransportada en determinadas condiciones de vuelo para que la foto sea lo más horizontal posible (Instituto Geográfico Nacional, 2019).

Las fotografías aéreas son una importante fuente de información, sin embargo, tienen una serie de limitaciones geométricas. La principal limitación se debe a que es una representación cónica de la realidad y por consiguiente está afectada de las limitaciones debidas a la perspectiva, las deformaciones producidas por el relieve del terreno, la falta de verticalidad de la toma de la fotografía y las distorsiones propias del objetivo de la cámara empleada.

La Ortofotografía Aérea es un producto cartográfico georreferenciado y corregido de estas deformaciones que afectan a las fotografías, en la que se pasa de la representación en perspectiva cónica del territorio a una perspectiva ortogonal, corrigiendo las deformaciones por los aspectos mencionados. Este proceso se denomina Ortoproyección y es aplicado a fotografías o imágenes (digitales) aéreas, mediante las herramientas adecuadas, permitiendo la obtención de la Ortofotografía digital. El resultado mantiene toda la información de la fotografía aérea, permitiendo además medir a escala cartográfica, tanto distancias como superficies, garantizando el ajuste con mapas existentes en la misma.

Los procesos de corrección geométrica de las fotografías se realizan utilizando procedimientos informáticos muy precisos. Hasta hace poco, eran ejecutados por procedimientos ópticos.

El proceso de obtención de ortografías digitales a partir de las fotografías aéreas consiste en:

1) Vuelo fotogramétrico: Un avión en cuyo fuselaje va instalada una cámara fotográfica métrica digital que proporciona el conjunto de fotografías necesarias para cubrir el territorio, ver [Figura](#page-26-0)  [1.2.](#page-26-0)

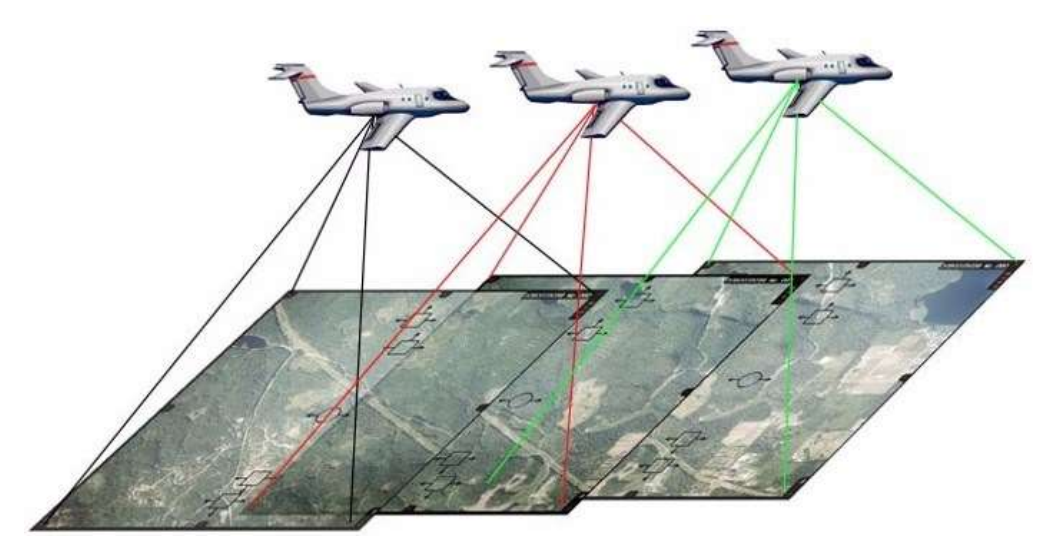

<span id="page-26-0"></span>Figura 1.2 Vuelo fotográfico [Obtenida de: [https://geoawesomeness.com/drone-lidar-or-photogrammetry](https://geoawesomeness.com/drone-lidar-or-photogrammetry-everything-your-need-to-know/)[everything-your-need-to-know/\]](https://geoawesomeness.com/drone-lidar-or-photogrammetry-everything-your-need-to-know/)

- 2) Apoyo Topográfico: Es la obtención de una serie de puntos del terreno con coordenadas conocidas e identificables en las fotografías aéreas. Dichos puntos relacionan dimensionalmente el terreno con su representación gráfica y se unen a las coordenadas del centro de proyección obtenido con el GPS incorporado al avión.
- 3) Aerotriangulación (orientación de fotografías): Este proceso permite reproducir las posiciones de las fotografías realizadas en el momento que se tomaron. Proporciona la representación tridimensional del terreno a partir de dos fotografías consecutivas, ve[r Figura 1.3.](#page-26-1)

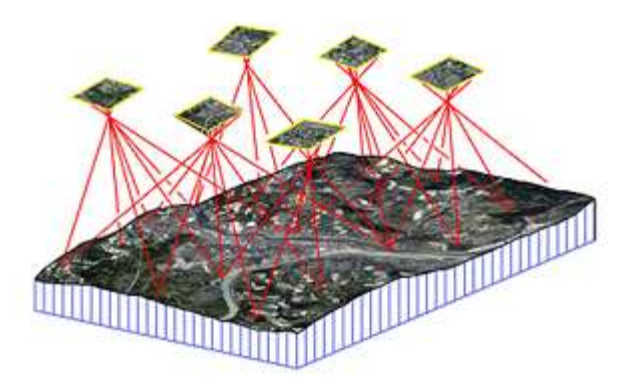

<span id="page-26-1"></span>Figura 1.3 Orientación de fotografías aéreas [Obtenida de: [http://www.civisbo.com/?q=servicios/aerotriangulacion\]](http://www.civisbo.com/?q=servicios/aerotriangulacion)

4) Obtención del Modelo Digital de Elevaciones: Reproduce el relieve del terreno a partir de las fotografías aéreas orientadas. Mediante la aplicación del Modelo Digital de Elevaciones, se corrigen parte de las deformaciones geométricas de las fotografías aéreas.

En el caso de la realización de Ortografía Histórica, es necesario realizar una "actualización hacia atrás" del MDE ajustándolo al pasado.

- 5) Obtención de la Ortofotografía: Una vez las fotografías están correctamente orientadas junto con el Modelo Digital del Terreno permite llevar a cabo el proceso de ortoproyección, proporcionando una Ortofotografía, es decir, una imagen georreferenciada y a escala del territorio.
- 6) Mosaico de Ortografías: Tras realizar un proceso de ajuste radiométrico (tonalidad y luminosidad) y mosaicado, el conjunto de estas imágenes corregidas y georreferenciadas formarán la Ortografía Digital. El producto resultante es, por tanto, geométrica y radiométricamente continuo.

El Plan Nacional de Ortofotografía Aérea (PNOA) tiene como objetivo la obtención de Ortofotografías aéreas digitales con resolución de 25 o 50 cm y Modelos Digitales de Elevaciones de alta precisión de todo el territorio español, con un período de actualización cada 4 años generalmente y en algunas zonas un tiempo inferior.

Por otro lado, se encuentra disponible en la Fototeca Digital del Instituto Geográfico Nacional (IGN) y en el Centro Nacional de Información Geográfica (CNIG) los vuelos fotogramétricos del territorio desde el año 1930 (Instituto Geográfico Nacional, Fototeca Digital, 2019) . Debido al valor histórico que tiene esta documentación, el objetivo del proyecto PNOA Histórico consiste en preservar esta información y para ello se han escaneado de los negativos.

Actualmente, el empleo de drones en usos como el reconocimiento del terreno o la teledetección están siendo muy recurrentes. Su empleo para la fotografía aérea está cobrando cada vez más importancia al reducir costes.

#### 1.3.2 **Modelos digitales de elevaciones y datos LiDAR**

Los Modelos Digitales de Elevaciones (MDE) se pueden representar de forma genérica mediante la ecuación:

 $z = f(x, y)$ 

que define un campo de variación continua. Se denomina MDT al conjunto de capas (generalmente ráster) que representan distintas características de la superficie terrestre derivadas de una capa de elevaciones a la que se denomina MDE.

Históricamente, los MDT se han obtenido mediante estereocorrelación automáticamente de los vuelos fotogramétricos, pero actualmente los MDT se generan a partir de la información de nubes de puntos capturadas mediante un vuelo con un sensor LiDAR. Las nubes de puntos son procesadas, clasificadas, transformadas a altura ortométrica y coloreadas a partir de ortofotos del PNOA en el caso de España.

El LiDAR es una técnica de teledetección óptica que utiliza la luz de láser para obtener una muestra densa de la superficie de la tierra produciendo mediciones exactas de x, y, y z. Es un sensor óptico activo que transmite rayos láser hacia un objetivo mientras se mueve a través de rutas de topografía específicas. El reflejo del láser del objetivo lo detectan y analizan los receptores en el sensor LiDAR. Estos receptores registran el tiempo preciso desde que el pulso láser dejó el sistema hasta cuando regresó para calcular la distancia límite entre el sensor y el objetivo. Combinando con la información posicional GPS e INS (sistema de navegación por inercia), estas medidas de distancia se transforman en medidas de puntos tridimensionales reales del objetivo reflector en el espacio del objeto (ESRI, 2019), ver [Figura 1.4.](#page-28-0)

Los pulsos láser emitidos desde un sistema LiDAR se reflejan desde objetos sobre y por encima de la superficie del suelo: vegetación, edificios, puentes y así sucesivamente. Un pulso láser emitido puede regresar al sensor lidar como una o muchas devoluciones. Al primer pulso láser devuelto se le asocia con la entidad más grande. Por ejemplo, en el caso de un árbol, el primer pulso será la copa del árbol. Varias devoluciones pueden significar las elevaciones de varios objetos dentro de la huella láser de un punto láser saliente. En general, las devoluciones intermedias se utilizan para la estructura de la vegetación, y la última devolución para los modelos de terreno de suelo desnudo. Siguiendo el ejemplo del árbol, es posible que la última devolución no llegue en realidad al suelo, puede golpear en una rama gruesa, ve[r Figura 1.5.](#page-28-1)

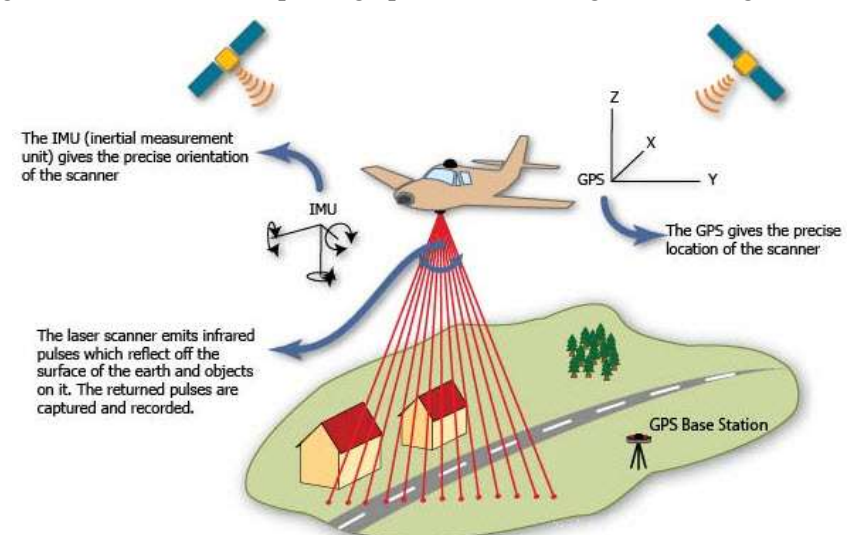

<span id="page-28-0"></span>Figura 1.4 Funcionamiento sensor LiDAR. [Obtenida de: [https://www.elprocus.com/lidar-light-detection-and](https://www.elprocus.com/lidar-light-detection-and-ranging-working-application/)[ranging-working-application/\]](https://www.elprocus.com/lidar-light-detection-and-ranging-working-application/)

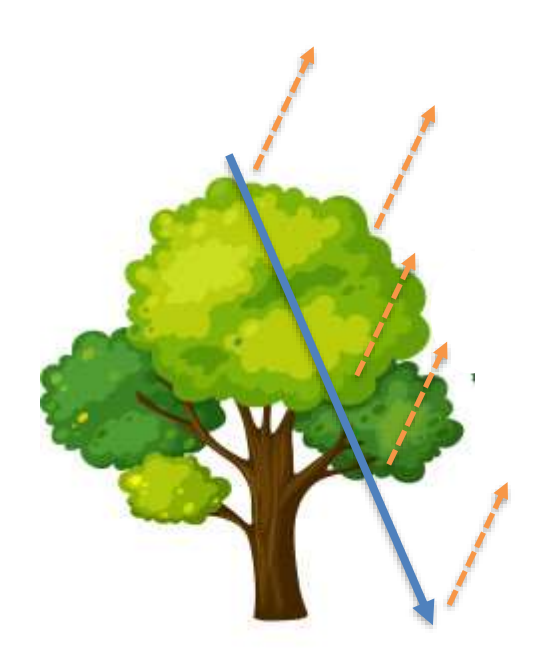

Figura 1.5 Devoluciones de un pulso láser

<span id="page-28-1"></span>El proyecto PNOA-LiDAR se inicia en el año 2008, finalizando la primera cobertura completa del territorio español en 2015, año en el cual se comienza simultáneamente con la toma de datos de la segunda cobertura. La densidad de puntos es de 0,5 puntos/m<sup>2</sup> en la primera cobertura y de 1 punto/m<sup>2</sup> en la segunda, ver Figura [1.6.](#page-29-0)

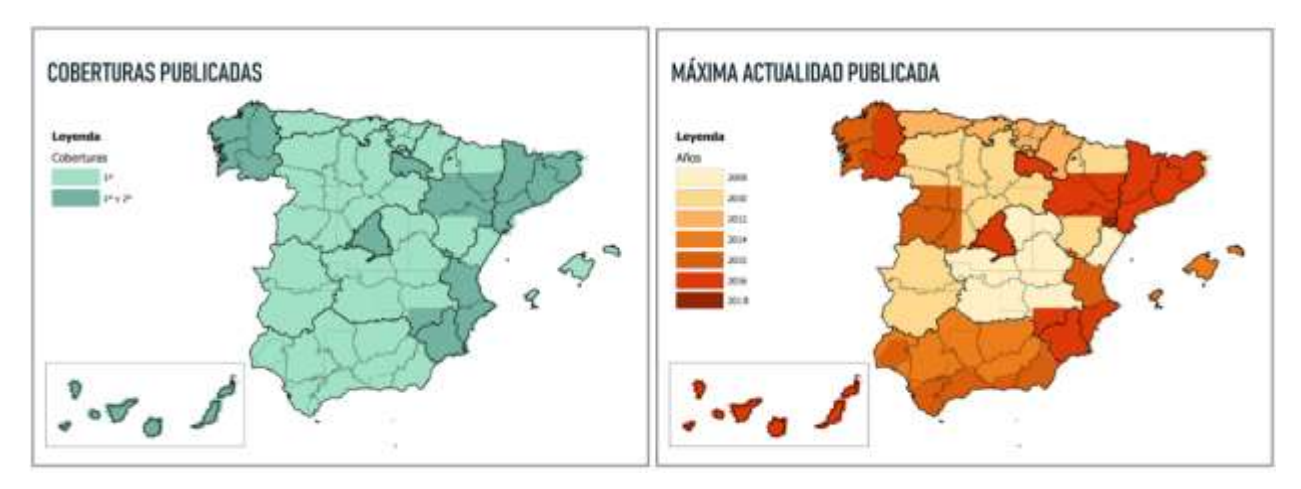

Figura 1.6 Cobertura LiDAR [Obtenida de [https://pnoa.ign.es/estado-del-proyecto-lidar\]](https://pnoa.ign.es/estado-del-proyecto-lidar)

#### <span id="page-29-0"></span>**1.3.3 Imágenes satélites Sentinel**

La Radiometría es la ciencia que se ocupa de la medida de las magnitudes asociadas con la radiación óptica, si bien se ocupa fundamentalmente de la medida de la potencia radiante asociada a la radiación. La parte de la radiación óptica que es capaz de captar el ojo humano se denomina radiación visible o simplemente luz y la ciencia que se ocupa de la medida de la luz es la Fotometría (Campos & Pons, 2015).

La Fotometría se encarga del estudio de la estimulación óptica que logra realizar la radiación electromagnética, es decir, mide la capacidad de la luz para incidir un brillo que estimule al ojo humano, permitiéndonos identificar las longitudes de ondas de luz que pueden ser perceptibles por el sentido de la vista. Esto nos permite crear una tabla de las diferentes longitudes de onda a las que es sensible el ojo, llamado "espectro visible" el cual oscila entre 400 y 750 nm, ver [Figura 1.7.](#page-29-1)

Los instrumentos radar capturan información en el espectro electromagnético, donde se presentan las microondas, que abarca un rango de longitudes de onda entre 1mm y 1m.

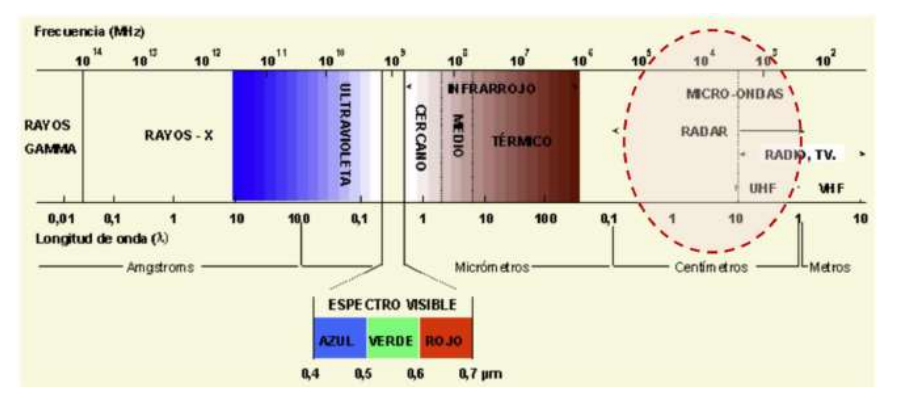

Figura 1.7 Espectro electromagnético: radar

<span id="page-29-1"></span>Cuanto mayor sea la longitud de onda, la capacidad de penetrar a través de las nubes o a través de la capa superior de la corteza terrestre aumentará. Esta longitud de onda se selecciona según la escala del fenómeno o las características del terreno que se quiera identificar. Por ejemplo:

- Para la identificación de hielo, se selecciona la banda-X (de 2.4 a 3.75 cm, 12.5 a 8 GHz)
- Para cartografía geológica, se selecciona la banda-L (de 15 a 30 cm, 2 a 1 GHz)
- Para la penetración de la señal a través de la vegetación espesa, se selecciona la banda-P (de 30 a 100 cm, 1 a 0.3 GHz)

El proceso de captura radar se basa en tres funciones, ver [Figura 1.8.](#page-30-0)

Transmitir la señal: controlando longitud de onda-frecuencia, amplitud de onda (energía), polarización y fase

- 1) Recibir: la energía reflejada
- 2) Medir: la potencia de la señal reflejada (ECO) que contendrá menos energía, polarización y fase distinta y además tendremos el tiempo.

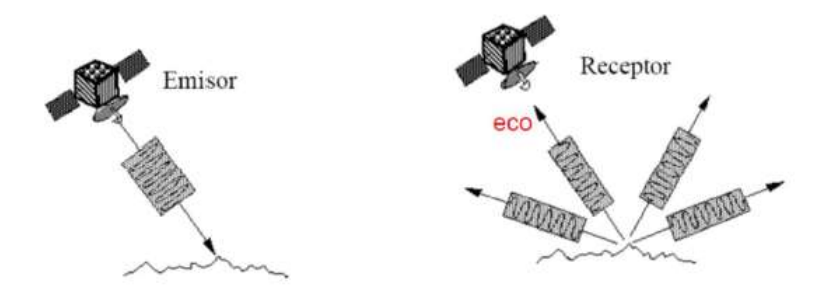

Figura 1.8 Captura radar

<span id="page-30-0"></span>Es necesario definir dos conceptos que se utilizarán en este documento:

− Fase de onda: es la fracción del período transcurrido desde el instante correspondiente al estado tomado como referencia. En teledetección radar, la fase se utiliza para comparar dos ondas.

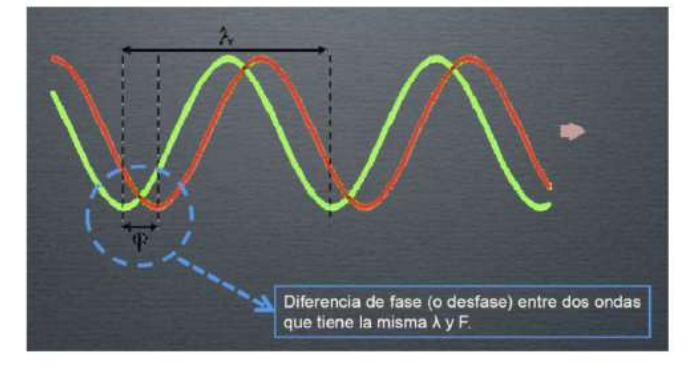

Figura 1.9 Fase de onda

− Polarización: es la orientación del vector eléctrico de la onda electromagnética. Las antenas radar envían y reciben energía polarizada. Esto significa que el pulso de energía es filtrado de modo que la onda eléctrica vibre en un único plano perpendicular a la dirección de propagación. La señal puede ser vertical u horizontalmente polarizada. Si la polarización emitida-recibida es igual: polarización HH o VV. Si se recibe ortogonal a la recibida: HV o VH.

La interpretación visual de las imágenes radar difiere mucho de las imágenes obtenidas con sensores ópticos. Para extraer información de ellas se analizan principalmente las variaciones de tono (o brillo) y la textura.

Las variaciones en el tono son los distintos niveles de gris que pueden distinguirse entre el negro y el blanco de las imágenes y, están asociadas a la amplitud o intensidad (cuadrado de la amplitud) del eco recibido por el sensor. El negro designa ausencia de eco y el blanco el máximo eco que puede registrar la antena. Estas variaciones en amplitud o intensidad se deben fundamentalmente a la geometría de los objetos iluminados por el radar.

En general, se puede decir que los píxeles de una imagen radar son más blancos o brillantes cuanto mayor sea la densidad de la cubierta vegetal. En comparación con el resto, los píxeles de cubiertas vegetales son más brillantes que el suelo desnudo natural y menos brillantes que las superficies urbanizadas.

Existen diferentes plataformas radar. La utilizada en este trabajo será SENTINEL-1, el satélite europeo de la Agencia Espacial Europea (ESA) lanzado al espacio en abril del año 2014. Está diseñado para cubrir aplicaciones medioambientales y de seguridad primordialmente. Orbita a 693 km de altitud y lleva a bordo un

instrumento SAR que captura imágenes en banda C. La señal con una longitud de onda de seis centímetros puede atravesar bosque y sotobosque hasta llegar al suelo.

Los radares de apertura sintética (SAR) de observación terrestre son sensores activos, de observación lateral que se encuentran a bordo de los satélites y pueden ofrecer imágenes las 24 horas. La principal ventaja de los sensores radar frente a los que operan en el espectro óptico, es que la señal apenas se ve afectada por las condiciones climatológicas: permiten penetrar las nubes, la lluvia, el humo e incluso, según la longitud de las microondas, pueden atravesar la cobertura vegetal hasta llegar al suelo, a diferencia de los sistemas ópticos que, en gran parte, solo son útiles durante el día siempre que existan condiciones meteorológicas favorables. (Agencia Espacial Europea, 2014)

Esto hace que los sistemas radar permitan obtener imágenes de zonas de la Tierra donde hay nubes de forma casi perpetua, o que se puedan obtener imágenes de lo que hay debajo en zonas cubiertas totalmente por vegetación. Por tanto, son sistemas complementarios a los ópticos.

La ESA ha desarrollado el proyecto multi-satélite Sentinel, en el marco del Programa Copérnico. Las misiones Sentinel incluyen satélites de radar y satélites de imágenes super-espectrales para la vigilancia terrestre, oceánica y atmosférica de la Tierra.

Las misiones Sentinel tienen los siguientes objetivos:

- Sentinel-1: proporciona imágenes de radar terrestres y oceánicas durante todo el tiempo, día y noche. Como se ha mencionado anteriormente, estas son las imágenes que se han utilizado para dicho trabajo.
- Sentinel-2: proporciona imágenes ópticas terrestres de alta resolución para servicios terrestres. Sentinel-2A se lanzó el 23 de junio de 2015 y Sentinel-2B se lanzó el 7 de marzo de 2017.
- Sentinel-3: misión multi-instrumento para medir la topografía de la superficie del mar y la tierra, el color del océano y el color de la tierra con alta precisión y fiabilidad. La misión proporcionará servicios globales de vigilancia terrestre y oceánica. Sentinel-3A fue lanzado el 16 de marzo de 2016 y Sentinel-3B el 25 de abril de 2018.

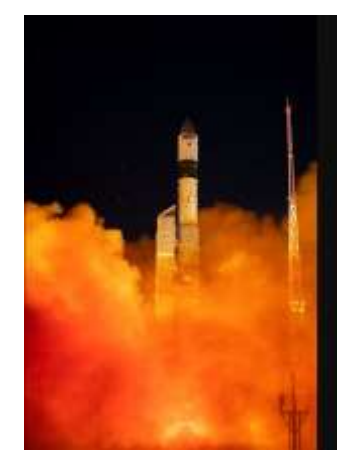

Figura 1.10 Lanzamiento Sentinel-3B 25 abril 2018 desde Rusia [Obtenida de: [https://m.esa.int/esl/ESA\\_in\\_your\\_country/Spain/Primeras\\_imagenes\\_de\\_Sentinel-3B\\_de\\_Copernicus\]](https://m.esa.int/esl/ESA_in_your_country/Spain/Primeras_imagenes_de_Sentinel-3B_de_Copernicus)

- Sentinel 4: se embarcará en un satélite Meteosat de tercera generación de sonda (MTG-S) en órbita estacionaria, cuya misión es el monitoreo atmosférico
- Sentinel 5: proporcionará datos para la vigilancia de la composición atmosférica. Será embarcado en una nave espacial EUMETSAT Polar System (EPS) y será lanzado en 2020.
- Sentinel-5P: fue lanzado el 13 de octubre de 2017, cuya misión es elaborar imágenes de los contaminantes del aire.

El objetivo del programa SENTINEL es reemplazar las misiones de observación antiguas que han sido retiradas o que actualmente están llegando al fin de su vida útil operativa, con el fin de asegurar la continuidad de datos. (Sentinel-ESA, s.f.)

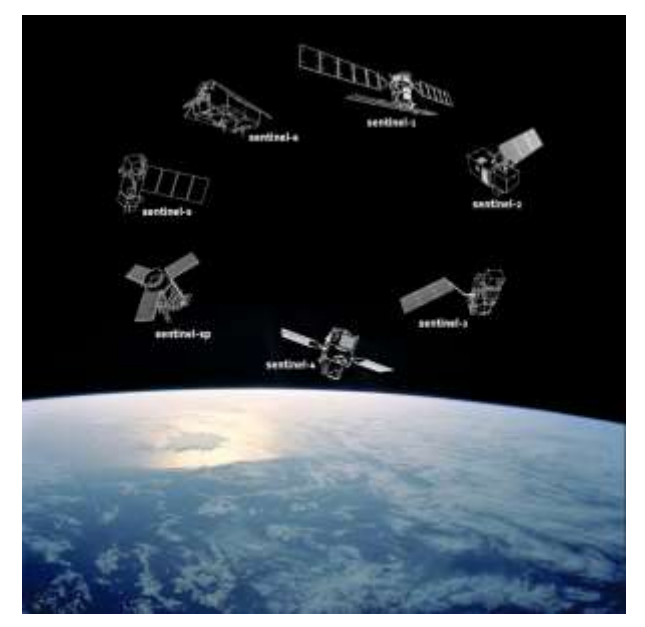

Figura 1.11 Programa Sentinel - ESA. [Obtenido de: [http://m.esa.int/Our\\_Activities/Observing\\_the\\_Earth/Copernicus/Overview4\]](http://m.esa.int/Our_Activities/Observing_the_Earth/Copernicus/Overview4)

#### **1.4 Técnicas SfM y Radar**

#### **1.4.1 Structure from motion (SfM)**

Structure from motion (SfM) es una técnica de fotogrametría inversa, es decir, trata a partir de los múltiples puntos homólogos encontrados, la mayoría automáticamente, buscar parámetros más óptimos para resolver la proyección cónica.

La fotogrametría se define como el conjunto de técnicas, instrumentales y matemáticas, que permiten obtener coordenadas tridimensionales de un objeto, a partir de la información bidimensional extraída de una o varias fotografías (Buill Pozuelo, 2003). Una sola nos proporcionaría información bidimensional. La zona de solapamiento de dos o más fotografías nos permite tener una visión estereoscópica y hacer mediciones tridimensionales. Existen, principalmente, dos metodologías: la fotogrametría aérea y la fotogrametría terrestre, pero también la de punto cercano.

Volviendo a la técnica particular de SfM, esta técnica se basa en la capacidad del ser humano de obtener información tridimensional de su entorno a partir del movimiento de este usando las imágenes bidimensionales percibidas a lo largo del tiempo. A diferencia de otros métodos de captación tridimensional, no requiere conocer a priori la escala, posición y orientación de las cámaras respecto del modelo a tratar, sino que utiliza un proceso completamente automático. Las ecuaciones de colinealidad son resueltas a partir del elevado número de puntos conjugados (puntos comunes a las imágenes) identificados durante la fase de correlación automática de un conjunto de imágenes superpuestas adquiridas de forma no estructurada (Tomás, Riquelme, Cano, Abellán, & Jordá, 2016), ver [Figura 1.12](#page-33-0)**¡Error! No se encuentra el origen de la referencia.**. Esta técnica de SfM ha tenido gran utilidad en la obtención de objetos 3D en punto cercano, pero también se ha llegado a la aérea para el caso de los vuelos con dron o se ha aplicado a vuelos antiguos donde la falta de parámetros iniciales la hace ideal para encontrar un modelo estereoscópico.

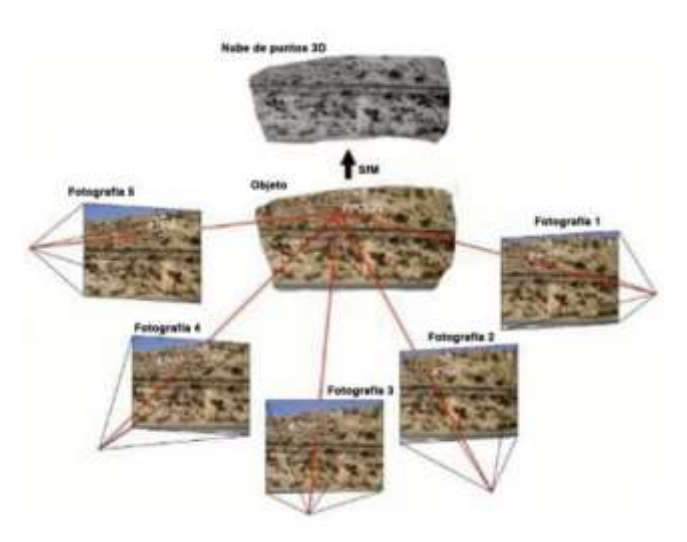

<span id="page-33-0"></span>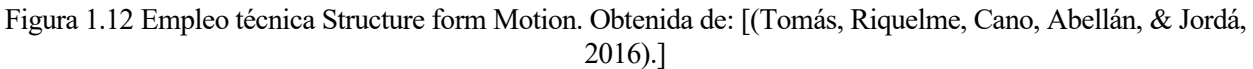

Las nubes de puntos 3D obtenidas mediante esta técnica están referidas a un sistema de coordenadas arbitrario y sin escalar. El registro de la nube de puntos en un sistema de coordenadas absoluto debe llevarse a cabo empleando puntos de control, es decir, puntos clave coincidentes en varias fotografías que permitan aplicar la correspondiente transformación (escalado, rotación y traslación en los tres ejes), además, se realiza también un filtrado de puntos, eliminando la información no deseada que pueda aparecer en las imágenes, como desenfoques o elementos en movimiento. Finalmente permite la obtención de ortofotografías, modelos digitales del terreno, así como imágenes tridimensionales.

Las posibilidades de las nuevas herramientas basadas en el SfM, aportan un excelente medio para la documentación gráfica. Por su accesibilidad desde el punto de vista económico, así como facilidad de implementación y manejo (Pereira Uzal, 2013).

#### **1.4.2 Interferometría radar (DinSAR)**

Las deformaciones en el terreno han sido medidas típicamente mediante técnicas topográficas convencionales, geodésicas, fotogramétricas, instrumentales o mediante teledetección. Recientemente, ha aparecido como una nueva herramienta en este campo la inteferometría radar diferencial.

Las primeras aplicaciones interferométricas se realizaron en la década del 60 y 70, siendo la estimación de la topografía el principal objetivo de aplicaciones de interferometría utilizando sensores SAR (InSAR), permitiendo precisión en la obtención de alturas, comparable a lo obtenido por métodos ópticos (Burgos, Romina, & Salcedo, 2017).

Las imágenes SAR contienen la distribución espacial de la amplitud y la fase de los ecos radar registrados por el sistema correspondiente al área barrida por el satélite (Tomas, y otros, 2006). La amplitud registra la información sobre la pendiente del terreno y la rugosidad de la superficie, mientras que la fase contiene la información sobre la distancia entre el satélite y la superficie de la Tierra.

Se puede analizar las diferencias de retrodispersión y de fase según:

- Diferentes localizaciones: la interferometría se puede realizar con dos radares colocados en la misma plataforma separados por unos pocos metros. Este procedimiento recibe el nombre de single-pass interferometry o interferometría de paso único, ver [Figura 1.13.](#page-34-0)
- Diferentes tiempos: las medidas también se pueden obtener usando un único radar con diferentes pasos de órbita que están próximos, pero se diferencian en un día o algo más. Esta metodología es llamada multiple-pass o interferometría de paso repetido, ver [Figura 1.13.](#page-34-0)

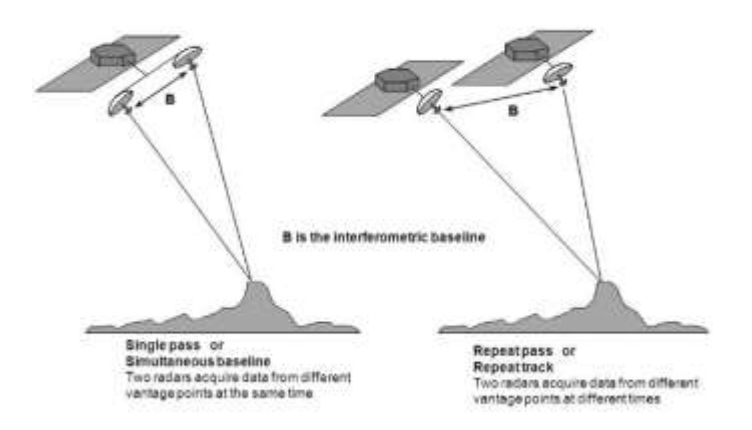

<span id="page-34-0"></span>Figura 1.13 Obtención imágenes para interferometría [Obtenida de: Interferometric Synthetic-Aperture Radar (InSAR); Mitchell, V]

La combinación de dos imágenes SAR de la misma zona, da como resultado una nueva imagen conocida como interferograma, cuya fase está compuesta por los siguientes términos:

$$
\Delta\phi_{Int} = \phi_{Topo} + \phi_{Mov} + \phi_{Atm} + \phi_{Ruido}
$$

ΦTopo, término relacionado con topografía

ΦMov, componente de la deformación del terreno

ΦAtm, componente causada por el ruido de las diferentes condiciones atmosféricas

ΦRuido, término debido al ruido térmico.

Las componentes de topografía, atmósfera y ruido térmico deben ser cancelados o minimizados para obtener medidas parecidas de movimiento de terreno (Mora, Arbiol, & Palá, 2014).

El interferograma representa la variación de la fase entre las dos imágenes y contiene la fiabilidad en su estimación en el parámetro de coherencia, parámetro que caracteriza y mide todas las fuentes de decorrelación.

En el caso en el que la distancia entre el suelo y el satélite cambie entre las dos imágenes debido al movimiento de la superficie se producirá un cambio de fase, ver [Figura 1.14.](#page-35-0)

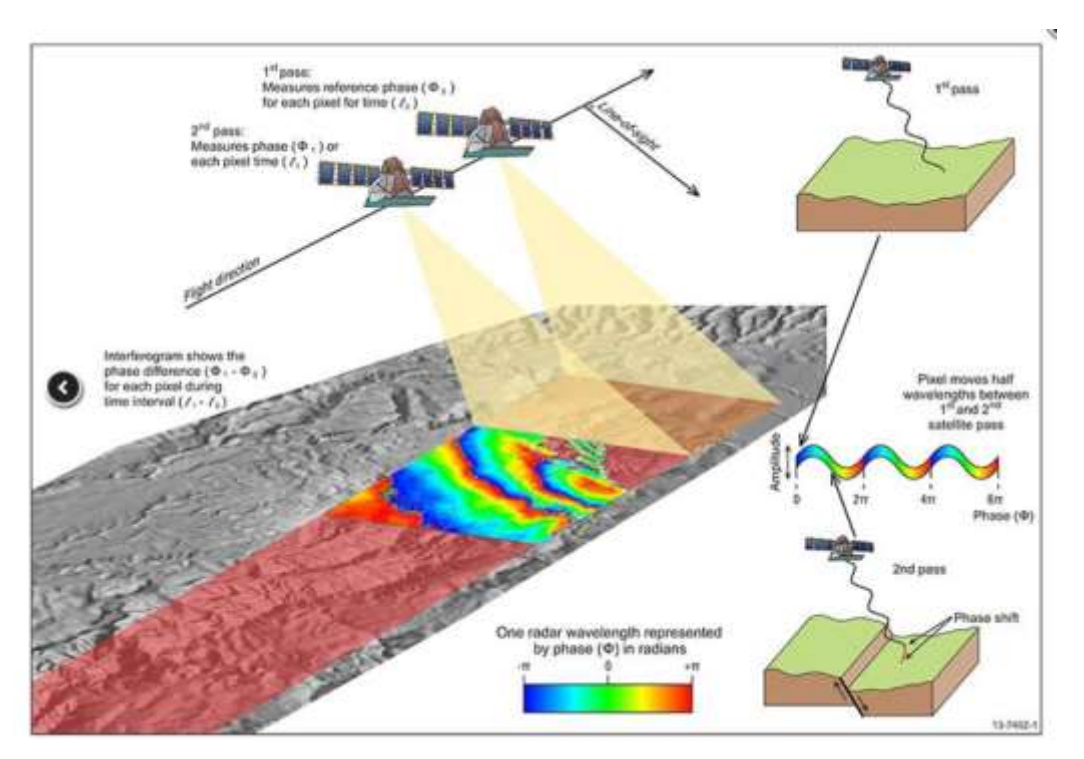

<span id="page-35-0"></span>Figura 1.14 Movimientos de superficie en el interferograma. [Obtenida de[: https://www.ga.gov.au/scientific](https://www.ga.gov.au/scientific-topics/positioning-navigation/geodesy/geodetic-techniques/interferometric-synthetic-aperture-radar)[topics/positioning-navigation/geodesy/geodetic-techniques/interferometric-synthetic-aperture-radar](https://www.ga.gov.au/scientific-topics/positioning-navigation/geodesy/geodetic-techniques/interferometric-synthetic-aperture-radar) ]

La interferometría es capaz de detectar deformaciones superficiales a nivel milimétrico debido a que la fase diferencial es mucho más sensible al desplazamiento. La precisión del modelo de elevaciones que se obtiene por técnicas de interferometría está en función de la longitud de onda del SAR: a menores longitudes de onda, mejores precisiones (con banda X se obtendrán modelos más precisos que con Banda C o L).

#### **1.5 Objetivo del Proyecto**

Según (Del Río & Gracia, 2007) existe un vínculo entre la vulnerabilidad de los acantilados de la costa de la provincia de Cádiz y la erosión costera. Los resultados mostraron que los acantilados de la costa Norte son los más vulnerables a la erosión, como son las zonas de Punta Montijo y La Ballena-Peginas. La litología constituye el principal factor determinante del retroceso costero en esta zona. La importante erosión registrada, con tasas de retroceso que alcanzan los 2 m/año en algunos puntos, se relaciona principalmente con la existencia de cambios laterales de facies, que exponen materiales blandos a la acción del oleaje, a pesar de la presencia de playas y plataformas rocosas que protegen los acantilados disipando la energía del oleaje incidente, siendo dichos materiales fácilmente erosionables, ver [Figura 1.15.](#page-36-0)
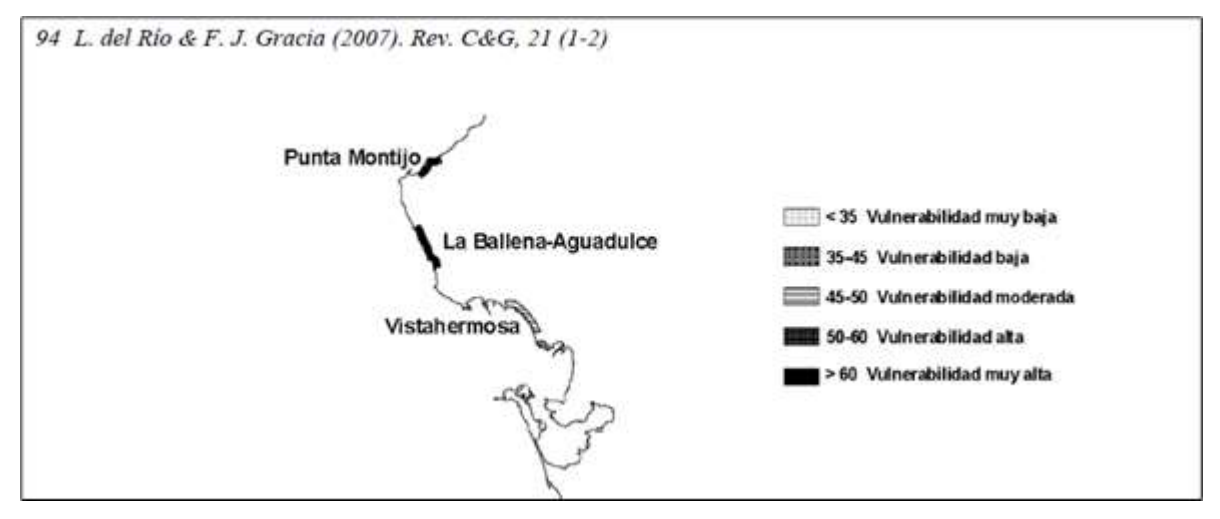

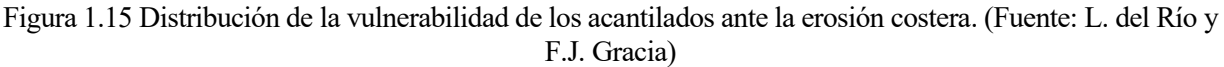

En este Proyecto se pretende realizar un estudio temporal de la costa Norte de Cádiz desde 1956, formada por los municipios de Sanlúcar de Barrameda, Chipiona y Rota, con el fin de evaluar los cambios costeros en el terreno empleando las diversas técnicas expuestas, en concreto:

- **SfM:** Por un lado, se utilizan datos antiguos para obtener, a través de nuevas tecnologías, nuevos datos procedentes de los antiguos. Este procedimiento se basa en la utilización de SfM, para la obtención de MDT no existentes, de fechas lejanas.
- **DinSAR:** Por otro lado, a través de tecnología también novedosa y datos actuales, estudiar un período de tiempo muy reciente. Para ello, se aplica Interferometría usando imágenes de radar SAR.
- **LiDAR/SIG**: Y, por último, con datos existentes y procedimientos de comparación a través de software de Sistema de Información Geográfica (SIG) se obtendrán datos para completar la escala temporal.

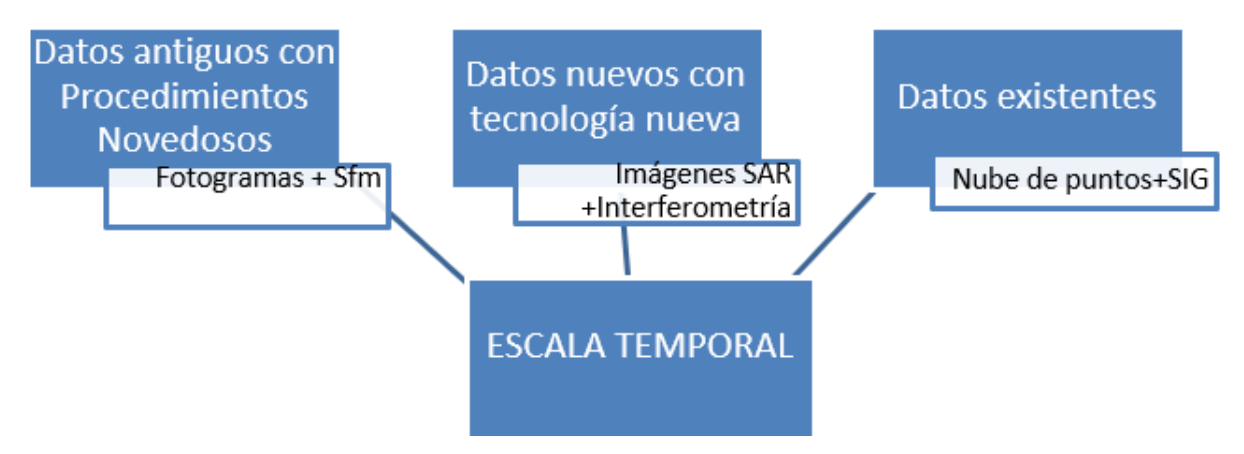

Figura 1.16. Metodologías empleadas en este estudio

Finalmente, la escala temporal o fechas clave con datos en la que se van a comparar los resultados será:

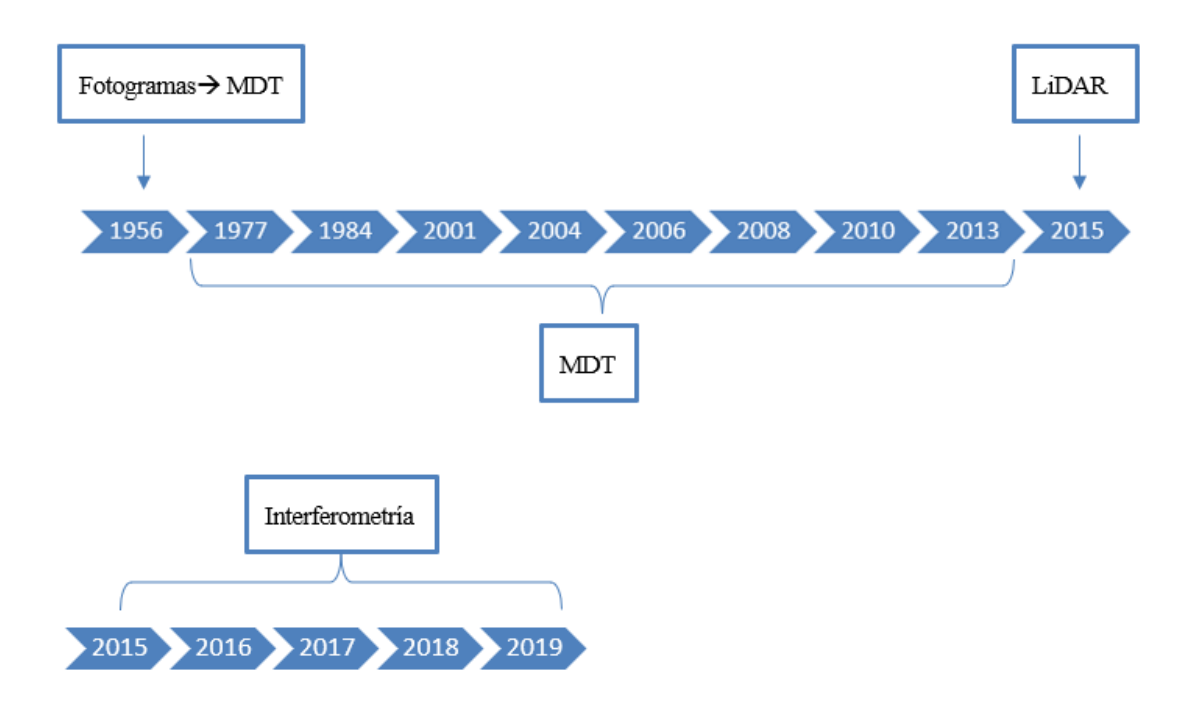

Figura 1.17. Fechas claves en la escala temporal del proyecto

Se han utilizado datos de diferente naturaleza para la metodología llevada a cabo. Algunos han servido para obtener alguna información inicial y, otros para sacar conclusiones realizando comparaciones entre ellos. En concreto se han empleado fotos aéreas, ortofotos, MDT, datos LiDAR, imágenes Sentinel asi como otros conjuntos de datos como pueden ser los climatológicos, geológicos, sondeos freáticos o capas cartográficas para ayudar en las conclusiones del trabajo.

# **2.1 MDT, Fotos Aéreas y Ortofotos**

La Red de Información Ambiental de Andalucía (REDIAM) ofrece un visor de descarga de ortografías y datos del territorio, que permite la obtención de diferentes Modelos Digitales del Terreno históricos:

- 1977-78 (IRYDA) a partir del vuelo fotogramétrico 1:18.000 Blanco y Negro. Resolución 10x10m.
- 1984-85 (Nacional) a partir de vuelo fotogramétrico 1:30.000 Blanco y Negro. Resolución 10x10m.
- 1998-99 a partir del vuelo fotogramétrico 1:60.000 Color. Resolución 20x20m.
- 2001-02 a partir de vuelo fotogramétrico 1:20.000 Blanco y Negro. Resolución 10x10m.
- 2004-05 a partir de vuelos fotogramétricos (Composición de cuadrantes). Resolución 10x10m.
- 2006-07 a partir de vuelos fotogramétricos digitales (Composición de cuadrantes). Resolución 10x10m.
- 2008-09 a partir de vuelos fotogramétricos digitales (Composición de cuadrantes). Resolución 10x10m.
- 2010-11 a partir de vuelos fotogramétricos digitales (Composición de cuadrantes). Resolución 10x10m.

Es importante para este estudio mencionar que en los metadatos correspondientes a estos MDT, únicamente aparece un abanico de fechas en el que han sido tomados los datos, por ejemplo en el caso de año 2010 es del 1 de mayo al 30 de septiembre en la península o en el año 2007, entre el 1 de abril y el 15 de octubre.

Estos archivos se encuentran en formato.xyz, por lo que para poder trabajar con ellos es necesario un procedimiento previo que permita su utilización como imágenes ráster. Para ello, se utiliza el programa QGIS. El procedimiento se realizará para cada año:

1) Crear una capa a partir de un archivo de texto delimitado

La capa creada será un archivo shape tipo punto. Cada punto correspondiente a cada registro del archivo .xyz.

2) Conversión de vectorial a ráster

Previamente hay que comprobar la separación en metros de los puntos de cada archivo para incluirla en la resolución del ráster en unidades de mapa por píxel.

La resolución de cada año es la mostrada en l[a Tabla 1.](#page-39-0)

|      | Año vuelo Resolución (m) |
|------|--------------------------|
| 1977 | 10                       |
| 1984 | 10                       |
| 2001 | 10                       |
| 2004 | 5                        |
| 2006 | 10                       |
| 2008 | 10                       |
| 2013 | 5                        |

<span id="page-39-0"></span>Tabla 1 Resolución por vuelo

#### 3) Combinar ráster

La zona de interés está formada por diferentes hojas. Por lo que hay que realizar los dos puntos anteriores para cada hoja. Una vez están todas las hojas en formato ráster, se utiliza la herramienta *Miscelánea > Combinar*, para unir todos los ráster en uno solo, ve[r Figura 2.1.](#page-39-1)

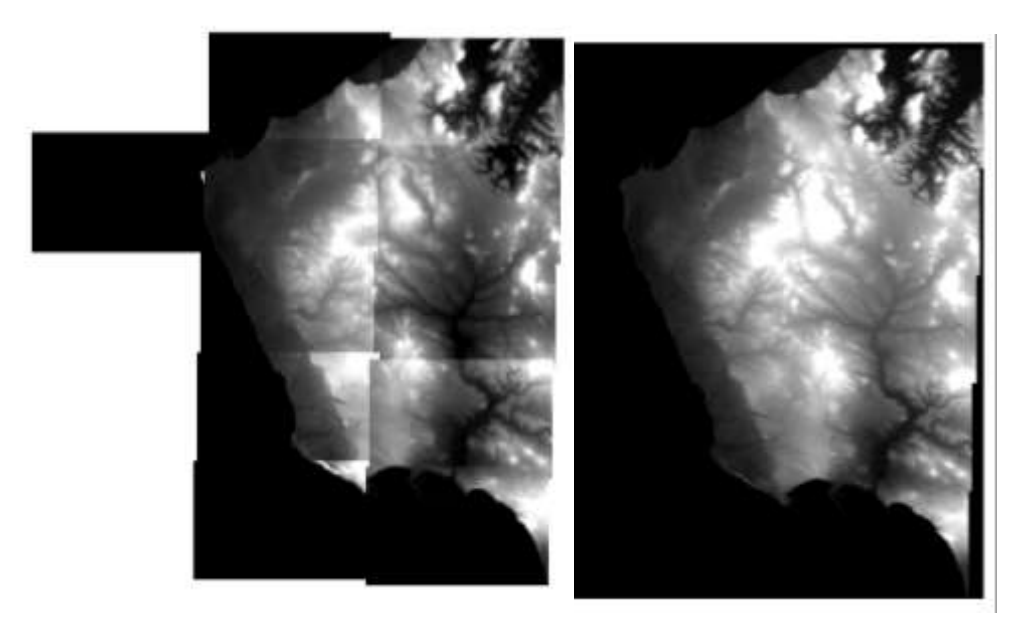

Figura 2.1 Combinación de ráster – QGIS

<span id="page-39-1"></span>El Instituto Geográfico Nacional a partir de su fototeca digital permite la descarga de los fotogramas de diferentes vuelos, ver [Figura 2.2,](#page-40-0) pero en el caso del Vuelo Americano de 1956 únicamente autoriza su visualización. Los fotogramas utilizados para este trabajo han sido proporcionados por el Instituto de Estadística y Cartografía de Andalucía (IECA). Se trata de la hoja 1061 del fotograma 34043 al 34049, fotogramas que cubren la costa de Rota.

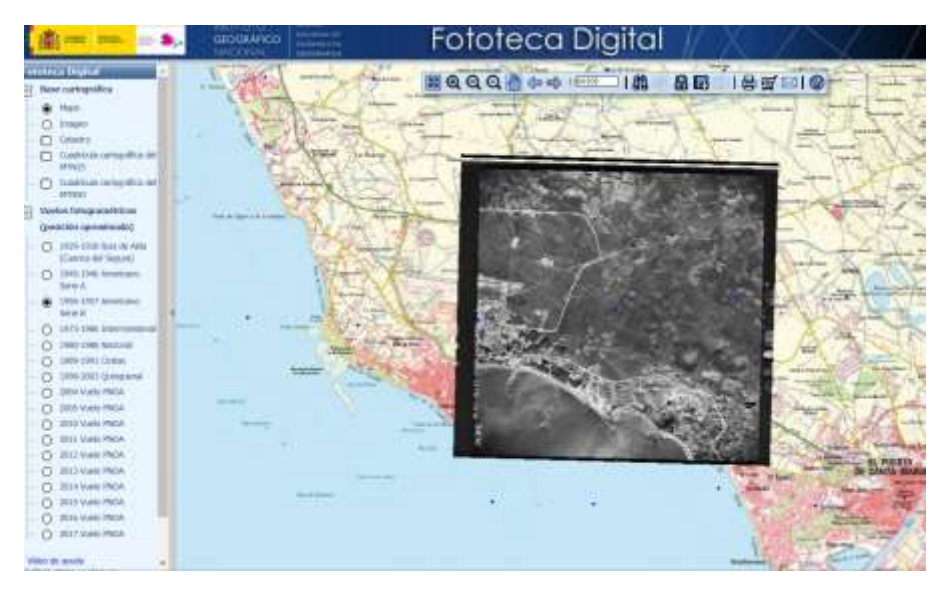

Figura 2.2 Fototeca Digital - Instituto Geográfico Nacional

## <span id="page-40-0"></span>**2.2 LIDAR (Radar)**

Los archivos LIDAR se encuentran disponibles en el Centro de Descargas del IGN. Se descargan en formato LAZ y las unidades de descarga son superficies de 2x2 km de extensión, con excepciones de 1x1 km.

Para cubrir la zona de estudio ha sido necesaria la descarga de estos 91 archivos:

PNOA 2015 AND-SW 190-4066 ORT-CLA-COL.laz PNOA\_2015\_AND-SW\_190-4068\_ORT-CLA-COL.laz PNOA\_2015\_AND-SW\_190-4070\_ORT-CLA-COL.laz PNOA\_2015\_AND-SW\_190-4072\_ORT-CLA-COL.laz PNOA\_2015\_AND-SW\_190-4074\_ORT-CLA-COL.laz PNOA\_2015\_AND-SW\_192-4062\_ORT-CLA-COL.laz PNOA\_2015\_AND-SW\_192-4064\_ORT-CLA-COL.laz PNOA\_2015\_AND-SW\_192-4066\_ORT-CLA-COL.laz PNOA\_2015\_AND-SW\_192-4068\_ORT-CLA-COL.laz PNOA 2015 AND-SW 192-4070 ORT-CLA-COL.laz PNOA\_2015\_AND-SW\_192-4072\_ORT-CLA-COL.laz PNOA\_2015\_AND-SW\_192-4074\_ORT-CLA-COL.laz PNOA 2015 AND-SW 192-4076 ORT-CLA-COL.laz PNOA\_2015\_AND-SW\_194-4058\_ORT-CLA-COL.laz PNOA 2015 AND-SW 194-4060 ORT-CLA-COL.laz PNOA\_2015\_AND-SW\_194-4062\_ORT-CLA-COL.laz PNOA\_2015\_AND-SW\_194-4064\_ORT-CLA-COL.laz PNOA\_2015\_AND-SW\_194-4066\_ORT-CLA-COL.laz PNOA\_2015\_AND-SW\_194-4068\_ORT-CLA-COL.laz PNOA\_2015\_AND-SW\_194-4070\_ORT-CLA-COL.laz PNOA\_2015\_AND-SW\_194-4072\_ORT-CLA-COL.laz PNOA\_2015\_AND-SW\_194-4074\_ORT-CLA-COL.laz PNOA 2015 AND-SW 194-4076 ORT-CLA-COL.laz PNOA\_2015\_AND-SW\_194-4078\_ORT-CLA-COL.laz PNOA\_2015\_AND-SW\_196-4058\_ORT-CLA-COL.laz PNOA\_2015\_AND-SW\_196-4058\_ORT-CLA-COL.laz PNOA\_2015\_AND-SW\_196-4060\_ORT-CLA-COL.laz PNOA 2015 AND-SW 196-4062 ORT-CLA-COL.laz PNOA\_2015\_AND-SW\_196-4064\_ORT-CLA-COL.laz PNOA 2015 AND-SW 196-4066 ORT-CLA-COL.laz PNOA\_2015\_AND-SW\_196-4068\_ORT-CLA-COL.laz PNOA\_2015\_AND-SW\_196-4070\_ORT-CLA-COL.laz PNOA 2015 AND-SW 196-4072 ORT-CLA-COL.laz PNOA 2015 AND-SW 196-4074 ORT-CLA-COL.laz PNOA\_2015\_AND-SW\_196-4076\_ORT-CLA-COL.laz PNOA 2015 AND-SW 196-4078 ORT-CLA-COL.laz PNOA\_2015\_AND-SW\_198-4056\_ORT-CLA-COL.laz PNOA 2015 AND-SW 198-4058 ORT-CLA-COL.laz PNOA\_2015\_AND-SW\_198-4060\_ORT-CLA-COL.laz PNOA 2015 AND-SW 198-4062 ORT-CLA-COL.laz PNOA\_2015\_AND-SW\_198-4064\_ORT-CLA-COL.laz PNOA 2015 AND-SW 198-4066 ORT-CLA-COL.laz PNOA\_2015\_AND-SW\_198-4068\_ORT-CLA-COL.laz PNOA 2015 AND-SW 198-4070 ORT-CLA-COL.laz PNOA\_2015\_AND-SW\_198-4072\_ORT-CLA-COL.laz PNOA 2015 AND-SW 198-4074 ORT-CLA-COL.laz

PNOA 2015 AND-SW 198-4076 ORT-CLA-COL.laz PNOA\_2015\_AND-SW\_198-4078\_ORT-CLA-COL.laz PNOA\_2015\_AND-SW\_200-4056\_ORT-CLA-COL.laz PNOA\_2015\_AND-SW\_200-4058\_ORT-CLA-COL.laz PNOA\_2015\_AND-SW\_200-4060\_ORT-CLA-COL.laz PNOA 2015 AND-SW 200-4062 ORT-CLA-COL.laz PNOA 2015 AND-SW 200-4064 ORT-CLA-COL.laz PNOA\_2015\_AND-SW\_200-4066\_ORT-CLA-COL.laz PNOA\_2015\_AND-SW\_200-4068\_ORT-CLA-COL.laz PNOA\_2015\_AND-SW\_200-4070\_ORT-CLA-COL.laz PNOA\_2015\_AND-SW\_200-4072\_ORT-CLA-COL.laz PNOA\_2015\_AND-SW\_200-4074\_ORT-CLA-COL.laz PNOA\_2015\_AND-SW\_200-4076\_ORT-CLA-COL.laz PNOA\_2015\_AND-SW\_202-4058\_ORT-CLA-COL.laz PNOA\_2015\_AND-SW\_202-4060\_ORT-CLA-COL.laz PNOA\_2015\_AND-SW\_202-4062\_ORT-CLA-COL.laz PNOA\_2015\_AND-SW\_202-4064\_ORT-CLA-COL.laz PNOA\_2015\_AND-SW\_202-4066\_ORT-CLA-COL.laz PNOA 2015 AND-SW 202-4068 ORT-CLA-COL.laz PNOA 2015 AND-SW 202-4070 ORT-CLA-COL.laz PNOA\_2015\_AND-SW\_202-4072\_ORT-CLA-COL.laz PNOA\_2015\_AND-SW\_202-4074\_ORT-CLA-COL.laz PNOA\_2015\_AND-SW\_204-4058\_ORT-CLA-COL.laz

PNOA\_2015\_AND-SW\_204-4060\_ORT-CLA-COL.laz PNOA\_2015\_AND-SW\_204-4062\_ORT-CLA-COL.laz PNOA\_2015\_AND-SW\_204-4064\_ORT-CLA-COL.laz PNOA\_2015\_AND-SW\_204-4066\_ORT-CLA-COL.laz PNOA\_2015\_AND-SW\_204-4068\_ORT-CLA-COL.laz PNOA\_2015\_AND-SW\_204-4070\_ORT-CLA-COL.laz PNOA\_2015\_AND-SW\_204-4072\_ORT-CLA-COL.laz PNOA\_2015\_AND-SW\_204-4074\_ORT-CLA-COL.laz PNOA\_2015\_AND-SW\_206-4058\_ORT-CLA-COL.laz PNOA\_2015\_AND-SW\_206-4060\_ORT-CLA-COL.laz PNOA\_2015\_AND-SW\_206-4062\_ORT-CLA-COL.laz PNOA\_2015\_AND-SW\_206-4064\_ORT-CLA-COL.laz PNOA\_2015\_AND-SW\_206-4066\_ORT-CLA-COL.laz PNOA\_2015\_AND-SW\_206-4068\_ORT-CLA-COL.laz PNOA\_2015\_AND-SW\_206-4070\_ORT-CLA-COL.laz PNOA\_2015\_AND-SW\_206-4072\_ORT-CLA-COL.laz PNOA\_2015\_AND-SW\_206-4074\_ORT-CLA-COL.laz PNOA\_2015\_AND-SW\_208-4060\_ORT-CLA-COL.laz PNOA\_2015\_AND-SW\_208-4062\_ORT-CLA-COL.laz PNOA\_2015\_AND-SW\_208-4064\_ORT-CLA-COL.laz PNOA\_2015\_AND-SW\_208-4066\_ORT-CLA-COL.laz PNOA\_2015\_AND-SW\_208-4068\_ORT-CLA-COL.laz

## **2.3 Imágenes radar del Satélite Sentinel 1**

Las imágenes radar se han obtenido de la plataforma Copernicus de Sentinel de la Agencia Espacial Europea (ESA). El año más antiguo del que se puede obtener datos es el 2015 en contraste con el año actual como fecha más próxima. Dependiendo de la zona de estudio esta fecha será días o algún mes antes del día de la descarga.

Se utiliza la herramienta "Polígono" y se señala la zona de interés. A continuación, en el menú de búsqueda avanzada se seleccionan los siguientes parámetros:

- Sensing Period
- Mission Sentinel-1
- Product Type: SLC
- Sensor: IW

Ya que se encuentran disponibles una gran cantidad de imágenes radar en cada año y cada mes, las imágenes que se utilizarán deben corresponder al mismo mes ya que pueden existir diferencias en el terreno provocadas por los procesos de expansión y contracción de los poros del terreno debido a la temperatura/estacionalidad. Otro factor climático que podría provocar movimientos del terreno es la precipitación. Cuando las lluvias son torrenciales, el impacto físico de las gotas de agua ataca energéticamente el suelo y provoca la disgregación y

removilización de las partículas superficiales, que son arrastradas por el agua. A su vez, la cantidad de lluvia caída en tan poco tiempo excede la capacidad de infiltración en el terreno, por lo que se produce una escorrentía superficial que intensifica el efecto erosivo del agua sobre las laderas durante el transporte de sedimento. Si, por el contrario, el agua de lluvia se infiltra lentamente, se produce un mayor grado de saturación del terreno, que puede llegar a formar un nivel de agua subterránea. (Martínez Gallego & Balaguer Carmona, 1998)

Por lo tanto, el mes seleccionado para realizar el análisis es mayo, debido a una mayor estabilidad respecto a las precipitaciones, pero sin las altas temperaturas del verano. Las imágenes utilizadas son:

- S1A\_IW\_SLC\_\_1SDV\_20150507T182612\_20150507T182639\_005819\_0077BC\_15B3
- S1A\_IW\_SLC\_\_1SDV\_20160501T182612\_20160501T182639\_011069\_010AA3\_8497
- S1A\_IW\_SLC\_\_1SDV\_20170508T182621\_20170508T182648\_016494\_01B556\_E59E
- S1A\_IW\_SLC\_\_1SDV\_20180515T182622\_20180515T182649\_021919\_025DE1\_A6D6 S1A\_IW\_SLC\_\_1SDV\_20190510T182628\_20190510T182655\_027169\_03100B\_B627

## **2.4 Nivel freático**

Dado que los cambios altimétricos pueden ser causa directa de modificaciones en el nivel freático, se hace indispensable tener una idea del mismo. En la zona de estudio se encuentra el acuífero Rota-Sanlúcar-Chipiona. En 2010 se realizó un informe denominado "Situación Actual de la Masa de Agua Subterránea Rota-Sanlúcar-Chipiona para el Plan de Gestión de uso integrado de los recursos hídricos del Guadalete" elaborado por el Instituto Geológico y Minero de España (IGME) para la Agencia Andaluza del Agua (AAA, y actual Consejería de Agricultura, Ganadería, Pesca y Desarrollo Sostenible), con la intermediación de EGMASA (actual Agencia de Medio Ambiente y Agua). (IGME, AAA, & EGMASA, 2010)

Según este proyecto, el acuífero posee peculiares condiciones topográficas, edafológicas y de ordenación del territorio. Estas características unidas a la ausencia de bombeos significativos de aguas subterráneas en la zona y a la recarga del acuífero por infiltración de los excedentes del agua de riego, con recursos externos del Guadalete, está propiciando una situación hidrodinámica de riesgo para la consecución de algunas actividades agrícolas ante la falta de garantía para mantener un suelo desarrollado y productivo por la situación "llenado del acuífero".

En el año 1992 el acuífero Sanlúcar-Rota-Chipiona se declaró provisionalmente como sobreexplotado (BOP de Cádiz de 30 de noviembre de 1992). La Resolución del Instituto Andaluz de Reforma Agraria, de 12 de junio de 1995 y posteriormente la Resolución del Instituto Andaluz de Reforma Agraria, de 24 de febrero de 1999, han representado un cambio significativo en la hidrodinámica y la caracterización hidroquímica de este acuífero.

Desde entonces, la demanda de agua para el riego se realiza exclusivamente mediante el trasvase de agua superficial desde el azud de derivación del Portal, en la cuenca baja del Guadalete. Esta situación unida al cese de la explotación del acuífero ha propiciado el ascenso de los niveles piezométricos de este sector del acuífero hasta cotas superiores a las impuestas por el propio régimen natural[, Figura 2.3.](#page-43-0)

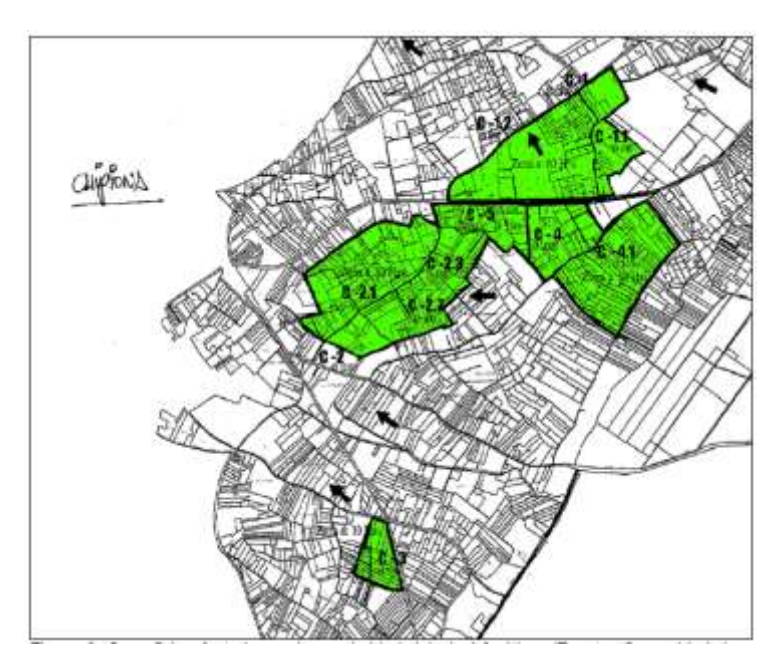

<span id="page-43-0"></span>Figura 2.3 Superficie afectada por la proximidad del nivel freático [Obtenida de: Instituto Geológico y Minero de España-Agencia Andaluza del Agua-EGMASA]

Además, en este informe se determinan algunas recomendaciones para establecer un plan de gestión. Entre ellas, resalta la campaña de sondeos para caracterizar en profundidad la zona, instalar sensores automáticos de medida de nivel para constatar la situación hidrodinámica actual, bombear de forma controlada en una primera fase y la aplicación de un Plan de Gestión que integre los recursos hídricos subterráneos locales del acuífero Sanlúcar-Rota-Chipiona, los recursos hídricos externos del sistema Guadalete-El Portal y los potenciales recursos hídricos de aguas residuales, convenientemente depuradas.

El Ministerio de Agricultura, Pesca y Alimentación (MAPAMA) tiene disponible un visor con la información de la red piezométrica de toda España. En la zona de estudio se encuentran varios piezómetros y contiene las medidas de cada uno, pero únicamente hasta el año 2009, ver [Figura 2.4.](#page-43-1)

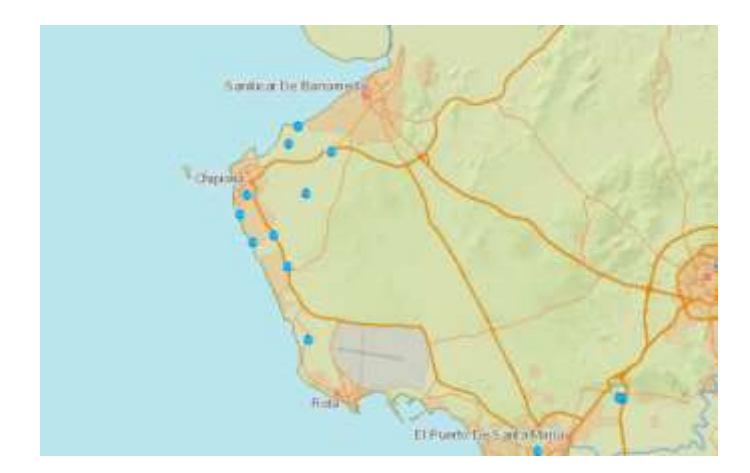

<span id="page-43-1"></span>Figura 2.4 Red piezométrica [Obtenido de: [https://sig.mapama.gob.es/redes](https://sig.mapama.gob.es/redes-seguimiento/?herramienta=Piezometros)[seguimiento/?herramienta=Piezometros\]](https://sig.mapama.gob.es/redes-seguimiento/?herramienta=Piezometros)

El Instituto Geológico y Minero de España (IGME), contiene una base de datos a la que es posible acceder, entre otros datos, a la Base de Puntos de Agua, donde se puede acceder a los diferentes sondeos realizados en la zona de estudio. En este caso, la información disponible data solo hasta el año 2017 en algunos sondeos. Se han seleccionado los 5 mostrados en l[a Figura 2.5](#page-44-0) y cuyas series temporales se muestran en la [Figura 2.6.](#page-45-0)

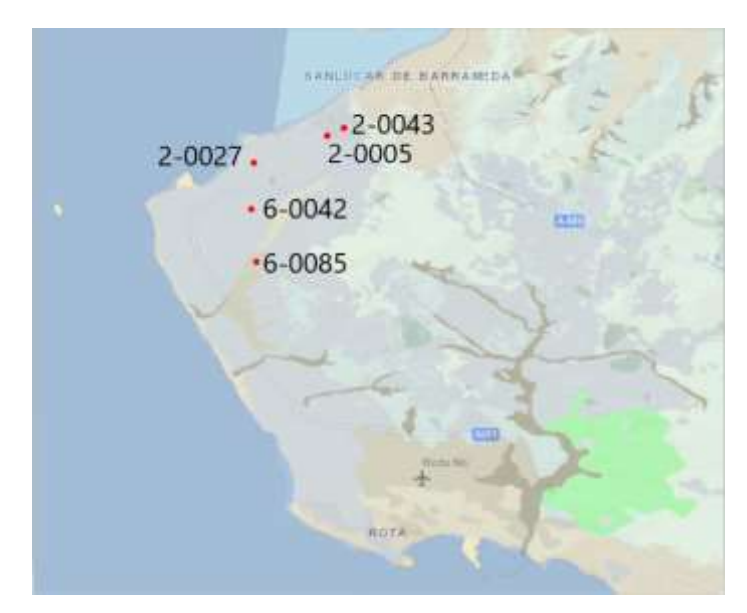

Figura 2.5 Sondeos (puntos rojos) de la Base de Puntos de Agua del IGME en la zona de estudio

<span id="page-44-0"></span>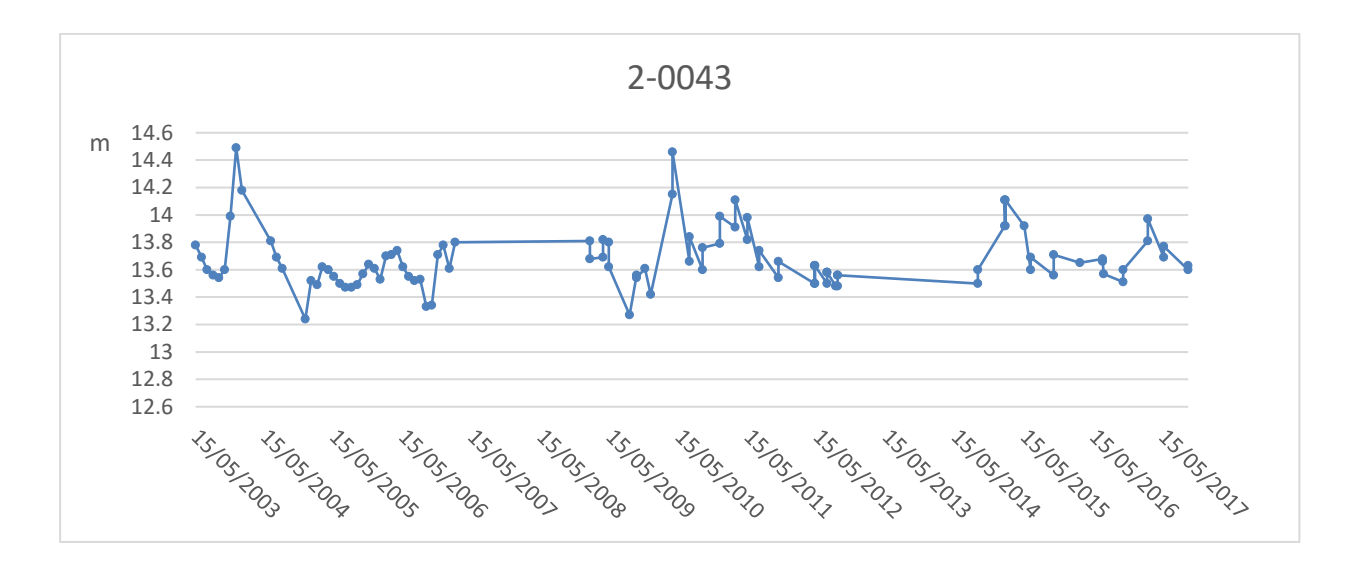

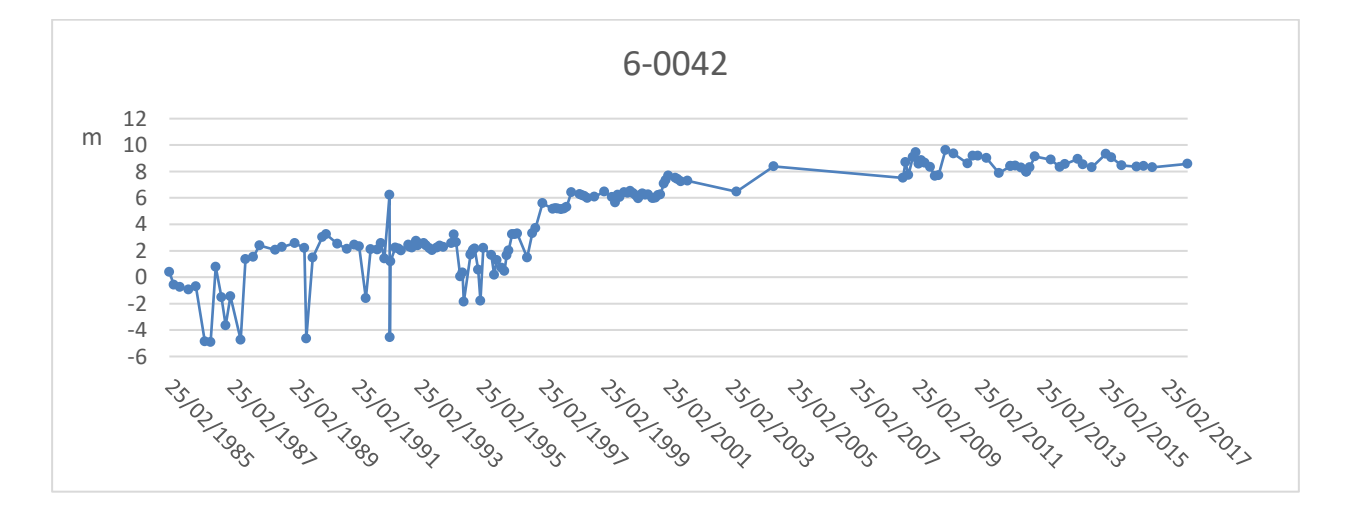

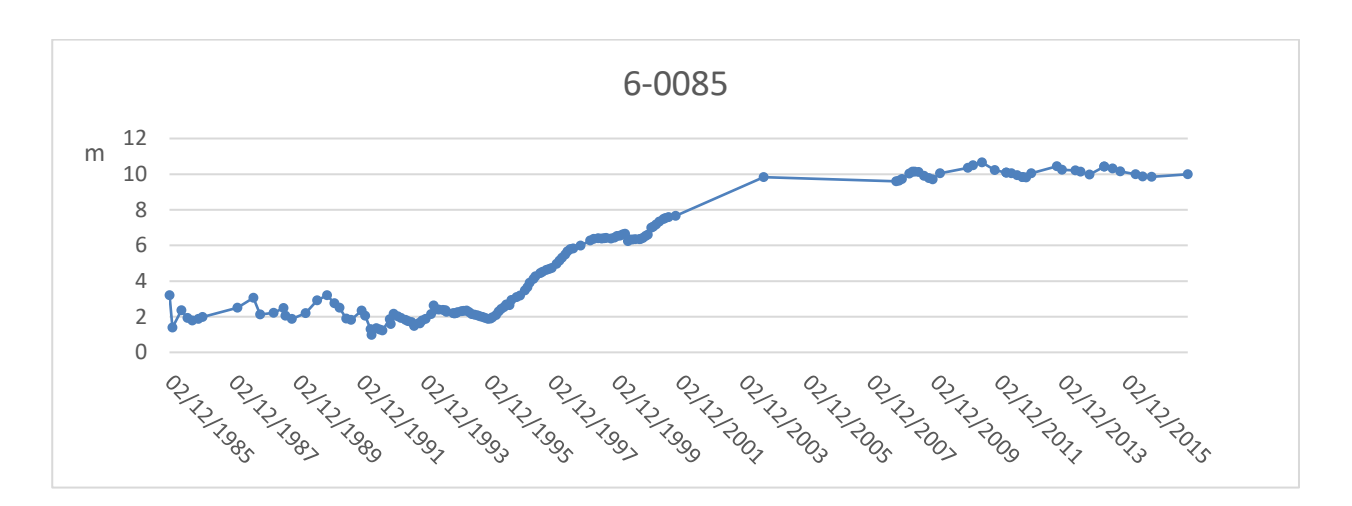

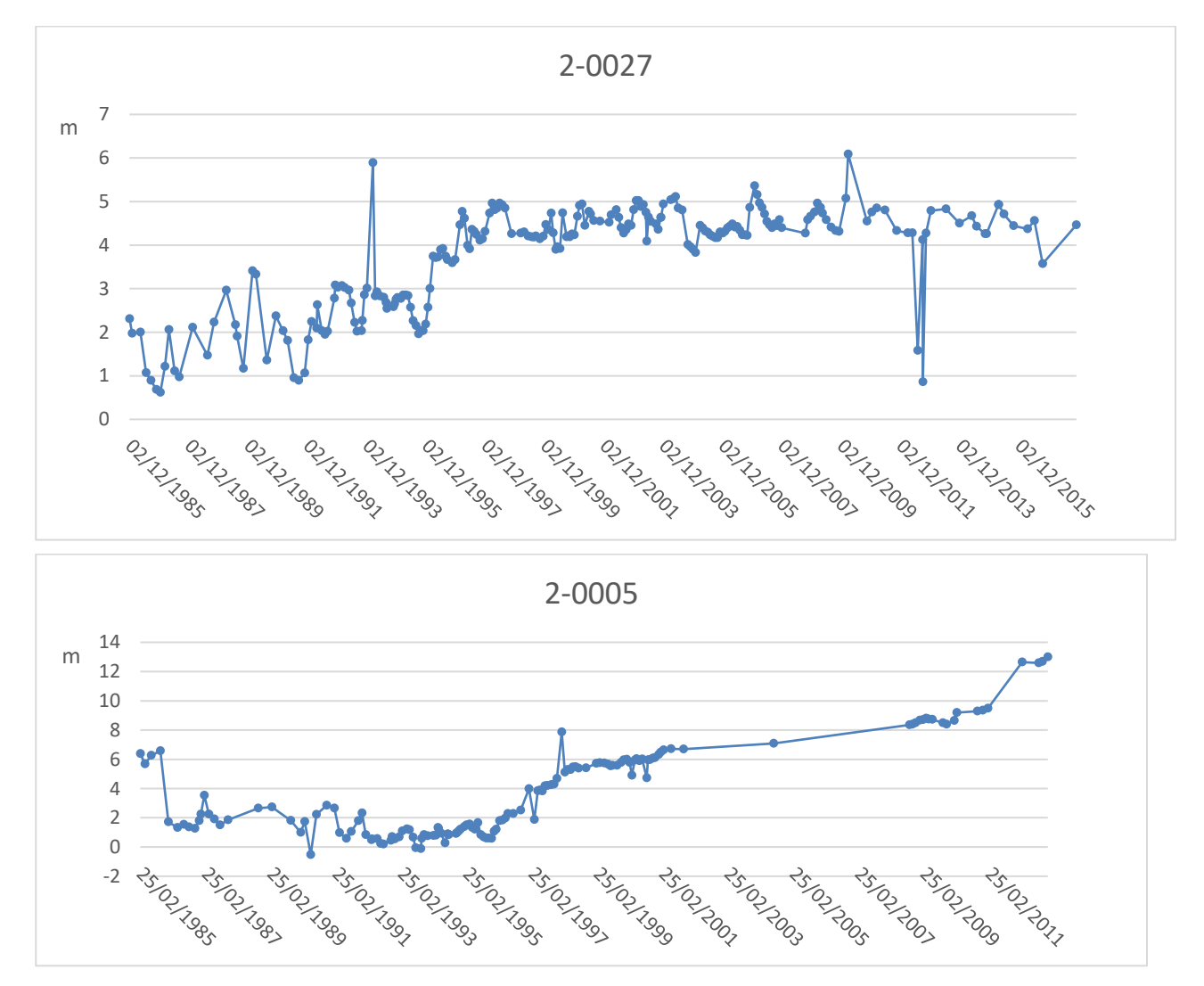

Figura 2.6. Serie temporal de los 5 sondeos estudiados

<span id="page-45-0"></span>En todos los piezómetros, cuyo control comienza en 1985, muestran los niveles más inferiores en el acuífero siendo alrededor de 1995 cuando comienza a recuperarse, mostrando la utilización del trasvase de agua superficial. En el primer piezómetro, al empezar en el año 2003, se observa un comportamiento más continuo de los niveles del agua.

# **2.5 Otros datos**

## **2.5.1 DERA**

Los Datos Espaciales de Referencia de Andalucía (DERA) es un repertorio de bases cartográficas de diferente naturaleza geométrica referidas al territorio andaluz. Entre diferentes bloques temáticos se encuentra el medio físico, que dispone de los acuíferos existentes. En la zona en cuestión se encuentra como ya se ha comentado el agua subterránea Sanlúcar-Rota-Chipiona

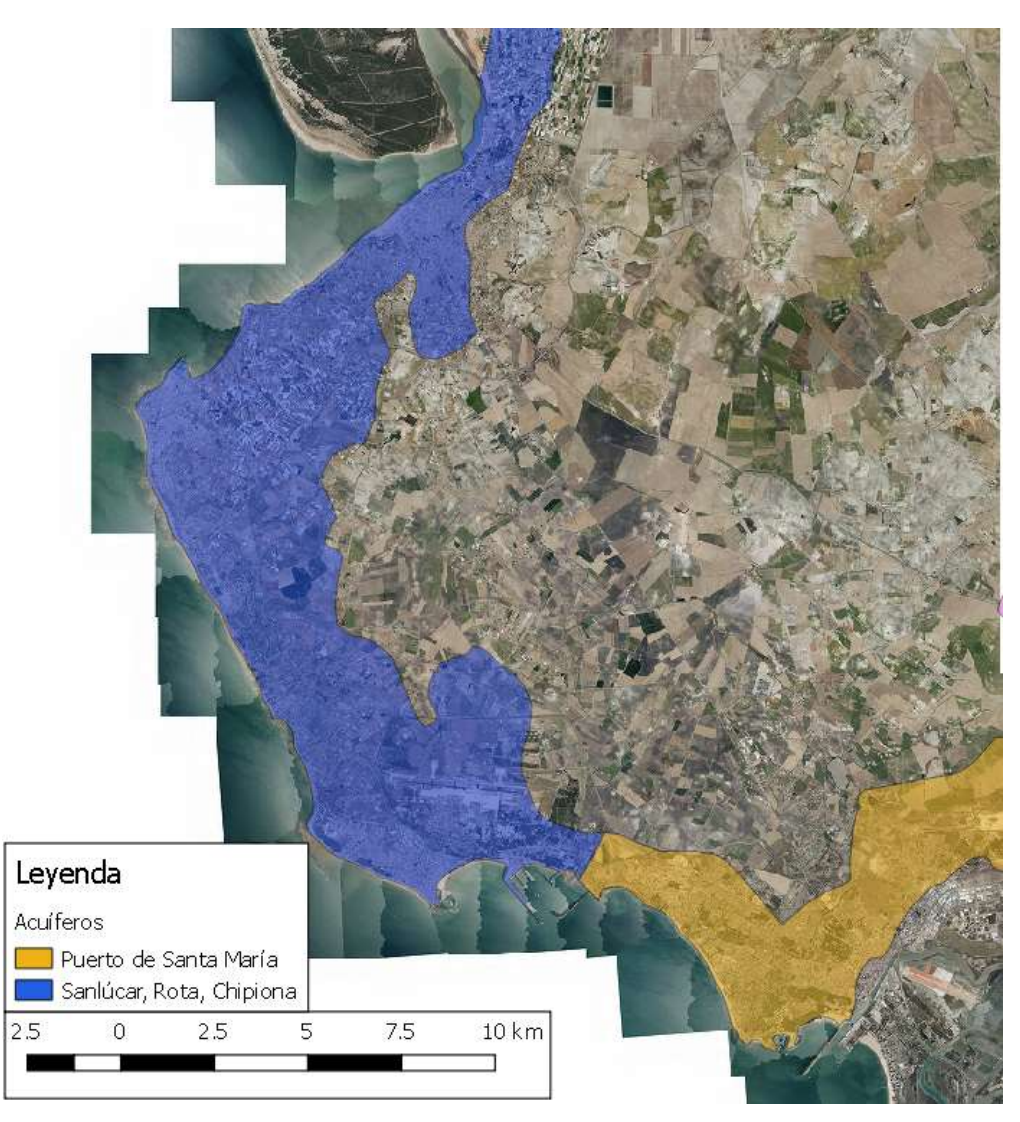

Figura 2.7 Acuífero zona de estudio (DERA)

## **2.5.2 Precipitaciones**

El nivel freático es el límite superior de la zona de saturación, su profundidad es muy variable y puede oscilar entre cero y centenares de metros en algunos lugares. Una característica muy importante es que su configuración varía según las estaciones y de un año a otro, porque la adición de agua al sistema de aguas subterráneas está estrechamente relacionada con la cantidad, la distribución y la frecuencia de las precipitaciones. (Tarbuck & Lutgens, 2005).

Por tanto, se estudian las precipitaciones de la zona. En primer lugar, se obtienen las precipitaciones medias mensuales. Éstas aparecen disponibles en S.A.I.H. Hidrosur, cuyos datos se toman en el embalse del Portal (S.A.I.H. Hidrosur, 2019), muy próximo al área de estudio, ve[r Figura 2.8.](#page-47-0)

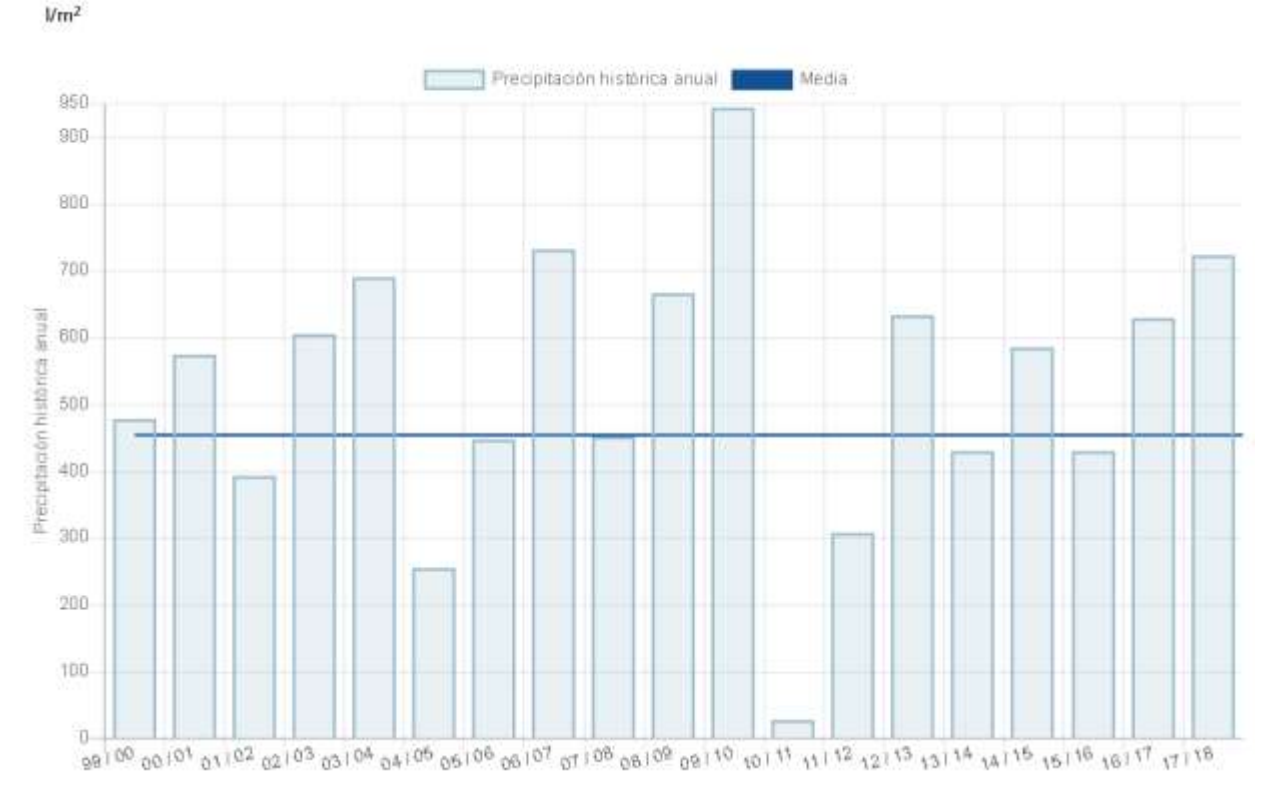

Figura 2.8 Precipitación histórica anual en la estación El Portal

<span id="page-47-0"></span>Destaca los l/m<sup>2</sup> caídos en el año hidrológico 2009/2010 y la escasa precipitación ocurrida en el año siguiente. Las precipitaciones en el resto de los años, en su mayoría, se encuentran comprendidas entre los 400 y 600  $1/m<sup>2</sup>$ .

Ajustando más los datos de precipitaciones ocurridas en los últimos años, se selecciona la estación meteorológica de la Base Naval de Rota, en un período comprendido entre enero de 2013 y julio de 2019, ver [Figura 2.9.](#page-47-1) Estos datos aparecen disponibles en la página web de datosclima.es pero proceden de AEMET.

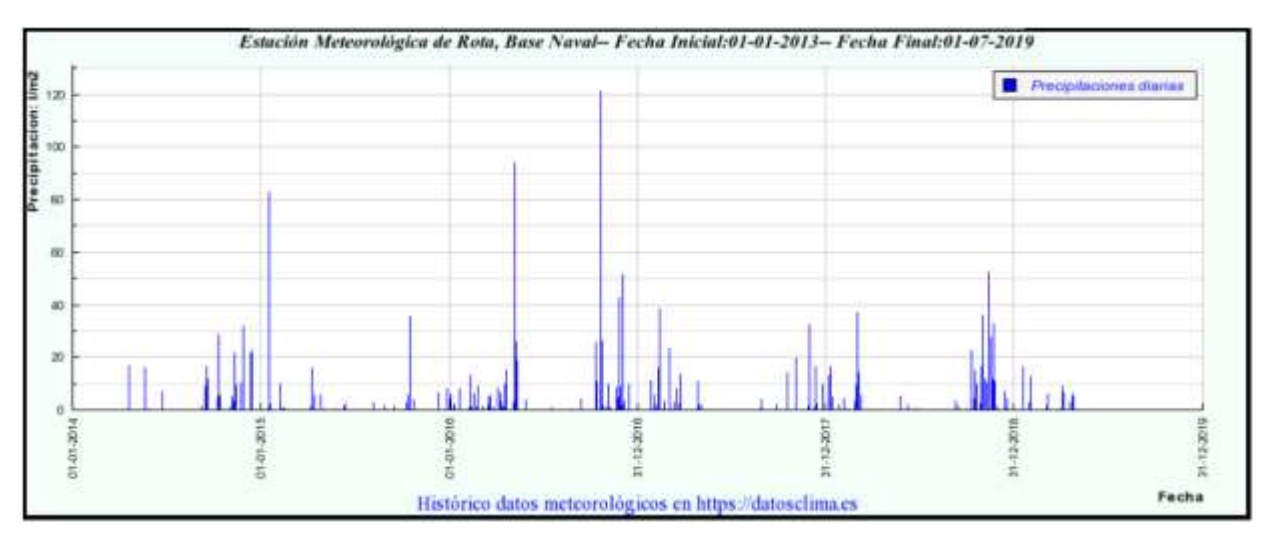

<span id="page-47-1"></span>Figura 2.9 Precipitaciones diarias 2013-2019 [Obtenido de: https://datosclima.es]

Destaca el 22 de octubre de 2016, en el que se produjeron 120 l/m<sup>2</sup>. Aparecen otros dos picos de precipitaciones en enero de 2015 y en mayo de 2016. El resto de las precipitaciones diarias son bastantes similares, centrándose en los meses de octubre a mayo con una media alrededor 15 l/m².

## **2.5.3 Nivel del mar**

El nivel del mar, o nivel medio del mar, es la altura media de la superficie del océano entre la marea alta y baja. Los cambios en las mareas y el oleaje con el tiempo se promedian para determinar un nivel de agua estacionaria que se puede utilizar para identificar si el nivel del mar ha cambiado y también la altura del terreno sobre el nivel del mar.

En la página web de Puertos del Estado se encuentran disponibles una serie de datos históricos, entre ellos el nivel del mar. Estos datos han sido recogidos por mareógrafos repartidos en toda la península. Los datos se obtienen del mareógrafo de Bonanza, el más cercano a la zona de estudio, ver [Figura 2.10.](#page-48-0)

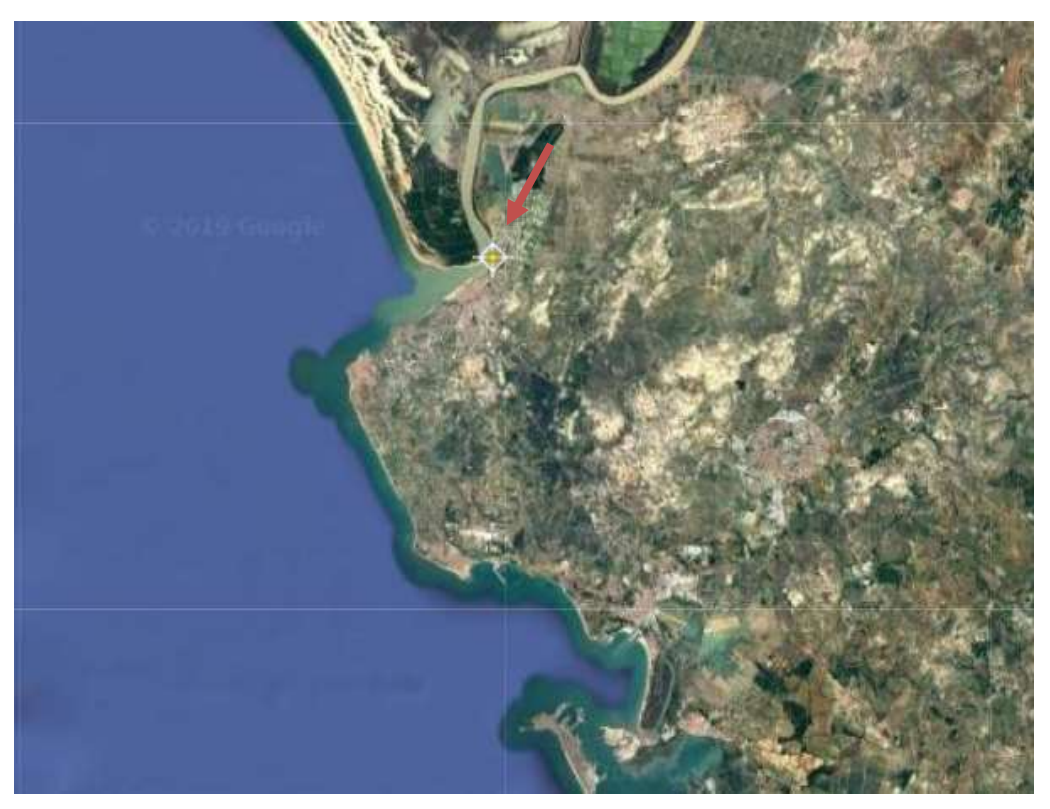

Figura 2.10 Mareógrafo de Bonanza. [Obtenido de http//www.puertos.es]

<span id="page-48-0"></span>El mareógrafo contiene las medias mensuales del nivel del mar y su tendencia, ver [Figura 2.11.](#page-49-0)

#### Medias mensuales y tendencia

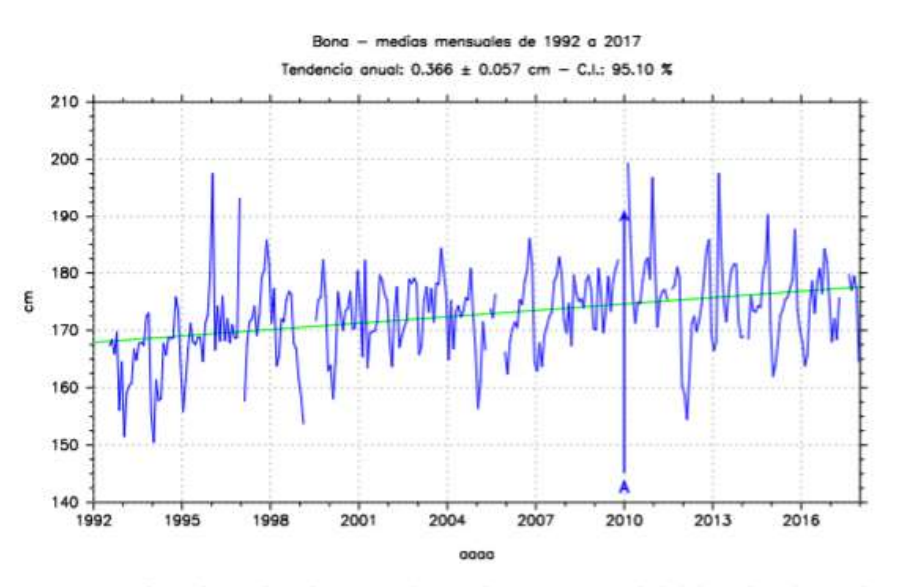

Figura 13. Serie de nivel medio mensual para el puerto. La unidad del nivel medio es el centímetro. La recta representa la tendencia de la serie calculada para el período. Sobre el gráfico puede leerse la magnitud de la tendencia anual y el error asociado, junto con el porcentaje de niveles medios mensuales disponibles en todo el período (C.I.). A continuación se listan los eventos marcados en la serie: A. Nueva estación en la serie: Bon2.

<span id="page-49-0"></span>Figura 2.11 Medias mensuales y tendencia 1992-2017 [Obtenido de Puertos del Estado, http://www.puertos.es/es-es/oceanografia/]

La tendencia muestra como el nivel medio del mar ha ido aumentando desde 1992. El agua del mar puede deteriorar la calidad del agua de las aguas subterráneas que se encuentren cerca del litoral, al penetrar el agua del mar de forma subterránea en el acuífero al deprimir la superficie piezométrica por debajo del nivel del mar. (Rebollo Ferreiro & Martín-Loeches Garrido, 2007)

#### **2.5.4 Tasas de erosión**

La REDIAM (Red de Información Ambiental de Andalucía) tiene disponible el servicio WMS de la cartografía de tasas de erosión costera que caracteriza la costa andaluza desde el punto de vista de su vulnerabilidad; a mayores tasas de erosión negativas (costa regresiva) mayor vulnerabilidad, y a mayores tasas de erosión positivas (costa progresiva) menor vulnerabilidad.

Se incluyen las tasas de erosión en el período 1977-2008 en puntos analizados cada 50 m de costa.

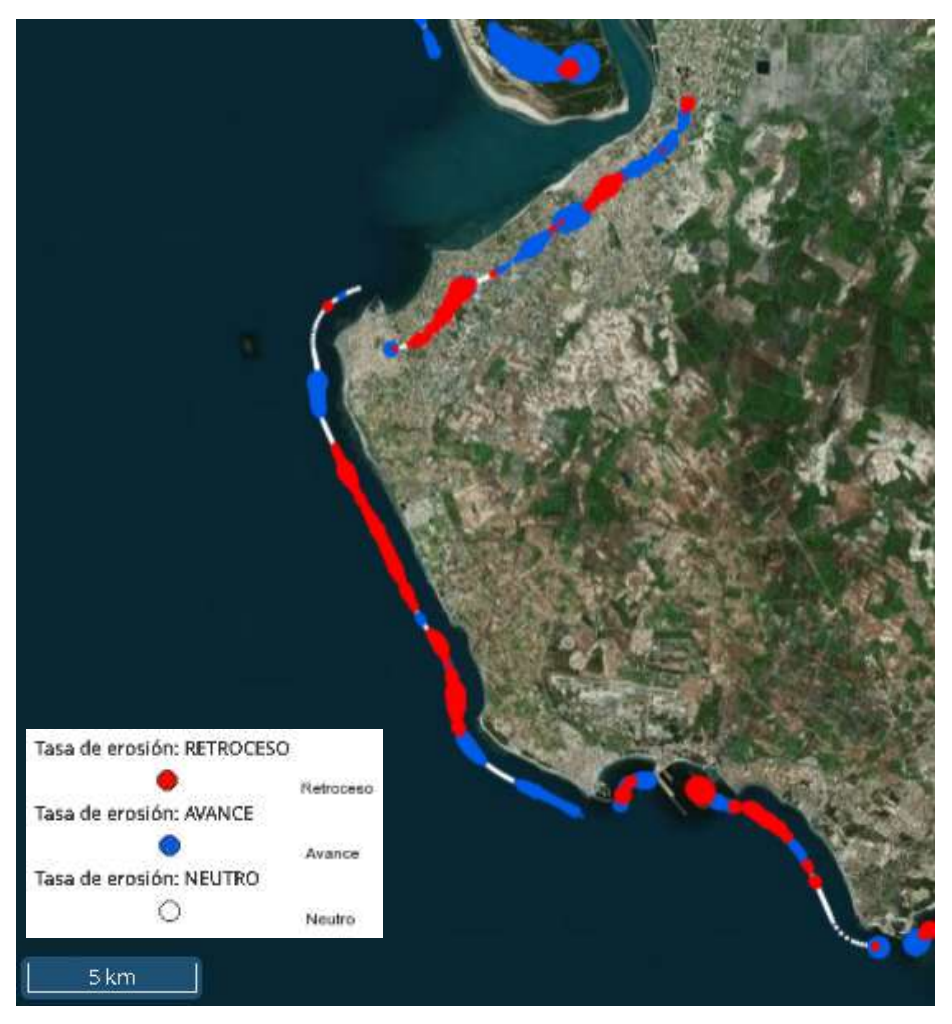

Figura 2.12 Tasa de erosión. [Obtenido de: Visor Litoral Andaluz – REDIAM, [https://laboratoriorediam.cica.es/visorRediam/visorLitoral/visor\\_litoral\\_4.json\]](https://laboratoriorediam.cica.es/VisorRediam/?conf=https://laboratoriorediam.cica.es/visorRediam/visorLitoral/visor_litoral_4.json)

La costa comprendida entre Chipiona y Rota se encuentra en retroceso, al igual que la zona ente el puerto deportivo de Chipiona y Punta Montijo. A partir de Punta Montijo, la costa de Sanlúcar de Barrameda se encuentran partes en avance y otras en retroceso.

# **METODOLOGÍA DE TRABAJO**

Para conseguir el objetivo del trabajo es necesario partir de datos que procedan de una escala temporal amplia que permitan realizar una comparación exhaustiva. Actualmente, existen a disposición una gran cantidad de productos, pero con actualizaciones temporales diferentes, por lo que cada uno deberá tratarse con una metodología concreta.

En primer lugar, es posible obtener MDT de datos más antiguos (1956) de los que se dispone fotogramas, pero no su producto final como MDT para su descarga. Para ello se utiliza un software de SfM.

Por otro lado, si se encuentran disponibles MDT de 1977 a 2010, que se exportarán a QGIS para su comparación. Además del procedimiento necesario para obtener MDT a partir de datos LiDAR de 2015.

Por último, el programa Copérnicus de la ESA, dispone de multitud de imágenes radar desde el año 2015 hasta la actualidad, varias imágenes todos los meses. Para su comparación se utilizará el programa SNAP.

La metodología seguida se encuentra resumida en la [Figura 3.1](#page-51-0) dónde se observa que ha partido de cuatro estudios diferentes.

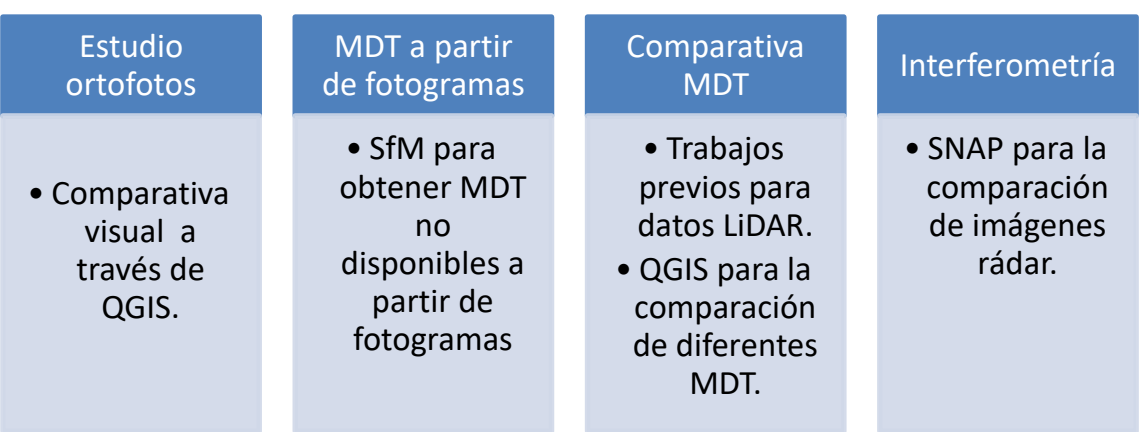

Figura 3.1 Metodología de trabajo

## <span id="page-51-0"></span>**3.1 Estudio de ortofotos 1956-2015**

Las ortofotos permiten una comparación visual entre los vuelos realizados los distintos años. A continuación, se incluyen las ortofotos correspondientes a cada año de estudio. Éstas aparecen disponibles para su descarga en la REDIAM (REDIAM, s.f.). Otra manera de trabajar con ellas es a partir de servicios WMS también disponibles en la REDIAM.

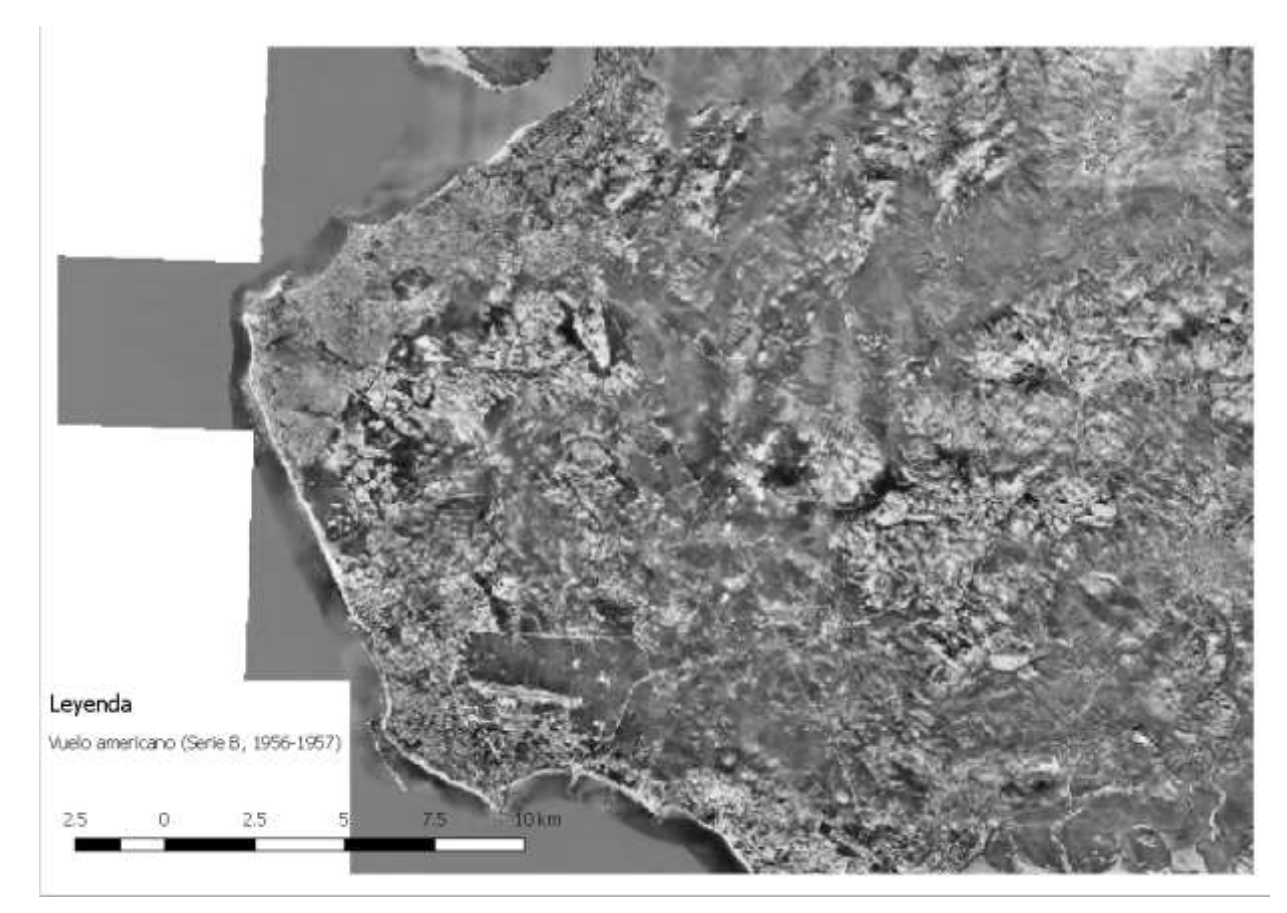

Figura 3.2 Ortofoto Vuelo Americano (1956-1957)

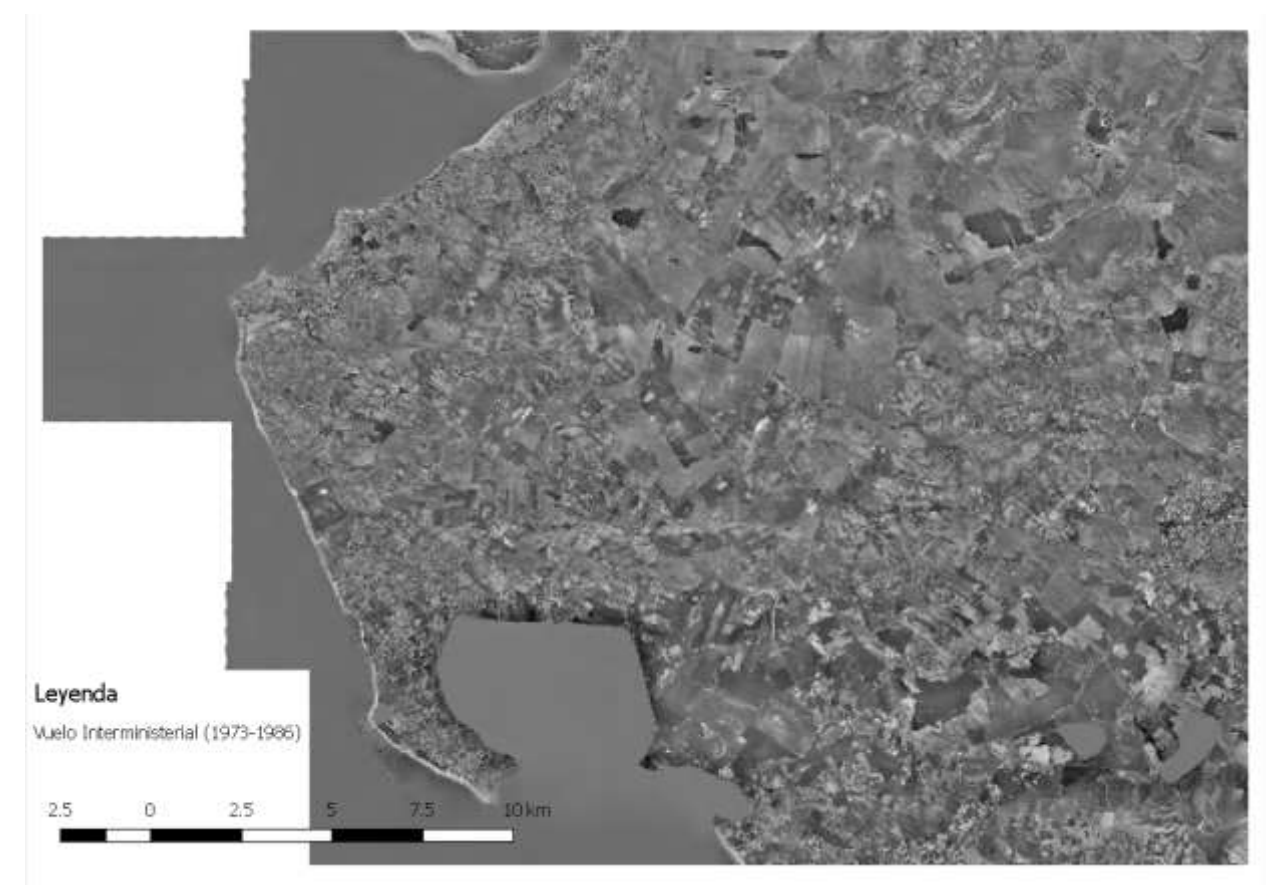

Figura 3.3 Ortofoto Vuelo Interministerial (1973-1986)

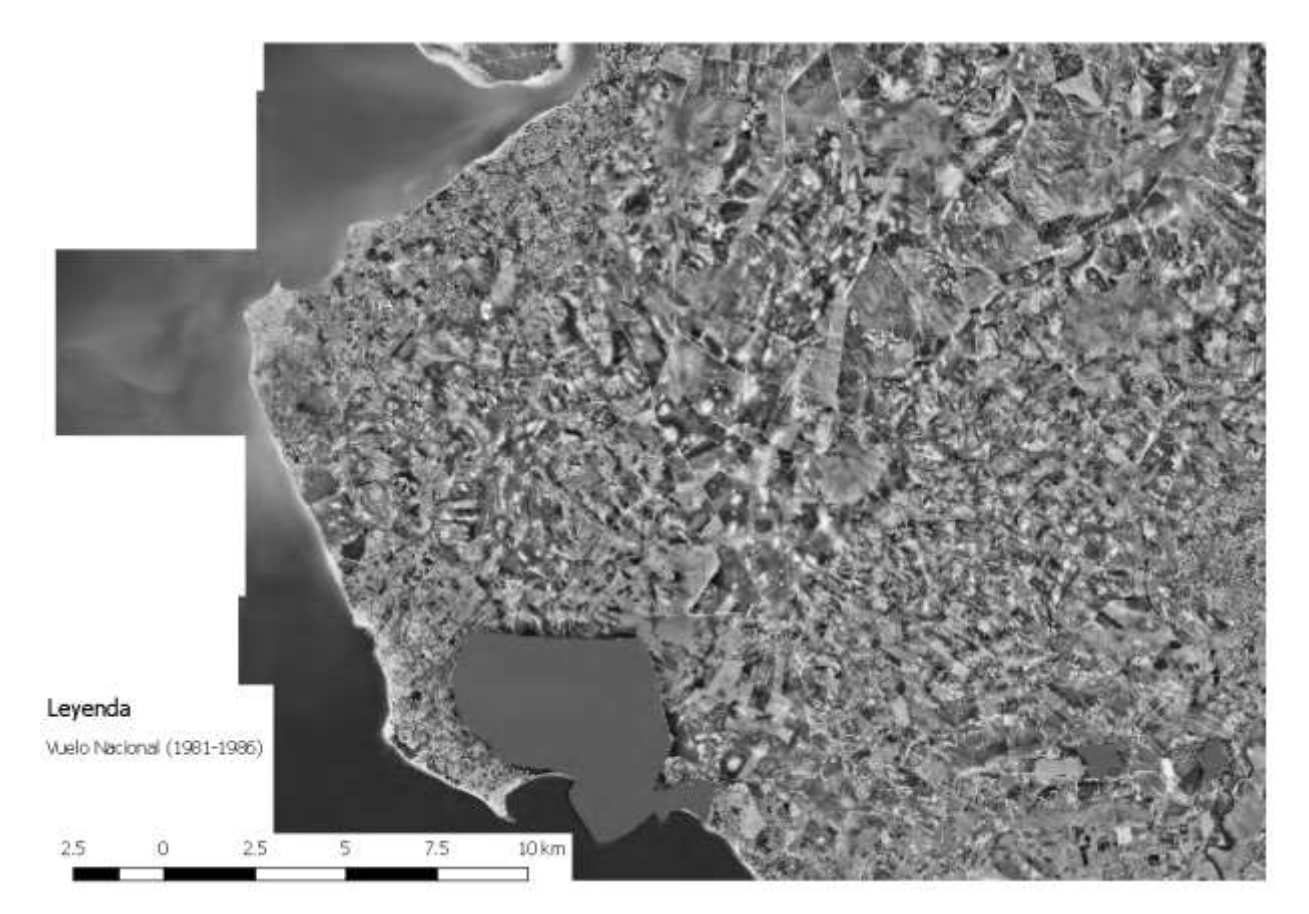

Figura 3.4 Ortofoto Vuelo Nacional (1981-1986)

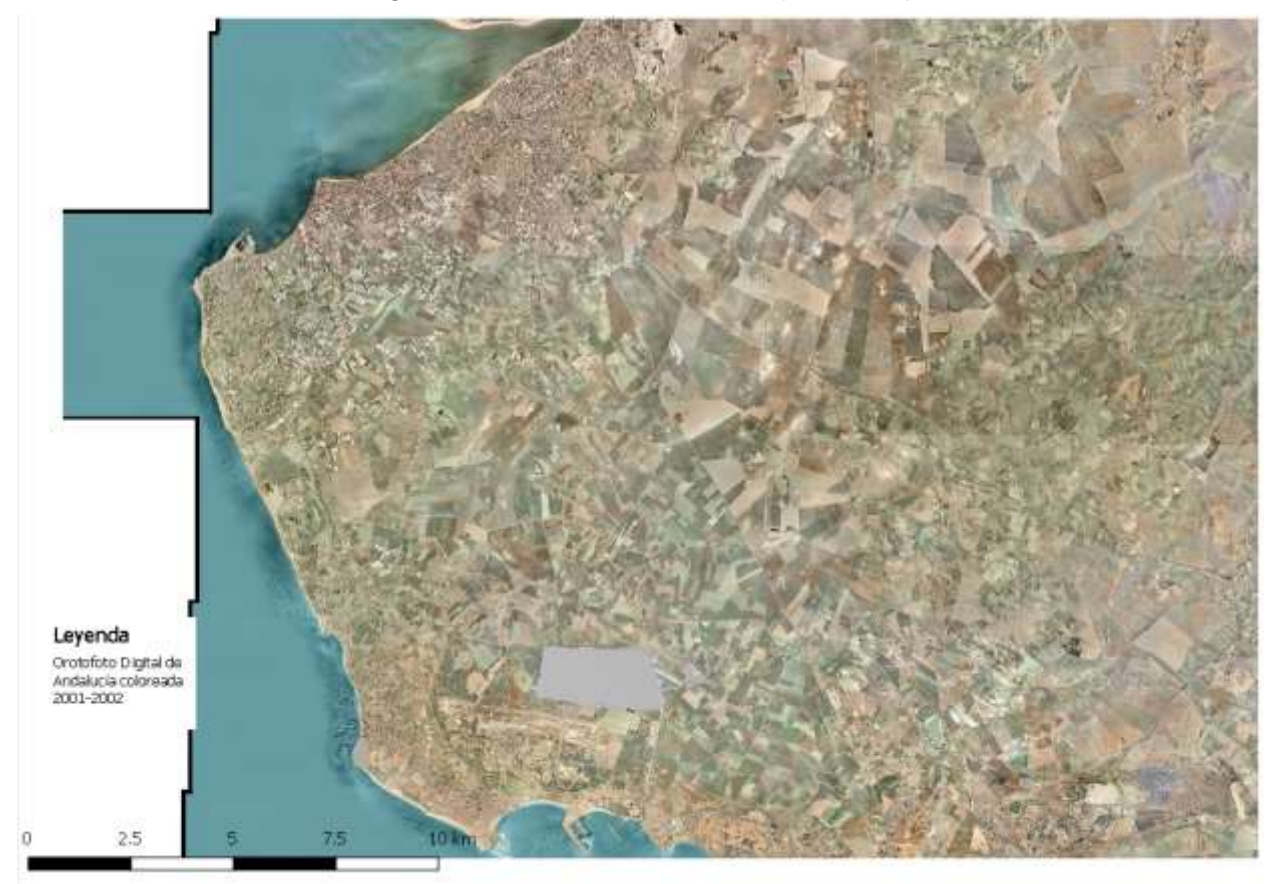

Figura 3.5 Ortofoto Vuelo PNOA 2001

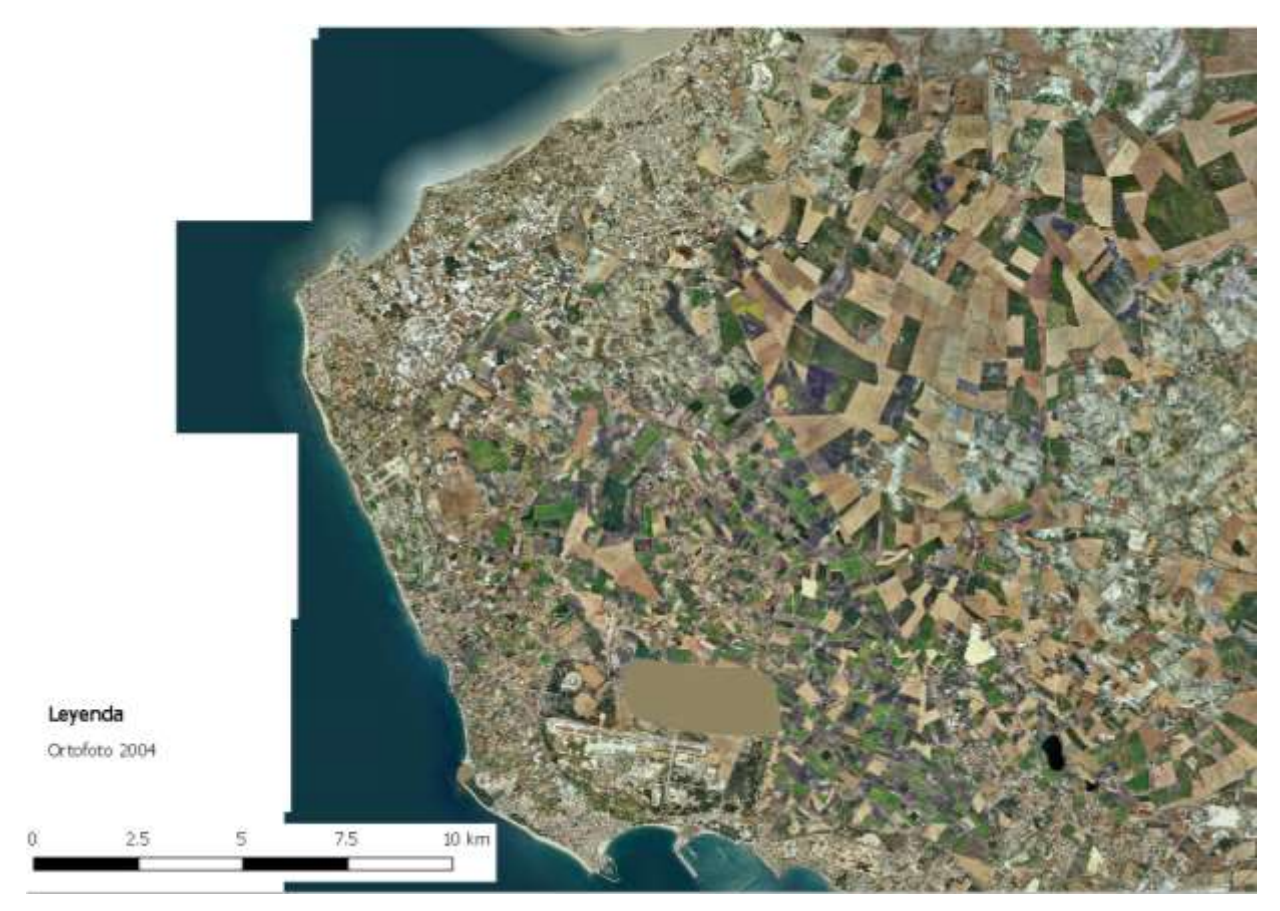

Figura 3.6 Ortofoto PNOA 2004

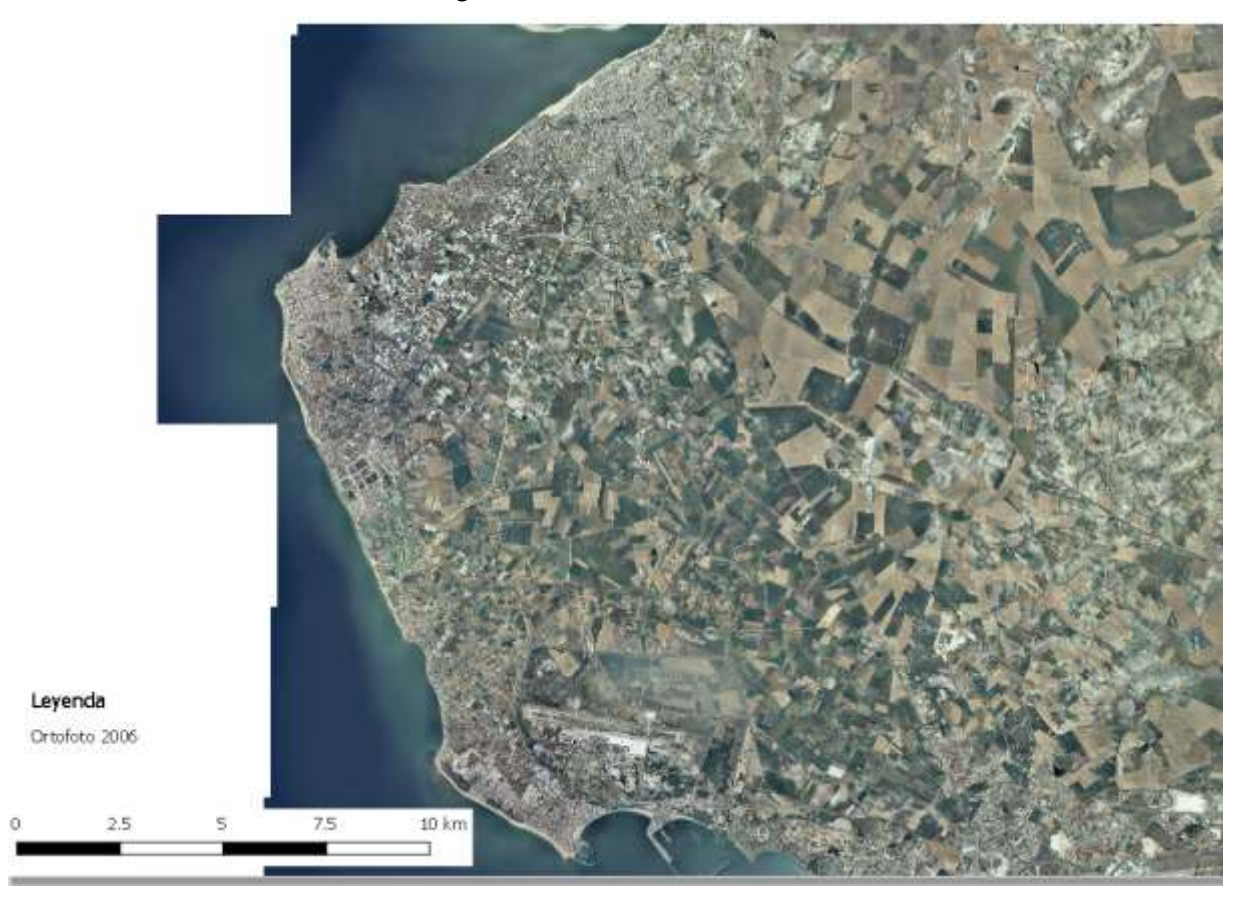

Figura 3.7 Ortofoto PNOA 2006

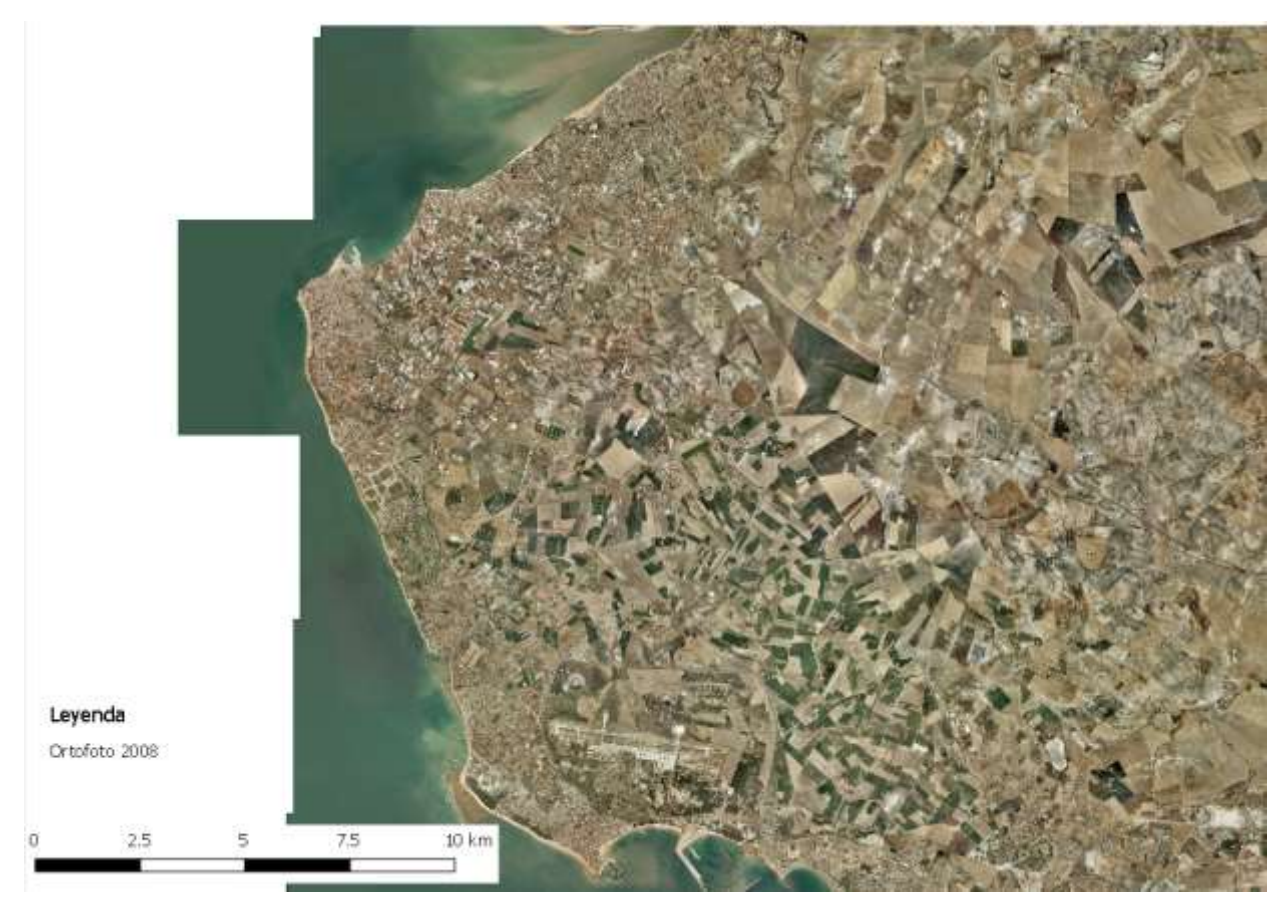

Figura 3.8 Ortofoto PNOA 2008

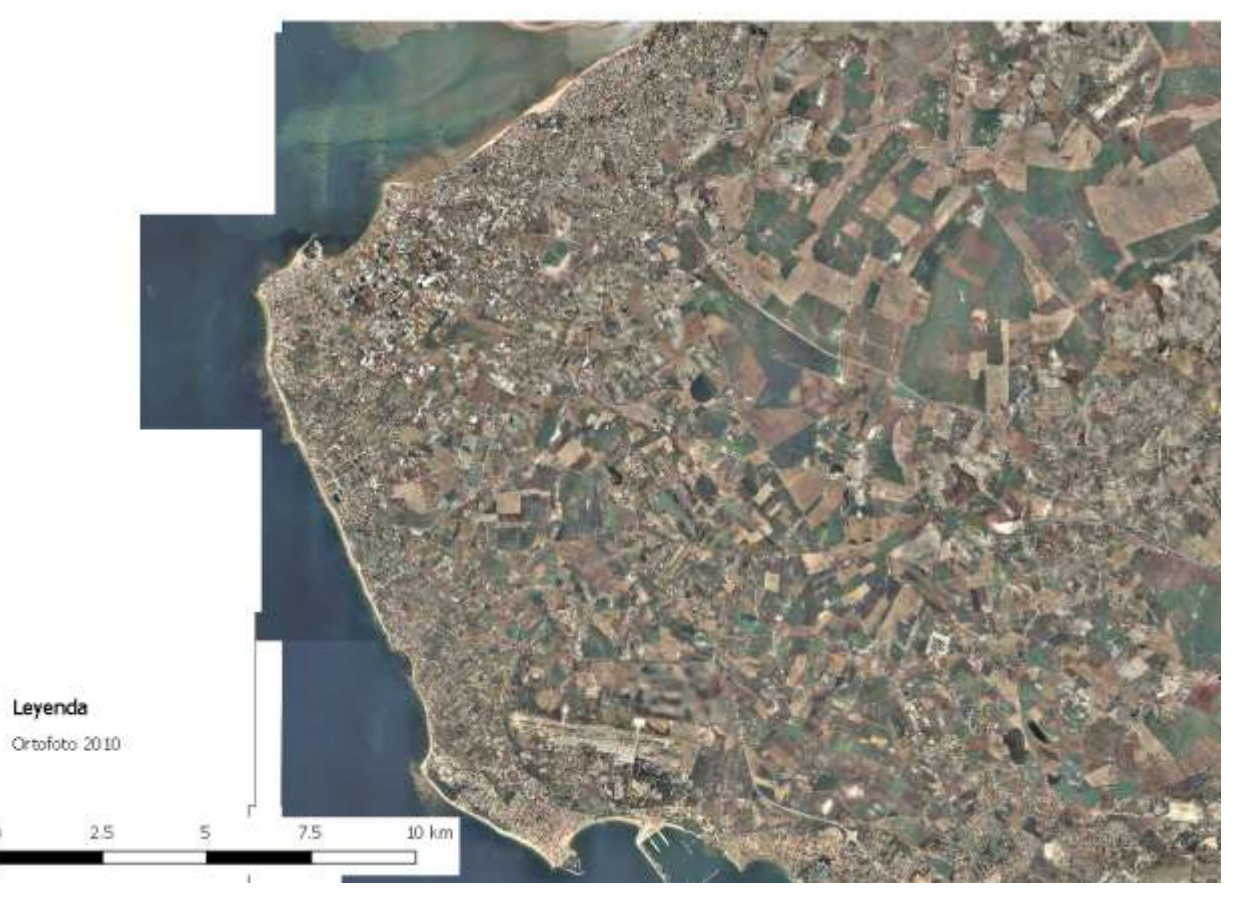

Figura 3.9 Ortofoto PNOA 2010

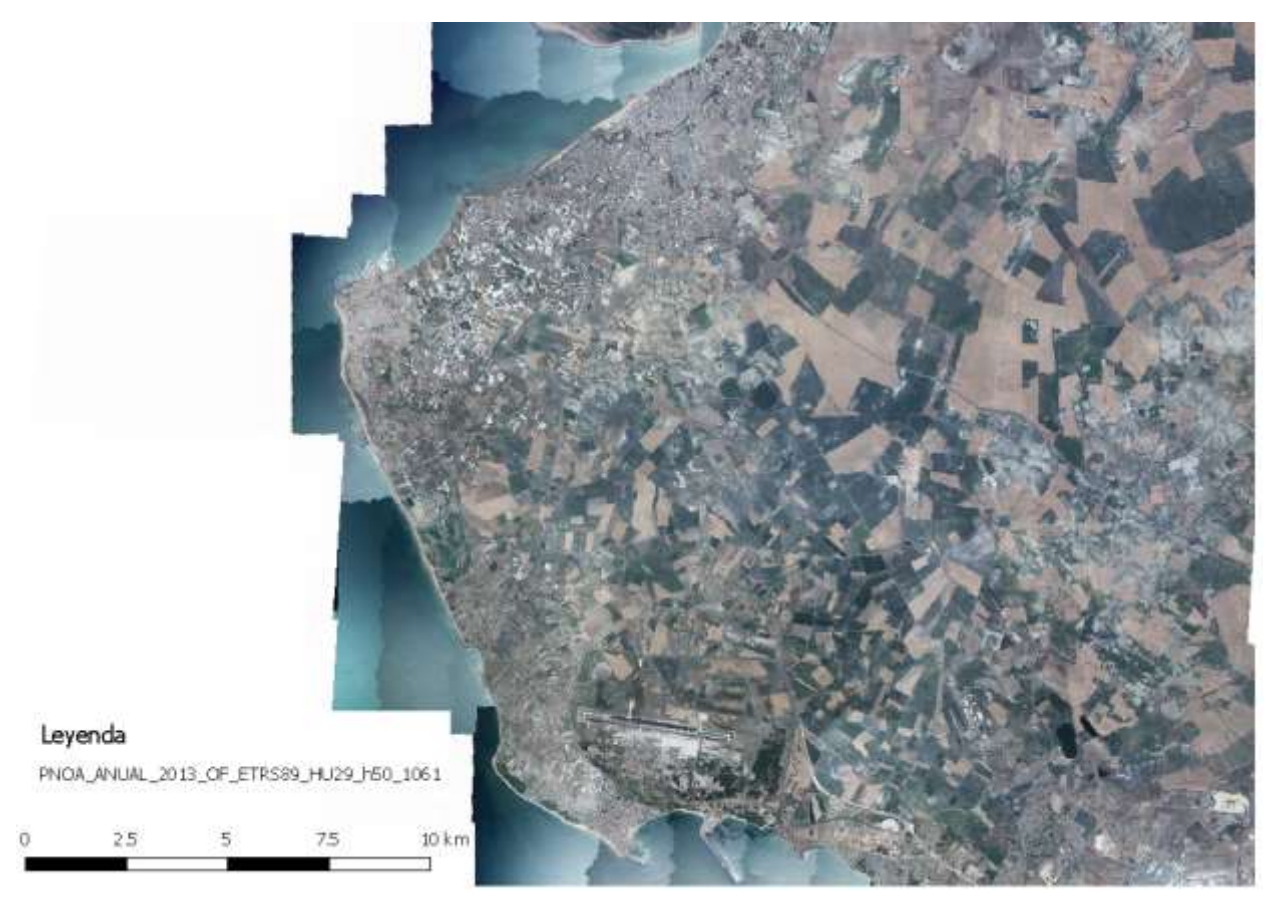

Figura 3.10 Ortofoto 2013

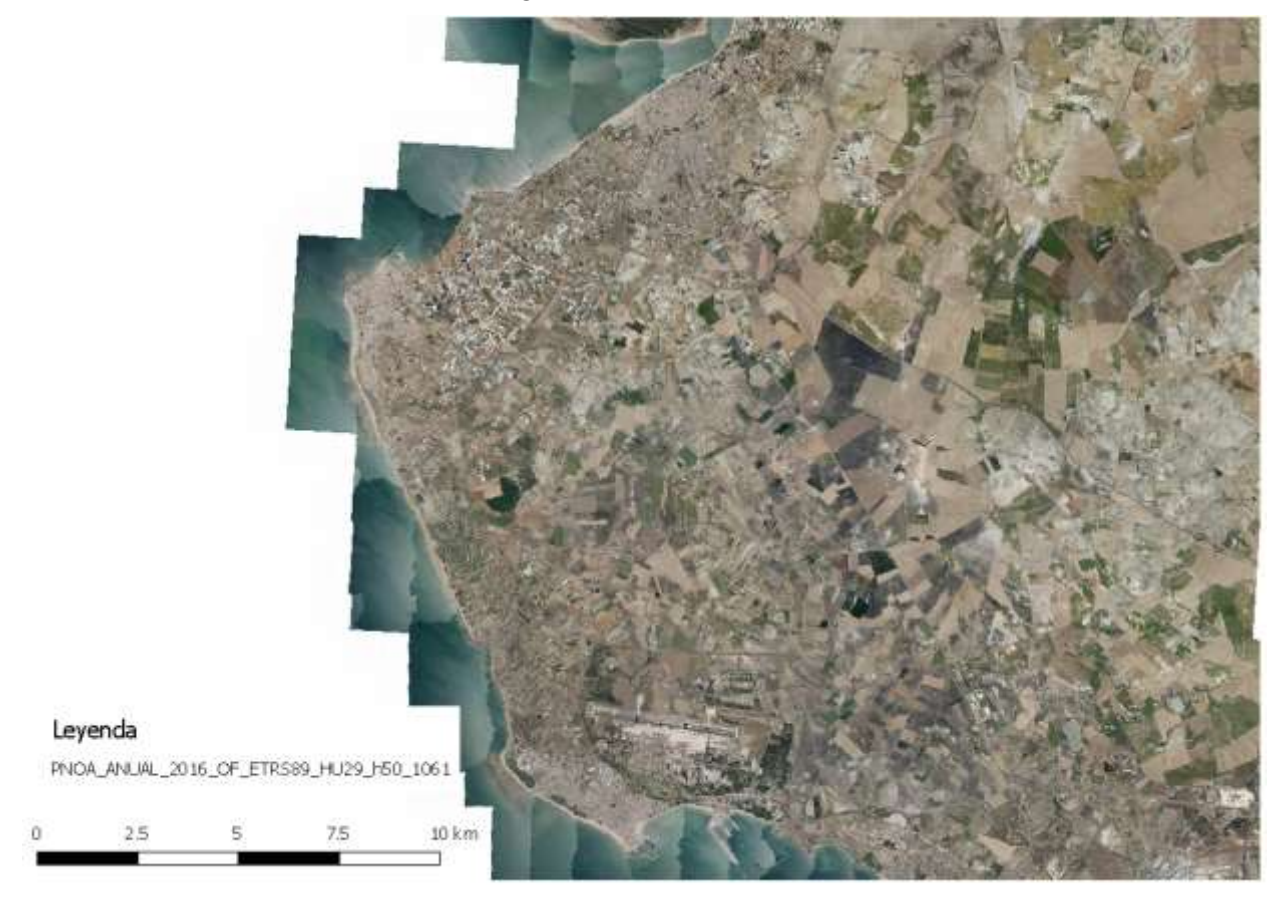

Figura 3.11 Ortofoto 2016

El IGN tiene disponible un comparador de ortofotos PNOA en el que permite la comparación entre 4 productos a la vez, 2, o incluso, una barra temporal. Todas estas herramientas hacen más fácil encontrar cambios en la costa.

Tras un estudio y varias comprobaciones se obtienen los cambios más acusados en la zona de estudio. En primer lugar, las comparaciones están centradas en la línea costera próxima a la Punta de Montijo. En l[a Figura](#page-57-0)  [3.12](#page-57-0) se observa como la línea de costa está más adentrada en el mar en 1956 en comparación con 1977 y 1984. En cambio, en la [Figura 3.13,](#page-58-0) vuelve a adentrarse la costa en el mar en 2001, respecto a 1977 y 1984.

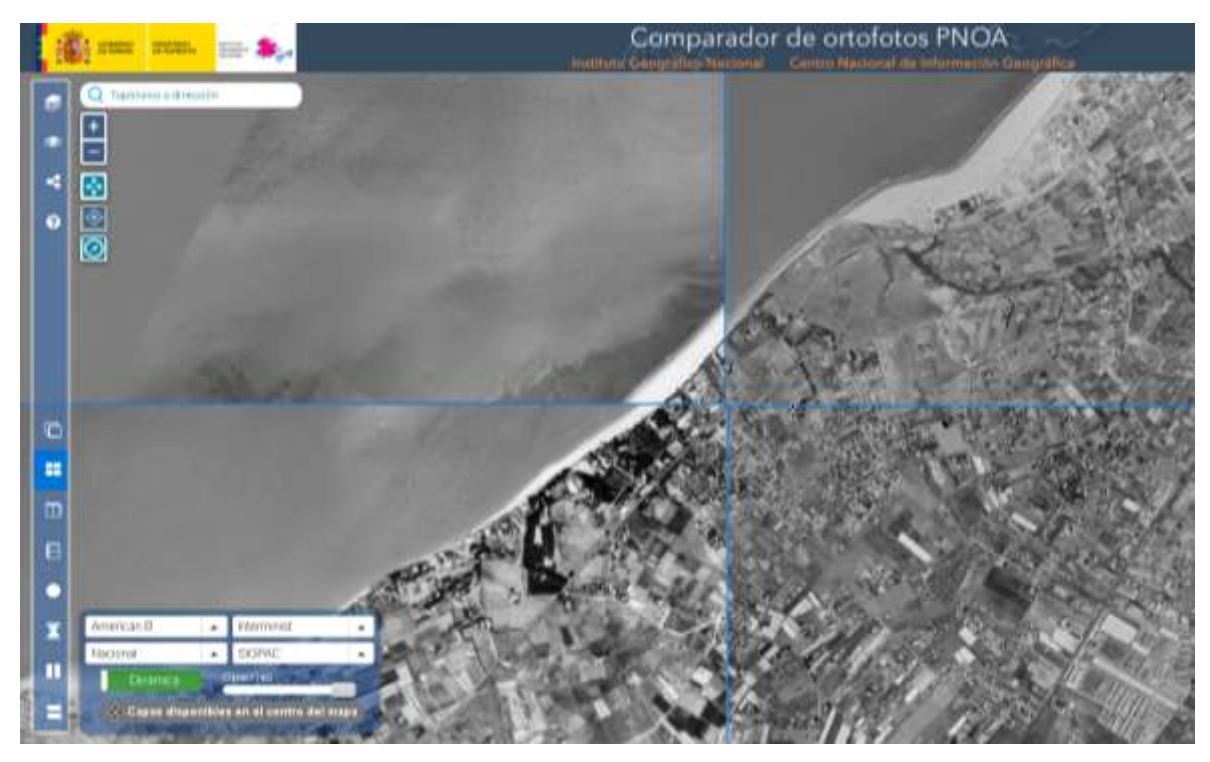

<span id="page-57-0"></span>Figura 3.12 Comparación: 1956 (Arriba izquierda), 1977 (Arriba derecha), 1984 (Abajo izquierda)

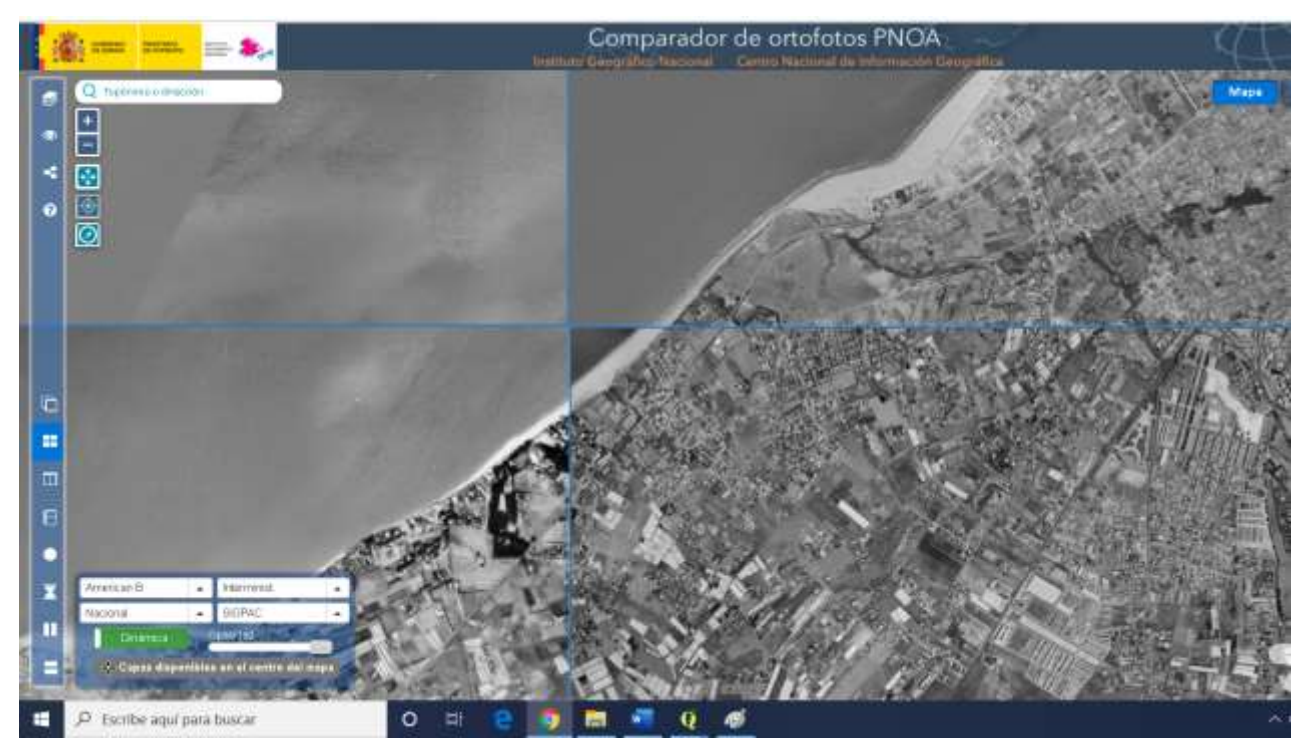

<span id="page-58-0"></span>Figura 3.13 Comparación: 1977 (Arriba derecha), 1984 (Abajo izquierda), 2001 (Abajo derecha)

Se realiza, por tanto, la comparación únicamente entre 1956 y 2001 y se observa que la línea de costa es coincidente en ambas, ver [Figura 3.14.](#page-58-1)

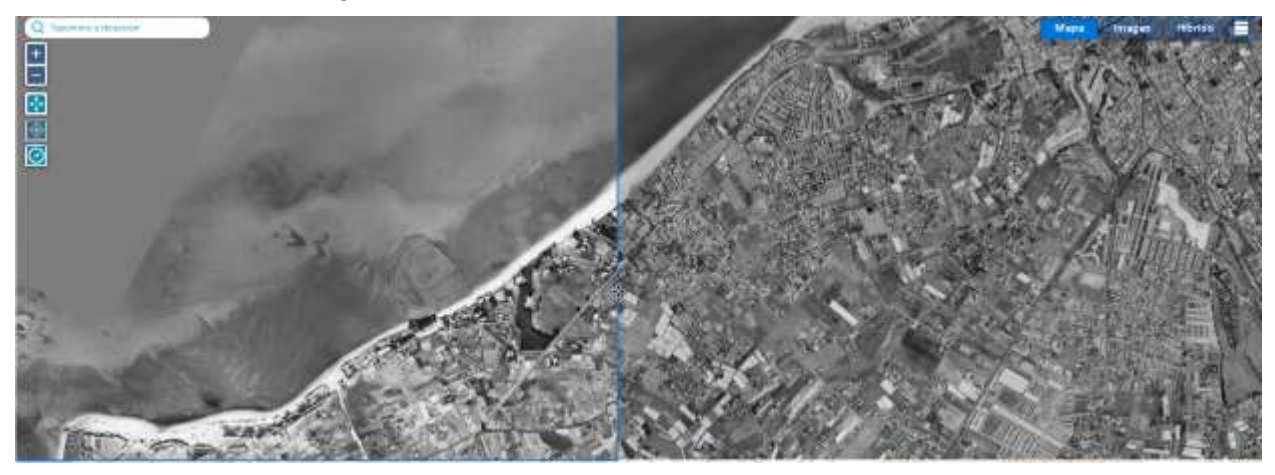

Figura 3.14 Comparación 1956 (izquierda), 2001 (derecha)

<span id="page-58-1"></span>En cambio, si desplazamos el área de comparación hacia la Punta de Montijo, descubrimos que existían una línea de construcciones en 1956 que debido a la disminución de la costa desaparecen en 1977 (ver [Figura](#page-59-0)  [3.15\)](#page-59-0). En la comparación anterior descubrimos que en 2001 volvía la línea de costa a establecerse como en 1956 en esa zona, sin embargo, en esta área, no vuelve a recuperarse esa zona de costa como puede verse en la [Figura 3.16.](#page-59-1)

Esto demuestra cómo a pesar de ser zonas muy próximas (ver [Figura 3.17\)](#page-59-2), la línea de costa es muy variable y existen numerables causas que pueden variar de un punto a otro del litoral.

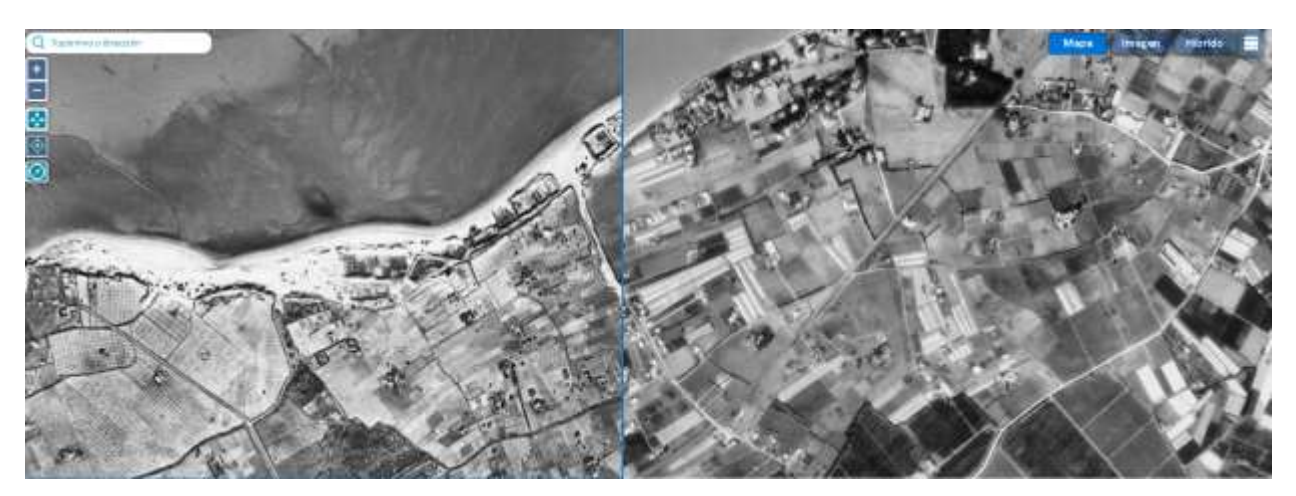

Figura 3.15 Comparación 1956 (izquierda) 1977 (derecha)

<span id="page-59-0"></span>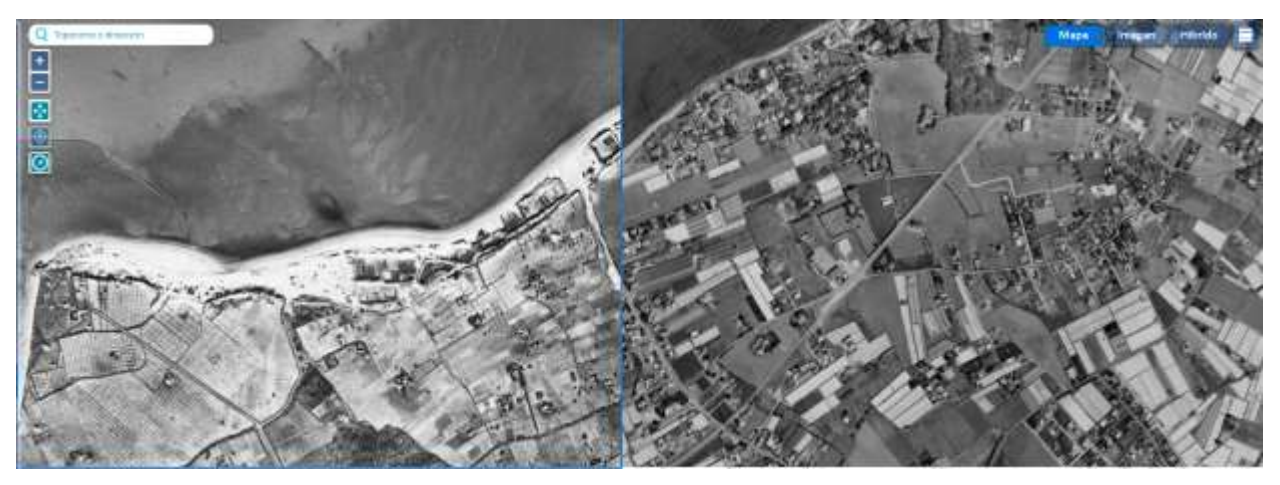

Figura 3.16 Comparación 1956 (izquierda) 2001 (derecha)

<span id="page-59-1"></span>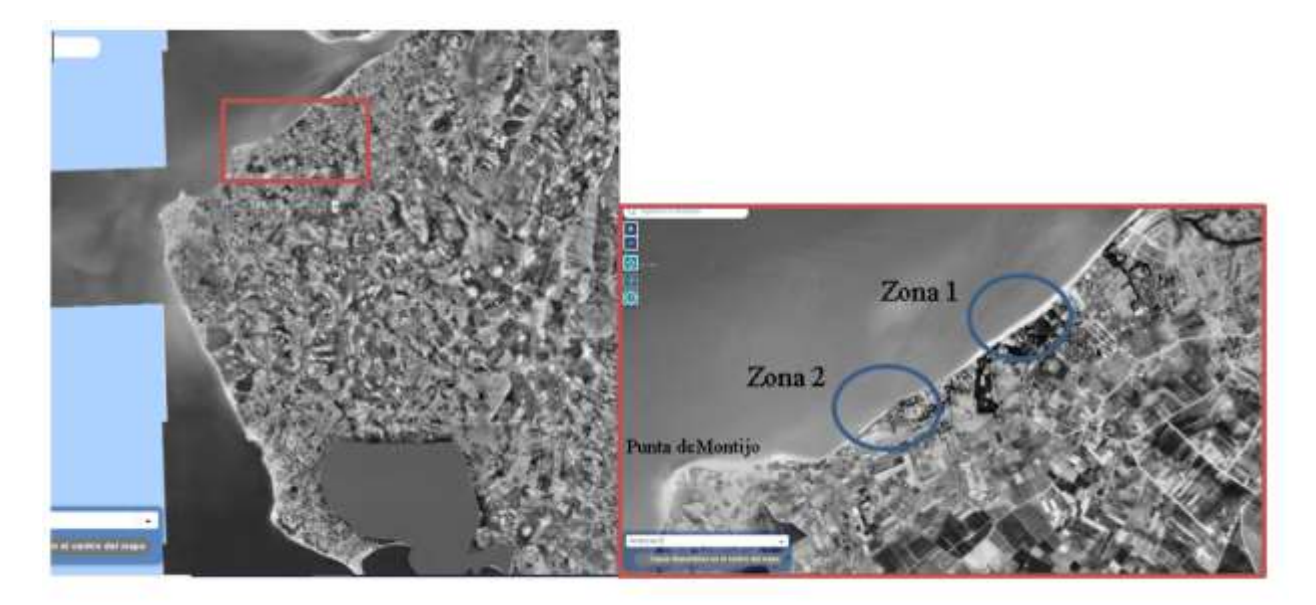

Figura 3.17 Situación zona

<span id="page-59-2"></span>La Punta de Montijo por su lado oeste también ha sufrido grandes cambios. En la [Figura 3.18,](#page-60-0) puede verse

como ha desaparecido gran parte de costa.

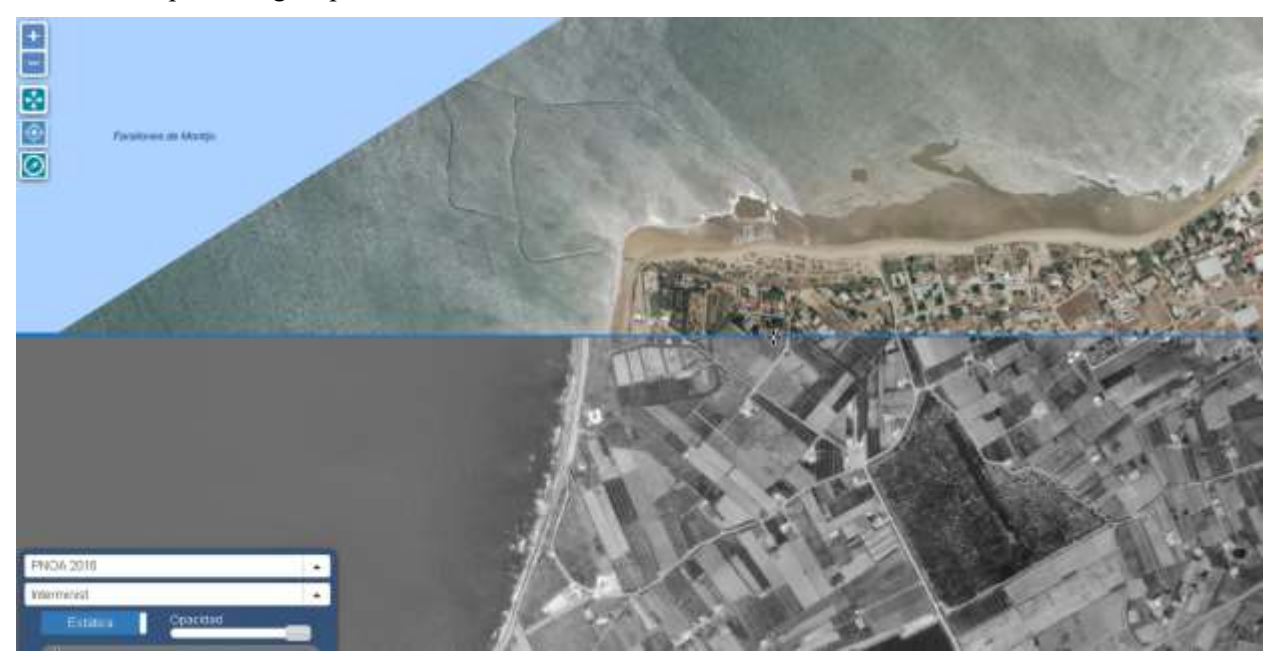

Figura 3.18 Comparación PNOA 2016 (arriba), 1956 (abajo)

<span id="page-60-0"></span>En 1956 únicamente aparece construido el dique de abrigo del puerto que empieza a aparecer construido en la ortofoto de 2001 (ver [Figura 3.19\)](#page-60-1). La construcción de este puerto ha podido ser la causa del cambio del transporte de la tasa de sedimentos, produciendo la erosión en la zona indicada en la figura anterior.

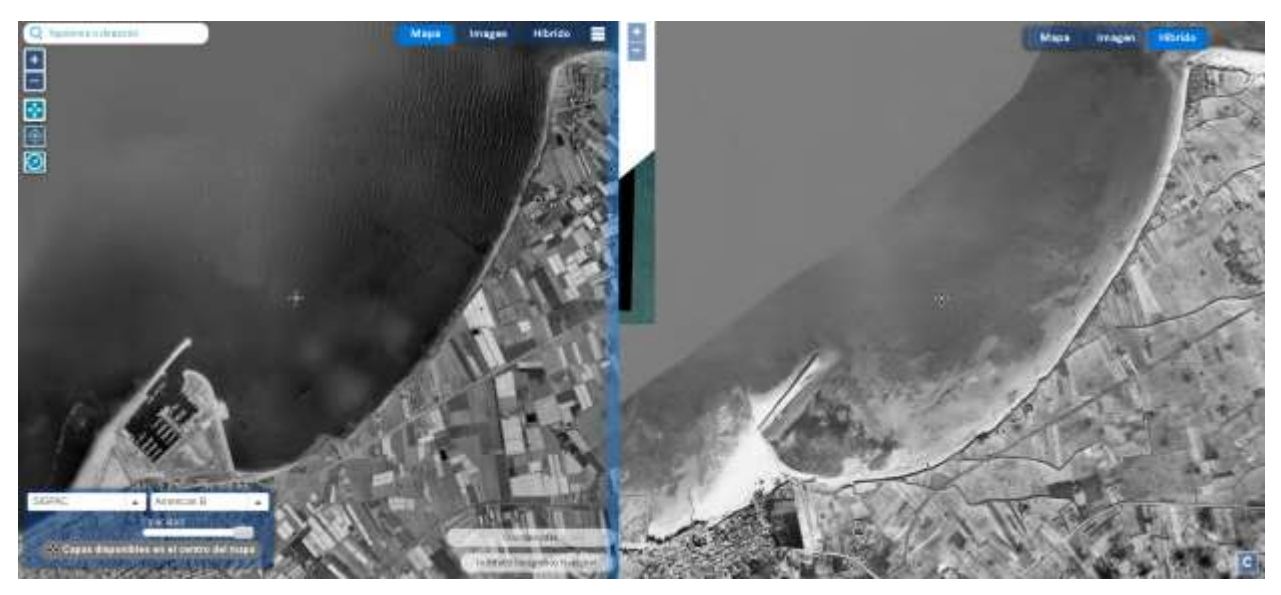

Figura 3.19 Comparación 2001 (izquierda) 1956 (derecha)

# <span id="page-60-1"></span>**3.2 SfM: Generación de un MDT a partir de fotogramas de 1956**

En el año 1956 se realizó el Vuelo Americano, pero no se encuentra disponible el MDT pues las técnicas empleadas eran óptico-mecánicas y requerían restituidores donde el técnico se posicionaba directamente en el terreno e iba dibujando los elementos, por lo que no se derivaba ningún MDT. Se ha empleado el programa Agisoft Metashape para realizar un modelo digital del terreno a partir de los fotogramas de ese año

correspondientes a la zona de estudio.

Agisoft Metashape se trata de un software que realiza el procesamiento fotogramétrico de imágenes digitales y genera datos espaciales 3D para su uso en aplicaciones GIS, así como para mediciones indirectas de objetos de diversas escalas, documentación de patrimonio cultural, producción de efectos visuales, etc.

El flujo de trabajo empleado es especialmente intuitivo a través de la pestaña superior de este nombre. En ella aparecen por orden los procesos a seguir para conseguir un conjunto geométrico tridimensional completo.

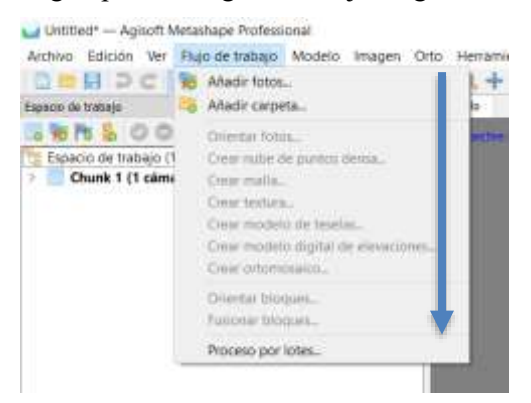

Figura 3.20 Flujo de trabajo Agisoft Metashape

El procedimiento seguido en este trabajo ha sido:

1) Adición de fotografías

En primer lugar, se añaden las fotografías a través del menú *Flujo de Trabajo* de la barra superior. Tras haberlas incorporado se pueden ver en la parte inferior de la ventana haciendo aparecer este panel Imágenes desde el menú superior *Ver > Imágenes*

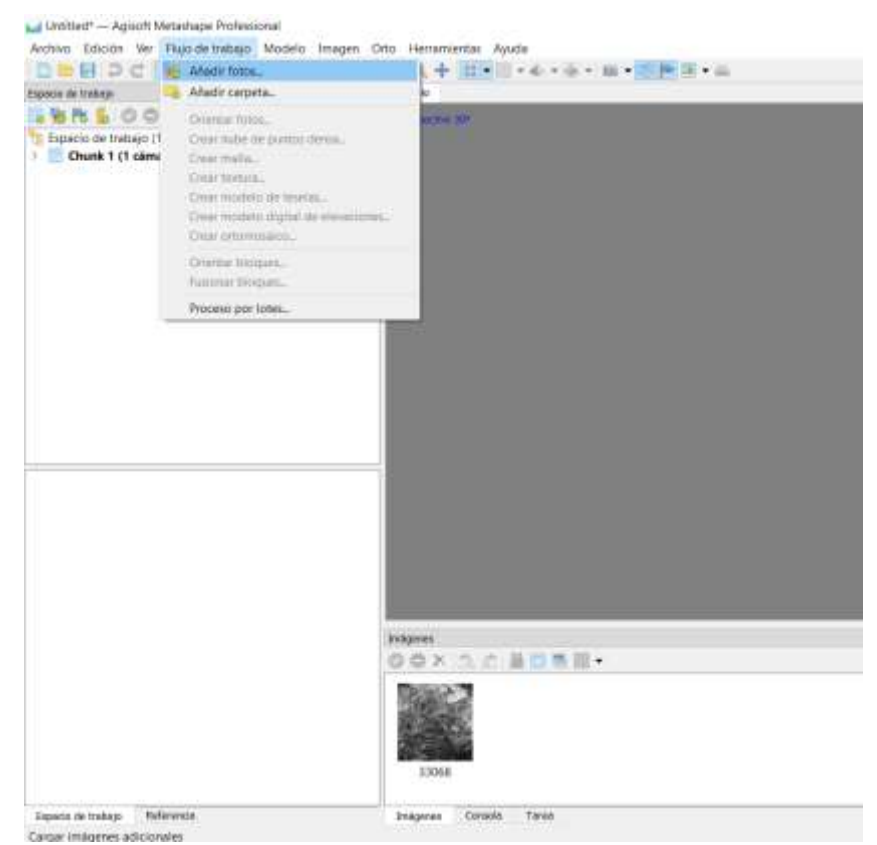

Figura 3.21 Añadir fotos – Agisoft Metashape

#### 2) Orientación de fotografías

El paso posterior, siguiendo el menú *Flujo de Trabajo,* es la orientación de las fotografías en el espacio tridimensional. Aparece la ventana siguiente *Orientar fotos:*

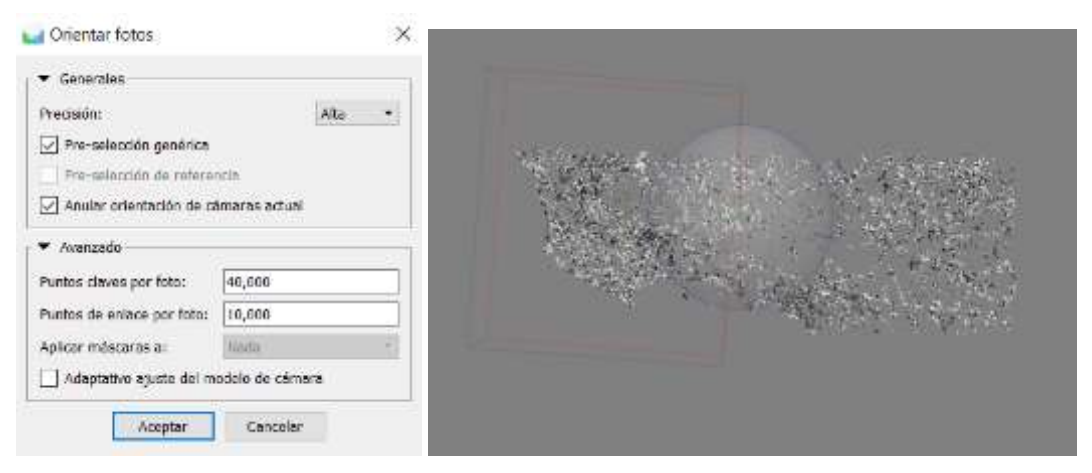

Figura 3.22 Orientación de fotografías – Agisoft Metashape

Dónde se pueden seleccionar varias opciones que se proceden a explicar a continuación:

- *Precisión*, determina la precisión en la alineación de las fotografías. La opción *Alta* toma las fotos con su resolución original, mientras que cada nivel que se baja: *Medio, bajo o mínimo,* la reduce en un factor de 4. También hay que tener en cuenta que cuanto mayor sea la resolución, el tiempo de procesado también aumentará.
- *Pre-selección genérica*, el proceso de alineación de conjuntos de fotografías muy grandes puede llevar mucho tiempo. Una parte significativa de este período de tiempo se gasta en la comparación de las características detectadas en las fotos. Esta opción permite acelerar este proceso, según las diferentes opciones:
	- o Genérico: se trata de detectar pares a partir de las fotos y hacer que coincidan los resultados
	- o Deshabilitado: se trata de emparejar todas las imágenes
	- o Preselección de referencia, los pares de fotos que se superponen se seleccionan en función de la medición de la ubicación de la cámara (si existe).
	- Si se extiende el contenido de la pestaña *Avanzado,* aparece una opción dónde indicar el máximo número de puntos (*Puntos clave por foto)* que puede contener la nube de puntos preliminar y *Puntos de enlace por foto.* Si se quiere tener una cota superior infinita de puntos se puede introducir el número (0).
- 3) Orientación de imágenes respecto al sistema de coordenadas

Utilizando el programa QGIS, se han obtenido diferentes puntos representativos en las imágenes que tenemos, con sus coordenadas correspondientes. Para ello, se ha utilizado la ortofoto de 1956 y el correspondiente archivo LIDAR de la zona para poder obtener la coordenada z. Es importante, ya que el archivo LIDAR corresponde al año 2015, la elección de puntos en zonas que no hayan variado en altura teóricamente en estos años. Se han elegido un total de 8 puntos.

A continuación, en Metashape se indican 3 de los puntos en todas las imágenes que aparezcan. Posteriormente se importa el archivo con las coordenadas de todos los puntos y éstos se sitúan en las fotografías automáticamente. Es necesario comprobar punto a punto y en todas las imágenes su correcta posición.

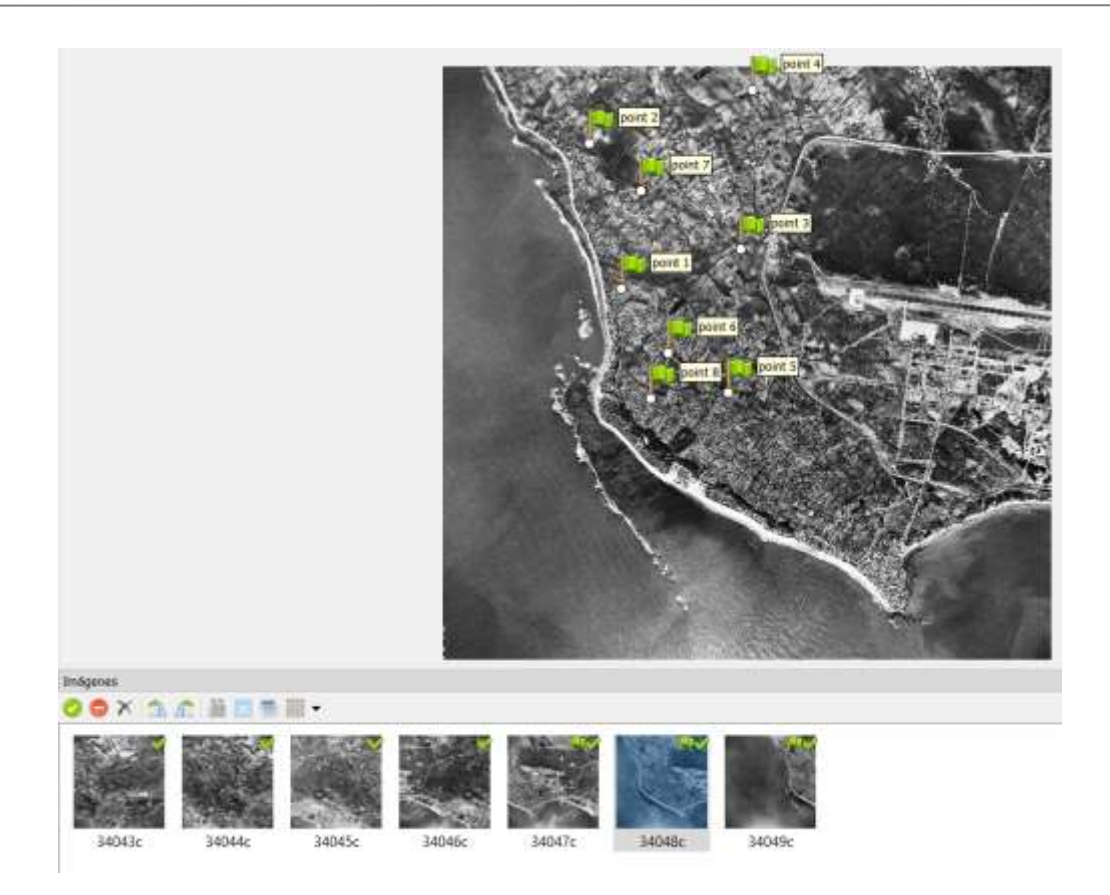

Figura 3.23 Orientación Sistema de Coordenadas a través de puntos – Agisoft Metashape

Para disminuir el error de la orientación, se utiliza la herramienta optimizar cámaras, aceptando los valores de la cámara que aparecen por defecto.

| Cámaras<br>$= 2A \cap A$ | X(n)<br>Y(m)<br>34043c |                      | Z(m)    |     | Precisión (m)    | Error (m)      |             |
|--------------------------|------------------------|----------------------|---------|-----|------------------|----------------|-------------|
| k.<br>Marcadores         | X (m)                  | Y (m)                | $Z$ (m) |     | Precis Error (m) | Proyecciones   | Error (pix) |
|                          | point 1, 196771.18     | 4061000.10. 6,200000 |         | 1.0 | 1,646267         | 2              | 0.616       |
| ø                        | point 2 196449.84      | 4062578.12 6.160000. |         | 1.0 | 3,974141         | 2              | 0.096       |
| €                        | point 3 198066.16      | 4061411.93 11.120000 |         | 1.0 | 3.728074         | ä              | 0.192       |
| ₫                        | point 4 198209.54      | 4063117.46 27.000000 |         |     | $1.0$ 2.317221   | $\overline{3}$ | 0.140       |
| ÿ                        | point 5 197907.04      | 4059862.89. 5.700000 |         |     | $1.0$ 2.886469   | $\overline{2}$ | 0.305       |
| ₫                        | point 6 197272.26      | 4060294.17 5.200000  |         |     | $1.0$ 2.017330   | $\overline{2}$ | 0.342       |
| 3                        | point 7 196997.07      | 4062057.30 6.700000  |         |     | $1.0$ 0.918786   | $\overline{2}$ | 0.13B       |
|                          | point 8 197071.93      | 4059813.88 4.500000  |         |     | $1.0$ 3.721157   | 2              | 0.229       |
| <b>Error</b> total       |                        |                      |         |     |                  |                |             |
| Puntos de                |                        |                      |         |     | 2.847467         |                | 0.290       |

Figura 3.24 Optimizar cámaras y errores – Agisoft Metashape

4) Generación de la nube densa de puntos

Siguiendo el flujo de trabajo de Metashape, el siguiente paso es el cálculo y construcción de la nube densa de puntos. Este proceso pretende aumentar la densidad de puntos de la nube dispersa obtenida en la alineación preliminar de las fotografías. Para ello, el software calcula información sobre la profundidad en cada cámara y la combina para realizar la construcción de una única nube de puntos.

Al hacer click de nuevo en la pestaña *Flujo de Trabajo* se selecciona el siguiente paso: *Crear nube de puntos densa*. La ventana que se abre permite introducir una serie de parámetros y configuraciones:

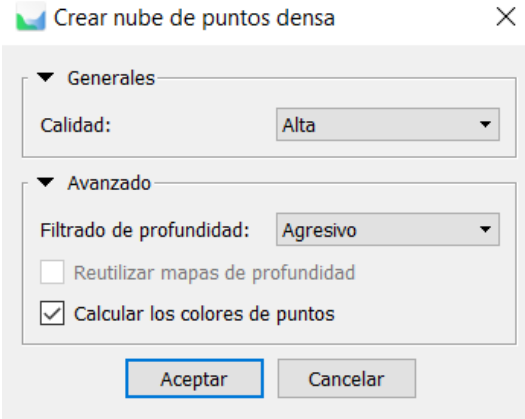

Figura 3.25 Creación de nube densa – Agisoft Metashape

- *Calidad*: calidad de la reconstrucción deseada. Una mayor calidad requiere un mayor tiempo de procesado. Al igual que ocurría con la opción *Precisión* en el alineamiento de las cámaras, la opción *Ultra Alta* toma las fotos en su resolución original, mientras que en cada nivel de calidad que se baja el software reduce el tamaño de las imágenes en un factor de 4.
- *Filtrado de profundidad*: esta opción aparece al desplegar la pestaña *Avanzado*. A la hora de reconstruir la nube de puntos, PhotoScan calcula mapas de profundidad para cada imagen. Debido a factores como elementos con una textura difícil de captar o pobre, fotografías mal enfocadas o con ruido, puede que algunos de los puntos se sitúen en una zona aislada, no cercana a otros puntos. Para filtrar dichos puntos, esta opción aplica ciertos algoritmos a la hora de reconstruir la nube para obtener el resultado deseado:
	- o *Agresivo:* elimina la vegetación para que no la identifique como ruido
	- o *Desactivado:* no quita la vegetación
	- o *Moderado:* es una opción intermedia
- 5) Creación del mallado

Con la creación del mallado se busca transferir la información que contiene la nube de puntos a un modelo tridimensional basado en polígonos. Para crear el mallado se parte de la nube densa de puntos.

Siguiendo el flujo de trabajo en la pestaña *Flujo de Trabajo*, este paso, *Crear Malla*, es el siguiente:

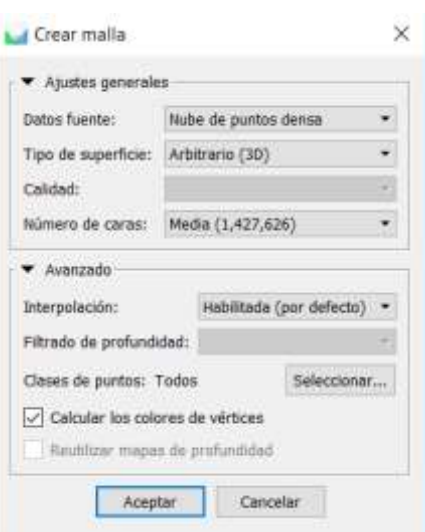

Figura 3.26 Crear malla

Metashape incorpora varios métodos de reconstrucción del mallado y otros parámetros, entre los cuales encontramos:

- *Tipo de superficie*:
	- o *Arbitrario*: se utiliza para modelar cualquier tipo de objeto. Esta opción es recomendable para objetos cerrados, como estatuas, edificios… No tiene en cuenta el tipo de geometría que se va a reconstruir, lo que se traduce en mayores consumos de memoria. En el caso de un árbol, se ve su forma real.
	- o *Bajo relieve/terreno (2.5D)*: este método está optimizado para la reconstrucción de modelos planos como terrenos planos o bajo relieves. En el caso del árbol, proyecta la parte superior de la copa sobre el terreno.
- *Datos fuente*:
	- o Especifica los elementos a partir de los cuales se va a generar el mallado. Se puede seleccionar tanto la nube preliminar, para generar un modelo rápido 3D, o la nube densa, con la que se consiguen resultados de mayor calidad a cambio de un mayor tiempo de procesado.
- *Número de caras*:
	- o Limita el número máximo de polígonos o caras en el mallado final. Los valores que sugiere el software (*Alta, Media y Baja*) se calculan en base a la cantidad de puntos existentes en la nube densa de puntos previamente generada: la proporción es respectivamente, 1/5,1/15,1/45. Dichos valores corresponden a un número óptimo de polígonos para un mallado con dicho nivel de detalle. De igual manera, el software también permite introducir manualmente este número seleccionando la opción *A medida*, teniendo en cuenta que un número demasiado pequeño produciría un mallado muy burdo, mientras que un número demasiado grande (más de 10 millones) probablemente cause problemas de visualización.

Adicionalmente, desplegando la pestaña *Advanced* se encuentra los siguientes parámetros:

- *Interpolación*
	- o Si se deshabilita la interpolación*,* se consigue una reconstrucción fiel a la nube densa de puntos, ya que sólo se reconstruyen las zonas de la nube con cierta densidad de puntos. Normalmente se requiere rellenar los distintos agujeros a posteriori manualmente.
	- o Si se deja activada, Metashape interpolará algunas superficies dentro de un círculo de cierto radio alrededor de cada punto de la nube densa. Como resultado, algunos agujeros pueden rellenarse automáticamente.
- o El modo *Extrapolada,* genera un modelo sin agujeros, lo cual permite generar grandes áreas de geometría adicional, pero que pueden ser eliminadas fácilmente más tarde usando herramientas de selección y de corte.
- *Clases de puntos*
	- o Permite seleccionar los tipos de puntos de la nube densa de puntos que se van a utilizar para la construcción del mallado.
- 6) Generación de textura

El texturizado pretende transferir los colores de los píxeles.

Para generar texturas, se sigue el flujo de trabajo con la pestaña *Fujo de Trabajo* y la ventana *Crear Textura.* 

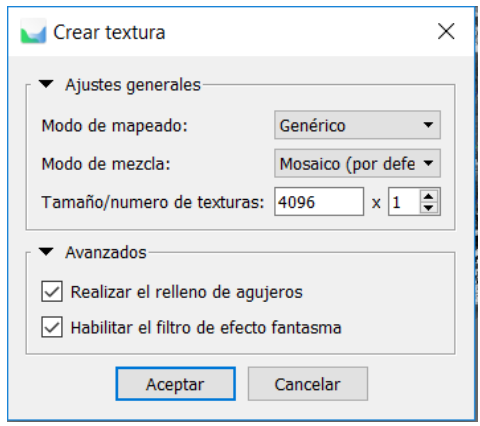

Figura 3.27 Crear textura – Agisoft Metashape

Los parámetros que se encuentran son los siguientes:

- *Modo de mapeado*: determina cómo se empaquetará la textura del objeto en la lista de texturas.
	- o *Genérico:* permite mapear texturas para una geometría arbitraria. El software no asume ningún tipo especial de escena e intenta crear una textura uniforme.
	- o *Ortofoto adaptativa*: la superficie a texturizar se separa entre las regiones planas y las partes verticales. La región plana se texturiza usando proyección ortogonal, mientras que las regiones verticales se texturizan de forma separada para mantener una representación precisa de estas regiones.
	- o *Ortofoto*: en este modo toda la superficie se texturiza usando proyección ortogonal.
	- o *Esférico*: este modo es recomendable para objetos con forma esférica.
	- o *Cámara única*: genera la textura a partir de una única fotografía. Esta se selecciona de la lista *Textura a partir de*, indicando a continuación la fotografía.
	- o *Conservar mapa UV*: se usa para reconstruir una textura sin cambiar su parametrización; por ejemplo, utilizar una resolución diferente.
- *Modo de mezcla*: selecciona el modo en que los píxeles de diferentes imágenes se combinan en la textura final.
	- o *Mosaico*: da mejores resultados en los modos de mapeo ortogonales, ya que no mezcla píxeles de fotografías superpuestas, sino que prioriza los píxeles que se encuentran más cerca del centro de la imagen en cuestión.
	- o *Promedio*: usa el valor medio de los píxeles entre las fotos que se superponen
	- o *Máxima intensidad*: selecciona la foto con una mayor intensidad en el píxel en cuestión.
	- o *Mínima Intensidad*: selecciona la foto con una menor intensidad en el píxel en cuestión.

• *Tamaño número de texturas*: especifica el tamaño de la textura en píxeles y el número de archivos en la que se va a exportar la textura. Exportar la textura en varios archivos resulta en una mayor resolución de la textura final del modelo. Mientras que exportar una textura de alta resolución a un único archivo puede provocar limitaciones de RAM.

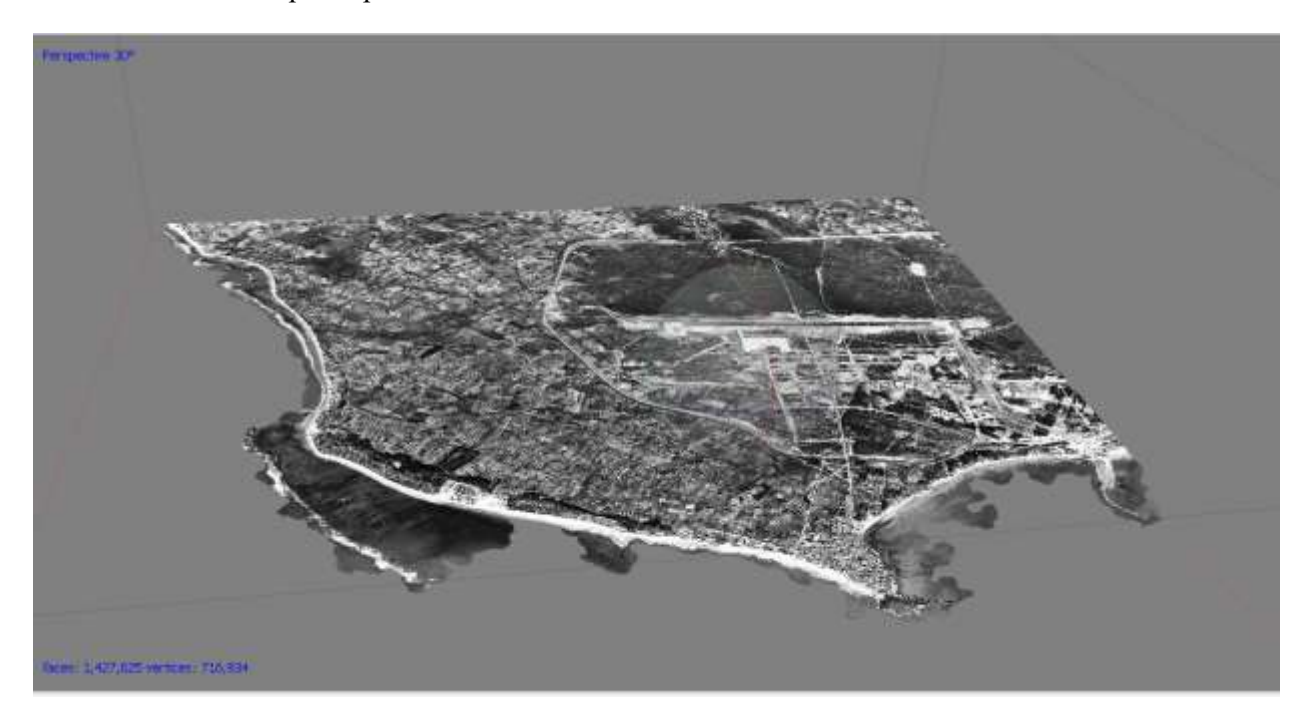

Figura 3.28 Modelo 3D - Agisoft Metashape

### 7) Exportación del modelo

Tras concluir el proceso de digitalización del modelo en cuestión, con frecuencia se pretende, o se requiere tener acceso a la geometría en otro software ajeno a Metashape, ya sea para realizar un tratamiento postproceso, para integrarlo en otro conjunto geométrico o simplemente facilitar su visualización, en este caso, se utilizará un software GIS. Se exporta como DEM en formato .tiff, para su posterior análisis.

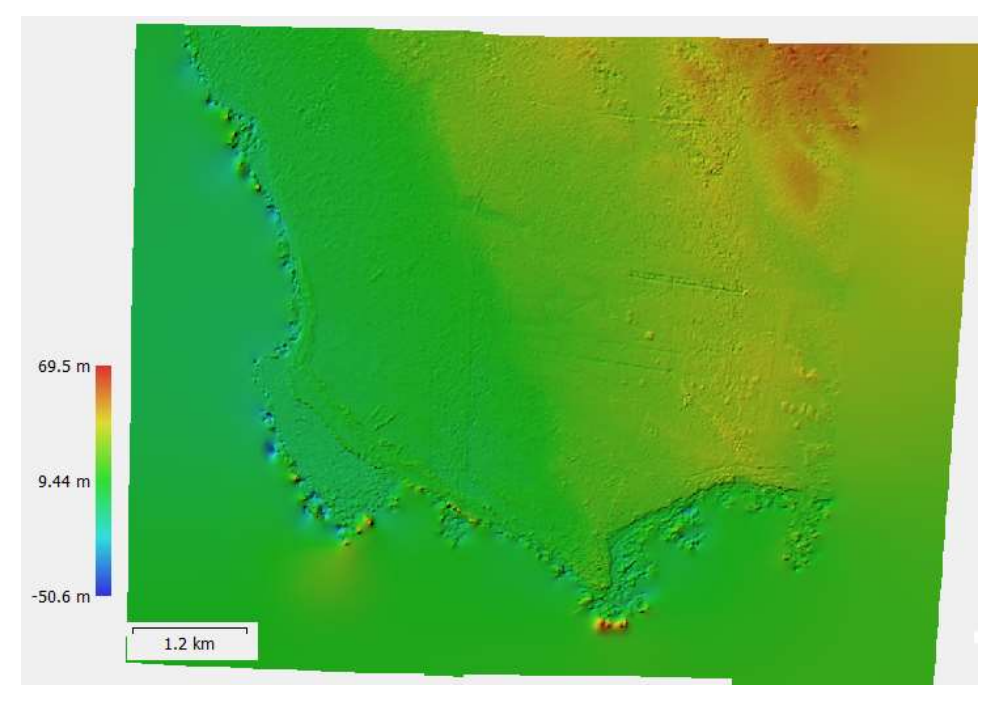

Figura 3.29 Resultado MDE - Agisoft Metashape

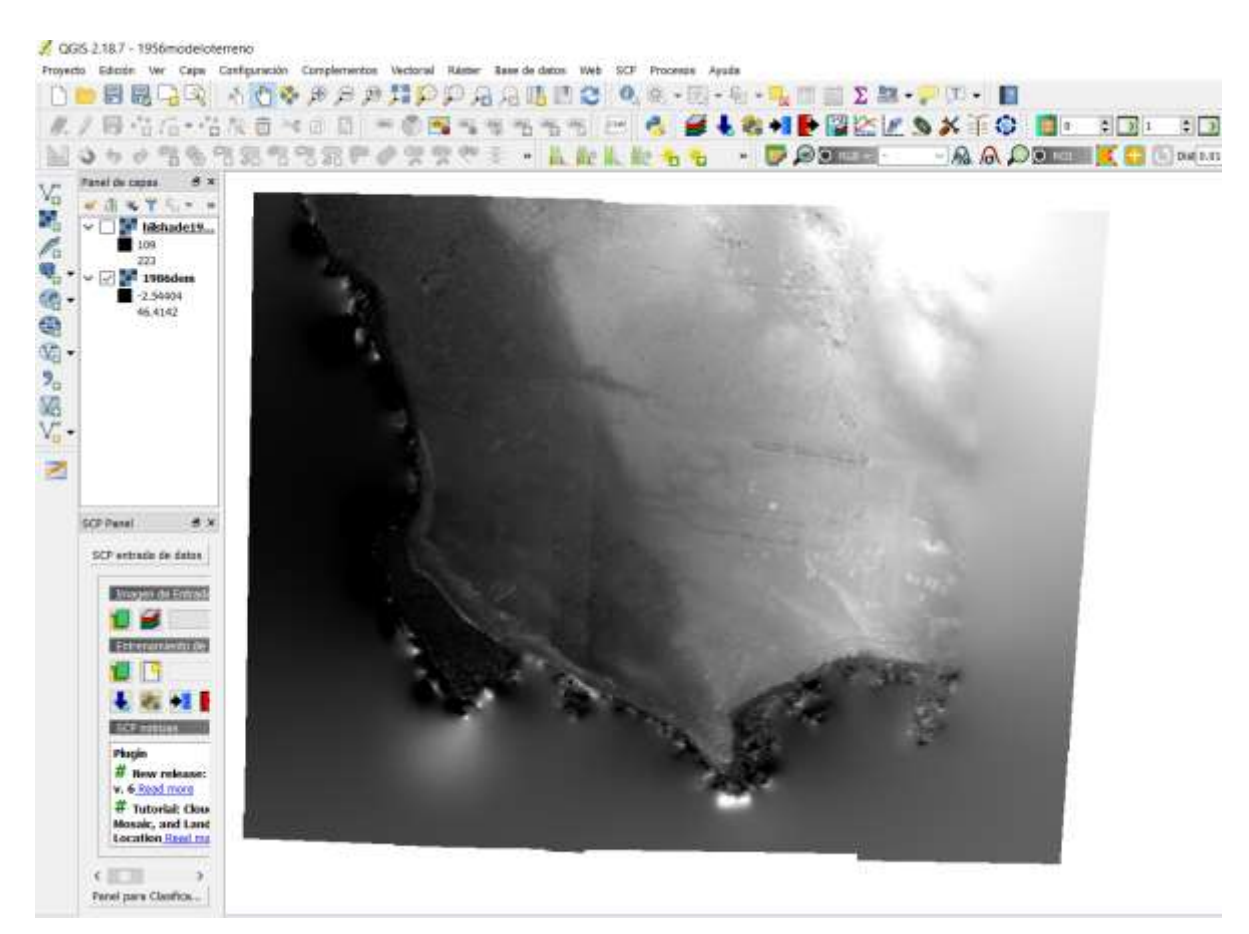

Figura 3.30 Modelo Digital del Terreno 1956 - QGIS

## **3.3 Comparativa temporal de MDT entre 1956-2015**

En la escala temporal, el producto más antiguo es de 1956 procedente del método explicado anteriormente. A continuación, se encuentran todos los MDT obtenidos de los diferentes vuelos.

| Año Vuelo |
|-----------|
| 1977      |
| 1984      |
| 2001      |
| 2004      |
| 2006      |
| 2008      |
| 2010      |
| 2013      |

Tabla 2 Fechas vuelos fotogramétricos

El MDT procedente del año 2015, corresponde a los nuevos productos LIDAR. Éstos se descargan en formato .laz y es necesario transformarlos a MDT para poder trabajar con ellos. Para ello se utiliza el programa QGIS con la extensión LAStools. QGIS 3.8 permite la utilización de herramientas en bloque, muy útil para esta tarea ya que la zona de estudio está compuesta por 103 archivos. Para ello se selecciona todos los archivos con la opción *añadir archivos por patrón*:

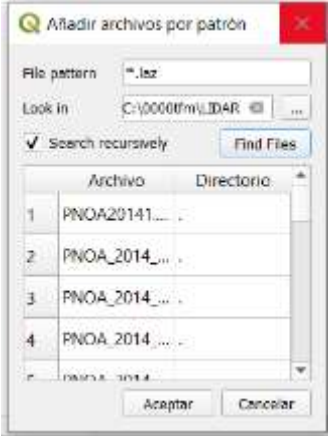

Figura 3.31 Añadir archivos por patrón - LAStools QGIS

Como filtro, se elige la clase 2 que corresponde al suelo, para conseguir el MDT.

Debido a la gratuidad de la herramienta LAStools, tiene un límite de puntos, el cual se supera en cada archivo, el programa incluye diagonales con cota 0.

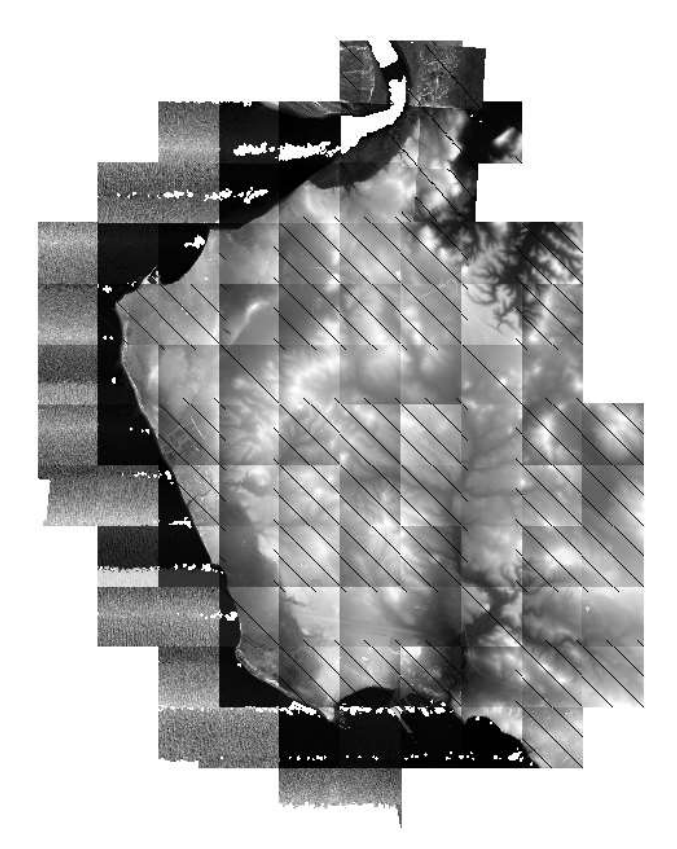

Figura 3.32 MDT 2015 procedente de archivos LIDAR

Finalmente se utiliza la opción *Miscelánea > Combinar*, para unir todos los productos.

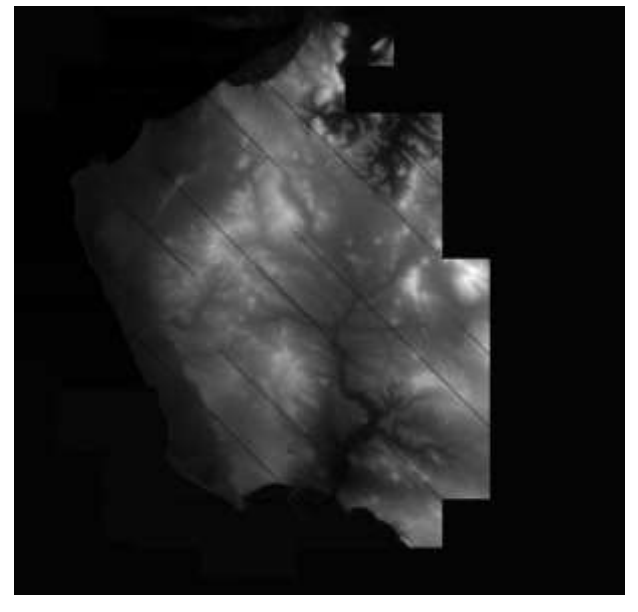

Figura 3.33 MDT resultante 2015

Una vez conseguidos los diferentes MDT, para observar cómo evoluciona el terreno se realizan diferentes comparaciones entre ellos. Para lo que se ha utilizado la calculadora ráster de QGIS:

Cada ráster contiene en su banda los valores de elevación del terreno, por lo que se restan dos ráster consecutivos para comprobar su evolución.

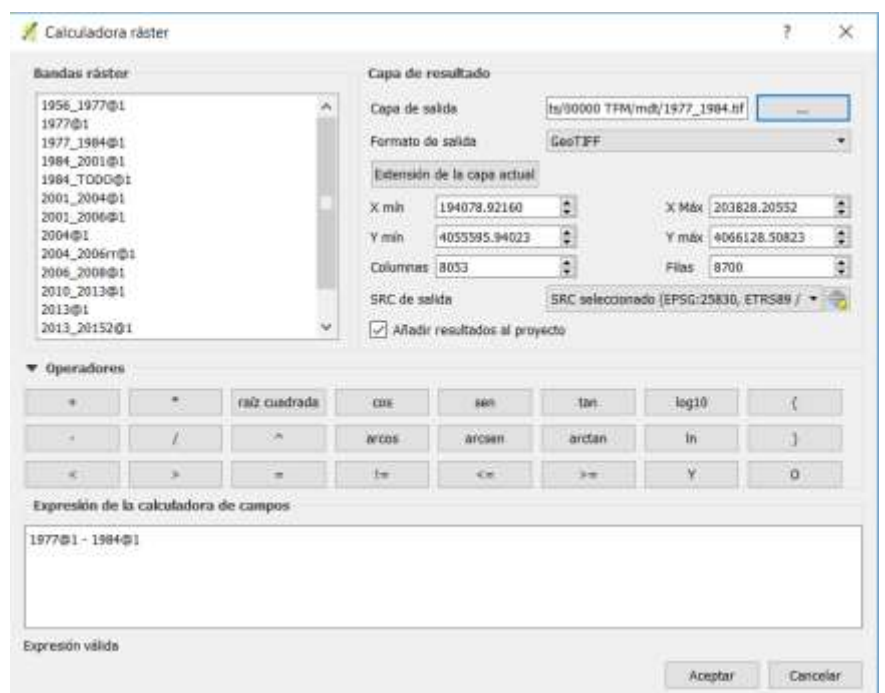

Figura 3.34 Calculadora ráster: comparación MDT

# **3.4 DinSAR: Comparativa 2015-2019**

Se ha utilizado la aplicación SNAP para el trabajo con imágenes satélite. Se trata de un programa gratuito ofrecido por la ESA para procesar y analizar las imágenes de satélites provenientes de la flota de satélites Sentinel. Dispone de un repertorio de herramientas específicas para trabajar las imágenes en función del modelo de satélite.

El procedimiento seguido en SNAP es el siguiente:

1) Comprobación de metadatos

Los dos productos deben tener el mismo tipo de órbita: ascendente o descendente.

Además, ambos se tienen que estudiar con la misma polarización. En el caso que nos ocupa se utilizará VV.

2) Split

Se recortan las imágenes a través de las franjas en las que está dividida.
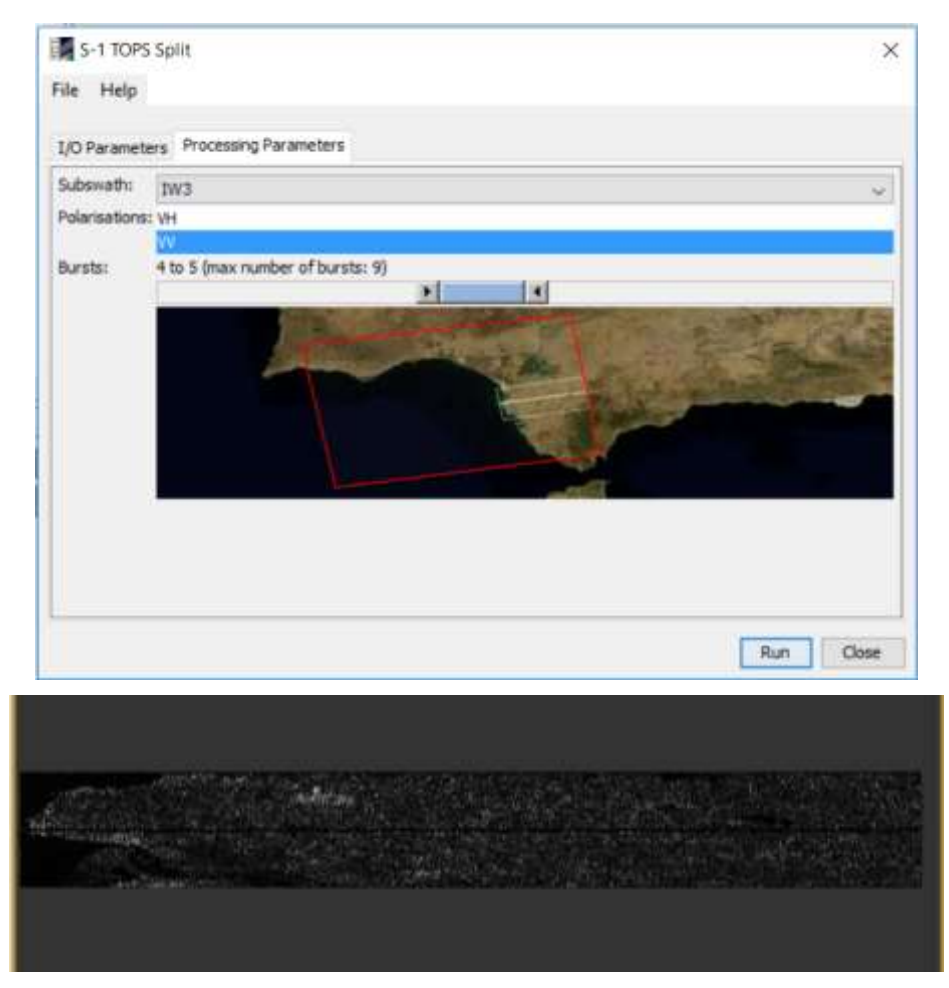

Figura 3.35 Split - SNAP

3) Órbita

Al descargar la imagen es posible que todavía no se haya incluido la corrección de órbita según lo reciente que sea. Por ello, se comprueba mediante esta herramienta que incluye el programa.

4) Corregistración

Una imagen se selecciona como maestra y las otras imágenes son esclavos. Los píxeles de las imágenes esclavas se moverán para alinearse con la imagen maestra con una precisión inferior al tamaño de un píxel. La corregistración garantiza que cada objetivo terrestre contribuya al mismo píxel tanto en la imagen principal como en la secundaria.

En la ventana *Corregistración > S-1 Back Geocoding*, se añade primero la imagen más antigua que hará de máster.

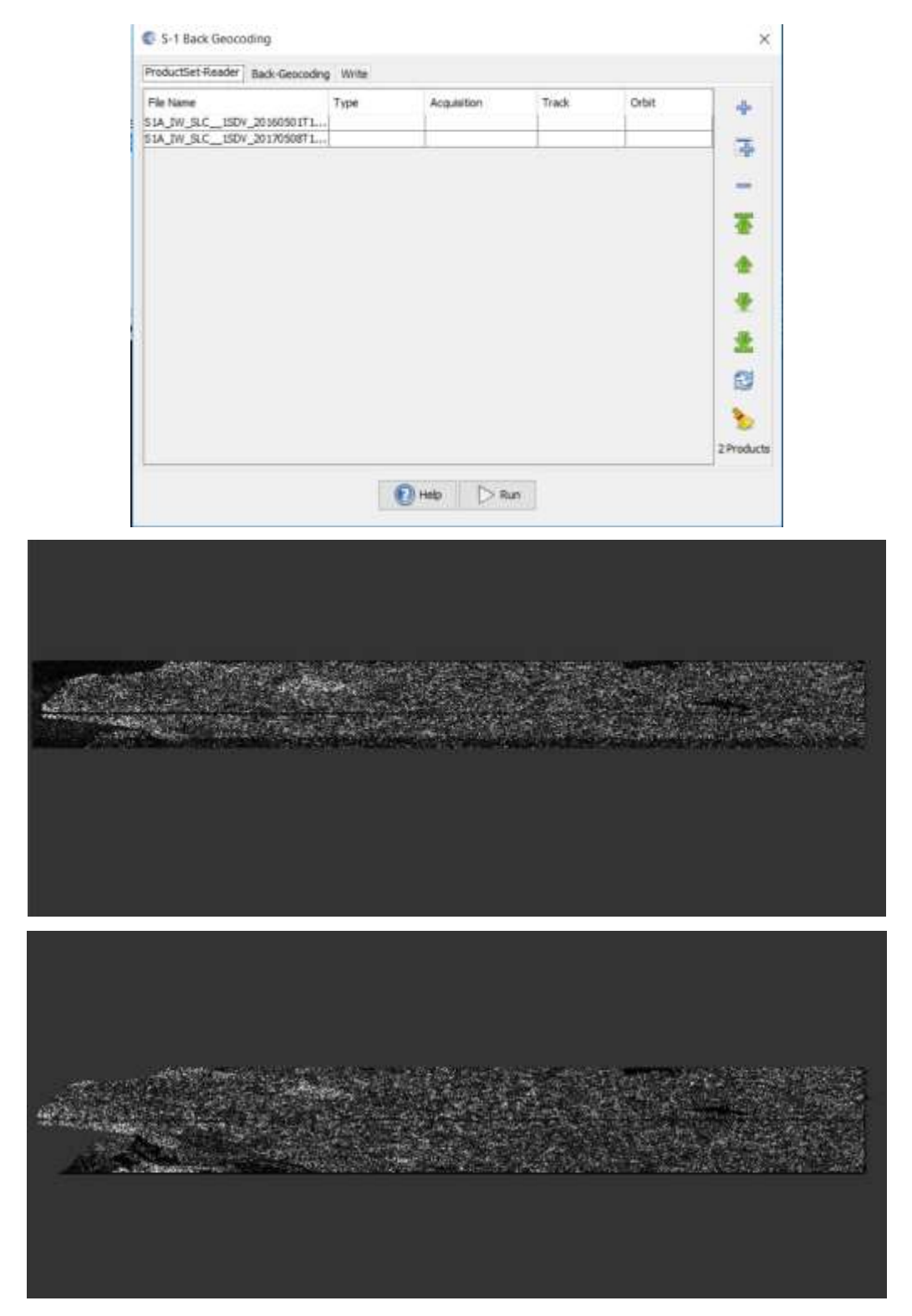

Figura 3.36 Corregistración – SNAP

5) Interferometría

Analiza las diferencias de retrodispersión y de fase entre las medidas tomadas con las antenas SAR de dos imágenes de la misma zona de la superficie terrestre.

Las imágenes SAR contienen información de distancia en forma de fase. Esta distancia es simplemente un número de longitudes de onda de la radiación desde el sensor a un punto determinado del suelo. La fase de uno puede ser restada de la fase de otro para producir la diferencia de distancia

de dos imágenes. El resultado es una medida de la diferencia de distancia de una imagen a la otra. A partir de esta diferencia y de la información de la órbita, la altura de cada píxel puede ser calculada.

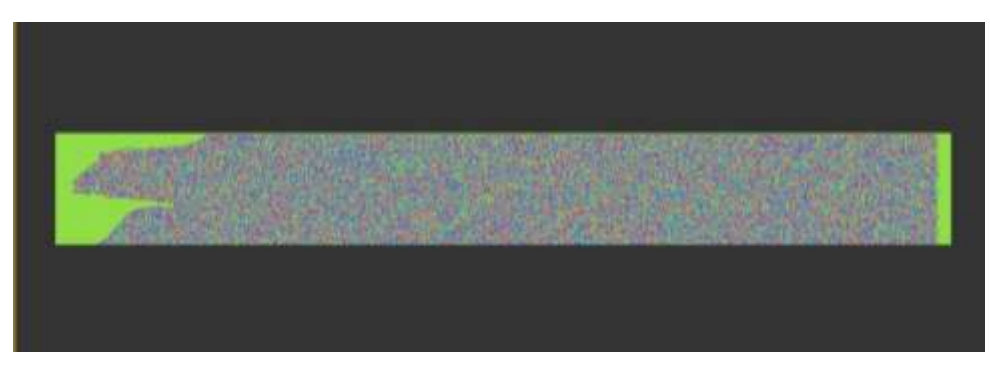

Figura 3.37 Resultado de la interferometría: fase - SNAP

6) Top deburst

Los tipos de productos SLC incluyen franjas en las imágenes, esta herramienta solapará todas las partes eliminando las franjas que las separa.

7) Subset

Aunque antes hayamos eliminado parte de la imagen utilizando las diferentes partes en las que está dividida, aún podemos recortar más la imagen para quedarnos con la zona que nos interesa. Para ello se utiliza esta herramienta ráster. Se coloca en la pantalla la parte con la región que nos queremos quedar y en la ventana de Subset aparece indicado con un recuadro azul [\(Figura 3.38\)](#page-74-0).

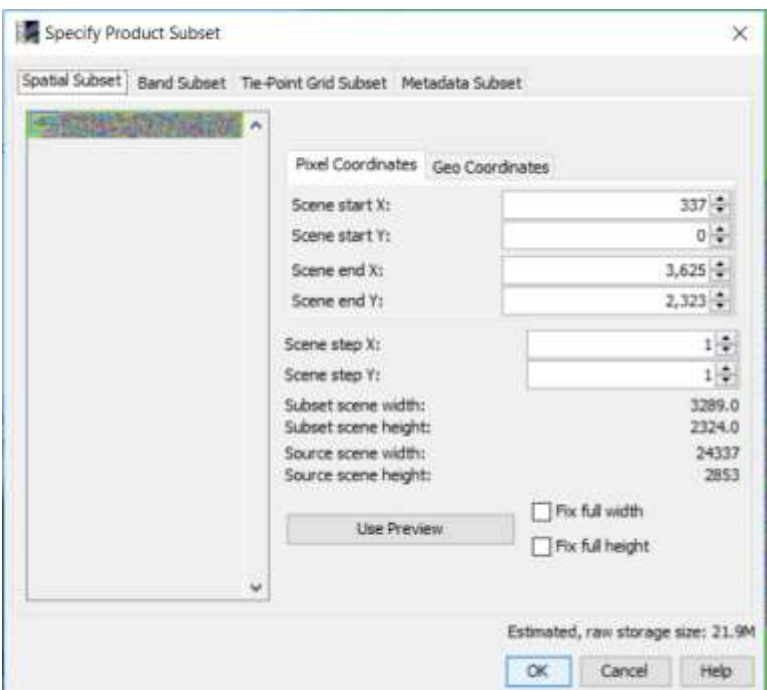

Figura 3.38 Subset - SNAP

<span id="page-74-0"></span>8) Phase filtering

La fase interferométrica puede ser corrompida por ruido. Donde hay pérdida de coherencia, se pierde el patrón de interferencia. La relación señal-ruido necesita ser aumentada por la filtración de fase. Se dejan los valores por defecto de los parámetros.

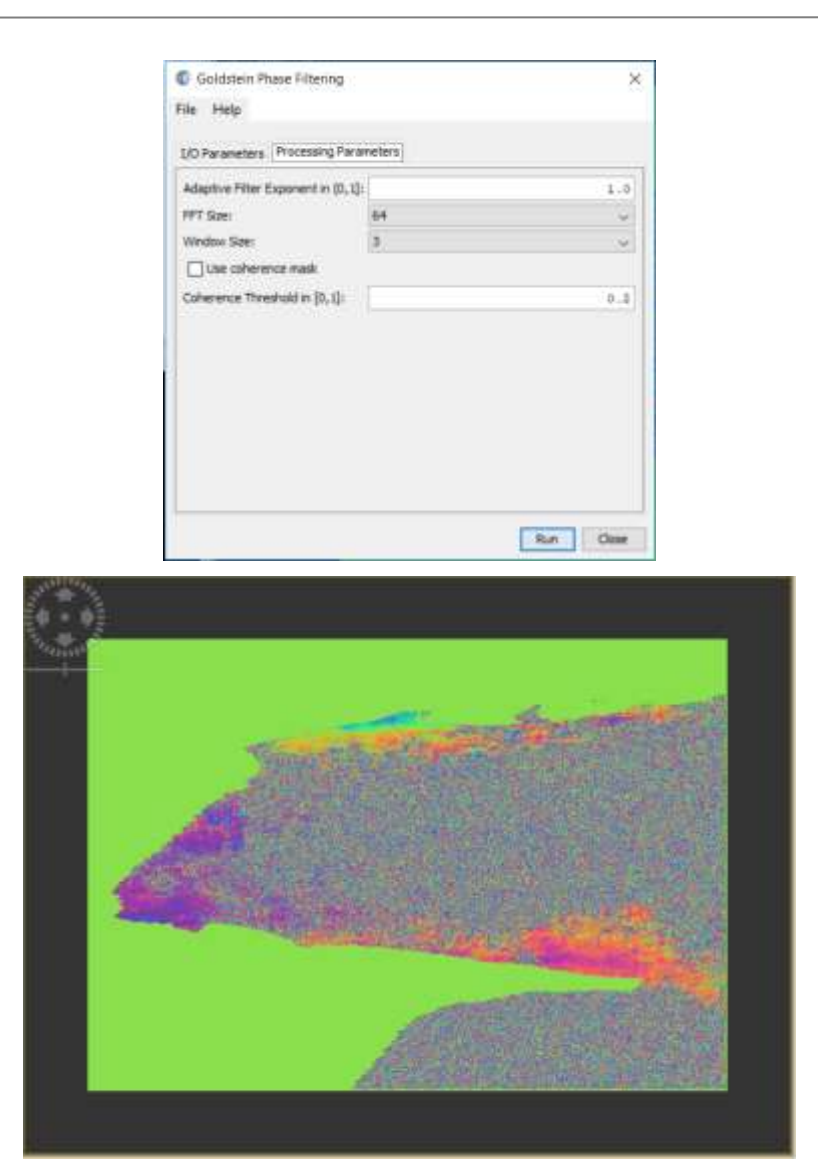

Figura 3.39 Phase Filtering - SNAP

9) Unwrapping-Snaphu unwrapping

En el interferograma, la fase interferométrica es ambigua y sólo se conoce dentro de 2π. Para poder relacionar la fase interferométrica con la altura topográfica, primero se debe "desenvolver" la fase.

La altura de la ambigüedad es definida como la diferencia de altura que genera un cambio de fase interferométrico de 2π después del aplanamiento del interferograma.

La herramienta "unwrapping" resuelve esta ambigüedad integrando la diferencia de fase entre los píxeles vecinos. Después de eliminar cualquier número entero de altitudes ambiguas (equivalente a un número entero de ciclos de fase 2π), la variación de fase entre dos puntos en el interferograma aplanado proporciona una medición de la variación de altitud real.

10) Phase to displacement

Permite obtener los resultados en desplazamientos.

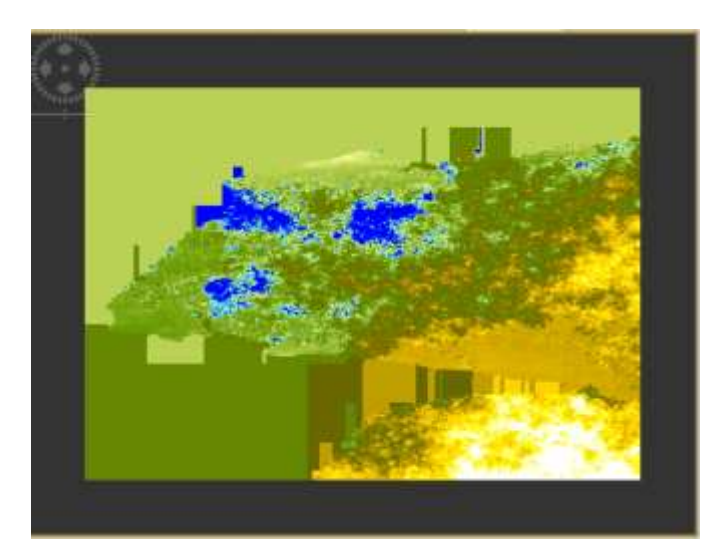

Figura 3.40 Resultados desplazamientos - SNAP

#### 11) Mask

A través de la calculadora de banda, se crea una máscara para utilizar los datos más representativos. Nos quedaremos con los resultados con valores de coherencia mayor a 0.6.

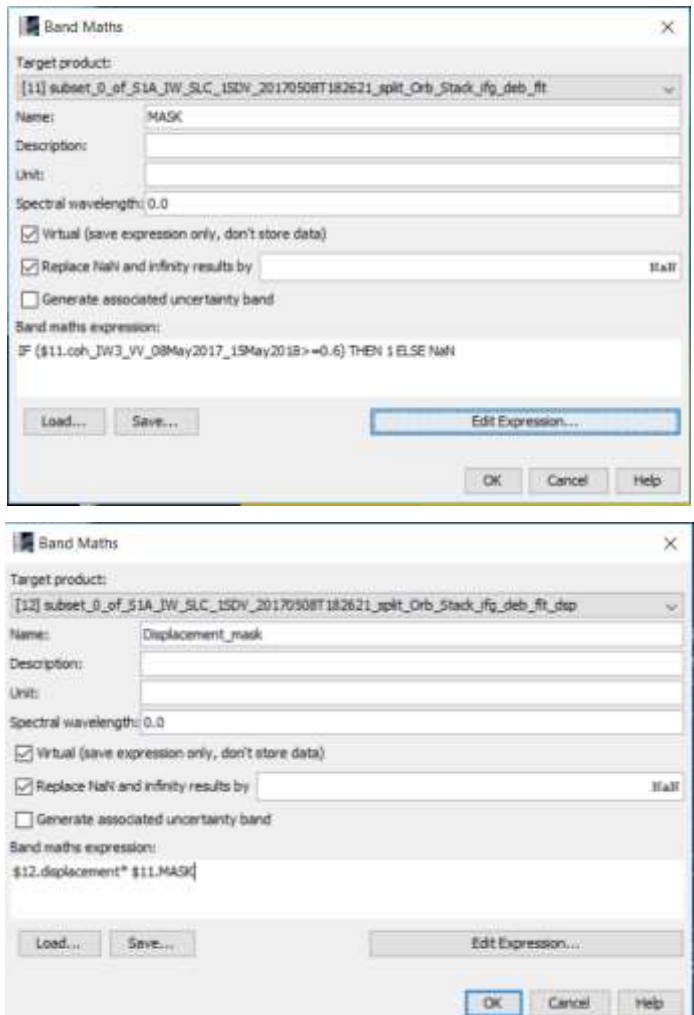

Figura 3.41 Calculadora de bandas: máscara – SNAP

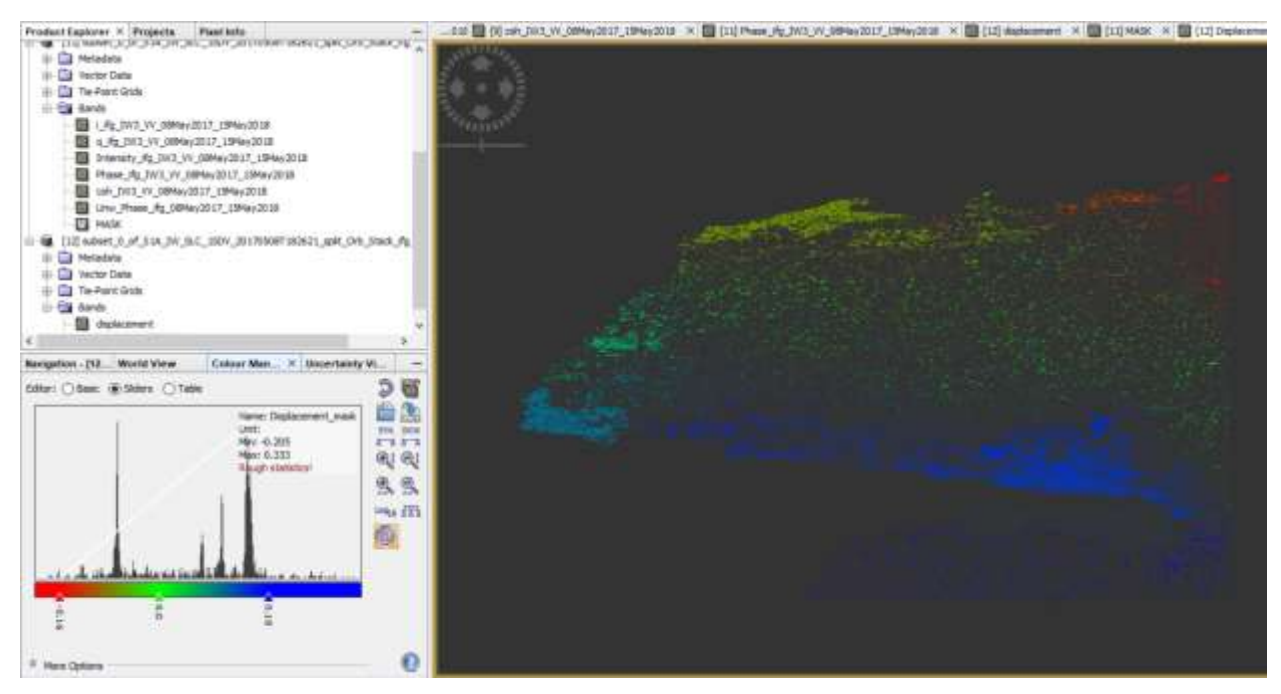

Figura 3.42 Resultado desplazamientos – SNAP

12) Doppler Terrain Correction

La imagen Sentinel-1 que se descargó está en la geometría del sensor, por lo que no tiene coordenadas geográficas. Esta corrección aplicará un sistema de coordenadas para poder visualizarlo posteriormente en un programa GIS.

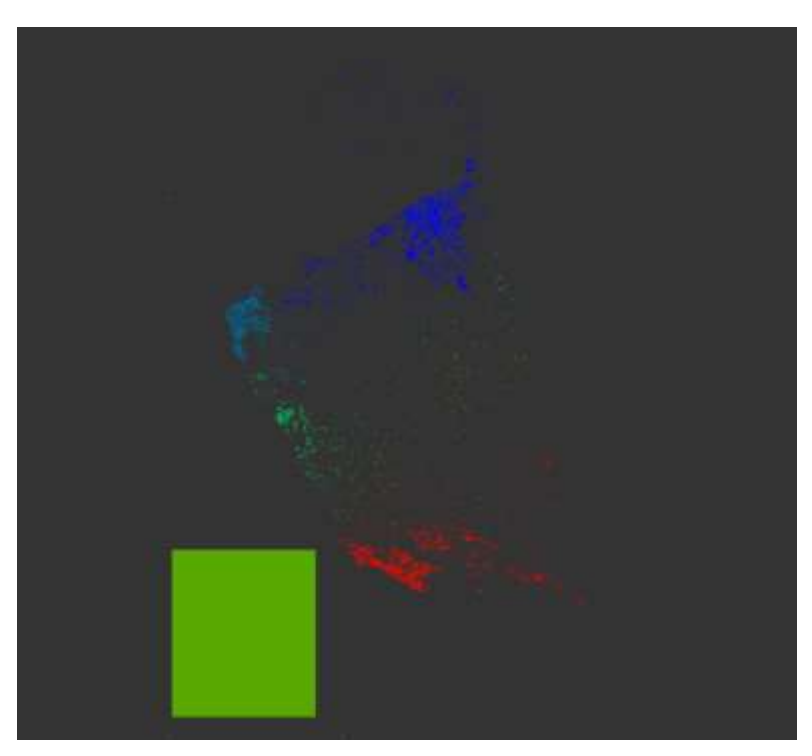

Figura 3.43 Resultado corrección sistema de coordenadas – SNAP

# **VALIDACIÓN DE DATOS Y DISCUSIÓN**

En este apartado se trata de discutir los resultados obtenidos de las comparaciones entre los distintos años, tanto los obtenidos a través de MDT, como los de imágenes radar.

En primer lugar, una vez obtenidos los resultados de las comparaciones de MDT se validan a través de dos procedimientos: se compara la línea de costa si es coincidente en todos y se verifica si seleccionando 6 polígonos en todos los MDT con pendientes nulas la cota es la misma en todos ellos. De esta manera se evita llegar a conclusiones falsas por datos de partida erróneos. Una vez realizada la verificación se discuten los resultados utilizando las ortofotos correspondientes a cada año de los MDT.

Por otro lado, se obtienen los resultados de las comparaciones DinSAR. En esta ocasión para validar los resultados se eligen imágenes con diferentes fechas muy próximas, para concluir si se sigue una misma tendencia y qué pasaría si al eliminar una imagen, porque fuese errónea en un hipotético caso, la conclusión sería similar. Finalmente, se discuten los resultados realizando gráficos en los que se comparan diferentes zonas y otros, en los que se muestra su evolución.

# **4.1 Comparativa temporal con Ortofotos**

En la comparación realizada con las ortofotos se descubre que:

Existe una zona próxima a la Punta de Montijo en la que la tasa de transporte ha cambiado a lo largo de los años, habiendo una gran diferencia entre la ortofoto de 1956 y 1977 o 1984, estando la línea de costa más introducida en el mar en 1956 que en 1977 y 1984, período en el que ha sufrido un proceso de erosión., ver [Figura 4.1.](#page-78-0)

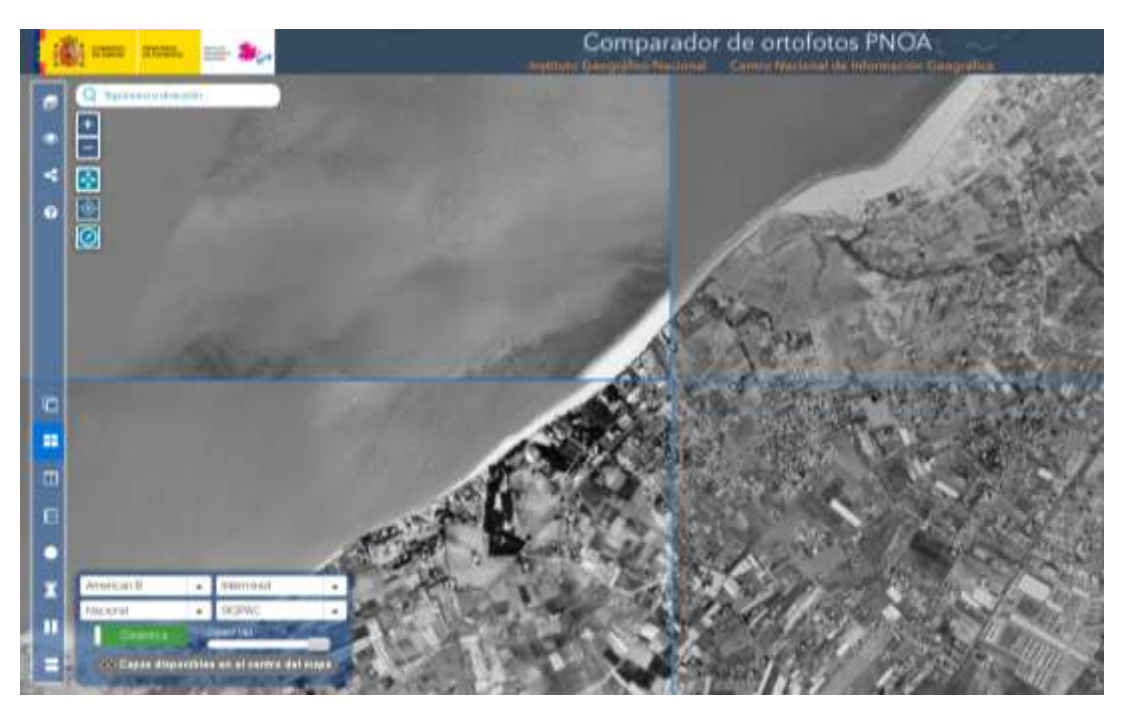

Figura 4.1 Comparación: 1956 (Arriba izquierda), 1977 (Arriba derecha), 1984 (Abajo izquierda)

<span id="page-78-0"></span>En cambio, incorporando en la comparación la ortofoto de 2001, se observa que otra vez la costa le ha ganado terreno al mar (ver [Figura 4.2\)](#page-79-0). Por último, comparando 1956y 2001 se observa que la línea de costa es

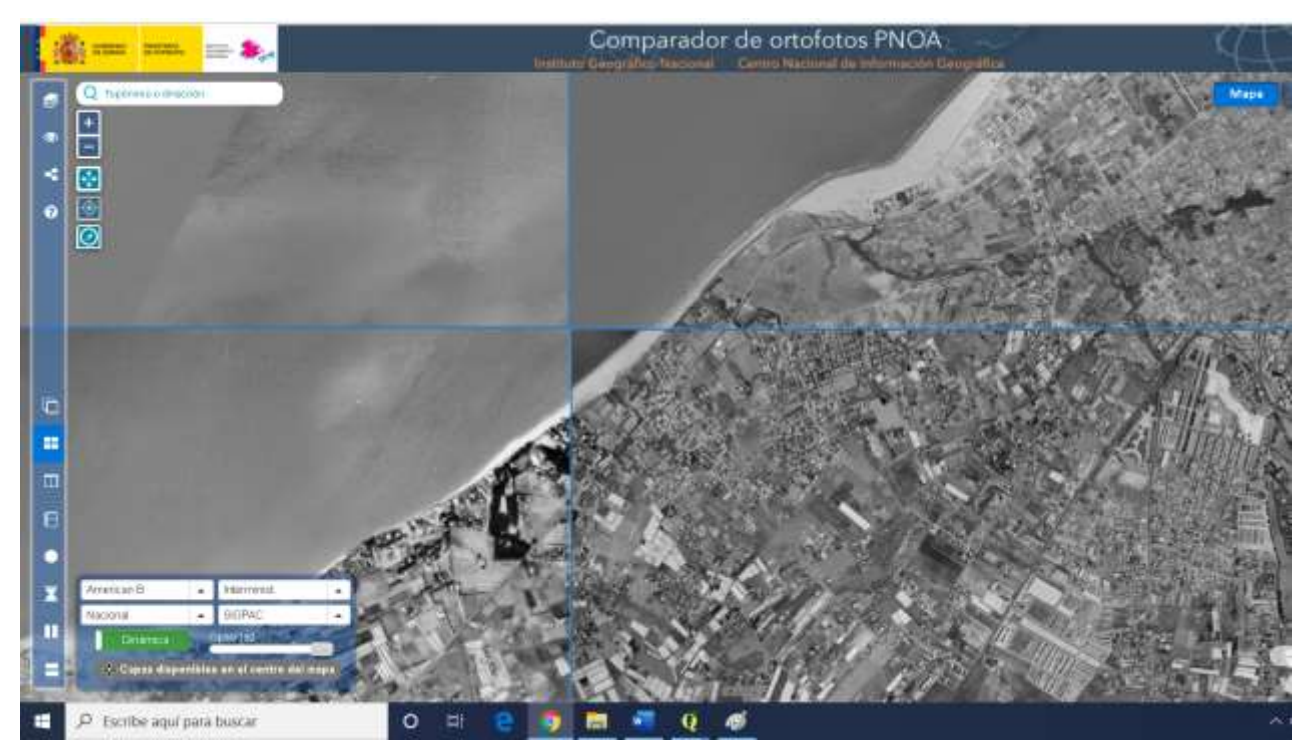

coincidente (ver [Figura 4.3\)](#page-79-1). Es decir, la costa ha sufrido un proceso de erosión y luego sedimentación. Comparando 2001 con 2016 la línea de costa permanece idéntica, ver [Figura 4.4.](#page-80-0)

<span id="page-79-1"></span><span id="page-79-0"></span>Figura 4.2 Comparación: 1977 (Arriba derecha), 1984 (Abajo izquierda), 2001 (Abajo derecha)

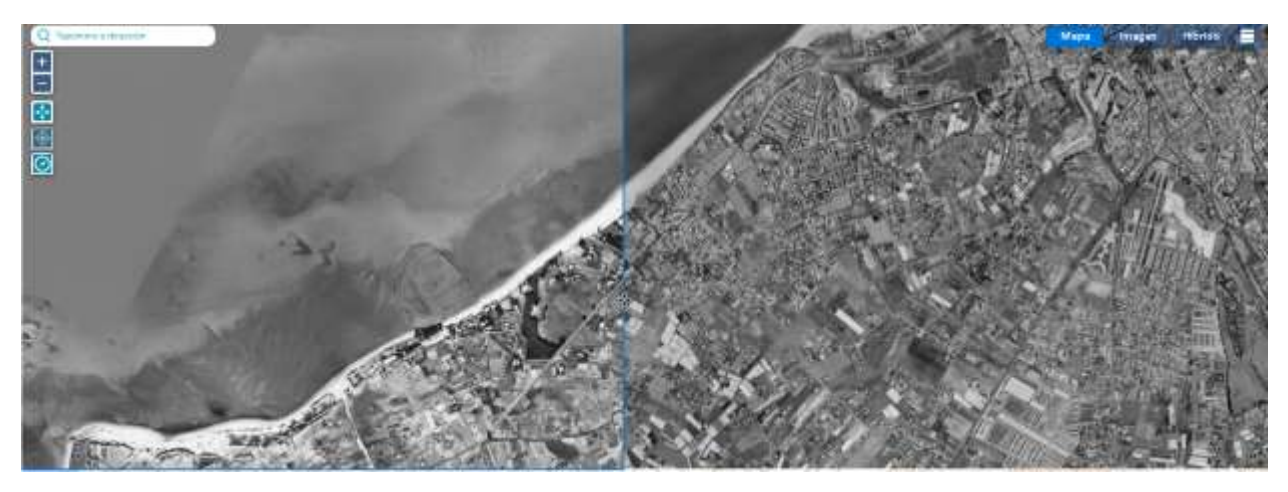

Figura 4.3 Comparación 1956 (izquierda), 2001 (derecha)

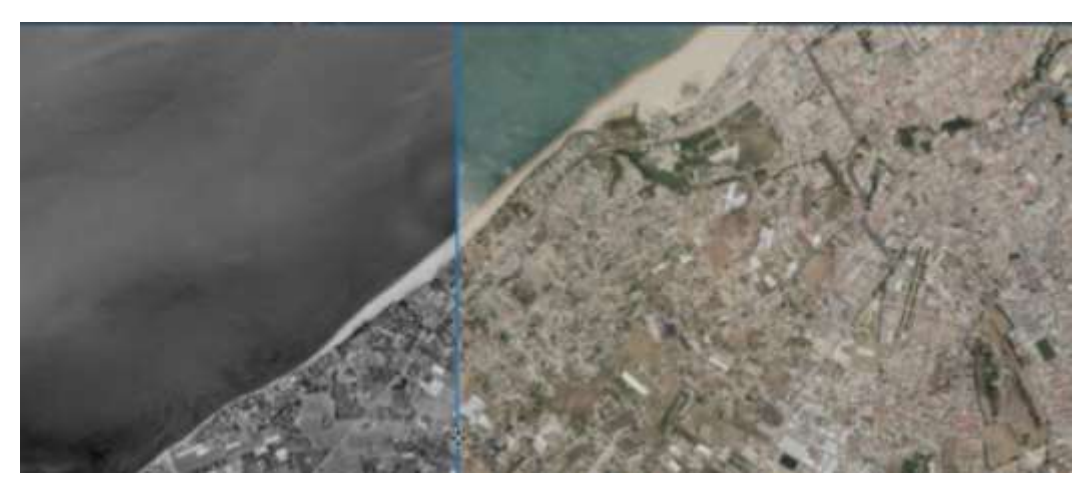

Figura 4.4 Comparación 2001(izquierda) 2016(derecha)

<span id="page-80-0"></span>En otra zona más próxima a la Punta de Montijo, se produce un fuerte proceso de erosión, y nunca se recupera el terreno perdido, ve[r Figura 4.5.](#page-80-1)

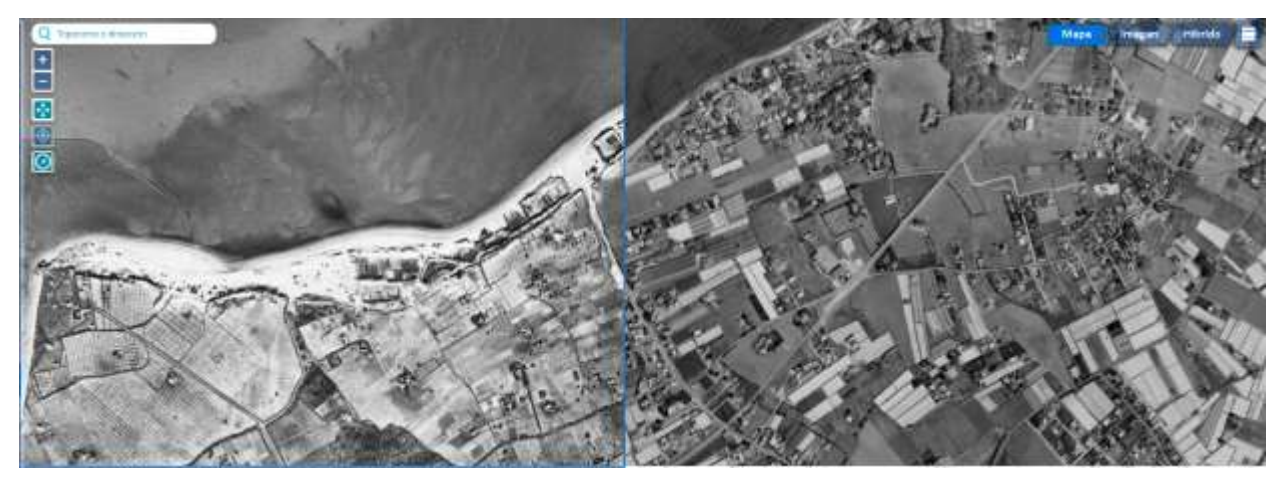

Figura 4.5 Comparación 1956 (izquierda) 2001 (derecha)

<span id="page-80-1"></span>En la Punta de Montijo también se produce grandes cambios que podrían ser debidos a la construcción del Puerto de Chipiona, ver [Figura 4.6.](#page-81-0)

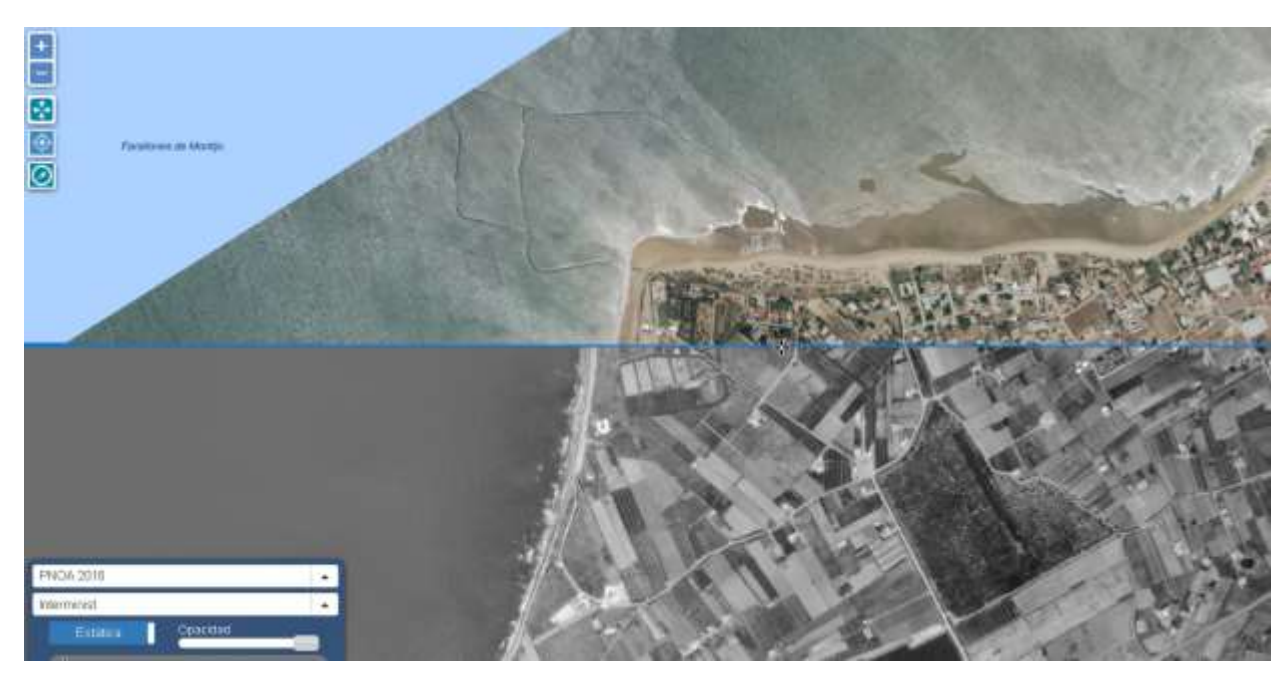

Figura 4.6 Comparación PNOA 2016 (arriba), 1956 (abajo)

<span id="page-81-0"></span>Comparando con el mapa de tasas de erosión costera entre 1977 y 2009 (ver [Figura 4.7\)](#page-81-1) en estos puntos se observa que:

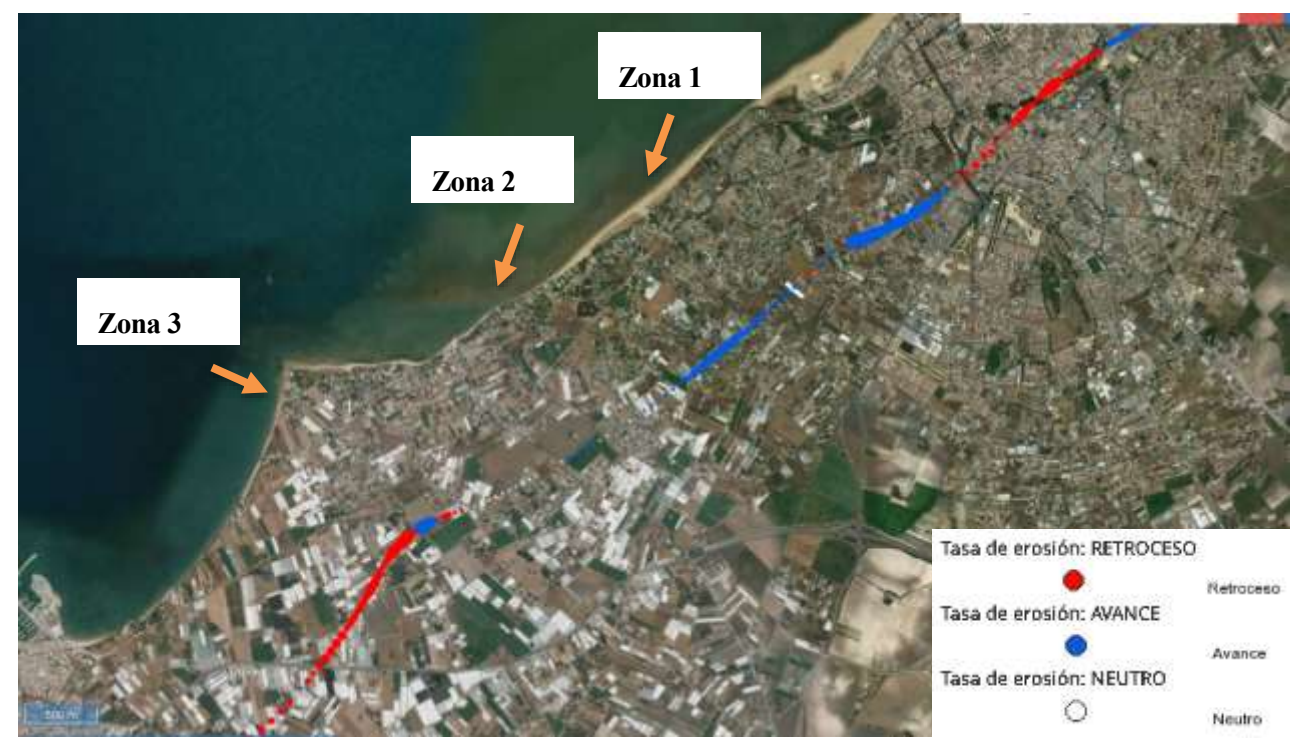

Figura 4.7 Localización zonas de comparación de ortofotos en el mapa de tasas de erosión

<span id="page-81-1"></span>En la zona 1 aparece sedimentación: misma conclusión a la que hemos llegado tras comparar las diferentes ortofotos, pero en el período entre 1984 y 2001.

En la zona 2 la costa se encuentra en equilibrio según el mapa de tasas de erosión. En la comparación de ortofotos se descubrió una gran erosión entre 1956 y 2016. Se compara en este caso 1956 y 1977 y se descubre que la fuerte erosión ocurre entre estos años, es por eso que en el mapa de tasas de erosión se encuentra en equilibrio ya que éste se realiza con los datos a partir de 1977.

En la zona 3 muestra unas tasas de erosión en retroceso, misma conclusión a la que llegamos con a comparación.

## **4.2 MDT 1956-2015**

## **4.2.1 Resultados comparativa MDT**

Como se ha explicado anteriormente, para evaluar el cambio en los MDT procedentes de vuelos aéreos se utiliza el programa QGIS y la calculadora ráster. Para su representación, se selecciona un filtro de bandas que resalte aquellos desplazamientos del terreno de 2 metros o más hacia abajo (verde) o 2 metros o más hacia arriba (rojo), ya que se resta al de fecha más lejana el más reciente. Se opta por esta escala debido a la resolución de 10 metros de la mayoría de MDT, una escala menor no tendría sentido. Obteniendo:

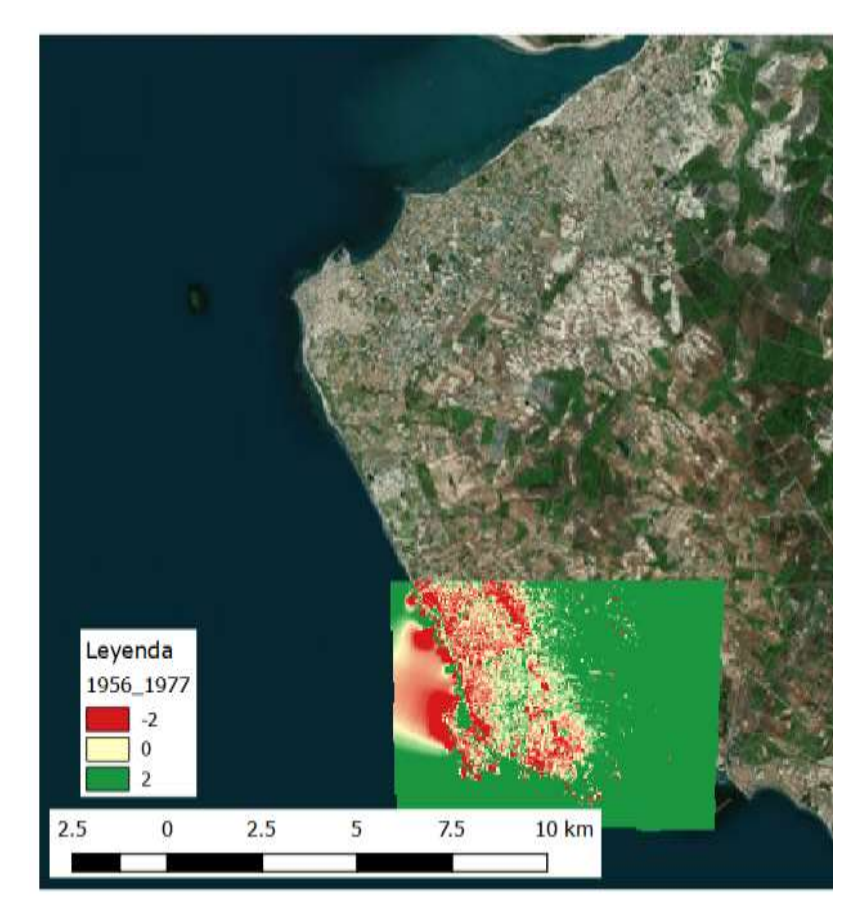

Figura 4.8 Comparativa 1956-1977

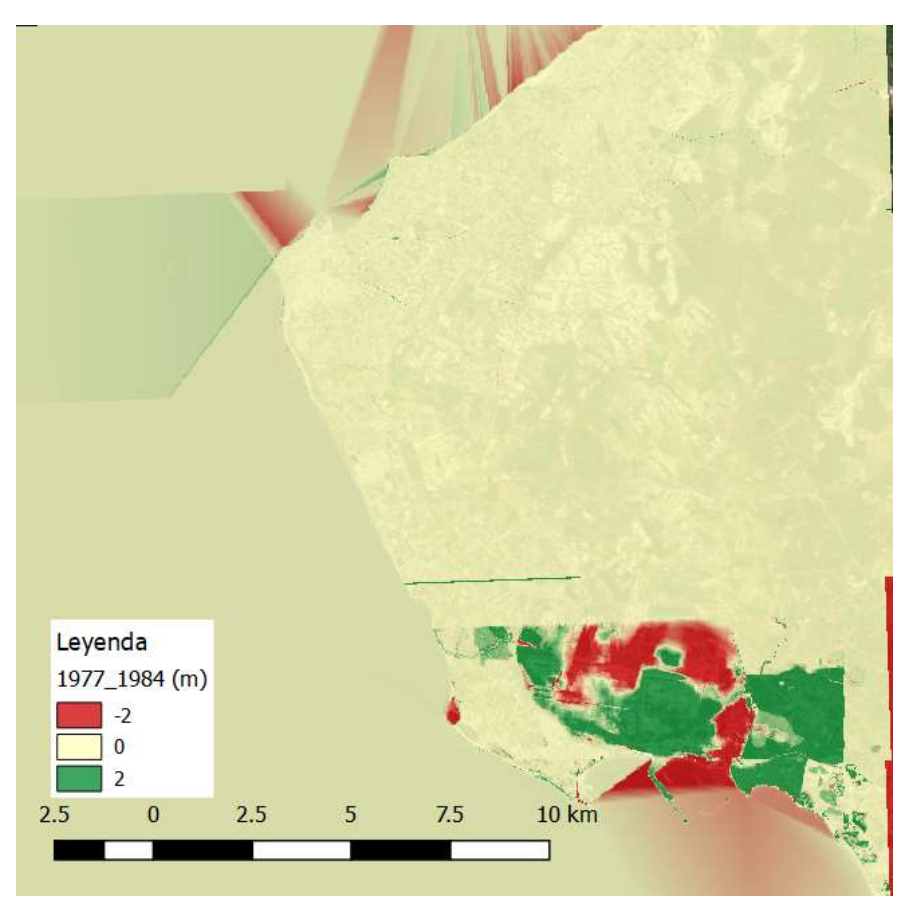

Figura 4.9 Comparativa 1977-1984

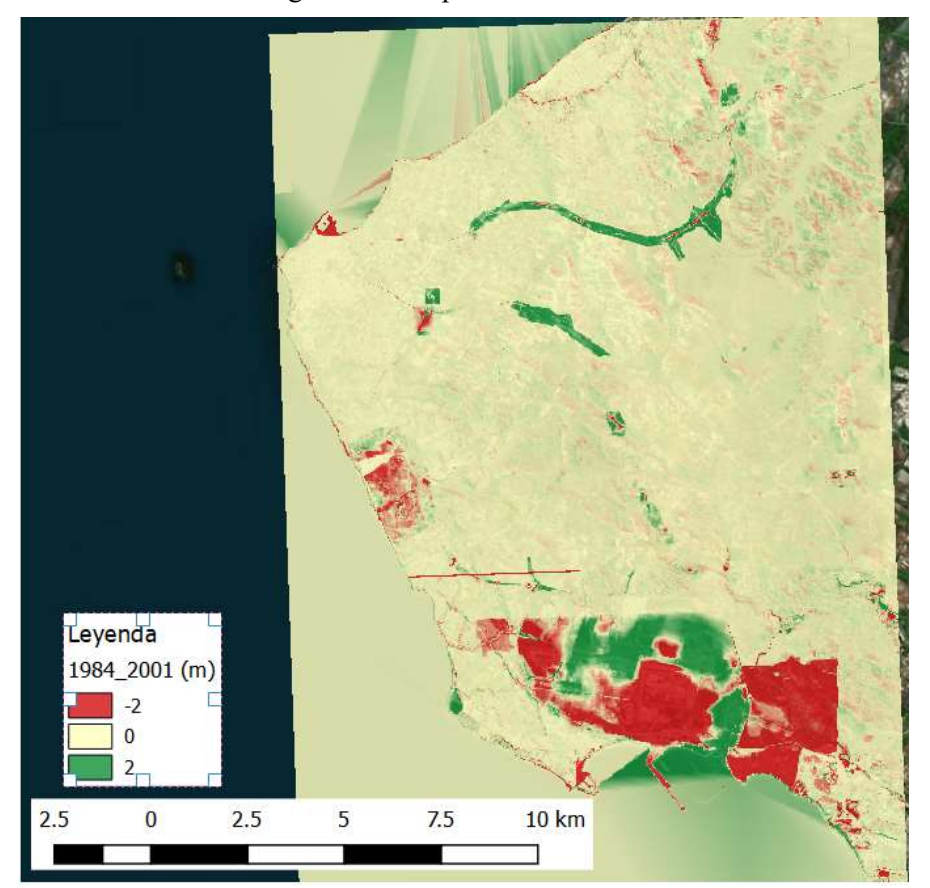

Figura 4.10 Comparativa 1984-2001

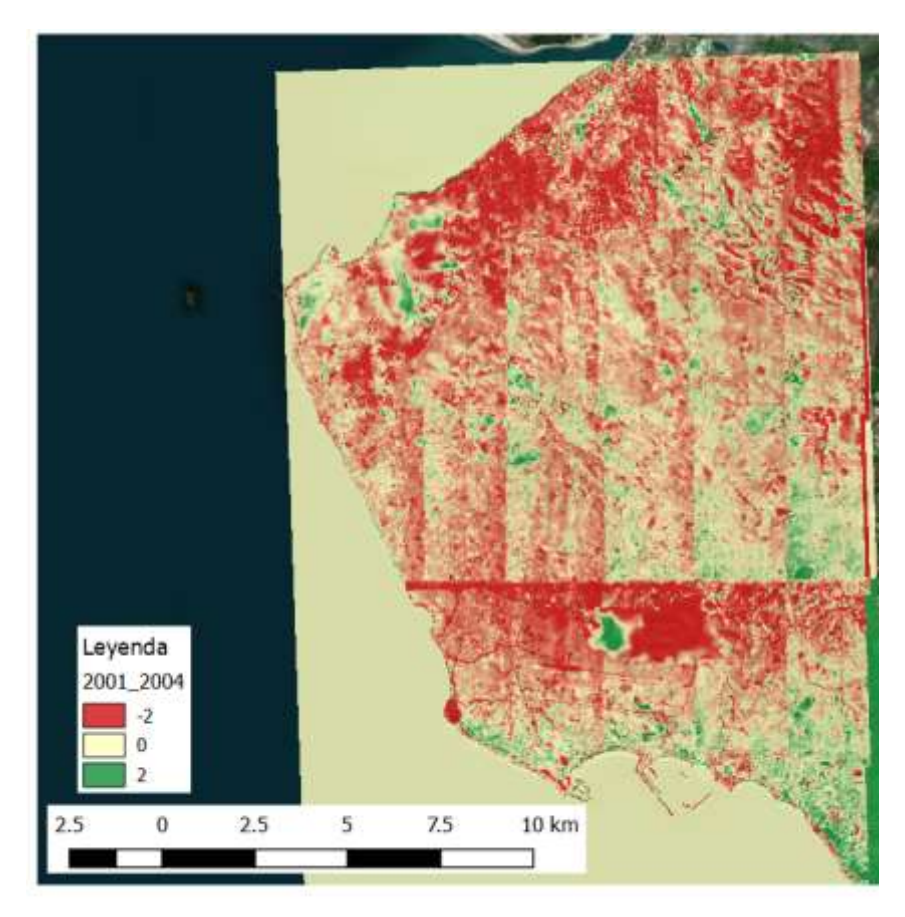

Figura 4.11 Comparativa 2001-2004

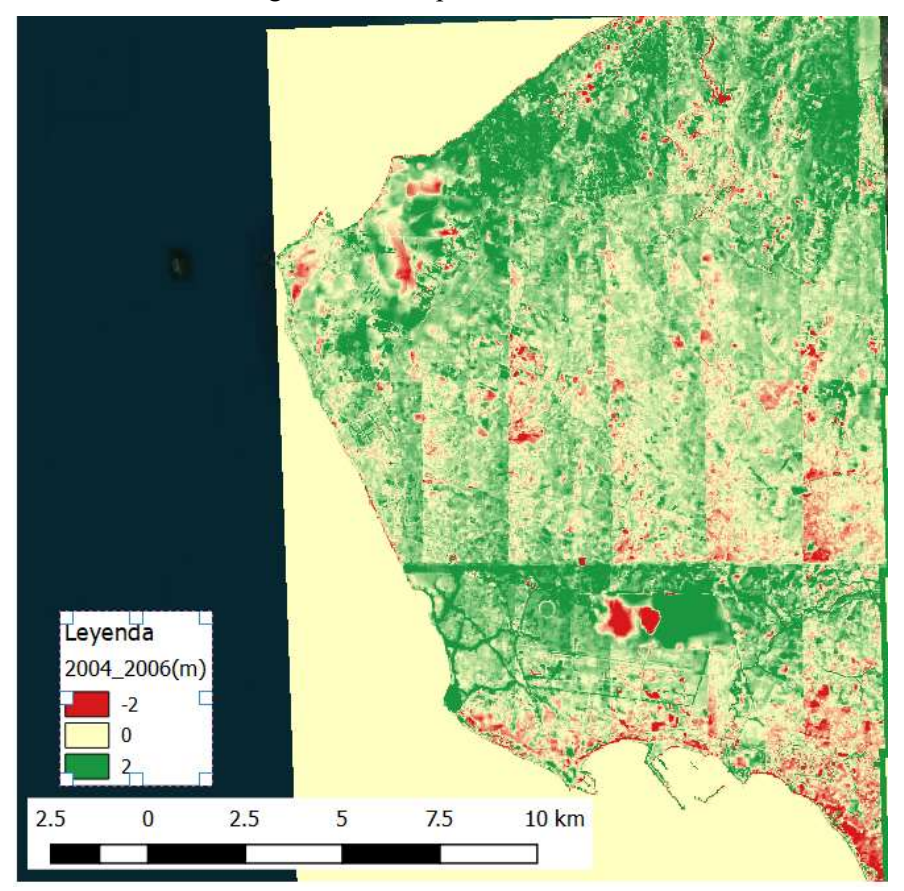

Figura 4.12 Comparativa 2004-2006

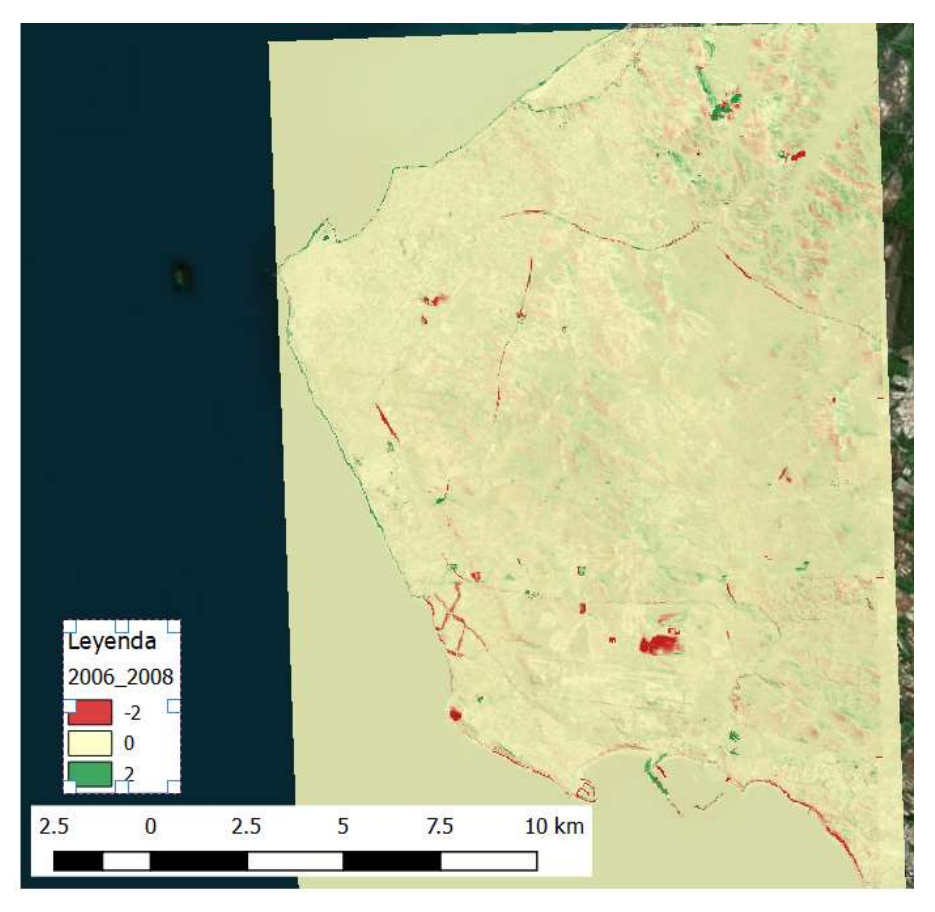

Figura 4.13 Comparativa 2006-2008

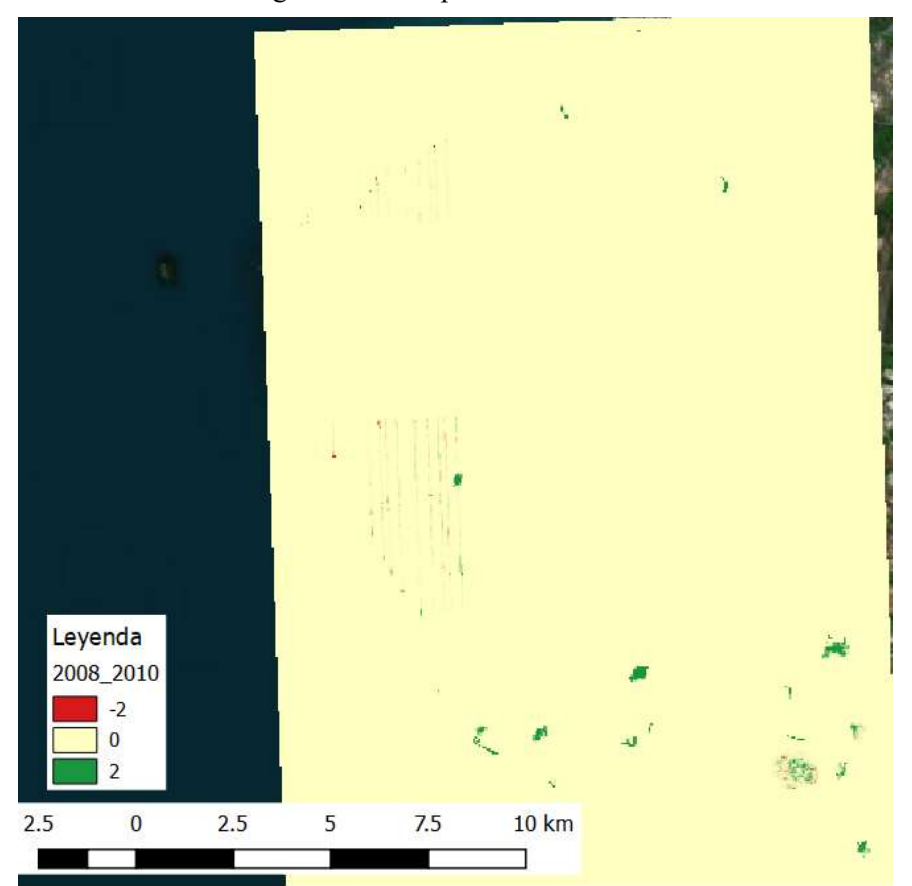

Figura 4.14 Comparativa 2008-2010

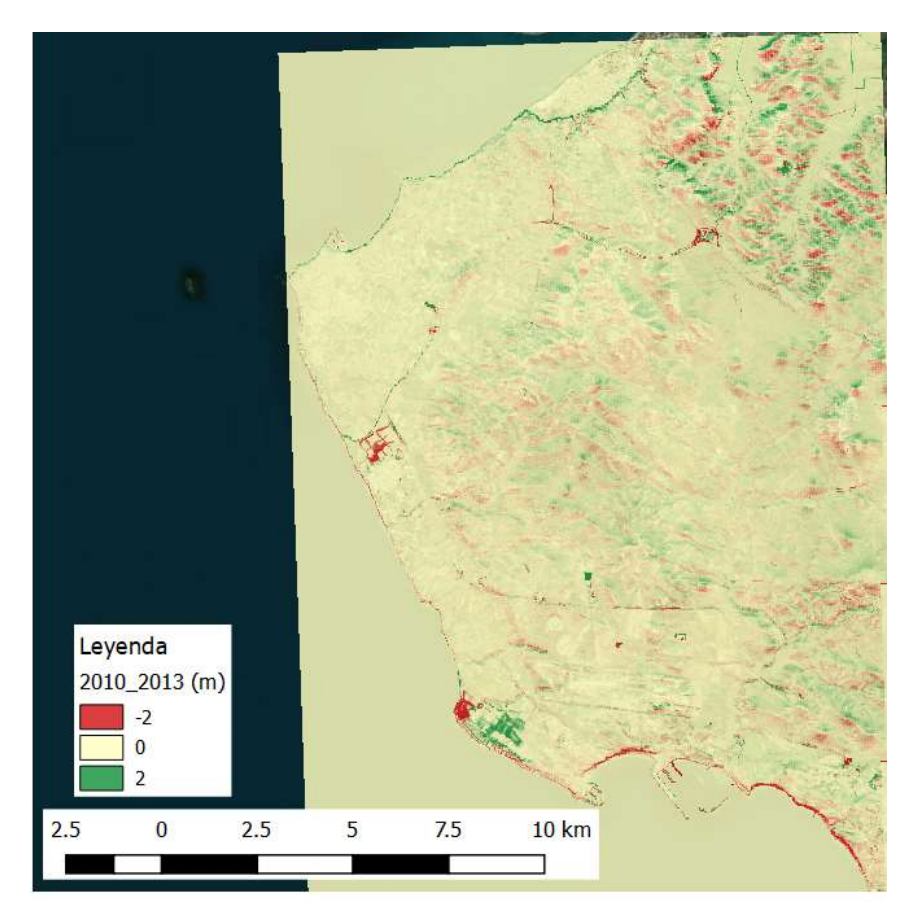

Figura 4.15 Comparativa 2010-2013

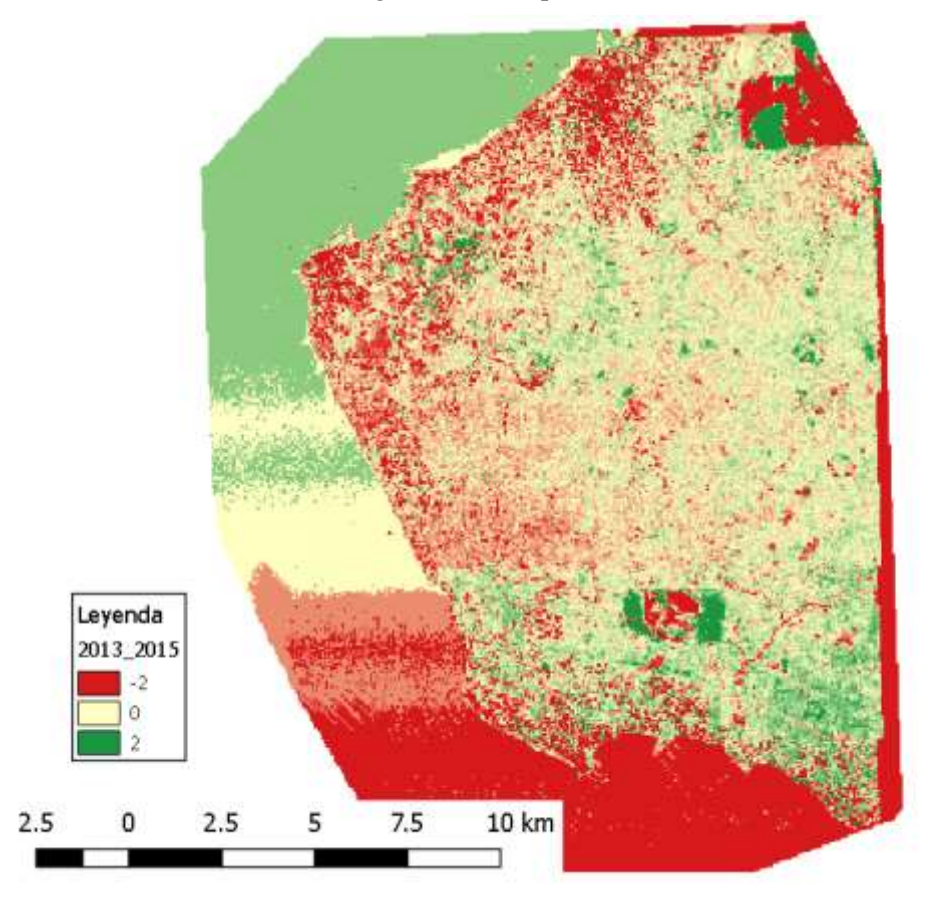

Figura 4.16 Comparativa 2013-2015

Existen algunas comparaciones muy diferentes al resto que resaltan grandes diferencias de cotas. Por lo que es necesario en primer lugar verificar los modelos.

#### **4.2.2 Verificación de modelos**

La primera verificación consiste en comprobar que la cota 0 se encuentre en la misma línea en todos los MDT.

En primer lugar, se utiliza la herramienta de calculadora ráster. Ésta funciona otorgando un 1 a la expresión que se haya indicado y 0 al resto. Por tanto, utilizamos la banda de cada año <= 0. Así la tierra estaría resaltada como 0 y el mar como 1.

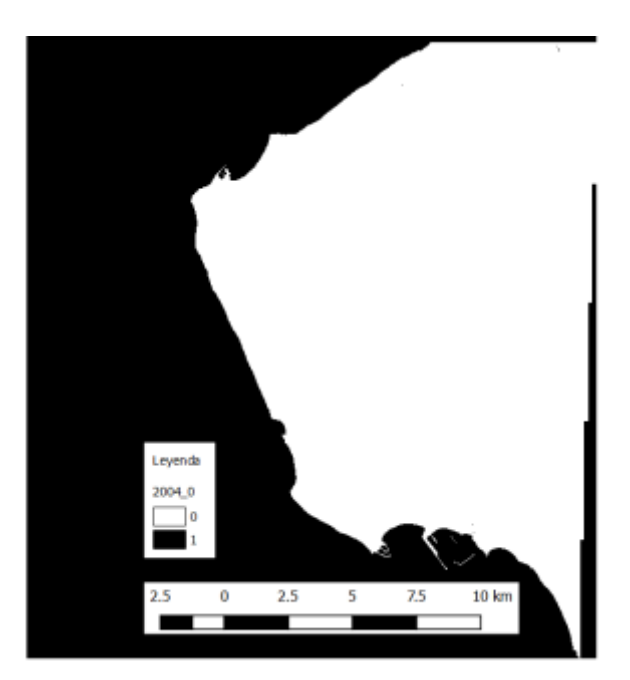

Figura 4.17 Límite tierra-mar

A continuación, se utiliza la herramienta *Conversión > De ráster a vectorial*, y se obtiene el archivo shape el cual contiene dos polígonos, la tierra y el mar. Se elimina con el editor el polígono correspondiente al mar.

Para comprobar que la línea de costa coincide en todos los años, se utiliza el botón *diferencia simétrica* y se van comparando pares de años. Algunos ejemplos se muestran a continuación:

En la [Figura 4.18](#page-88-0) se muestran dos comparaciones: la diferencia simétrica entre 2010 y 2013 representa que los únicos polígonos de contorno que difieren de estos dos MDT es un dique y la extensión de una capa mayor a la otra por la derecha; la diferencia simétrica entre 2004 y 2013 representa la diferencia de dos diques. Por lo tanto, la línea de costa es totalmente coincidente en estos tres años.

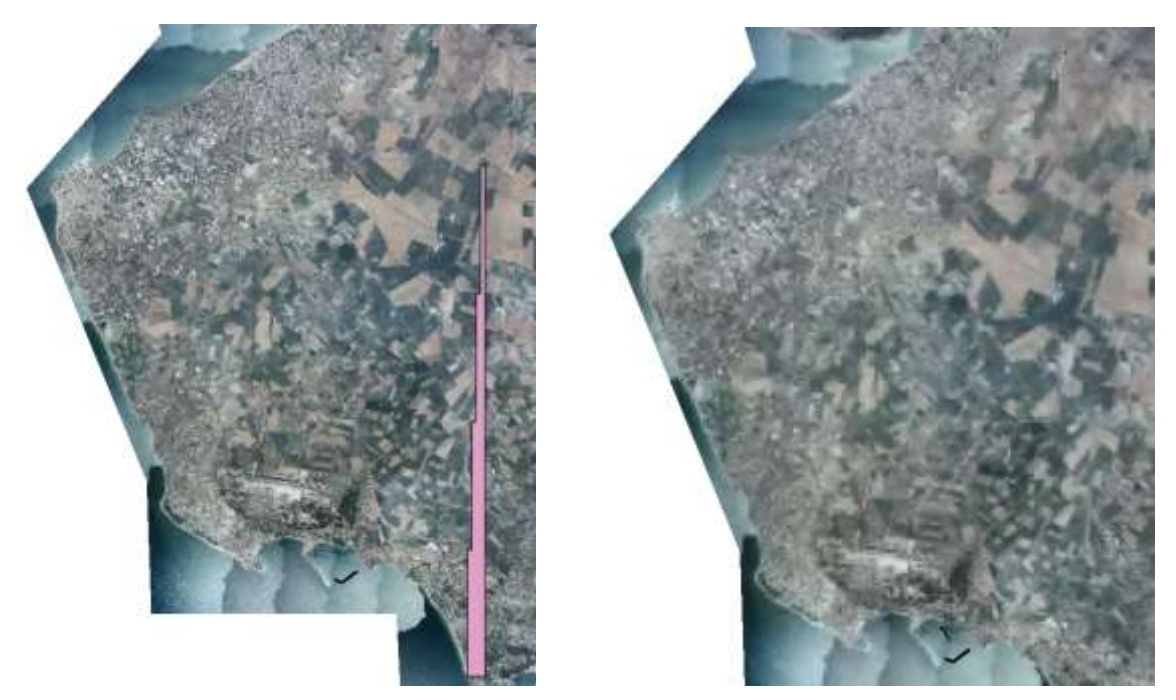

Figura 4.18 Diferencia simétrica 2010-2013 y 2004-2013

<span id="page-88-0"></span>Al igual que estos años se realiza esta comparación con cada uno, obteniendo resultados similares. Como conclusión: la línea de costa es coincidente en todos los MDT

Por otro lado, para seguir verificando los modelos se decide comparar varios polígonos que se encuentren en zonas con pendiente nula, para que la cota sea aproximadamente constante en ellos y, finalmente compararla entre todos los años.

En primer lugar, se ha obtenido a través de QGIS el mapa de pendientes a partir del MDT de cada año. Se ha configurado la escala de bandas para resaltar aquellas zonas con pendiente nula.

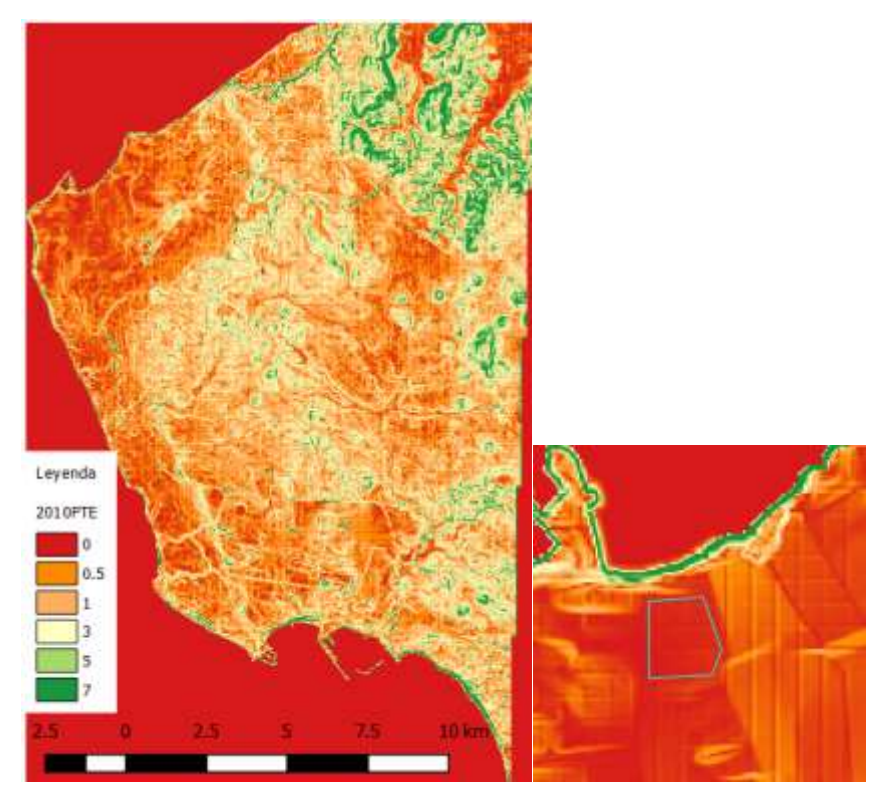

Figura 4.19 Mapa de pendientes 2010 y ejemplo de polígono en zona plana

En total se han dibujado 6 polígonos repartidos por toda la zona de estudio. Se obtiene a partir de la herramienta estadísticas de zona la media de cada uno y se analizan sus resultados:

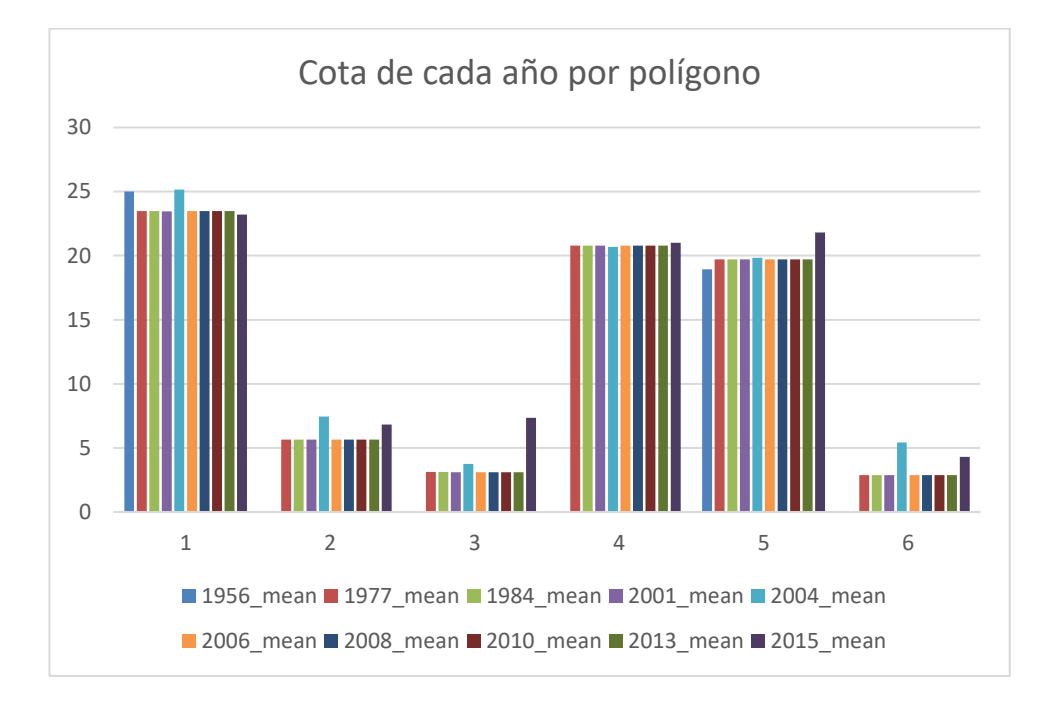

Como puede verse en la gráfica todas las cotas se mantienen todos los años en cada polígono, excepto en 1956, 2004 y 2015.

En el caso del polígono 3, el año 2015 muestra una diferencia muy grande. Se analiza a continuación.

<span id="page-89-0"></span>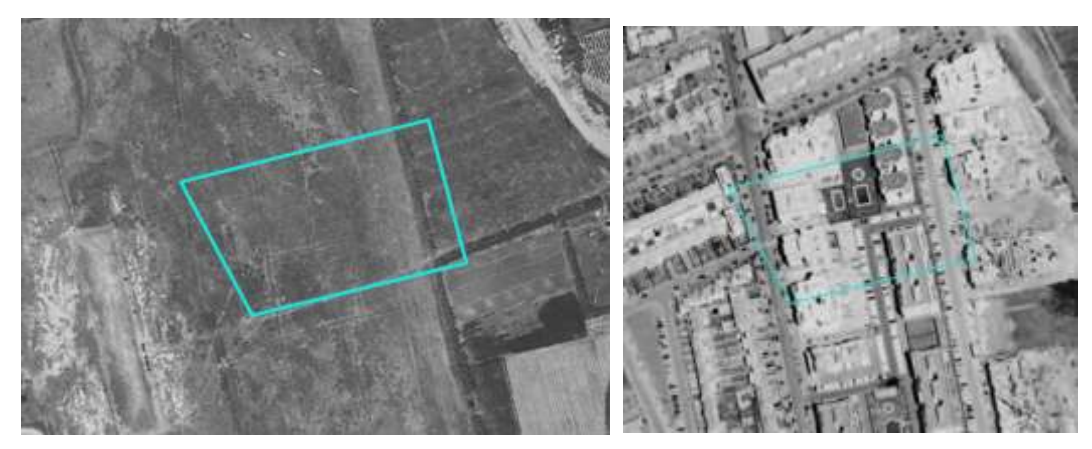

Figura 4.20 Ortofoto 1973 y 1997

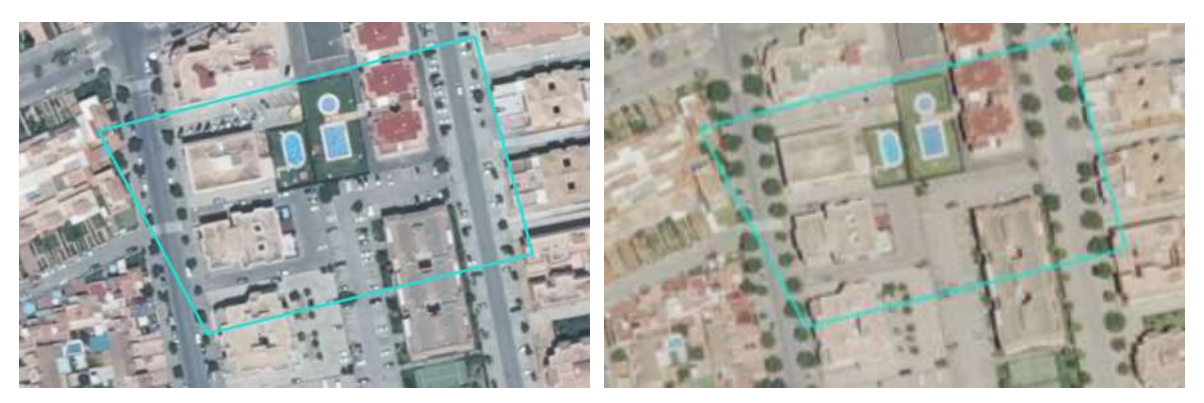

Figura 4.21 Ortofoto 2013 y 2015

<span id="page-90-0"></span>Como puede verse en las [Figura 4.20](#page-89-0) y [Figura 4.21,](#page-90-0) el terreno ha variado mucho en la escala temporal: ha pasado de ser suelo sin edificar a tener construcciones. En cambio, en los MDT no se observa este cambio, salvo en la comparativa con 2015, año en el que se ha utilizado la tecnología LiDAR en vez de los MDT directamente obtenidos de las Fotografías Aéreas. Por lo tanto, se concluye que el año 2015 recoge mayores detalles de superficie, ya que el LiDAR no puede atravesar edificios, como mucho la vegetación.

Por este motivo la comparativa del año 2015 con el 2013 aparecen tantas diferencias, por lo que no se puede concluir que se deban a movimientos del terreno, sino como consecuencia de haber utilizado diferentes productos.

## **4.2.3 Discusión**

A continuación, se estudian las diferencias obtenidas en las comparaciones de MDT:

Se aprecia una gran diferencia respecto a MDT de 1977. Se realiza un Hillshade de ambos años con el programa QGIS. Esto consiste en un sombreado, una representación 3D en escala de grises de la superficie.

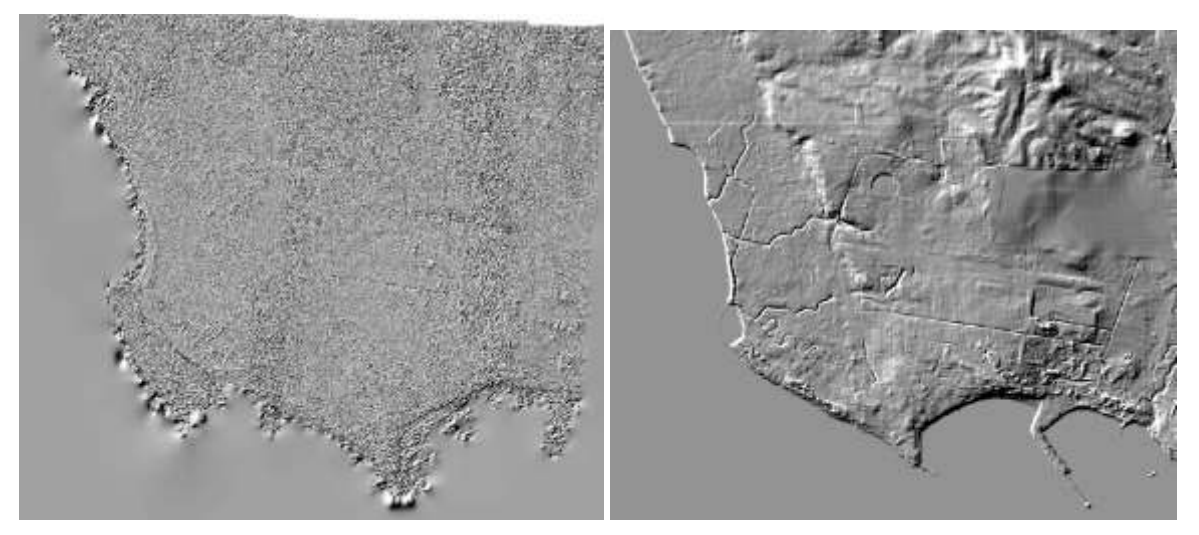

Figura 4.22 Hillshade MDT 1956 (izquierda) 1977 (derecha)

Como se ve en las imágenes anteriores no tiene nada que ver una elevación con otra. Metashape realiza un MDS, es decir un Modelo de Superficies, mientras que en 1977 tenemos un MDT. Pero, no obstante, se observa que el programa utilizado no es capaz de modelar los cauces que en el caso del otro MDT se ven perfectamente.

Aplicando al MDT de 1977 una escala de color:

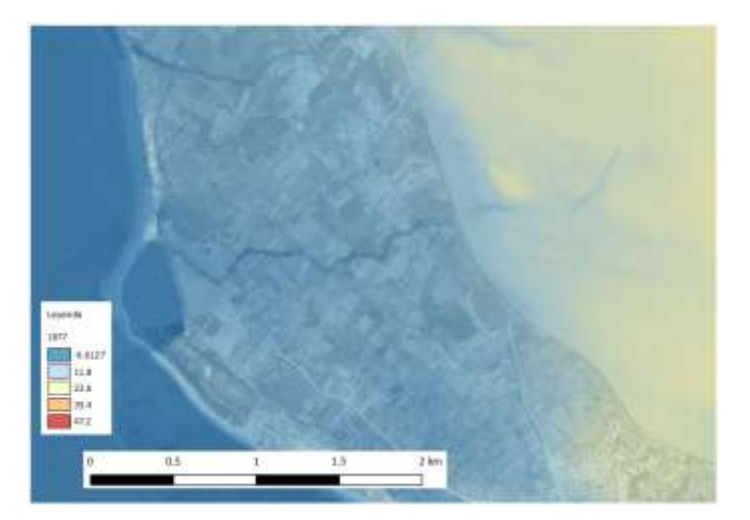

Figura 4.23 MDT 1977

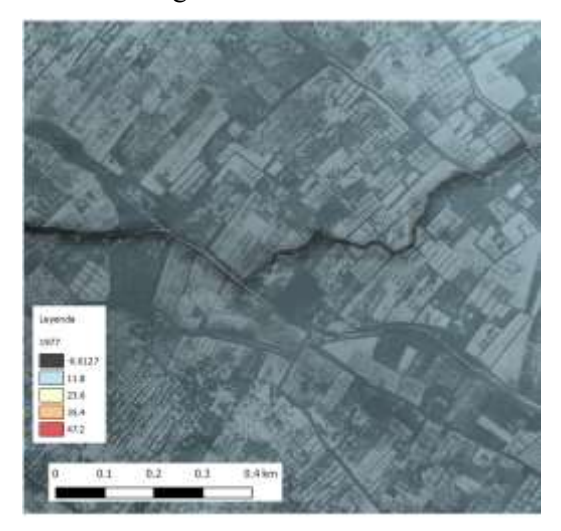

Figura 4.24 Detalle MDT 1977 - cauce

<span id="page-91-0"></span>En la [Figura 4.24](#page-91-0) se detalla el cauce, que medido con la herramienta QGIS, no supera los 5 metros de ancho. Por lo tanto, se concluye que la obtención del producto de 1956 a través de SfM no ha sido buena. Esto ha podido deberse a la aproximación de utilizar cotas del modelo LIDAR de 2013 a pesar de que se haya intentado escoger puntos en terrenos que no deberían haber variado su cota. Por otro lado, la pobre calidad de los fotogramas en blanco y negro tampoco habrá ayudado a la realización del MDS.

Desde otro punto de vista, se exportó la ortofoto como otro resultado del modelo realizado en Metashape, la cual proporciona una mayor resolución que la ortofoto disponible para su descarga.

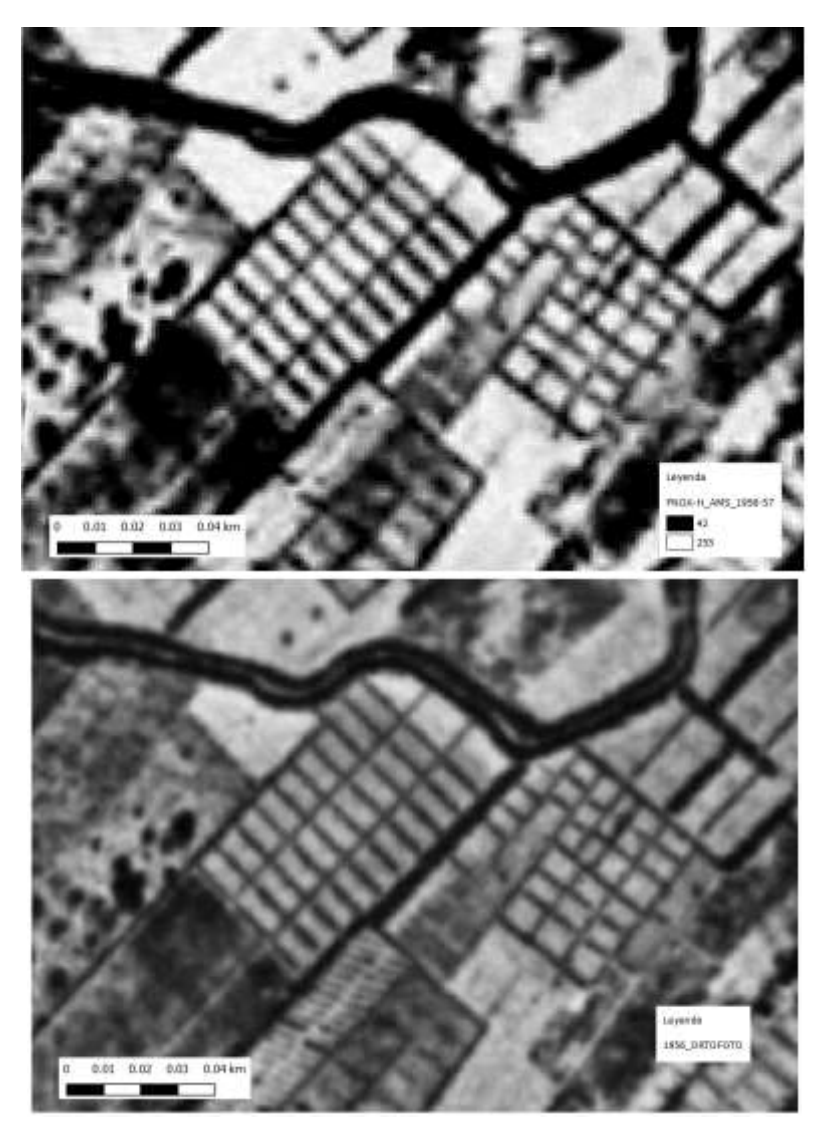

Figura 4.25 Comparación Ortofotos 1956. PNOA(Arriba) SfM (Abajo)

<span id="page-92-0"></span>Como puede verse en la [Figura 4.25,](#page-92-0) la nitidez obtenida en la Ortofoto obtenida de SfM es mayor a una escala aumentada.

Fijándonos en la siguiente comparación: 1977-1984:

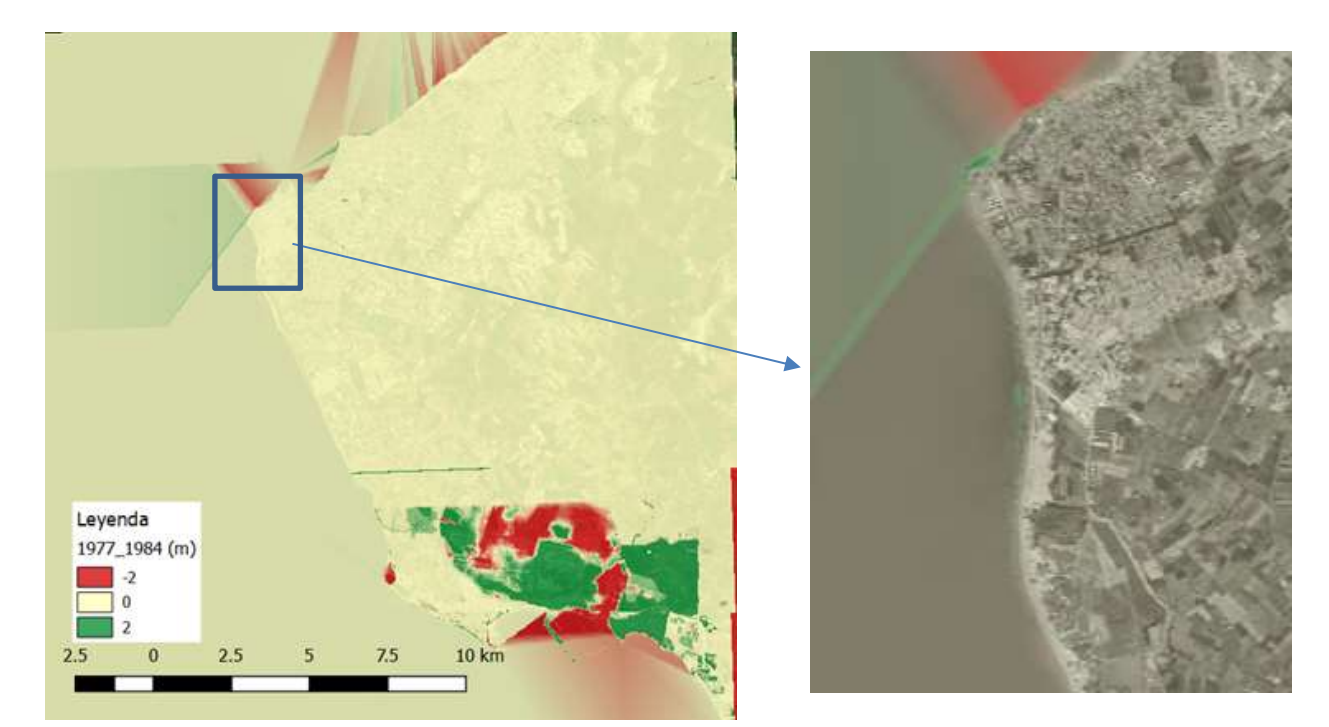

Figura 4.26 Detalle comparación 1977-1984

Aparecen pequeñas diferencias de cota en parte de la costa de Chipiona. Analizando estos desplazamientos, son menores al metro, de ahí que en la imagen completa no se llegue apreciar. Al acercarnos con la ortofoto, se comprueba que se encuentra encima de la orilla, pero la línea de costa no varía entre esos años, por lo que la diferencia de cota puede deberse a la marea.

En las comparaciones con 1984, aparecen grandes diferencias concentradas en Rota debido a que el MDT no tiene recogido la base naval de Rota y el resto sí.

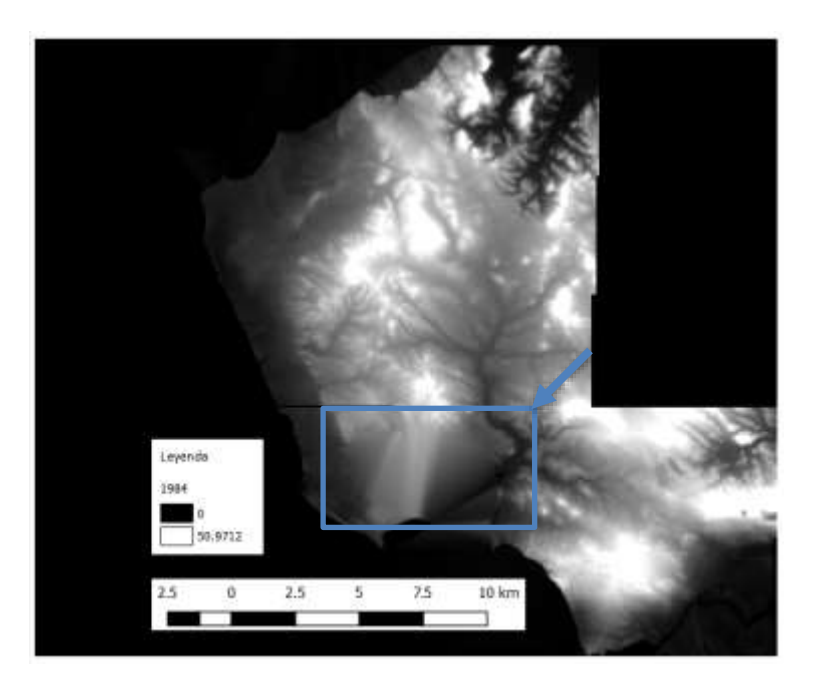

Figura 4.27 MDT 1984

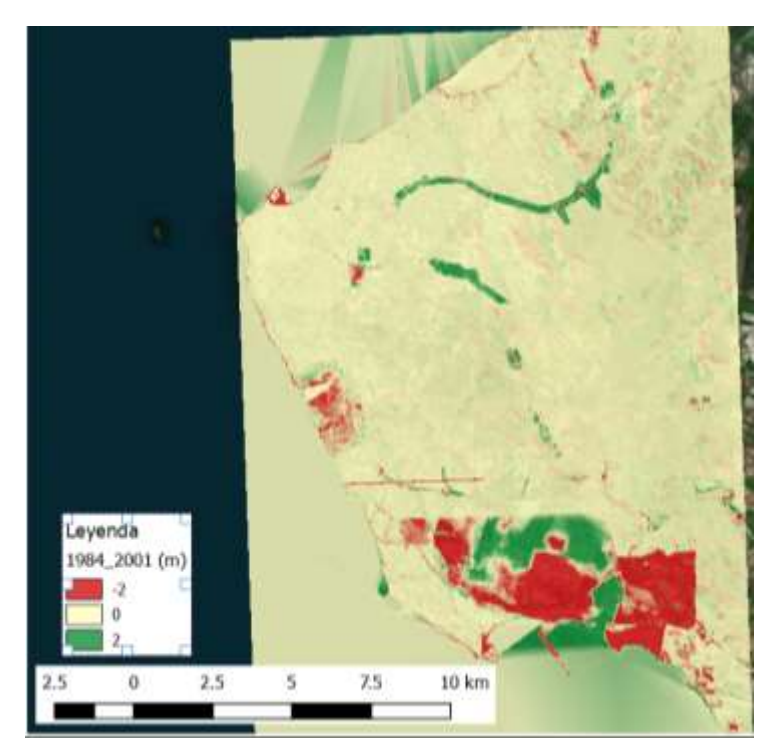

Figura 4.28 Comparativa 1984-2001

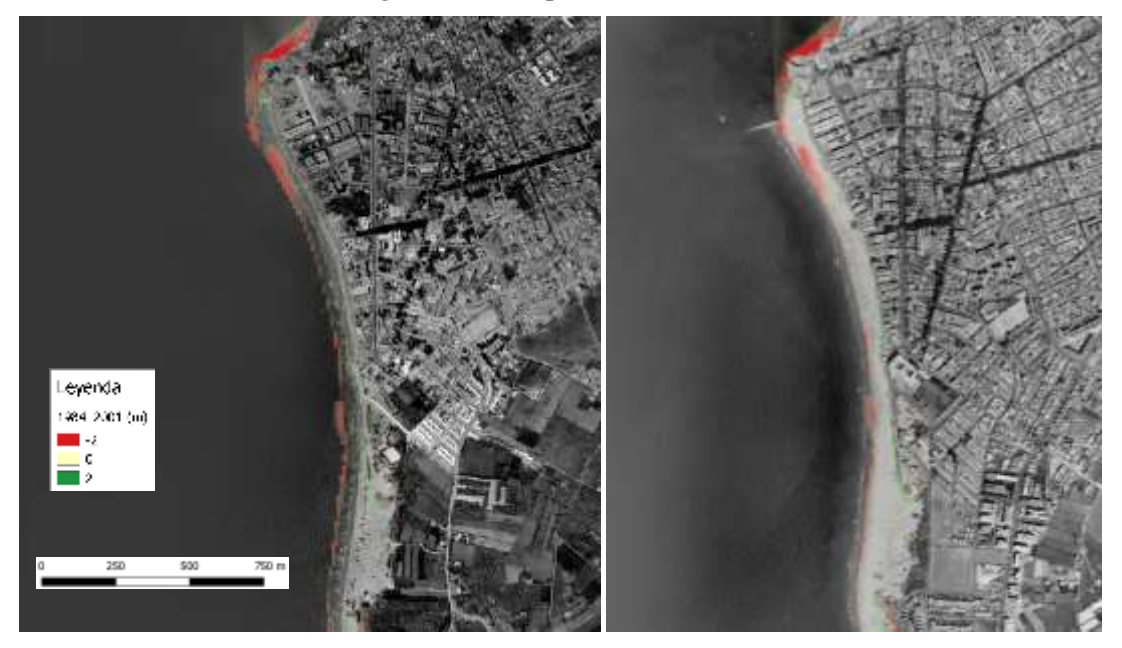

Figura 4.29 Diferencia 1984-2001: Izquierda Ortofoto 1984, derecha Ortofoto 2001

Entre estas fechas se produjo la construcción de un dique como puede verse en la imagen de 2001, esto hizo que se acumularan sedimentos y la costa se introdujera en el mar. La cota que se aprecia es roja, debido a que en 2001 hay algo más de cota, por lo tanto, se obtienen valores negativos.

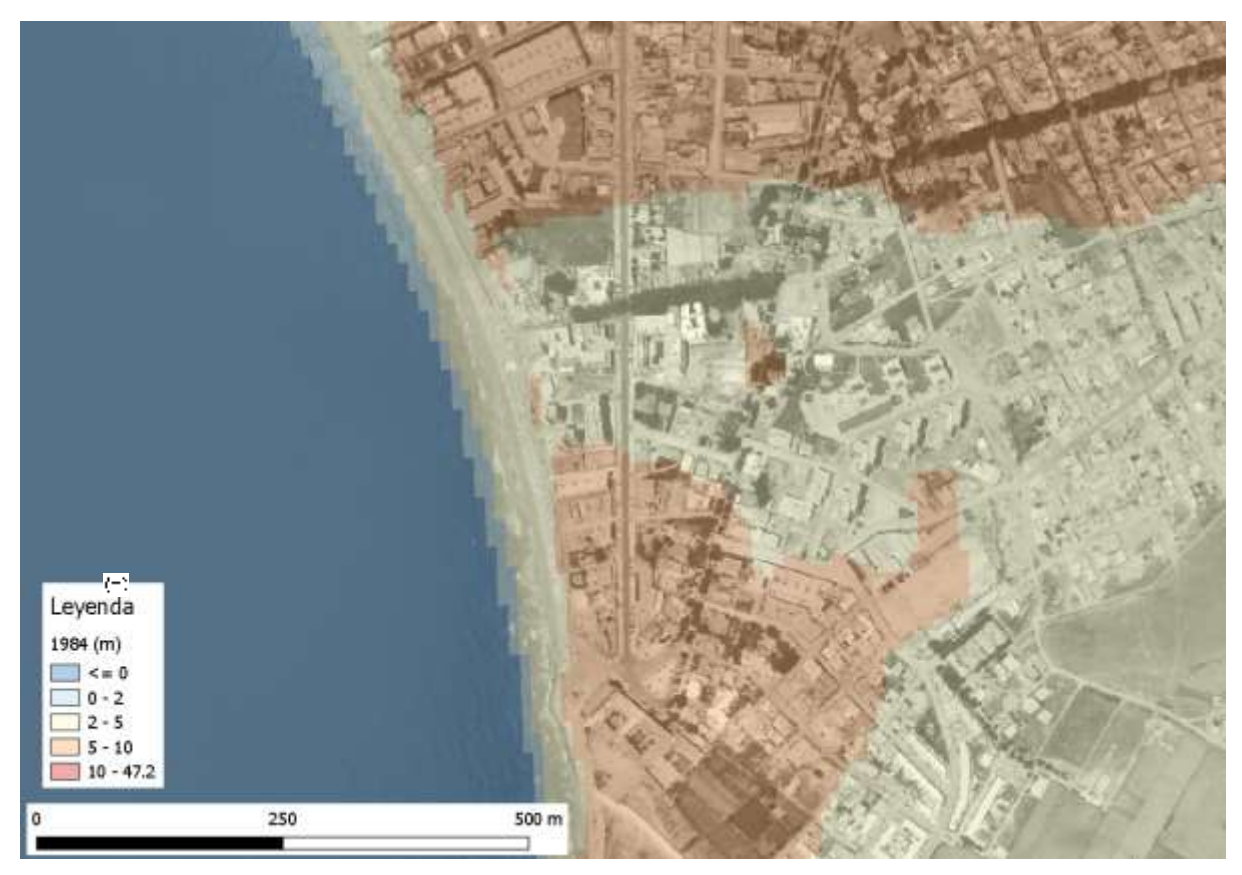

Figura 4.30 MDT 1984

Al analizar el MDT de 1984, se observa que se obtienen valores de 2 a 5 metros en la orilla, por lo que la diferencia de cotas al variar la línea de costa, tampoco se registra del todo. Comparando con el mapa de tasas de erosión costera, indica que esa zona se encuentra en equilibrio (ver [Figura 4.31\)](#page-95-0).

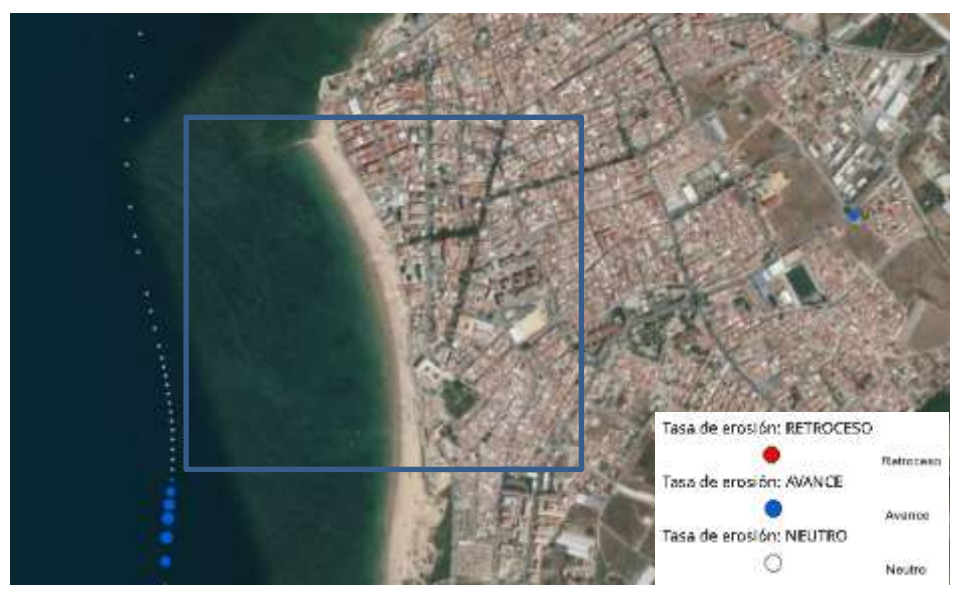

Figura 4.31 Tasas de erosión costera (1977-2001)

<span id="page-95-0"></span>Las comparaciones de 2001-2004 y 2004-2006 registran cambios muy fuertes, en comparación con el resto. Cuando se ha analizado la cota en los polígonos de estudio, el MDT de 2004 registra valores diferentes, por lo que es posible que haya un error de cotas y esté algo elevada en todo el producto, y por tanto, no se comentan estas comparaciones.

En el caso de 2006-2008, aparecen algunas diferencias concentradas en la línea de costa, ver [Figura 4.32.](#page-96-0)

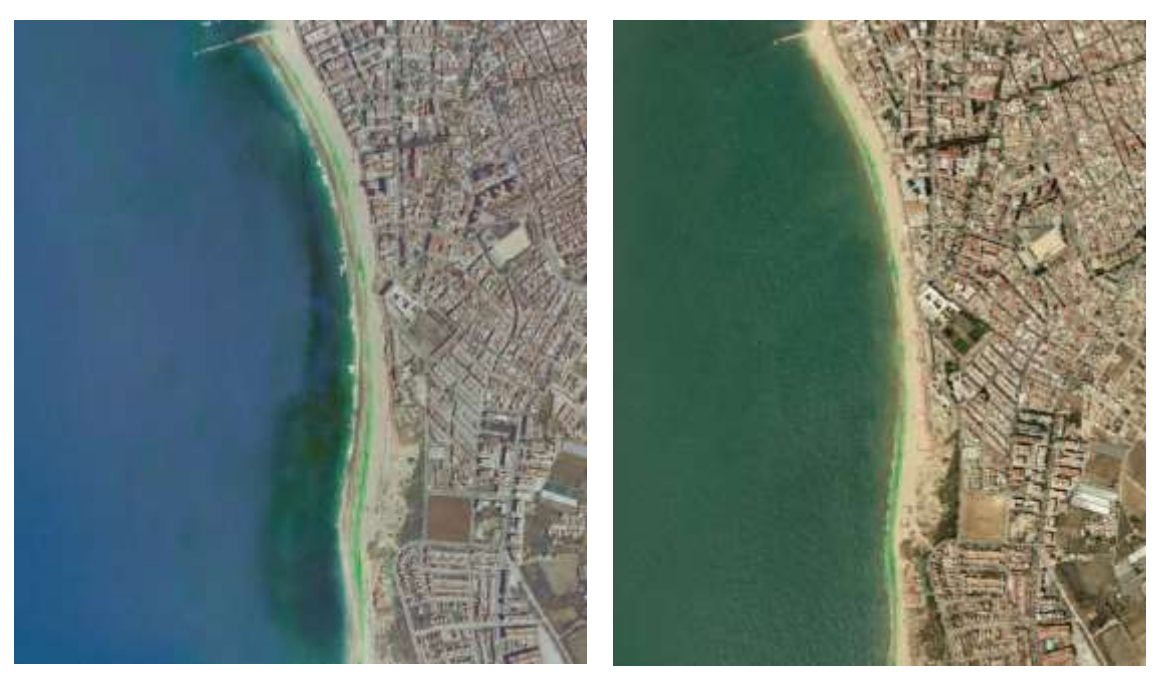

Figura 4.32 Comparativa 2006-2008: Izquierda Ortofoto 2006, derecha Ortofoto 2008

<span id="page-96-0"></span>En este caso, la línea de costa aparece retraída y por eso aparecen desplazamientos positivos. La cota de 2008 es más baja que la de 2006. Como no se indica la fecha concreta del vuelo tampoco es posible saber si se trata de la actuación de la marea o si ha disminuido la playa en esta zona.

En la zona de Rota, ocurre lo contario, en 2008 la línea de costa le ha ganado terreno al mar. Aunque en ambas fechas el dique ya aparece construido, la acumulación de sedimentos debido a su existencia va incrementándose conforme va pasando el tiempo [\(Figura 4.33\)](#page-96-1). En esta comparación también llaman la atención los supuestos desplazamientos que ocurren en el puerto, en consecuencia, se decide comparar los MDT con mayor precisión.

<span id="page-96-1"></span>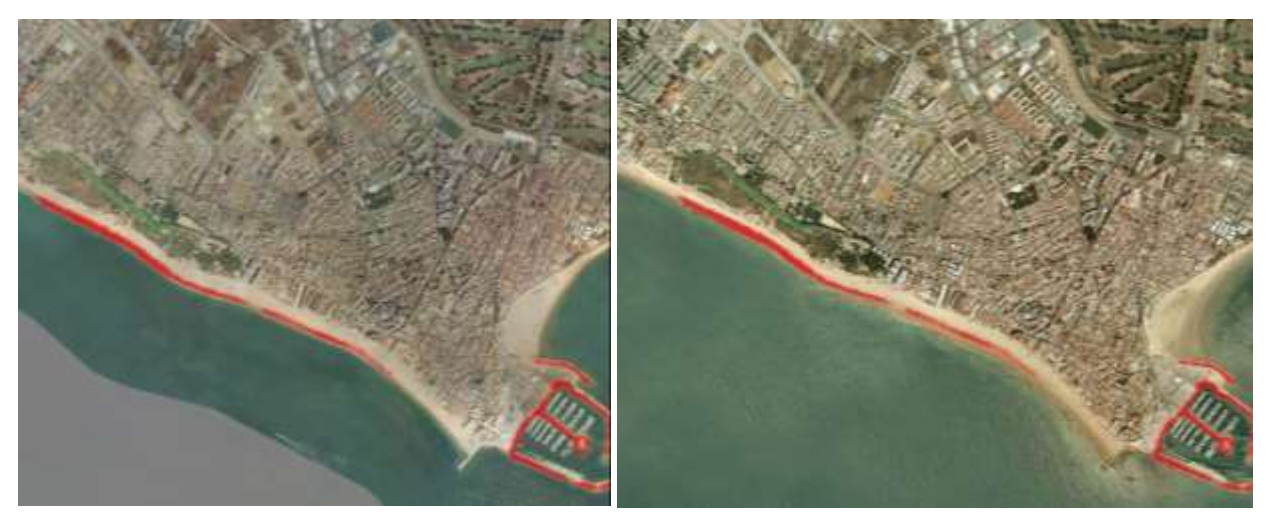

Figura 4.33 Comparativa 2006-2008 (2). A) Ortofoto 2006 B) Ortofoto 2008

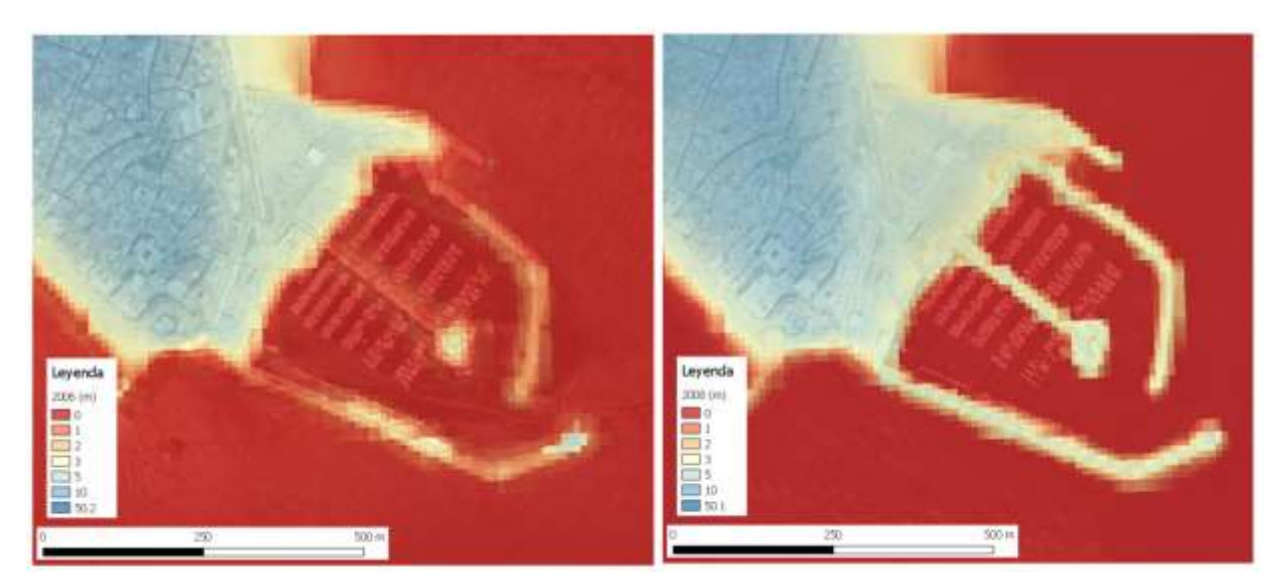

Figura 4.34 Comparación MDT puerto 2006-2008

<span id="page-97-0"></span>En la [Figura 4.34,](#page-97-0) se observa como el puerto aparece más recogido en el MDT de 2008 que en el de 2006, de ahí que en la comparación altimétrica aparezcan desplazamientos, pero únicamente son datos que en el MDT correspondiente al 2006 aparecen como mar y en 2008 como estructura.

En la diferencia de cotas de 2008-2010, se aprecia ciertos desplazamientos hacia abajo del terreno. Es decir, en esos lugares en 2008 tienen cotas mayores que en 2010.

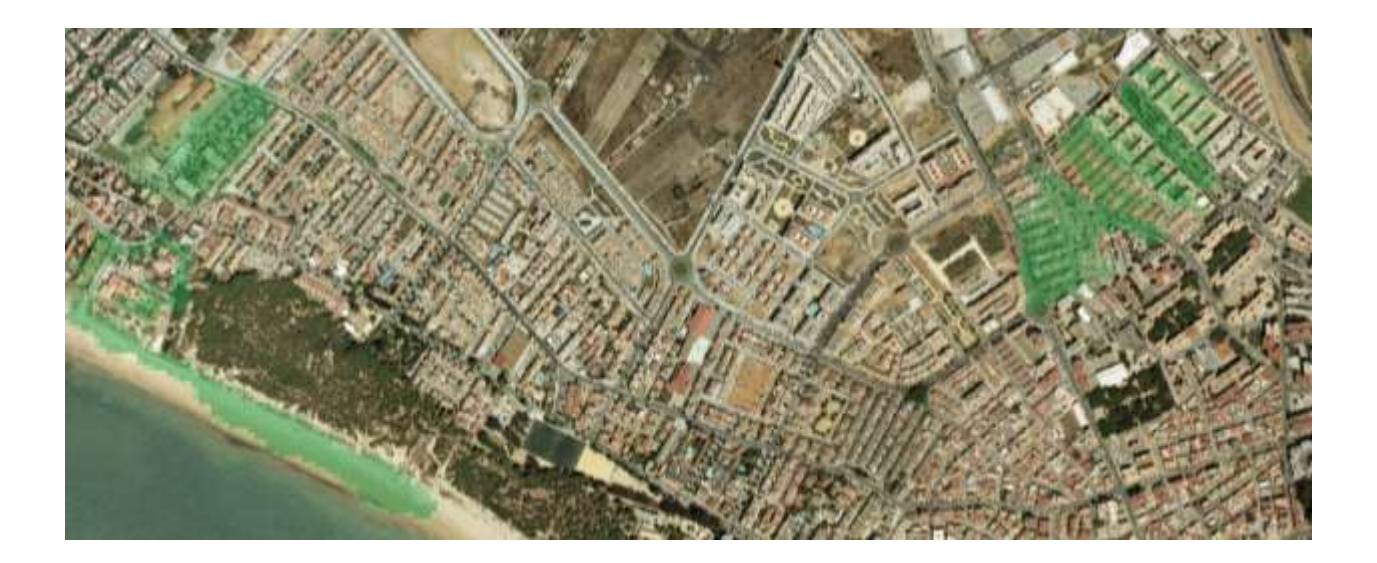

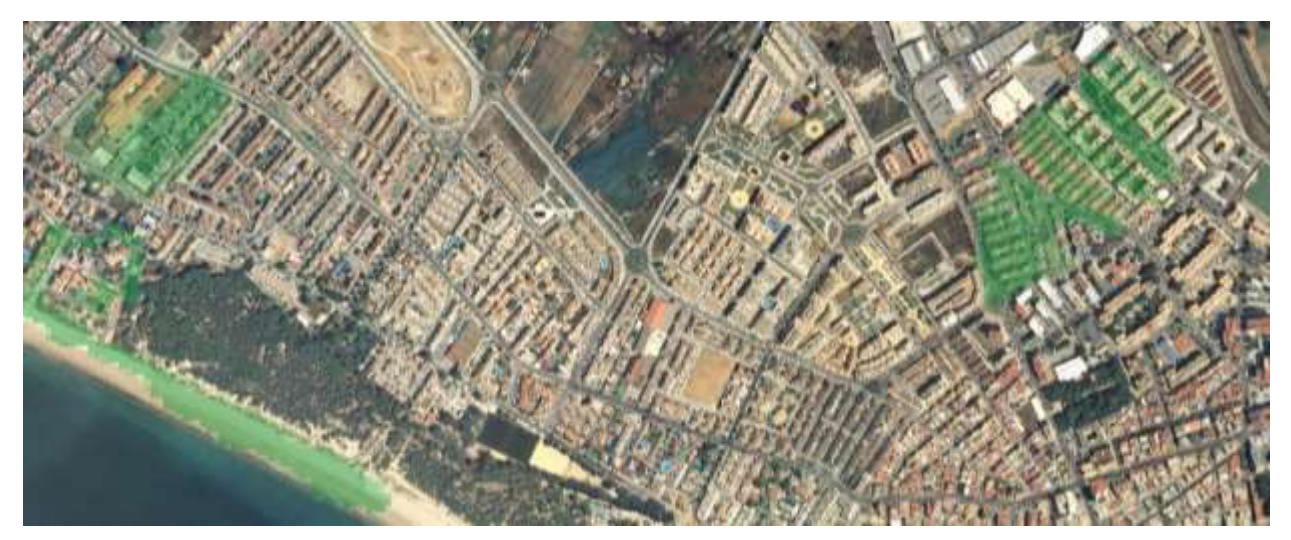

Figura 4.35 Comparativa 2008-2010. Arriba Ortofoto 2008, abajo Ortofoto 2010

La diferencia de cotas va de 2 a 3 metros, por lo que son muy importantes y además en zonas de edificios que ya aparecen construidos en ambas imágenes.

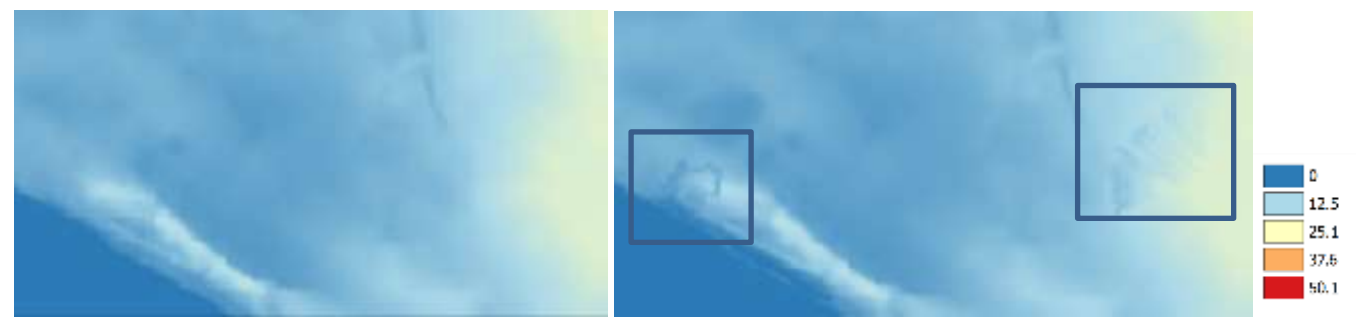

Figura 4.36 Diferencia MDT 2008-2010. Derecha 2008, izquierda 2010

<span id="page-98-0"></span>Comparando ambos MDT se observa esta diferencia de cota que aparece reflejada al restarlos en la [Figura](#page-98-0)  [4.36,](#page-98-0) a pesar que comparando las ortofotos no aparezcan estas diferencias.

En la diferencia de cotas de 2010-2013 se aprecian varias zonas con desplazamientos alrededor de 2 metros. Comparando las ortofotos se aprecia que estos desplazamientos coinciden con zonas verdes, por lo que es posible que el MDT no esté recogiendo la información del terreno, sino de la superficie incluyendo la cota del árbol.

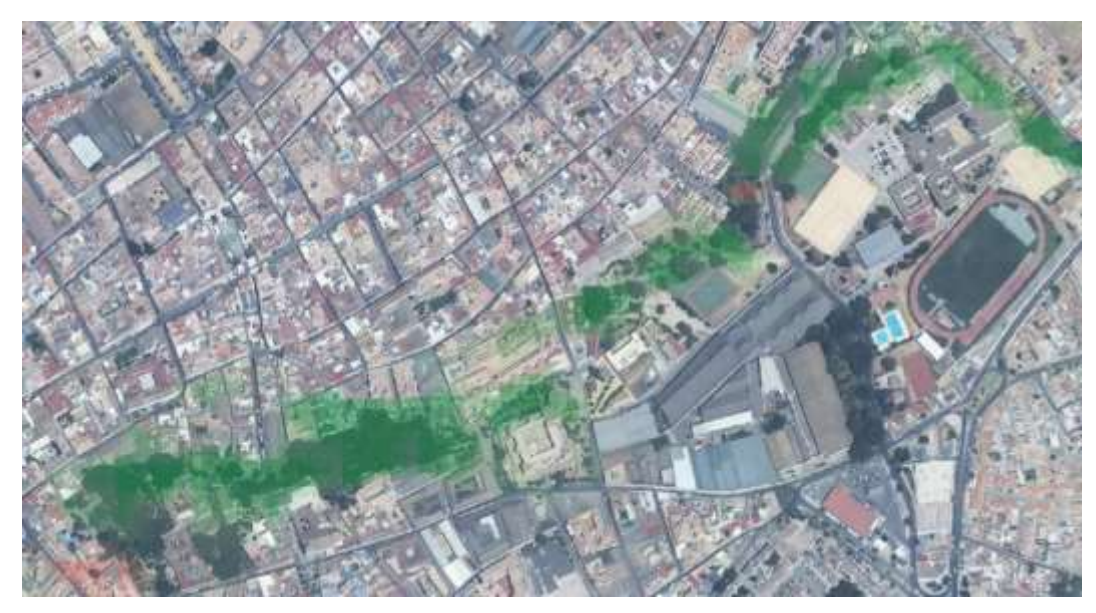

Figura 4.37 Detalle diferencia de cotas 2010-2013

# **4.3 DInSAR Sentinel 1: 2015-2019**

Al realizar la interferometría entre dos imágenes satélite de diferentes años, ya se está realizando la comparación. Esta se exporta a QGIS para evaluar esos cambios. A continuación, se muestran las diferencias entre 2015 y 2019, año a año, en el mes de mayo.

## **4.3.1 Resultados comparativa DInSAR**

La escala aplicada en sus bandas resalta aquellos desplazamientos del terreno mayores de 10 cm hacia arriba (azul) y 10 cm hacia abajo (rojo).

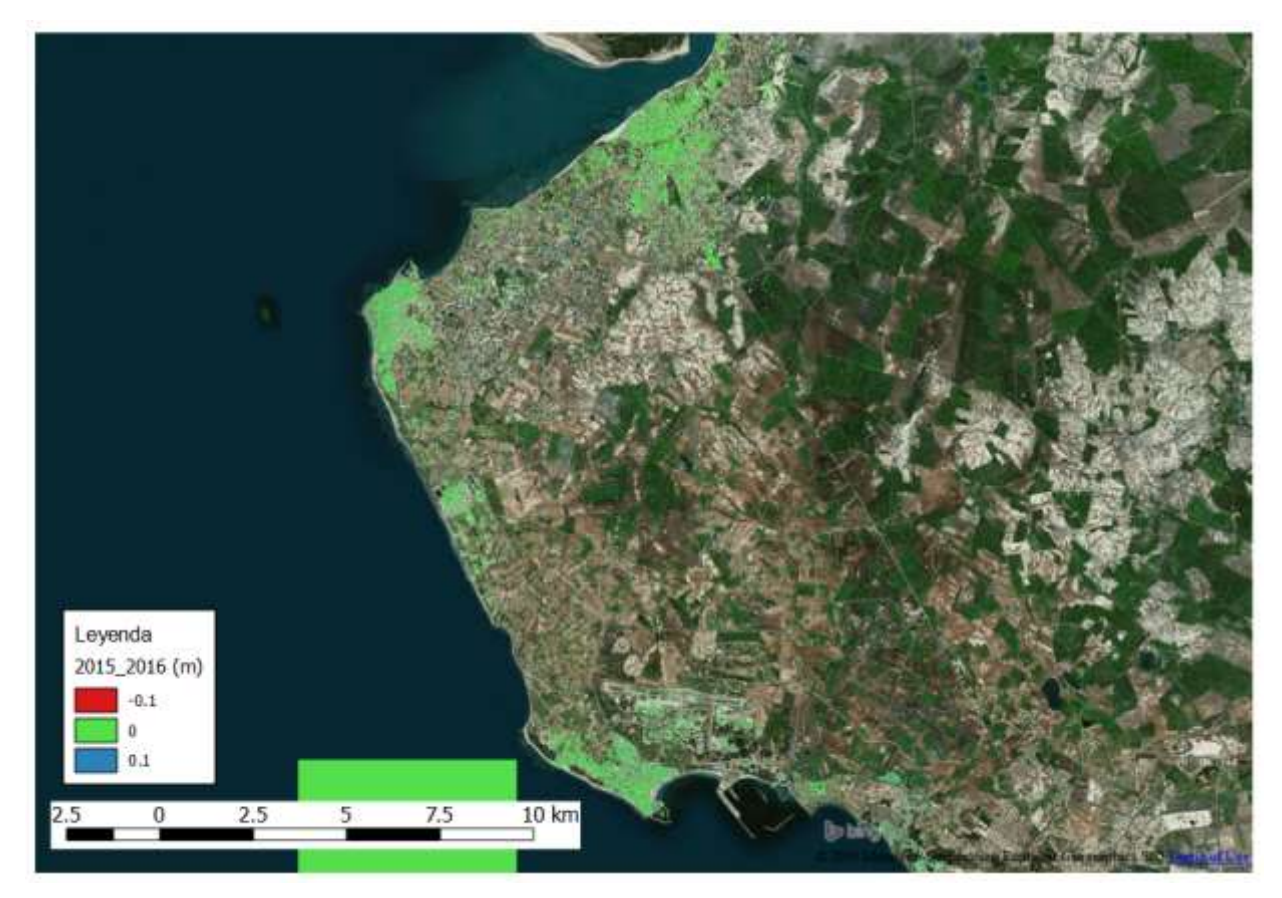

Figura 4.38 Comparación 2015-2016

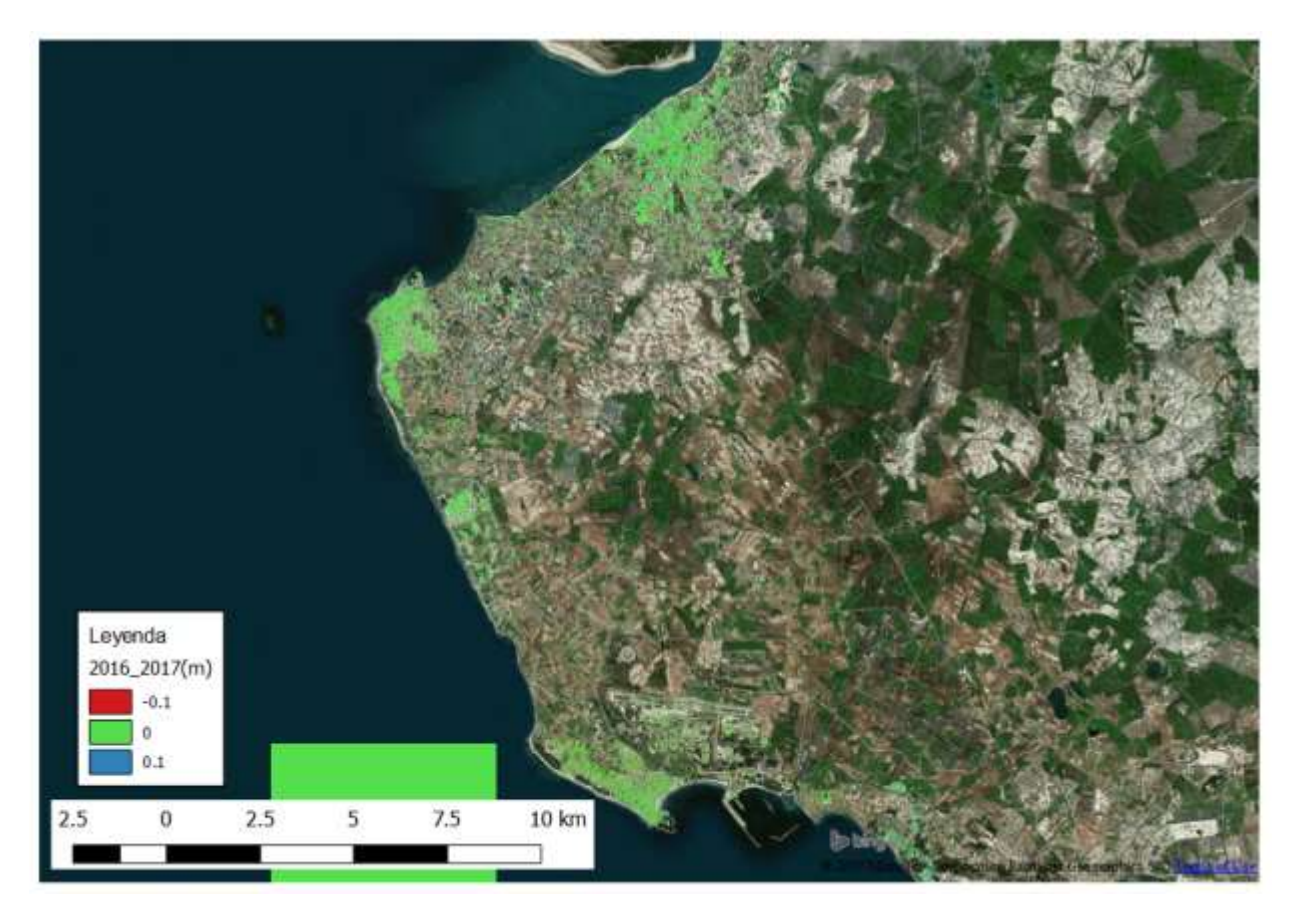

Figura 4.39 Comparación 2016-2017

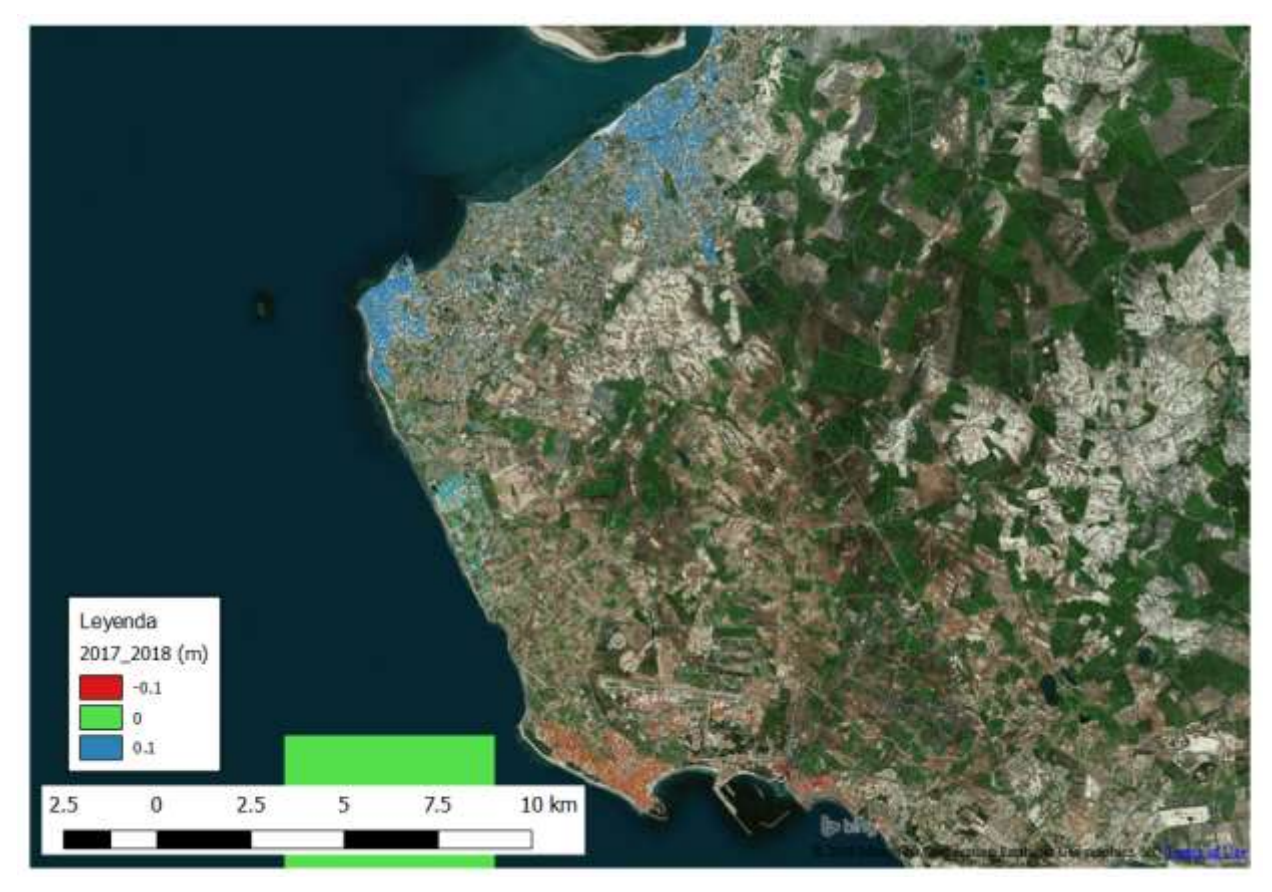

Figura 4.40 Comparación 2017-2018

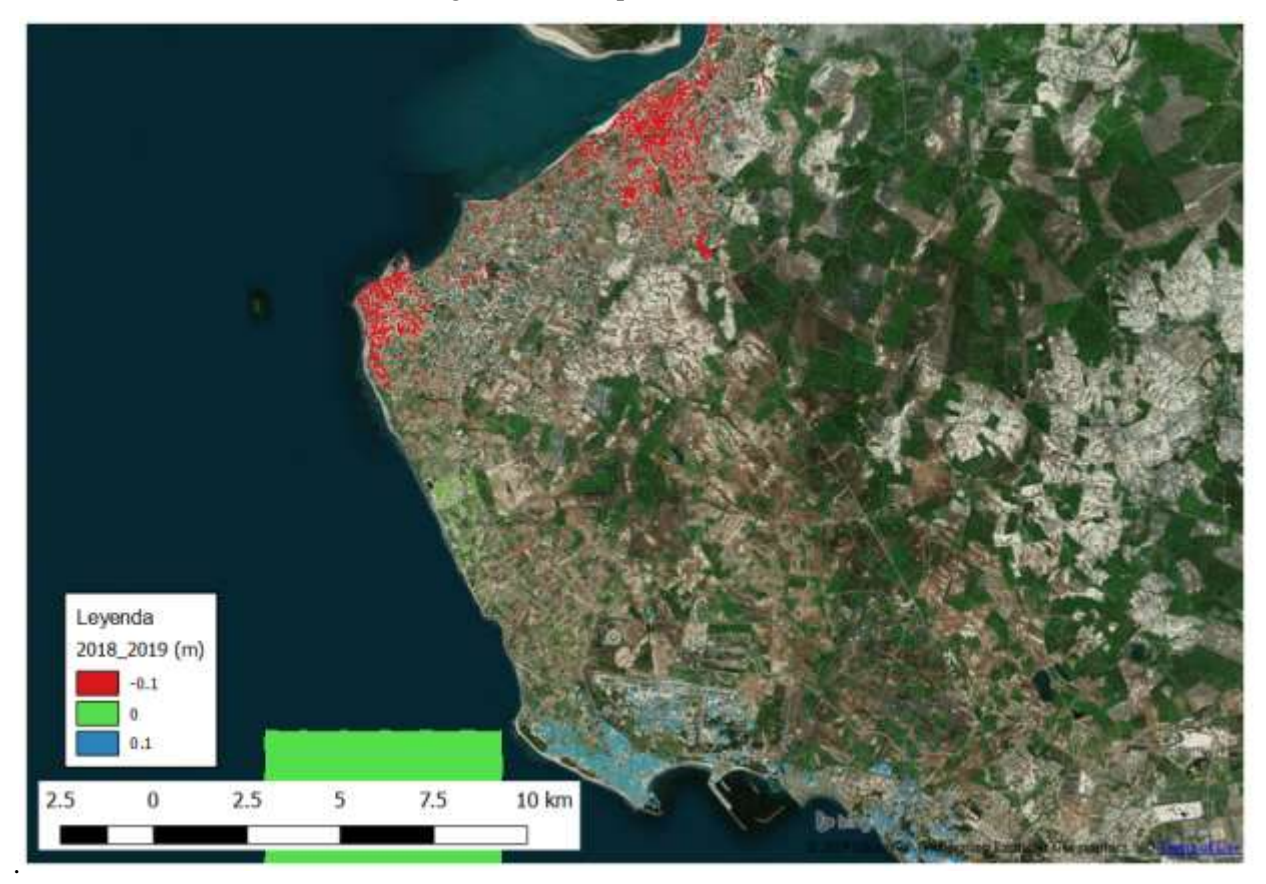

Figura 4.41 Comparación 2018-2019

Observando los resultados parecen que los desplazamientos se concentran en las zonas construidas.

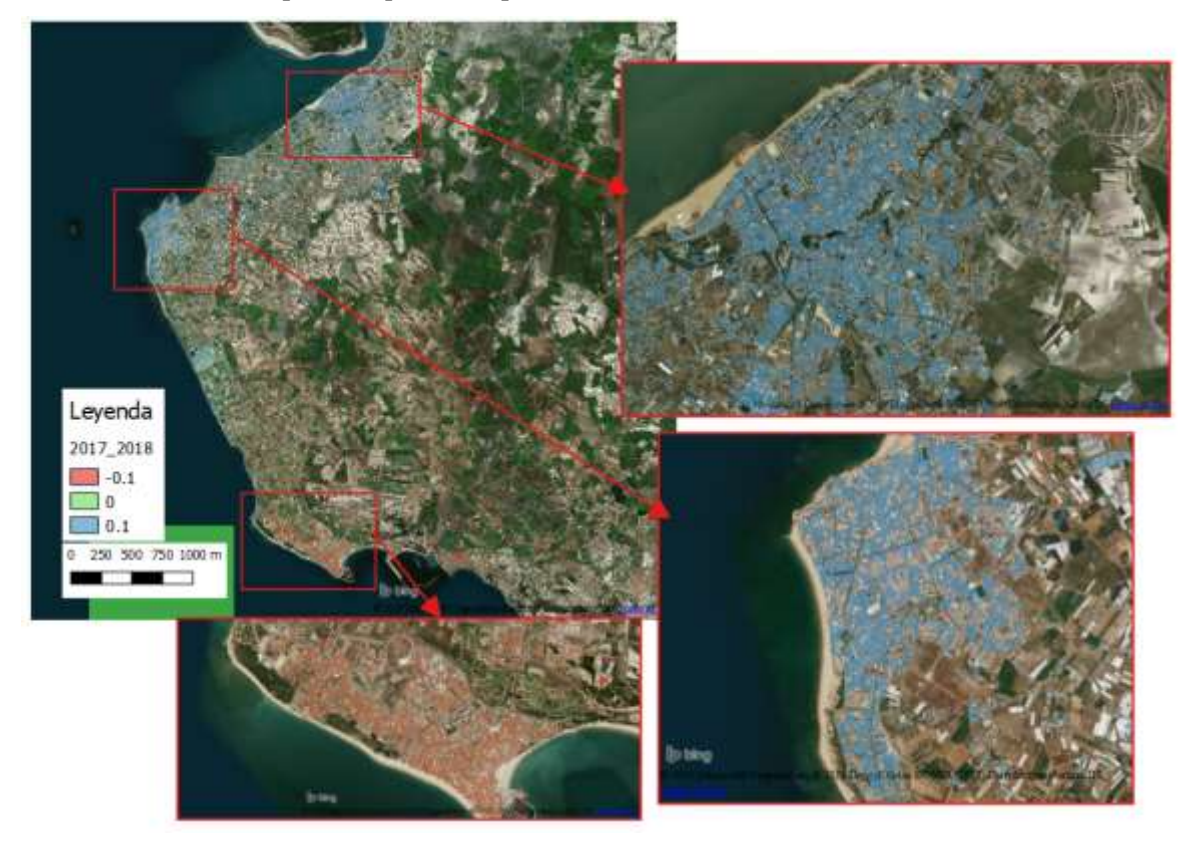

Figura 4.42 Diferencia de cota 2017-2018 - Detalle concentración de desplazamientos

Se utiliza la capa de usos de suelo perteneciente a los Datos Espaciales de Referencia de Andalucía (DERA) y se selecciona las superficies artificiales, que coincide con los municipios de Sanlúcar de Barrameda, Chipiona y Rota, ver [Figura 4.43.](#page-102-0)

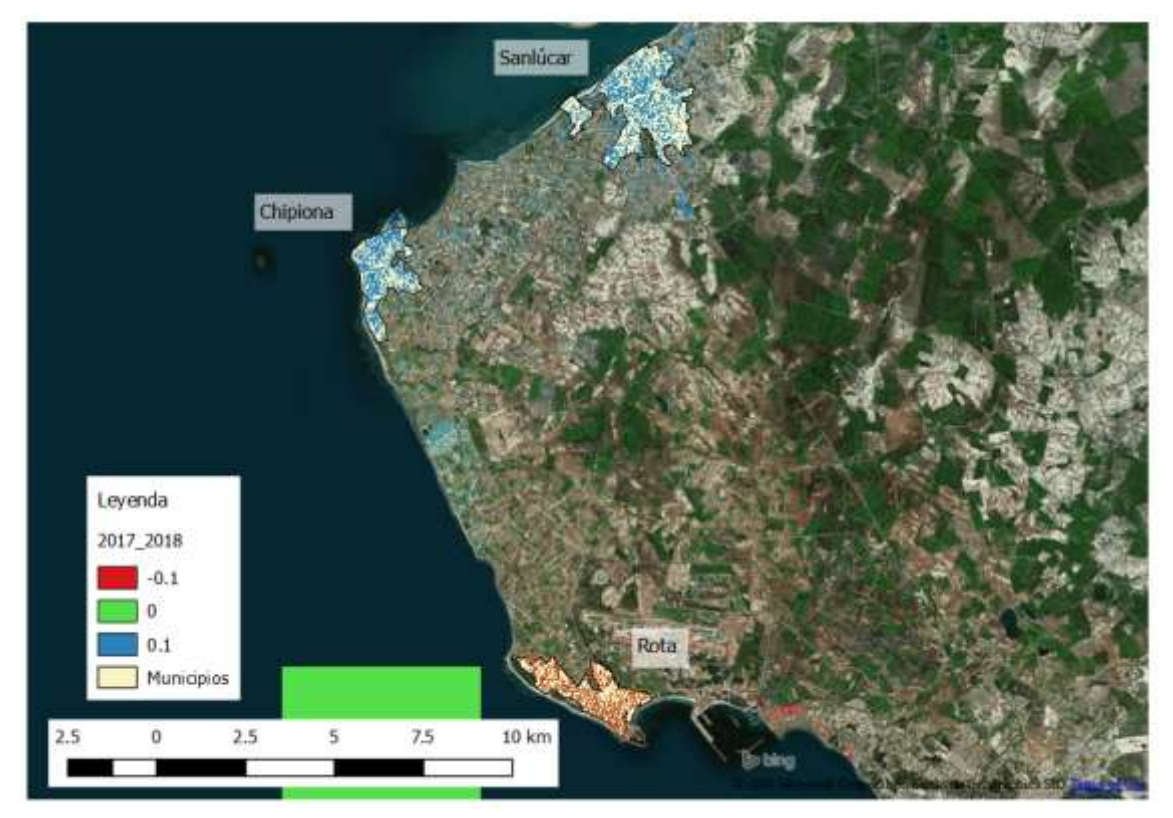

<span id="page-102-0"></span>Figura 4.43 Diferencia de cota 2017-2018 - Detalle municipios

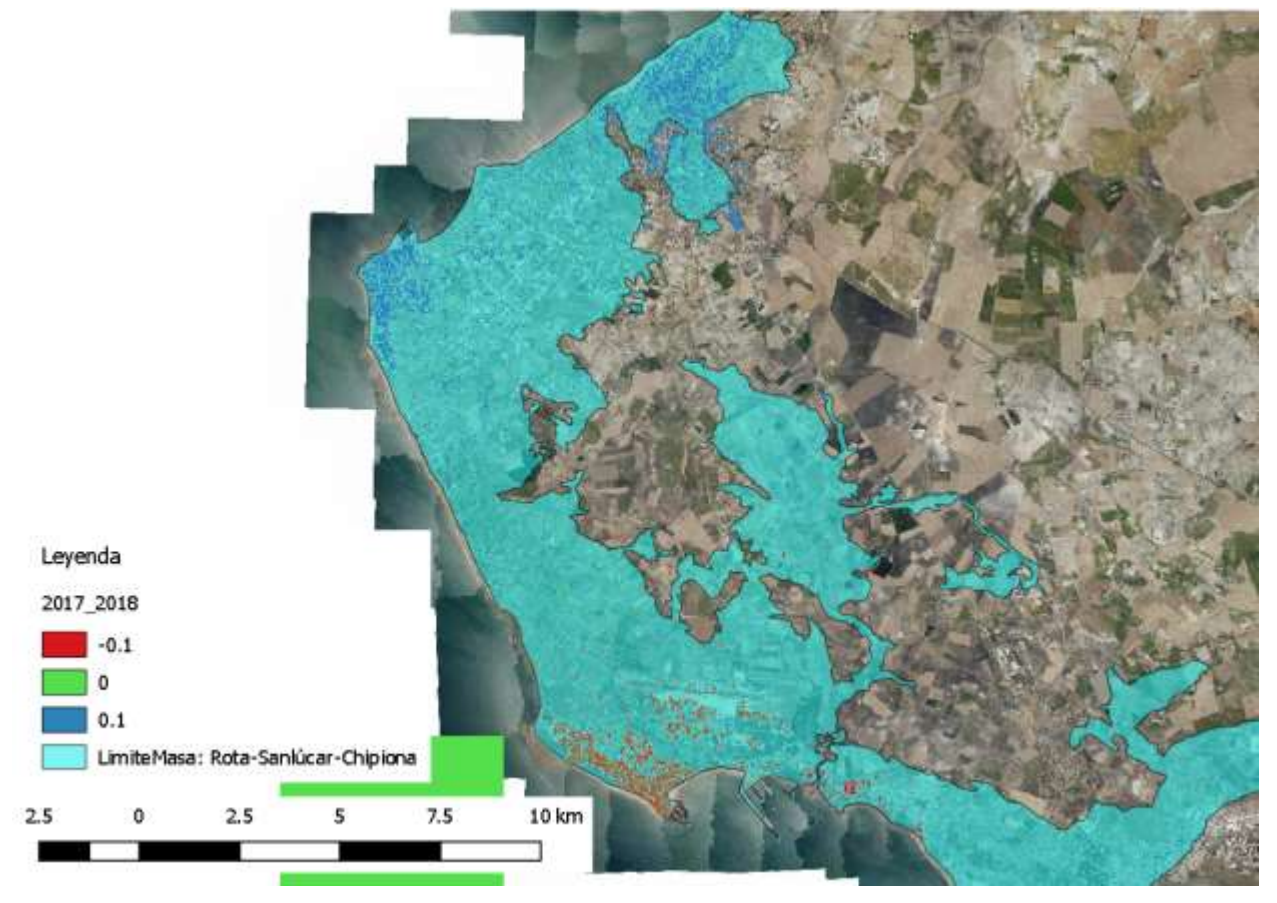

Por otro lado, el ámbito de estudio también es coincidente con el agua subterránea: Rota-Sanlúcar-Chipiona, ve[r Figura 4.44.](#page-103-0)

Figura 4.44 Diferencia de cota 2017-2018- Detalle Agua Subterránea Rota-Sanlúcar-Chipiona

### <span id="page-103-0"></span>**4.3.2 Discusión**

Para estudiar la evolución de estos desplazamientos, se utiliza la herramienta Estadística de Zona: obteniendo la media de desplazamientos en cada municipio a lo largo de la escala temporal estudiada con imágenes satélite y se analiza en Excel.

| <b>MUNICIPIO</b> | 2015-2016 | 2016-2017 | 2017-2018 | 2018-2019 |
|------------------|-----------|-----------|-----------|-----------|
| Chipiona         | 0.01      | 0.00      | 0.10      | $-0.11$   |
| Sanlúcar de      | 0.00      | 0.00      | 0.14      | $-0.16$   |
| <b>Barrameda</b> |           |           |           |           |
| Rota             | 0.01      | $-0.01$   | $-0.07$   | 0.08      |

Tabla 3 Diferencia de cotas por año (m)

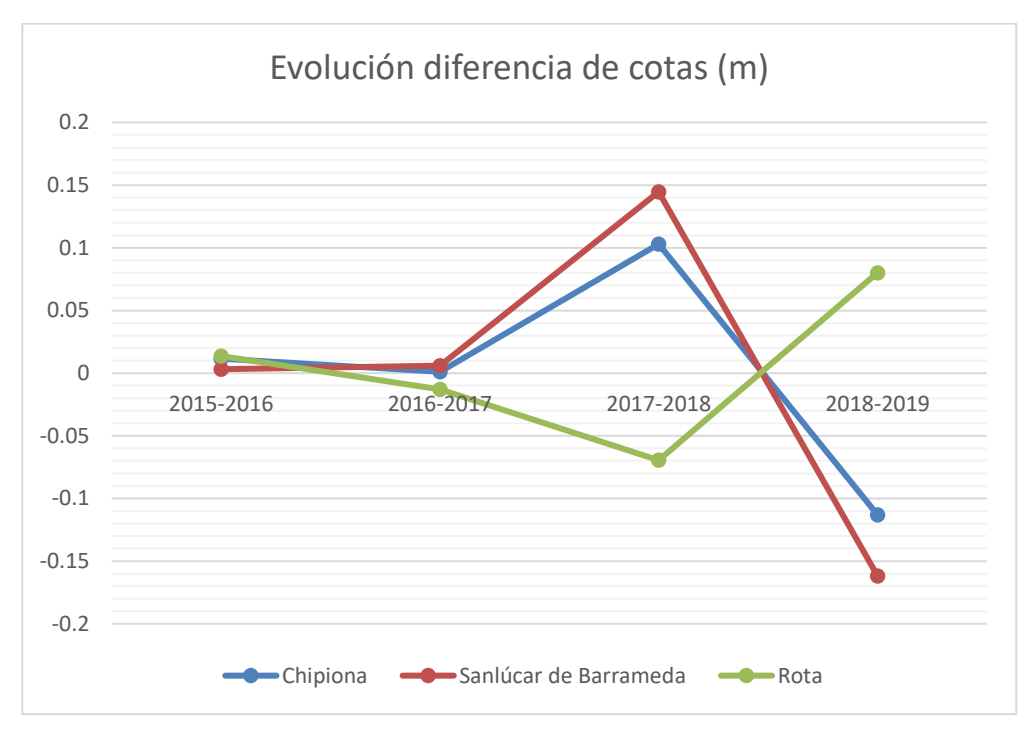

Figura 4.45 Evolución diferencia de cotas 2015-2019 por año

Como puede verse en los resultados, los cambios se acentúan mucho en los años 2017, 2018 y 2019. Estos cambios altimétricos son tan sorprendentes que, en primer lugar, se procede a comprobar la fiabilidad de estos resultados.

Como se mencionó en los datos de partida, las imágenes corresponden al mes de mayo, para cerciorarnos de que no haya error en la imagen de mayo de 2018 que hace que la diferencia de cota con 2017 y 2019 sea mayor, se realiza el mismo estudio de evolución de cotas entre los mismos años, pero en los meses de enero y marzo y se comprueban sus valores.

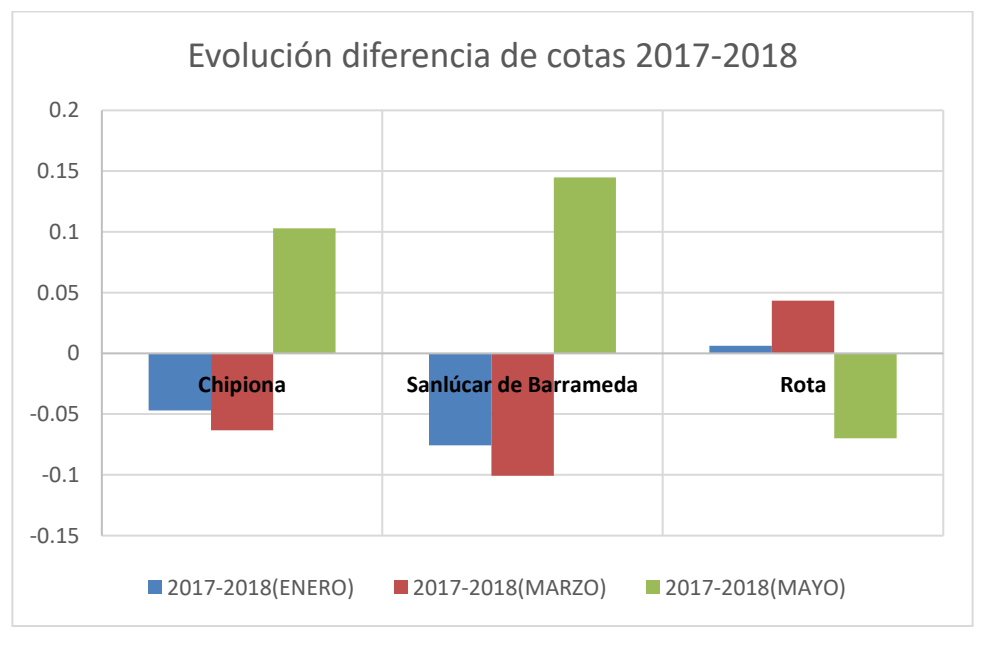

Figura 4.46 Evolución diferencia de cotas 2017-2018 (Diferentes meses)

| <b>MUNICIPIO</b>  | Chipiona | Sanlúcar de<br><b>Barrameda</b> | Rota    |
|-------------------|----------|---------------------------------|---------|
| <b>1718 ENERO</b> | $-0.05$  | $-0.07$                         | 0.00    |
| <b>1718 MARZO</b> | $-0.06$  | $-0.10$                         | 0.04    |
| <b>1718 MAYO</b>  | 0.10     | 0.14                            | $-0.07$ |

Tabla 4 Evolución diferencia de cotas 2017-2018

En la comparación 2017-2018, en el mes de mayo sucede lo contrario que en enero y marzo en todos los municipios. Entre enero y marzo también existen variaciones, aunque menores a 5 cm.

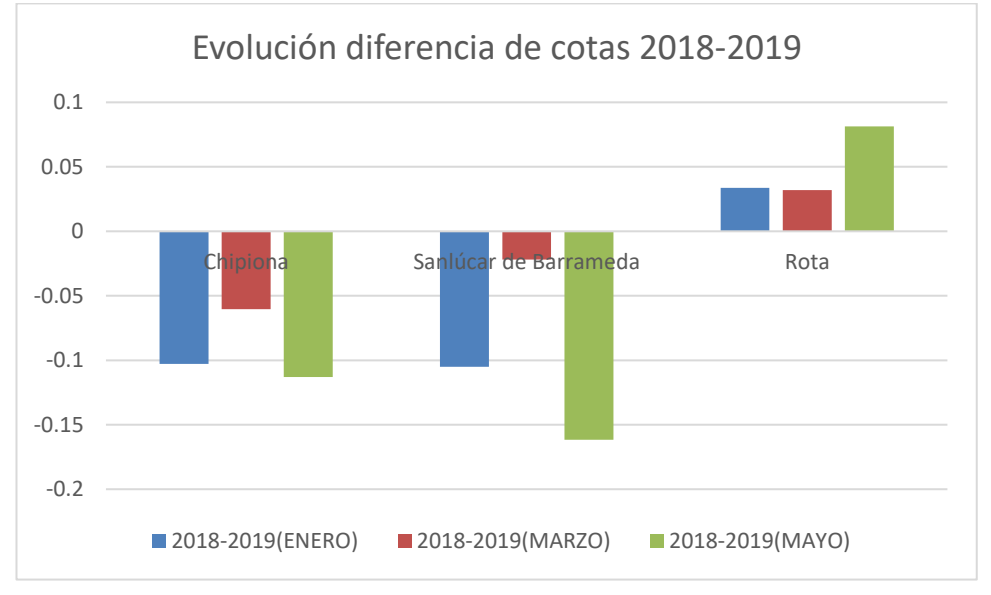

Figura 4.47 Evolución diferencia de cotas 2018-2019 (Diferentes meses)

| <b>MUNICIPIO</b>  | Chipiona | Sanlúcar de<br><b>Barrameda</b> | Rota  |
|-------------------|----------|---------------------------------|-------|
| <b>1819 ENERO</b> | $-0.10$  | $-0.10$                         | 0.03  |
| <b>1819 MARZO</b> | $-0.06$  | $-0.02$                         | 0.03  |
| <b>1819 MAYO</b>  | $-0.11$  | $-0.16$                         | 0.081 |

Tabla 5 Evolución diferencia de cotas 2018-2019

En el caso de 2018-2019, en todos los meses existe la misma tendencia, pero con diferencias entre ellos. Siendo en Sanlúcar entre marzo y mayo la mayor diferencia, de más de 10 cm.

A continuación, se procede a analizar los cambios entre los diferentes meses, en un mismo año.

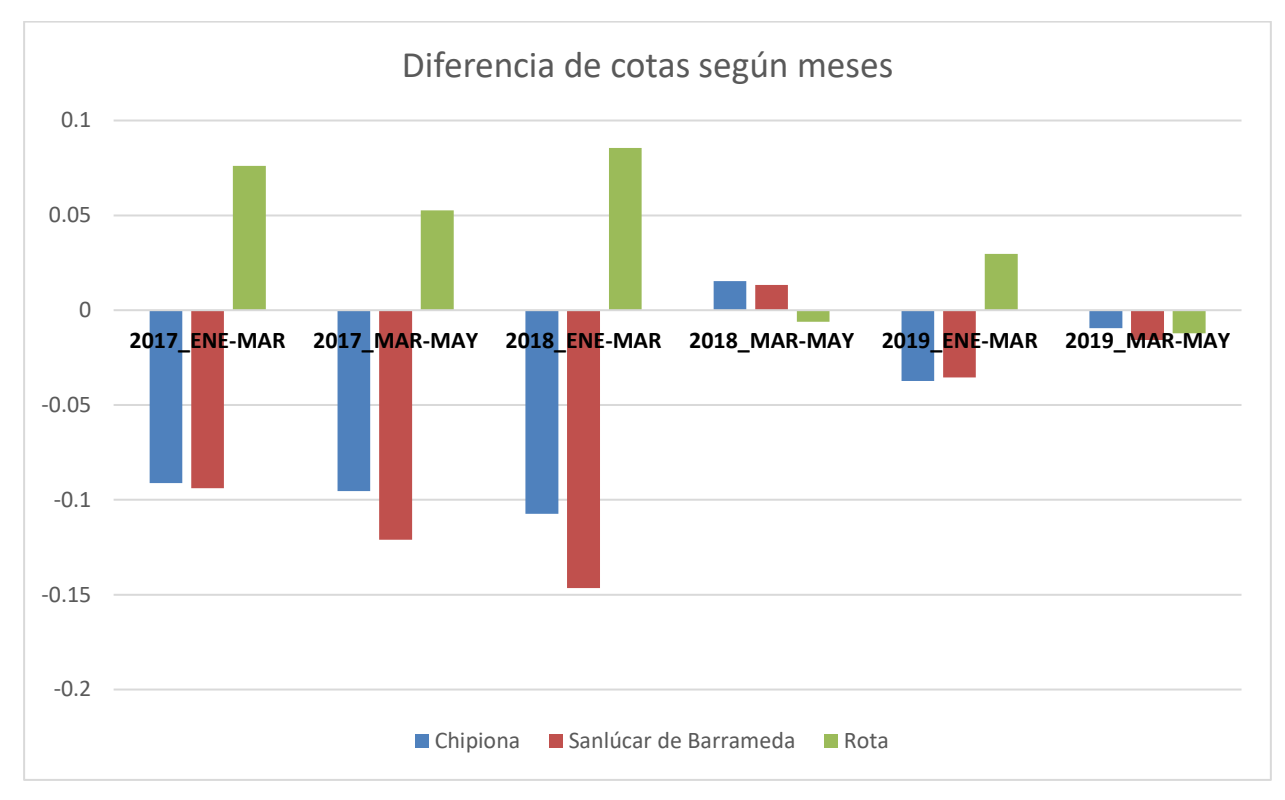

Figura 4.48 Evolución diferencia cotas según meses

Según esta gráfica, puede verse como el mayor cambio se produce entre enero y marzo de 2018. En Rota con desplazamientos de unos 8 cm hacia arriba, hacia abajo en Chipiona algo más de 10 cm y en Sanlúcar de Barrameda casi 15 cm. Entre marzo y mayo estos cambios disminuyen, bajando Rota y subiendo Sanlúcar y Chipiona. Las diferencias entre marzo y mayo son muy pequeñas.

En el período de 2017, los cambios son también muy acentuados. Entre enero y marzo Chipiona y Rota la cota disminuye casi 10 cm y algo más entre marzo y mayo. Siendo, por tanto, la diferencia entre enero y mayo de casi 20 cm hacia abajo. En el caso de Rota, los desplazamientos de cota son hacia arriba, es decir, aumenta la cota. Entre enero y marzo unos 7 cm y entre marzo y mayo algo más de 5 cm, en total, de enero a mayo, más de 10 cm. En cambio, en el período de 2019, la diferencia de cota no llega a 5 cm entre enero y marzo y prácticamente nula entre marzo y mayo.

Se decide a continuación, realizar un análisis más exhaustivo para comprobar en que mes comienzan a ocurrir estos cambios. Para ello, se realizan comparaciones mes a mes desde noviembre de 2016 hasta septiembre de 2018, un total de 24 imágenes. Las diferencias que se obtienen son entre meses, por lo que para comprobar cuánto ha variado desde una fecha concreta se utiliza una suma acumulativa. Se supone que en noviembre de 2016 la cota del terreno era 0 m y se suma o resta dependiendo de si los movimientos son hacia arriba o hacia abajo del terreno, respectivamente.

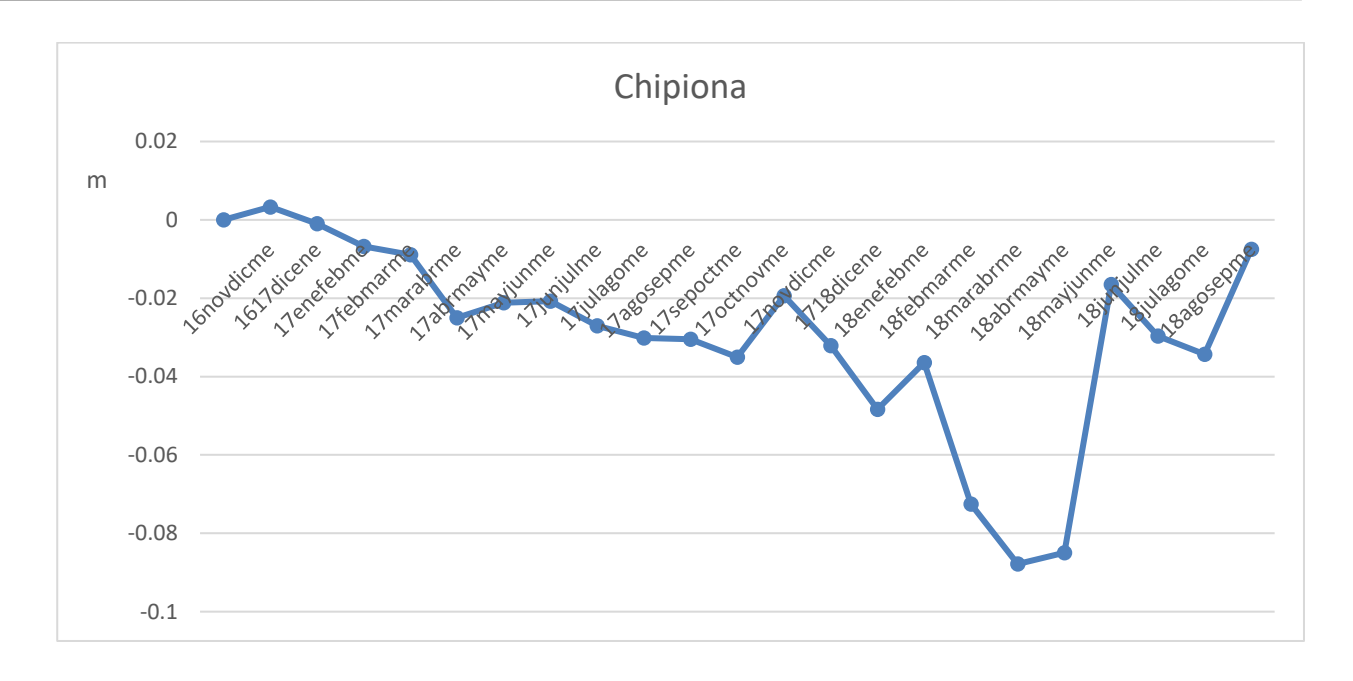

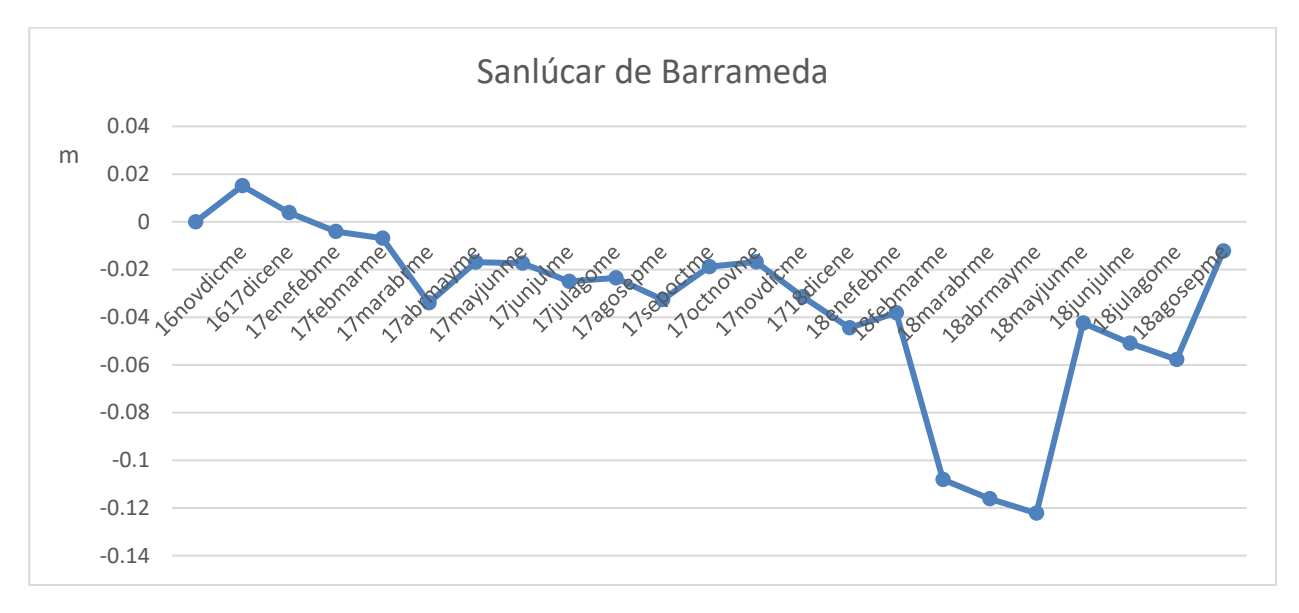

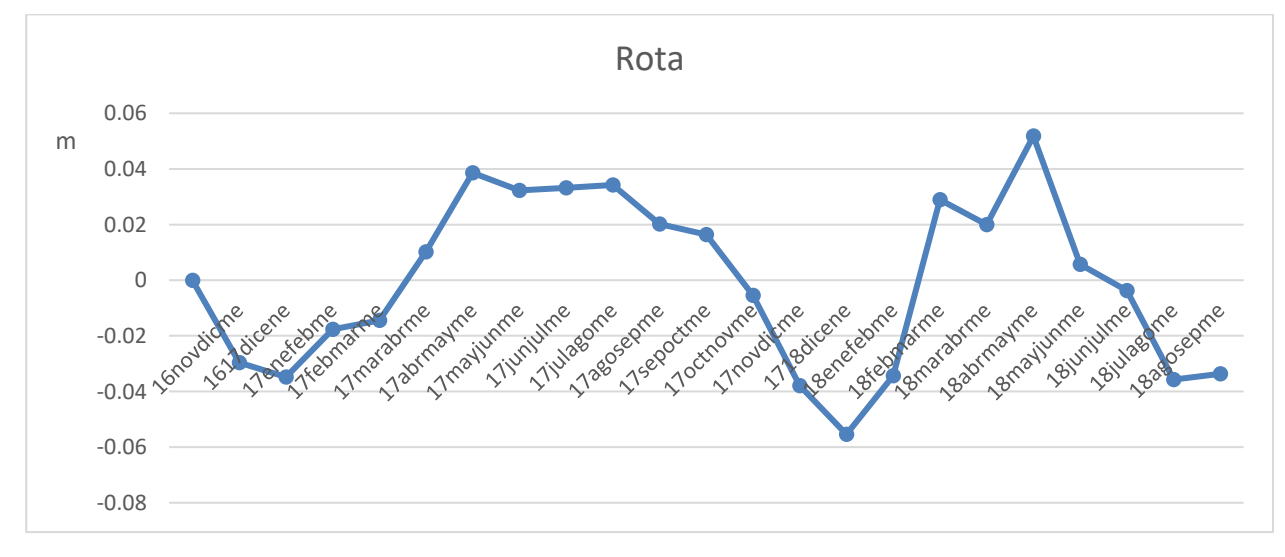

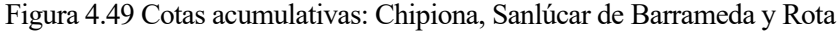
Las gráficas de Sanlúcar de Barrameda y Chipiona muestran una importante bajada del terreno que comienza en abril del año 2018 y vuelve a una cota más próxima a la que existía en noviembre de 2016 alrededor de junio del año 2018. Ambos municipios comparten un comportamiento similar. En el caso de Rota, los desplazamientos del terreno son menos acusados y con una tendencia contraria. El terreno baja respecto a la cota de noviembre de 2016, de noviembre de 2017 hasta marzo de 2018, fecha en la que comienza a subir el terreno hasta julio de 2018, cuando los otros dos municipios presentan hundimiento. Estos resultados muestran cambios altimétricos tan importantes que es importante observar los resultados desde el punto de vista escéptico, es decir, que ocurriría si una de las imágenes fuese errónea: en todas las gráficas se puede observar que, a pesar de quitar un dato de la muestra, la tendencia es exactamente la misma y los desplazamientos continúan siendo muy significativos.

En la introducción, se trató el tema del nivel freático en esta zona. Se concluyó que ocurrían importantes ascensos del nivel freático por lo que se creó la necesidad de redactar un Plan de Gestión en el que se integren los recursos hídricos subterráneos locales del acuífero Sanlúcar-Rota-Chipiona, los recursos hídricos externos del sistema Guadalete-El Portal y los potenciales recursos hídricos de aguas residuales, convenientemente depuradas.

Por otro lado, se han obtenido los valores de varios piezómetros, pero al no llegar a la fecha en la que coincide con los desplazamientos, no se puede concluir si han existido comportamientos anormales en el acuífero.

Se ha intentado poner en contacto con la Comunidad de Regantes de la costa Noroeste de Cádiz, para conocer los medios que se utilizan actualmente para el riego y si se ha seguido el Plan de Gestión que integraba los recursos hídricos subterráneos, pero no se ha obtenido respuesta.

De parte de IGME únicamente disponen de los datos que se encuentran en la web, al igual que MAPAMA, según han dado a conocer a través de diferentes e-mails, por lo que ha sido imposible poder relacionar los resultados con estos datos.

Desde otro punto de vista, se han descargado de AEMET (Agencia Estatal de Meteorología) las precipitaciones mensuales registradas en la estación meteorológica de la Base Naval de Rota correspondientes a las fechas en las que se han estudiado los desplazamientos (AEMET, s.f.). Se incluyen en la gráfica de Rota para comprobar si existen coincidencias.

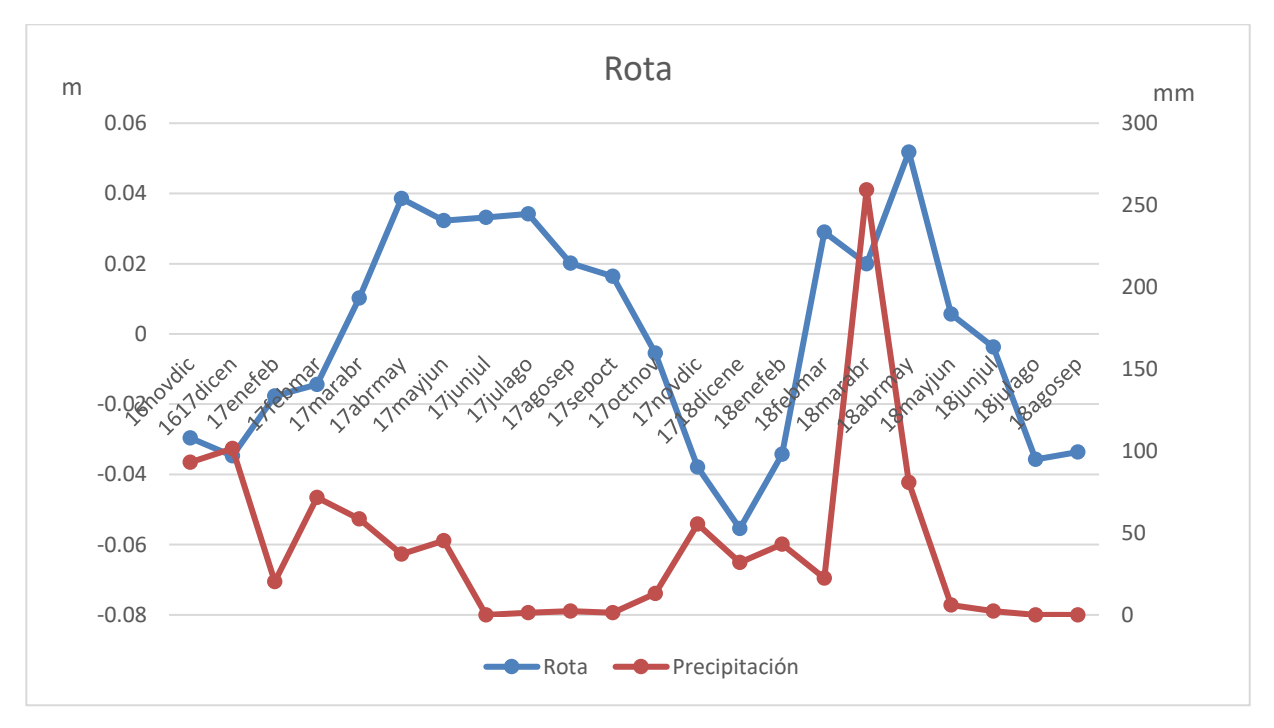

<span id="page-108-0"></span>Figura 4.50 Desplazamientos y precipitaciones en Rota

La [Figura 4.50](#page-108-0) muestra uno de los picos acusados en desplazamientos coincidente con el de precipitaciones, aunque, en otros meses en los que han ocurrido desplazamientos considerables no coinciden con un período de fuertes lluvias, por lo que sin tener los datos de otra estación situada en uno de los otros dos municipios es delicado concluir que estén relacionado con las precipitaciones.

Las conclusiones que se pueden extraer de este estudio son las siguientes:

- Para ampliar la escala de tiempo en  $\mathbf{w}$  estudio temporal, el empleo de SfM para la generación de ortofotos y MDT que no pudieron ser derivados en la fecha de los vuelos, ha sido muy útil aunque el MDT no ofreciera la resolución necesaria. La comparación sobre fotogramas aéreos hubiera estado muy influenciada de la proyección cónica.
- A partir de SfM se obtiene un MDS que no es capaz de alcanzar la precisión de un MDT obtenido a partir de un vuelo fotogramétrico o mediante un sensor LiDAR, Por ejemplo, el MDT obtenido de un vuelo refleja un cauce de unos 5 metros de ancho que ni si quiera aparece en el MDS generado con SfM. Sin embargo, la ortofoto obtenida con esta técnica tiene una mayor nitidez que la disponible para su descarga procedente del vuelo.
- Las comparaciones SIG de MDT, muestran resultados en las zonas de costa que son complejos de verificar empleando únicamente ortofotos. Esto es debido a que aparecen variables como la marea, que depende de la fecha y hora concreta en la que se haya realizado el vuelo, dato que no se encuentra disponible en algunos vuelos. Además, en algunos MDT la orilla no tiene cota 0, por lo que es difícil verificar los resultados en la línea de costa. Por otro lado, en el interior, se observan en algunos casos desplazamientos concentrados en árboles, lo que hace pensar que uno de los MDT comparados es, en realidad, un MDS y se está comparando con un MDT verdadero, lo que origina este cambio altimétrico.
- Las tecnologías radar DinSAR y LiDAR ofrecen datos de mucha precisión altimétrica, pero complejos para sacar conclusiones claras en zonas de playa.
- La tecnología DinSAR cuenta con una mayor precisión y actualización. De unos primeros resultados comparando varios años se obtienen unos desplazamientos muy importantes a nivel de níucleo urbano. Tras realizar distintas comparaciones con diferentes escalas temporales y locales, finalmente, se concluye que aparecen unos cambios altimétricos asombrosos en un período de tiempo pequeño que no han sido descritas por otros estudios.

## **REFERENCIAS**

AEMET. (s.f.). *Open Data*. Obtenido de https://opendata.aemet.es/centrodedescargas/productosAEMET?

Agencia Espacial Europea. (2014). *ESA.*

- Andrés, M. d., & Barragán, J. M. (2016). Desarrollo Urbano en el Litoral a Escala Mundial. Método de Estudio para su Cuantificación. *Revista de Estudios Andaluces*.
- Anfuso, G., & Del Río, L. (2003). Cuantificación de las variaciones volumétricas y evolución del litoral entre Chipiona y Rota (Cádiz) durante el período (1996-1998). *Geomorfología y Cuaternario*.
- Anfuso, G., & Del Río, L. (2003). Cuantificación de las variaciones volumétricas y evolución del litoral entre CHipiona y Rota (Cádiz) durante el periodo 1996-1998. *Cuaternario y Geomorfología*.
- Baena, J., Zazo, C., & Goy, J. (1987). *Mapa Geológico de España, E 1:50.000, Hoja 1.061 (Cádiz).* Obtenido de IGME, Madrid.
- Buill Pozuelo, F. (2003). *Fotogrametría analítica.*
- Burgos, V., Romina, S., & Salcedo, A. P. (2017). La interferometría SAR en la modelación hidráulica: estado del arte y aplicación. *XXVI Congreso Nacional del Agua*.
- Campos, J., & Pons, A. (2015). Radiometría y Fotometría: Magnitudes y leyes básicas. *e-medida*.
- Coastal Engineering Research Center. (1984). *Shore Protection Manual.*
- Del Río, L., & Gracia, F. (2007). Análisis de la vulnerabilidad de los acantilados atlánticos de la provincia de Cádiz ante la erosión costera. *Rev. C & G*.
- Dominguez, L., Gracia, F., & Anfuso, G. (2004). Tasas de avance/retroceso de la línea de costa mediante morfometría fotogramétrica en el sector Sanlúcar de Barrameda-Rota (Provincia de Cádiz).
- ESRI. (2019). *¿Qué son los datos LIDAR?* Obtenido de http://desktop.arcgis.com/es/arcmap/10.3/managedata/las-dataset/what-is-lidar-data-.htm
- IGME, AAA, & EGMASA. (2010). *Situación Actual de la Masa de Agua Subterránea Rota-Sanlúcar-Chipiona para el Plan de Gestión de uso integrado de los recursos hídricos del Guadalete.* Obtenido de

https://descargasrediam.cica.es/repo/s/RUR?path=%2F04\_RECURSOS\_NATURALES%2F04\_AG UAS%2F02\_SUBTERRANEAS%2FMASb\_RotaSanlucarChipiona\_2010

- Instituto Geográfico Nacional. (2019). *Fototeca Digital.* Obtenido de https://fototeca.cnig.es/
- Instituto Geográfico Nacional. (2019). *Fototeca Digital del Centro Nacional de Información Geográfica.*
- Martínez Gallego, J., & Balaguer Carmona, J. (1998). *Litología, aprovechamiento de rocas industriales y riesgo de deslizamiento en la Comunidad Valenciana*. Obtenido de Consejería de Obras Públicas, Urbanismo y Transporte, Generalitat Valenciana.
- Mora, O., Arbiol, R., & Palá, V. (2014). Advanced Dinsar Techniques for monitoring terrain desplacements.
- Ojeda Zújar, J., Vallejo Villalta, I., Hernández Calvento, L., & Álvarez Francoso, J. (2007). Fotogrametría digital y lidar como fuentes de información en geomorfología litoral (marismas mareales y sistemas dunares): el potencial de su análisis espacial a través de SIG.
- Pereira Uzal, J. M. (2013). Modelado 3D en patrimonio cultural por técnicas de structure from motion. *ph investigación*.
- Pérez Mateos, J., Pinilla, A., Alcalá del Olmo, L., & Aleixandre, T. (1982). Mineralogía de los arenales

costeros españoles. *Boletín Geológico y Minero*.

- Rebollo Ferreiro, L. F., & Martín-Loeches Garrido, M. (2007). Diez preguntas elementales sobre aguas subterráneas.
- REDIAM. (s.f.). *Descarga de Ortofotografías y datos del territorio*. Obtenido de www.juntadeandalucia.es > rediam › servicio\_descargas\_ortofotos
- Roldán, F., Divar, J., Borrero, J., Zazo, C., & Goy, J. (1988). *Memoria y mapa geológico de España, E. 1:50.000, Hoja 1.047 (Sanlúcar de Barramada).* Obtenido de IGME, Madrid.
- S.A.I.H. Hidrosur. (2019). Obtenido de http://www.redhidrosurmedioambiente.es/saih/resumen/precipitacion/historica
- *Sentinel-ESA*. (s.f.). Obtenido de https://sentinel.esa.int/web/sentinel/missions
- Tarbuck, E. J., & Lutgens, F. K. (2005). *Ciencias de la Tierra. Una introduccion a la geología física.*
- Tomas, R., Márquez, Y., Lopez-Sanchez, J., Delgado, J., Blanco, P., Mallorquí, J., . . . Mulas, J. (2006). Monitorización de la subsidencia del terreno en la Vega Media del río Segura mediante Interferometría SAR diferencial (DInSAR). *GEOGACETA*.
- Tomás, R., Riquelme, A., Cano, M., Abellán, A., & Jordá, L. (2016). Structure from Motion (SfM): una técnica fotogramétrica de bajo coste para la caracterización y monitoreo de macizos rocosos.
- Wolf, P. R., Dewitt, B. A., & Wilkinson, B. E. (2014). Terrestrial and Close-Range Photogrammetry. *Elements of Photogrammetry with Applications in GIS*.